Finally, to execute the program CLEAN.COM, type

-G <Enter>

The result is the same as if the CLEAN.COM program had been run from the MS-DOS command level with the entry

C>CLEAN MYFILE.DAT <Enter>

except that the program is executing under the control of DEBUG and within DEBUG's memory buffer.

# **DEBUG: O**

Output to Port

# **Purpose**

Writes 1 byte to an input/output (I/O) port.

# **Syntax**

O port byte

where:

port

is an I/O port address from 0 through FFFFH.

byte

is a value from 0 through 0FFH to be written to the I/O port.

# Description

The Output to Port (O) command writes 1 byte of data to the specified I/O port address. The data value must be in the range 00H through 0FFH.

**Warning:** The O command should be used with caution because it directly accesses the computer hardware and no error checking is performed. Attempts to write to some port addresses, such as those for ports connected to peripheral device controllers, timers, or the system's interrupt controller, may cause the system to crash or damage data stored on disk.

## Example

To write the value C8H to I/O port 10AH, type

-0 10A C8 <Enter>

The state of the state of the s

# **DEBUG: P**

Proceed Through Loop or Subroutine

## **Purpose**

Executes a loop, repeated string instruction, software interrupt, or subroutine call to completion.

## **Syntax**

P = address = [number]

where:

address

is the location of the first instruction to be executed.

number

is the number of instructions to execute.

# Description

The Proceed Through Loop or Subroutine (P) command transfers control from DEBUG to the target program. The program executes without interruption until the loop, repeated string instruction, software interrupt, or subroutine call at *address* is completed or until the specified number of machine instructions have been executed. Control then returns to DEBUG, and the contents of the target program's registers and the status of the flags are displayed.

If the *address* parameter does not include an explicit segment, DEBUG uses the target program's CS register; if *address* is omitted entirely, execution begins at the address specified by the target's CS:IP registers. The *address* parameter must be preceded by an equal sign (=) to distinguish it from *number*.

If the instruction at *address* is not a loop, repeated string instruction, software interrupt, or subroutine call, the P command functions just like the Trace Program Execution (T) command. The optional *number* parameter specifies the number of instructions to be executed before control returns to DEBUG. If *number* is omitted, DEBUG executes only one instruction. After each instruction is executed, DEBUG displays the contents of the target program's registers, the status of the flags, and the next instruction to be executed.

**Warning:** The P command cannot be used to trace through ROM.

# **Example**

Assume that the target program's location CS:143FH contains a CALL instruction. To execute the subroutine that is the destination of CALL and then return control to DEBUG, type

-P =143F <Enter>

# **DEBUG: Q**

Quit

# **Purpose**

Ends a DEBUG session.

#### **Syntax**

Q

# Description

The Quit (Q) command terminates the DEBUG program and returns control to MS-DOS or the command shell that invoked DEBUG. Any changes to a program or other file that were not saved on disk with the Write File or Sectors (W) command are lost.

# **Example**

To exit DEBUG, type

-Q <Enter>

# **DEBUG: R**

Display or Modify Registers

## **Purpose**

Displays the contents of one or all registers and the status of the CPU flags and allows them to be modified.

## Syntax

R [register]

where:

register

is the two-character name of an Intel 8086/8088 register from the following list:

AX BX CX DX SP BP SI DI DS ES SS CS IP PC

or the character F, which specifies the CPU flags.

# Description

The Display or Modify Registers (R) command displays the target program's register contents and the status of the CPU flags and allows them to be modified.

If R is entered without a *register* parameter, the contents of all registers and the status of the CPU flags are displayed, followed by a disassembly of the machine instruction currently pointed to by the target program's CS:IP registers.

If *register* is included in the R command line, the contents of the specified register are displayed; then DEBUG prompts with a colon character (:) for a new value. The value is entered by typing one to four hexadecimal digits and then pressing the Enter key. Pressing the Enter key without entering any values leaves the register contents unchanged.

**Note:** The register name PC is not fully supported in some versions of DEBUG, so the register name IP should be used instead.

Specifying the character F instead of a register name causes DEBUG to display the status of the program's CPU flags as two-character codes from the following list:

| Flag Name | Value If Set (1) | Value If Clear (0) |  |
|-----------|------------------|--------------------|--|
| Overflow  | OV (Overflow)    | NV (No Overflow)   |  |
| Direction | DN (Down)        | UP (Up)            |  |
| Interrupt | EI (Enabled)     | DI (Disabled)      |  |

(more)

| Flag Name | Value If Set (1) | Value If Clear (0) |   |
|-----------|------------------|--------------------|---|
| Sign      | NG (Minus)       | PL (Plus)          |   |
| Zero      | ZR (Zero)        | NZ (Not Zero)      |   |
| Aux Carry | AC (Aux Carry)   | NA (No Aux Carry)  |   |
| Parity    | PE (Even)        | PO (Odd)           | • |
| Carry     | CY (Carry)       | NC (No Carry)      |   |

After displaying the flag values, DEBUG displays a hyphen (-) prompt on the same line. Any or all flags can then be altered by typing one or more codes (in any order and optionally separated by spaces) from the list above and pressing the Enter key. Pressing the Enter key without entering any codes leaves the status of the flags unchanged.

## **Examples**

To display the contents of the target program's CPU registers and the status of the CPU flags, followed by the disassembled mnemonic for the next instruction to be executed (pointed to by CS:IP), type

```
-R <Enter>
```

This produces a display in the following format:

```
AX=0000 BX=0000 CX=00A1 DX=0000 SP=FFFE BP=0000 SI=0000 DI=0000 DS=19A5 ES=19A5 SS=19A5 CS=19A5 IP=0100 NV UP EI PL NZ NA PO NC 19A5:0100 BF8000 MOV DI,0080
```

To display the value of the target program's BX register, type

```
-R BX <Enter>
```

If BX contains 0200H, for example, DEBUG displays that value and then issues a prompt in the form of a colon:

```
BX 0200
```

The contents of BX can then be altered by typing a new value and pressing the Enter key or left unchanged by pressing the Enter key alone.

To set the direction and carry flags, first type

```
-R F <Enter>
```

DEBUG displays the flag values, followed by a hyphen (-) prompt:

```
NV UP EI PL NZ NA PO NC
```

The direction and carry flags can then be set by entering

```
-DN CY <Enter>
```

The state of the state of the s

# Messages

# bf Error

Bad flag: An invalid code for a CPU flag was entered.

#### br Erroi

Bad register: An invalid register name was entered.

## df Error

Double flag: Two values for the same CPU flag were entered in the same command.

# **DEBUG: S**

Search Memory

## **Purpose**

Searches memory for a pattern of 1 or more bytes.

## Syntax

S range list

where:

range

specifies the starting and ending addresses or the starting address and length

of the area to be searched.

list

is 1 or more consecutive byte values and/or a string to be searched for.

## Description

The Search Memory (S) command searches a designated range of memory for a specified list of consecutive byte values and/or a text string. The starting address of each set of matching bytes is displayed. The contents of the searched area are not altered.

The *range* parameter specifies the starting and ending addresses or the starting address and length in bytes of the area to be searched. If a segment is not included in *range*, DEBUG uses DS. If a segment is specified for the starting address, DEBUG uses the same segment for the ending address. If a starting address and length in bytes is specified, the starting address plus the length minus 1 cannot exceed FFFFH.

The *list* parameter specifies one or more consecutive hexadecimal byte values and/or a string to be searched for, separated by spaces, commas, or tab characters. Strings must be enclosed within single or double quotation marks, and case is significant within a string.

## **Examples**

To search for the string *Copyright* in the area of memory from DS:0000H through DS:1FFFH, type

```
_S 0 1FFF 'Copyright' <Enter>
Or
_S 0 L2000 "Copyright" <Enter>
```

If matches are found, DEBUG displays the starting address of each:

20A8:0910 20A8:094F 20A8:097C

TOTAL CONTRACTOR OF THE PERSON NAMED IN

To search for the byte sequence  $3BH\ 06H$  in the area of memory from CS:0100H through CS:12A0H, type

-S CS:100 12A0 3B 06 <Enter>

10

-S CS:100 L11A1 3B 06 <Enter>

# **DEBUG: T**

Trace Program Execution

## **Purpose**

Executes one or more instructions, displaying the CPU status after each instruction.

## **Syntax**

T = address = [number]

where:

address number is the location of the first instruction to be executed.

is the number of machine instructions to be executed.

## Description

The Trace Program Execution (T) command executes one or more instructions, starting at the specified address, and after each instruction displays the contents of the CPU registers, the status of the flags, and the instruction pointed to by CS:IP.

**Warning:** The T command should not be used to execute any instructions that change the contents of the Intel 8259 interrupt mask (ports 20H and 21H on the IBM PC and compatibles) or to trace calls made to MS-DOS through Interrupt 21H. The Go (G) command should be used instead.

The *address* parameter points to the first instruction to be executed. If *address* does not include a segment, DEBUG uses the target program's CS register; if *address* is omitted entirely, execution begins at the address specified by the target program's CS:IP registers. If *address* is included, it must be preceded by an equal sign (=) to distinguish it from *number*.

The *number* parameter specifies the hexadecimal number of instructions to be executed before the DEBUG prompt is redisplayed (default = 1). Pressing Ctrl-C or Ctrl-Break interrupts execution of a sequence of T instructions. Consecutive instructions can then be executed individually by entering T commands with no parameters. Pressing Ctrl-S suspends execution and pressing any key then resumes the trace.

Note: The T command can be used to trace through ROM.

#### Example

To execute one instruction at location CS:1A00H and then return control to DEBUG, displaying the contents of the CPU registers and the status of the flags, type

-T =1A00 <Enter>

# **DEBUG: U**

Disassemble (Unassemble) Program

## **Purpose**

Disassembles machine instructions into assembly-language mnemonics.

## **Syntax**

U [range]

where:

range

specifies the starting and ending addresses or the starting address and length of the machine code to be disassembled.

# Description

The Disassemble (Unassemble) Program (U) command translates machine instructions into assembly-language mnemonics.

The *range* parameter specifies the starting and ending addresses or starting address and length in bytes of the machine instructions to be disassembled. If *range* does not specify a segment, DEBUG uses CS. Note that if the starting address does not fall on an 8086 instruction boundary, the disassembly will be incorrect.

If *range* does not include a length or ending address, 32 (20H) bytes of memory are disassembled beginning at the specified starting address. If *range* is omitted, 32 bytes of memory are disassembled, starting at the address following the last instruction disassembled by the previous U command. If a U command has not been used before and *range* is omitted, disassembly begins at the address specified by the target program's CS:IP registers.

**Note:** The actual number of bytes displayed may vary slightly from the amount specified in *range* or from the default of 32 bytes because the length of instructions may vary. Also, the U command does not understand instructions specific to the 80186, 80286, and 80386 microprocessors. It displays such instructions as DBs.

Successive 32-byte fragments of code can be disassembled by entering additional U commands without parameters.

# **Example**

To disassemble 8 bytes of machine instructions starting at CS:0100H, type

```
-U 100 107 <Enter>
Or
-U 100 L8 <Enter>
```

# **DEBUG: W**

Write File or Sectors

## **Purpose**

Writes a file or individual sectors to disk.

## **Syntax**

W [address]

OI

W address drive start number

where:

address

is the first memory location of the data to be written.

drive

is the number of the destination disk drive (0 = drive A, 1 = drive B, 2 = drive

C, and so on).

start

is the number of the first logical sector to write (0-FFFFH). is the number of consecutive sectors to be written (0-FFFFH).

number

### Description

The Write File or Sectors (W) command transfers a file or individual sectors from memory to the disk.

When the W command is entered without parameters or with only an address, the number of bytes specified by the contents of registers BX:CX is written from memory into the file named in the most recently used Name File or Command-Tail Parameters (N) command or the first file specified in the DEBUG command line if the N command has not been used. Files with a .EXE or .HEX extension cannot be written with the DEBUG W command.

**Note:** If a Trace Program Execution (T), Go (G), or Proceed Through Loop or Subroutine (P) command has been used or the contents of the BX or CX registers have been changed, the contents of BX:CX must be restored before the W command is used.

When *address* is not included in the command line, the target program's CS:0100H is assumed.

The W command can also be used to bypass the MS-DOS file system and directly access logical sectors on the disk. The memory address (*address*), disk drive number (*drive*), starting logical sector number (*start*), and number of sectors to be written (*number*) must all be provided in the command line in hexadecimal format. The W command should not be used to write sectors on network drives.

**Warning:** Extreme caution must be used with the W command. The disk's file structure can easily be damaged if the wrong parameters are entered.

# **Example**

Assume that the interactive Assemble Machine Instructions (A) command was used to create a program in DEBUG's memory buffer that is 32 (20H) bytes long, beginning at offset 0100H. This program can be written to the file QUICK.COM by using the DEBUG Name File or Command-Tail Parameters (N), Display or Modify Registers (R), and Write File or Sectors (W) commands sequentially. First, use the N command to specify the name of the file to be written:

```
-N QUICK.COM <Enter>
```

Next, use the R command to set registers BX and CX to the length to be written. Register BX contains the upper, or most significant half, of the length, whereas register CX contains the lower, or least significant half. Type

```
_R CX <Enter>
```

DEBUG displays the contents of register CX and prompts with a colon (:). Enter the length after the prompt:

```
:20 <Enter>
```

To use the R command again to set register BX to zero, type

```
_R BX <Enter>
```

#### followed by

:0 <Enter>

Finally, to create the disk file QUICK.COM and write the program into it, type

```
_W <Enter>
```

**DEBUG** responds:

Writing 0020 bytes

#### Messages

#### EXE and HEX files cannot be written

Files with a .EXE or .HEX extension cannot be written to disk with the W command.

## Writing nnnn bytes

After a successful write operation, DEBUG displays in hexadecimal format the number of bytes written to disk.

# **SYMDEB**

Symbolic Debugger

# **Purpose**

The Symbolic Debugger (SYMDEB) allows a file to be loaded, examined, altered, and written back to disk. If the file contains a program, the program can be disassembled, modified, traced one instruction at a time, or executed at full speed with breakpoints. SYMDEB can also be used to read, modify, and write absolute disk sectors.

The SYMDEB utility is supplied with the Microsoft Macro Assembler (MASM) versions 4.0 and earlier. This documentation describes SYMDEB version 4.0.

## **Syntax**

**SYMDEB** 

or

SYMDEB [options] [symfile [symfile...]] [filename [parameter...]]

where:

symfile

is the name of a symbol file created with the MAPSYM utility

(extension = .SYM).

filename parameter options is the name of the binary or executable program file to be debugged. is a command-line parameter required by the program being debugged. is one or more of the following switches. Switches can be either uppercase or lowercase and can be preceded by a dash (-) instead of a forward

slash (/).

/I (IBM) specifies that the computer is IBM compatible.
/K enables the interactive breakpoint key (Scroll Lock).
/N enables the use of nonmaskable interrupt break sys-

tems on IBM-compatible computers (requires special

hardware).

/S enables the Screen Swap (\) command on IBM-com-

patible computers (the /I switch is also required). specifies one or more SYMDEB commands, separated

/"commands" specifies one or more SYMDEB commands, separate

by semicolons and enclosed in quotation marks.

# Description

The SYMDEB commands and capabilities are a superset of those in DEBUG. SYMDEB is also able to load and interpret special symbol files that correlate line numbers, symbols, and memory addresses. With the aid of such files, SYMDEB enables the user to specify

addresses with labels, variable names, and expressions, rather than only with absolute hexadecimal addresses. SYMDEB's command repertoire also includes I/O redirection commands, floating-point number entry and display commands, and source-code display capabilities that are not present in DEBUG.

The SYMDEB command line typically includes the *filename* parameter, which is the name of an executable program (with the extension .COM or .EXE) to be loaded into SYMDEB's memory buffer. Files with the extension .EXE are loaded in a manner compatible with the MS-DOS loader. Files with the extension .HEX are converted to binary images and loaded at the internally specified address. All other files are assumed to be direct memory images and are read directly into memory starting at offset 100H. If SYMDEB is entered by itself, no file information is read into memory. An appropriate program segment prefix (PSP) is synthesized at the head of SYMDEB's buffer for use by the target program; the PSP includes a command tail at offset 80H and default file control blocks (FCBs) at offsets 5CH and 6CH, constructed from the optional parameters following *filename*. If necessary, contents of the file are relocated so that the file is ready to execute.

The command line can also contain the names of one or more *symfiles*, symbol files that contain symbol and line-number information for the object modules that constitute the program being debugged. A symbol file is created with the MAPSYM utility from a map file produced by the Microsoft Object Linker (LINK). A symbol file always has the extension .SYM. *See* PROGRAMMING UTILITIES: MAPSYM; LINK.

The four command-line switches /I, /K, /N, and /S provide SYMDEB with information about the computer on which the utility is running. The /I switch is used when the computer is IBM compatible; this causes SYMDEB to take full advantage of special hardware features such as the 8259 Programmable Interrupt Controller or the memory-mapped video display. The /K switch enables the interactive breakpoint key (Scroll Lock), which can then be pressed at any time to interrupt a program that is being traced under the control of SYMDEB.

**Note:** The /K switch is not necessary on an IBM PC/AT, because the Sys Req key is always active as an interactive break key.

The /N switch enables the use of the nonmaskable interrupt as a breakpoint signal on IBM-compatible computers; this interrupt is triggered by hardware-assisted debugging packages such as Periscope and Atron Corporation's Software Probe. The /S switch enables the Screen Swap (\) command, which allows the output from the program being traced to be maintained and displayed on demand on a virtual screen separate from the SYMDEB commands and messages.

**Note:** The /I, /N, and /S switches are unnecessary on personal computers built by IBM Corporation; SYMDEB automatically enables the capabilities provided by those switches when SYMDEB finds the IBM copyright notice in the machine's ROM.

After SYMDEB and any files named in the command line are loaded, SYMDEB displays its special prompt character, a hyphen (-), and awaits a command. SYMDEB commands consist of one or two letters, usually followed by one or more parameters. SYMDEB treats

The second second secon

uppercase and lowercase characters equivalently except when they are contained in strings enclosed within single or double quotation marks. SYMDEB does not execute commands until the Enter key is pressed.

The SYMDEB commands discussed in this section are

| Command | Action                                |
|---------|---------------------------------------|
| A       | Assemble machine instructions.        |
| BC      | Clear breakpoints.                    |
| BD      | Disable breakpoints.                  |
| BE      | Enable breakpoints.                   |
| BL.     | List breakpoints.                     |
| BP      | Set breakpoints.                      |
| C       | Compare memory areas.                 |
| D       | Display memory.                       |
| DA      | Display ASCII.                        |
| DB      | Display bytes.                        |
| DD      | Display doublewords.                  |
| DL      | Display long reals.                   |
| DS      | Display short reals.                  |
| DT      | Display 10-byte reals.                |
| DW      | Display words.                        |
| E       | Enter data.                           |
| EA      | Enter ASCII string.                   |
| EB      | Enter bytes.                          |
| ED      | Enter doublewords.                    |
| EL      | Enter long reals.                     |
| ES      | Enter short reals.                    |
| ET      | Enter 10-byte reals.                  |
| EW      | Enter words.                          |
| F       | Fill memory.                          |
| G       | Go execute program.                   |
| H       | Perform hexadecimal arithmetic.       |
| I       | Input from port.                      |
| K       | Perform stack trace.                  |
| L       | Load file or sectors.                 |
| M       | Move (copy) data.                     |
| N       | Name file or command-tail parameters. |
| 0       | Output to port.                       |
| P       | Proceed through loop or subroutine.   |
| Q       | Quit debugger.                        |
| R       | Display or modify registers.          |
| S       | Search memory.                        |

(more)

| Command | Action                                       |
|---------|----------------------------------------------|
| S+      | Enable source display mode.                  |
| S-      | Disable source display mode.                 |
| S&      | Enable source and machine code display mode. |
| T       | Trace program execution.                     |
| U       | Disassemble (unassemble) program.            |
| V       | View source code.                            |
| W       | Write file or sectors.                       |
| X       | Examine symbol map.                          |
| XO      | Open symbol map.                             |
| Z       | Set symbol value.                            |
| <       | Redirect SYMDEB input.                       |
| >       | Redirect SYMDEB output.                      |
| =       | Redirect SYMDEB input and output.            |
| {       | Redirect target program input.               |
| }       | Redirect target program output.              |
| ~       | Redirect target program input and output.    |
| \       | Swap screen.                                 |
|         | Display source line.                         |
| ?       | Help or evaluate expression.                 |
| !       | Escape to shell.                             |
| *       | Enter comment.                               |

One or more SYMDEB commands, separated by semicolons and enclosed in double quotation marks, can be included in the original SYMDEB command line in the form /"commands" (for example, /"r;d;q"). These commands, which must precede the filename of the program being debugged, are carried out immediately when SYMDEB is loaded. (This is a convenient way to invoke SYMDEB and execute a series of batch commands.)

The parameters for a SYMDEB command include symbols; line numbers; addresses; ranges; and 8-bit, 16-bit, 32-bit, or floating-point values, expressions, and lists. Multiple parameters can be separated by spaces, tabs, or commas.

A symbol is a name that represents a register, an absolute value, a segment address, or a segment offset. A symbol consists of one or more characters but always begins with a letter, an underscore (\_), a question mark (?), an at sign (@), or a dollar sign (\$). The names of the various 8086/8088/80286 registers and CPU flags are built into SYMDEB and can be used at any time. Other symbols can be used only when one or more symbol files have been loaded in conjunction with the program to be debugged.

**Note:** SYMDEB regards symbols whose spellings differ only in case as the same symbol. A unique symbol name that does not conflict with programming instructions, register names, or hexadecimal numbers should always be used.

In MASM programs, symbols must be declared PUBLIC in the source code in order to be accessible during debugging (except for segment and group names, which are PUBLIC by default). In programs compiled with the current versions of Microsoft C, FORTRAN,

and Pascal, all symbols are passed through for debugging if the proper compilation switch is used; however, familiarity with the compiler's particular naming conventions is necessary (for example, the Microsoft C Compiler adds an underscore character to the beginning of every symbol).

A line number is a combination of decimal numbers, filenames, and symbols that specifies a unique line of text in a program source file. Line numbers always start with a dot character (.) and take one of the following forms:

```
[filename:]linenumber
.+displacement
.-displacement
.symbol[+displacement]
.symbol[-displacement]
```

The second and third variations specify a line relative to the current line number; the fourth and fifth specify a line number relative to a designated symbol. Line numbers can be used only with programs developed with compilers that generate line-number information. Programs developed with MASM or an incompatible compiler cannot generate line numbers.

An address identifies a unique location in memory. An address can be a simple offset or a complete address consisting of two 16-bit values in the form segment:offset. Each component can be a valid symbol (including CS, DS, ES, or SS, in the case of segments), a 16-bit hexadecimal number in the range 0 through FFFFH, or a symbol plus or minus a displacement. When the segment portion of an address is absent, the segment specified in the previous instance of the same command is used; if no segment was previously specified, SYMDEB uses DS unless an A, G, L, P, T, U, or W command is used, in which case SYMDEB uses CS.

A range specifies an area of memory or a number of data items and can be expressed as either two addresses or a starting address and a length. A length is represented by the letter L followed by a hexadecimal value in the range 0 through FFFFH. The meaning of the length varies with the SYMDEB command used: The length can signify a number of bytes, words, doublewords, real numbers, machine instructions, or source-code lines. If a command requires a range and the ending address is not supplied, SYMDEB usually assumes 128 bytes.

A value represents an integral number and is a combination of one or more digits. The default base for values is hexadecimal, except in the case of floating-point numbers, but other bases can be used by appending a radix character (Y for binary, O or Q for octal, T for decimal, H for hexadecimal) in either uppercase or lowercase. For example, the following values are equivalent:

| 0040  | 0100Q    |
|-------|----------|
| 0040H | 0100O    |
| 0064t | 1000000Y |

Doubleword (32-bit) values are entered as two hexadecimal integers separated by a colon character (:). Real numbers are always entered in decimal radix, with or without a decimal point or exponent. Leading zeros can be omitted.

An expression is a combination of symbols, numeric constants, and operators that evaluates to an 8-, 16-, or 32-bit value. An expression can be used in place of a simple value in any command. Unary address operators use DS as the default segment for addresses. Expressions are evaluated in order of operator precedence; operators with equal precedence are evaluated from left to right. Parentheses can be used to override the normal operator precedence.

The available unary operators, listed in order of precedence from highest to lowest, are

| Operator | Meaning                                     |
|----------|---------------------------------------------|
| +        | Unary plus                                  |
| _        | Unary minus                                 |
| NOT      | One's (bitwise) complement                  |
| SEG      | Segment address of operand                  |
| OFF      | Offset of operand                           |
| BY       | Low-order byte from specified address       |
| WO       | Low-order word from specified address       |
| DW       | Doubleword from specified address           |
| POI      | Pointer from specified address (same as DW) |
| PORT     | Byte input from specified port              |
| WPORT    | Word input from specified port              |

The available binary operators, listed in order of precedence from highest to lowest, are

| Operator | Meaning                      |   |   |  |
|----------|------------------------------|---|---|--|
| *        | Multiplication               |   |   |  |
| /        | Integer division             |   |   |  |
| MOD      | Modulus                      |   |   |  |
| :        | Segment override             |   | • |  |
| +        | Addition                     |   |   |  |
| _        | Subtraction                  |   |   |  |
| AND      | Bitwise Boolean AND          |   |   |  |
| XOR      | Bitwise Boolean Exclusive OR | - |   |  |
| OR       | Bitwise Boolean Inclusive OR |   |   |  |

A list is composed of one or more values, expressions, or strings, separated by spaces or commas. A string is one or more ASCII characters, enclosed within single or double quotation marks. Case is significant within a string. If the same type of quote character that is used to delimit the string occurs inside the string, the character must be doubled inside the string in order to be interpreted correctly (for example, "A ""quoted"" word").

In a few cases, SYMDEB displays a specific and informative error message in response to an invalid command. In general, though, SYMDEB responds in a generic fashion, pointing to the approximate location of the error with a caret character ( $^{\land}$ ), followed by the word *Error*. For example:

SYMDEB maintains a set of virtual CPU registers and flags for a program being debugged. These registers can be examined and modified with SYMDEB commands. When a program is first loaded for debugging, the virtual registers are initialized with the following values:

| Register | .COM Program                             | .EXE Program                                               |
|----------|------------------------------------------|------------------------------------------------------------|
| AX       | Valid drive code                         | Valid drive code                                           |
| BX       | Upper half of program size               | Upper half of program size                                 |
| CX       | Lower half of program size               | Lower half of program size                                 |
| DX       | Zero                                     | Zero                                                       |
| SI       | Zero                                     | Zero                                                       |
| DI       | Zero                                     | Zero                                                       |
| BP       | Zero                                     | Zero                                                       |
| SP       | FFFEH or top of available memory minus 2 | Size of stack segment                                      |
| IP       | 100H                                     | Offset of entry point within target program's code segment |
| CS       | PSP                                      | Base of target program's code segment                      |
| DS       | PSP                                      | PSP                                                        |
| ES       | PSP                                      | PSP                                                        |
| SS       | PSP                                      | Base of target program's stack segment                     |

**Note:** SYMDEB checks the first three parameters in the command line. If the second and third parameters are filenames, SYMDEB checks any drive specifications with those filenames to verify that they designate valid drives. Register AX contains one of the following codes:

| Code           | Meaning                                                                                                    |
|----------------|----------------------------------------------------------------------------------------------------|
| 0000H          | The drives specified with the second and third filenames are both valid, or only one filename was specified in the command line.    |
| 00FFH          | The drive specified with the second filename is invalid.                                                                            |
| FF00H<br>FFFFH | The drive specified with the third filename is invalid.  The drives specified with the second and third filenames are both invalid. |

Before SYMDEB transfers control to the target program, it saves the actual CPU registers and then loads them with the current values of the virtual registers; conversely, when control reverts to SYMDEB from the target program, the returned register contents are stored back into the virtual register set for inspection and alteration by the SYMDEB user.

# **Examples**

To prepare the program CLEAN.ASM for debugging with SYMDEB, declare all vital labels, procedures, and variable names in the source program PUBLIC. To assemble the program, type

C>MASM CLEAN; <Enter>

This produces the relocatable object module CLEAN.OBJ. Then, to link the object module, type

C>LINK /MAP CLEAN; <Enter>

This results in the executable program file CLEAN.EXE and the map file CLEAN.MAP.

**Note:** The /MAP switch must be used even if a map file is specified in the command line. Finally, to create the symbol information file required by SYMDEB, type

C>MAPSYM CLEAN <Enter>

At this point, begin symbolic debugging by typing

C>SYMDEB CLEAN.SYM CLEAN.EXE <Enter>

Any run-time command-line parameters required by the CLEAN program may be placed in the SYMDEB command line after the filename CLEAN.EXE.

To prepare the program SHELL.C for debugging with SYMDEB, first compile the program with the switches that disable optimization and cause line-number information to be written to the relocatable object module:

C>MSC /Zd /Od SHELL; <Enter>

Next, to convert the object module to an executable program and create a map file with line-number information, type

C>LINK /MAP /LI SHELL; <Enter>

To create the symbol information file required by SYMDEB for symbolic debugging, type

C>MAPSYM SHELL <Enter>

To begin debugging, type

C>SYMDEB SHELL.SYM SHELL.EXE <Enter>

1061

To use the SYMDEB utility to inspect or modify memory or to read, modify, and write absolute disk sectors, type

C>SYMDEB <Enter>

# Message

# File not found

The filename supplied as the first parameter in the SYMDEB command line cannot be found.

# **SYMDEB: A**

**Assemble Machine Instructions** 

## **Purpose**

Allows entry of assembler mnemonics and translates them into executable machine code.

## **Syntax**

A [address]

where:

address is the starting location for the assembled machine code.

# Description

The Assemble Machine Instructions (A) command accepts assembly-language statements, rather than hexadecimal values, for the Intel 8086/8088, 80186, and 80286 (running in real mode) microprocessors and the Intel 8087 and 80287 math coprocessors and assembles each statement into executable machine language.

The *address* parameter specifies the location where entry of assembly-language mnemonics will begin. If *address* is omitted, SYMDEB uses the last address generated by the previous A command; if there was no previous A command, SYMDEB uses the current value of the target program's CS:IP registers.

After the user enters an A command, SYMDEB prompts for each assembly-language statement by displaying the address (a segment and an offset) in which the assembled code will be stored. When the user presses the Enter key, SYMDEB translates the assembly-language statement and stores each byte of the resulting machine instruction sequentially in memory (overwriting any existing information), beginning at the displayed address. SYMDEB then displays the address following the last byte of the machine instruction to prompt the user to enter the next assembled instruction. The user can terminate assembly mode by pressing the Enter key in response to the address prompt.

The assembly-language statements accepted by the SYMDEB A command have some slight syntactic differences and restrictions compared with the Microsoft Macro Assembler programming statements. These differences can be summarized as follows:

- All numbers are assumed to be hexadecimal integers unless otherwise specified with a radix character suffix.
- Segment overrides must be specified by preceding the entire instruction with CS:, DS:, ES:, or SS:.
- File control directives (NAME, PAGE, TITLE, and so forth), macro definitions, record structures, and conditional assembly directives are not supported by SYMDEB.

- When the data type (word or byte) is not implicit in the instruction, the type must be specified by preceding the operand with BYTE PTR (or BY), WORD PTR (or WO), DWORD PTR (or DW), QWORD PTR (or QW), or TBYTE PTR (or TB).
- In a string operation, the size of the string must be specified with a B (byte) or W
  (word) added to the string instruction mnemonic (for example, LODSB or LODSW).
- The DB and DW instructions accept a parameter of the type *list* and assemble byte and word values directly into memory.
- The WAIT or FWAIT opcodes for 8087/80287 assembler statements are not generated by the system and must be coded explicitly. (Note: 8087/80287 instructions can be assembled if the system is not equipped with a math coprocessor, but the system will crash if an attempt is made to execute them.)
- Addresses must be enclosed in square brackets to be differentiated from immediate operands.
- Repeat prefixes such as REP, REPZ, and REPNZ can be entered either alone on a line preceding the statement they affect or on the same line immediately preceding the statement.
- The assembler will generate the optimal form (SHORT, NEAR, or FAR) for jumps or calls, depending on the destination address, but these can be overridden if the operand is preceded with a NEAR (or NE) or FAR prefix.
- The mnemonic for a FAR RETURN is RETF.

# **Examples**

To begin assembling code at address CS:0100H, type

```
-A 100 <Enter>
```

To assemble the instruction sequence

```
LODS WORD PTR [SI]
XCHG BX,AX
JMP [BX]
```

beginning at address CS:0100H, the following dialogue would take place:

```
-A 100 <Enter>
1983:0100 LODSW <Enter>
1983:0101 XCHG BX,AX <Enter>
1983:0103 JMP [BX] <Enter>
1983:0105 <Enter>
```

To continue assembling at the last address generated by a previous A command (1983:0105H in the preceding example), type

```
-A <Enter>
```

# **SYMDEB: BC**

Clear Breakpoints

### **Purpose**

Permanently removes sticky breakpoints.

# **Syntax**

BC \*

or

BC list

where:

represents all sticky breakpoints.

is one or more integers (sticky breakpoint numbers) in the range 0 through 9.

# Description

list

The Clear Breakpoints (BC) command permanently clears the sticky breakpoints previously set with the Set Breakpoints (BP) command. A sticky breakpoint remains in memory throughout a SYMDEB session, unlike a breakpoint set with the Go (G) command, which remains in effect only while the G command executes.

If an asterisk character (\*) follows the BC command, SYMDEB deletes all sticky breakpoints. If a *list* parameter containing one or more sticky breakpoint numbers in the range 0 through 9 follows the BC command, SYMDEB selectively deletes sticky breakpoints. Each sticky breakpoint is assigned a number when the breakpoint is created with the BP command. The List Breakpoints (BL) command can be used to display all current sticky breakpoint locations and numbers. Breakpoint numbers should be separated by spaces.

Sticky breakpoints can be temporarily disabled with the Disable Breakpoints (BD) command and subsequently re-enabled with the Enable Breakpoints (BE) command.

# **Examples**

To clear sticky breakpoints 0, 4, and 8, type

-BC 0 4 8 <Enter>

To clear all sticky breakpoints, type

-BC \* <Enter>

# Messages

# Bad breakpoint number! (0-9)

A sticky breakpoint number in the command line was not an integer in the range 0 through 9.

# Breakpoint list or '\*' expected!

The BC command was entered without parameters.

# **SYMDEB: BD**

Disable Breakpoints

# **Purpose**

Temporarily disables sticky breakpoints.

## **Syntax**

BD\*

or

BD list

where:

represents all sticky breakpoints.

is one or more integers (sticky breakpoint numbers) in the range 0 through 9.

## Description

list

The Disable Breakpoints (BD) command temporarily disables the sticky breakpoints previously set with the Set Breakpoints (BP) command. A sticky breakpoint remains in memory throughout a SYMDEB session, unlike a breakpoint set with the Go (G) command, which remains in effect only while the G command executes.

If an asterisk character (\*) follows the BD command, SYMDEB disables all sticky breakpoints. If a *list* parameter containing one or more sticky breakpoint numbers in the range 0 through 9 follows the BD command, SYMDEB selectively disables sticky breakpoints. Each sticky breakpoint is assigned a number when the breakpoint is created with the BP command. The List Breakpoints (BL) command can be used to display all current sticky breakpoint locations and numbers. Breakpoint numbers should be separated by spaces.

Sticky breakpoints disabled with the BD command can be re-enabled with the Enable Breakpoints (BE) command. The Clear Breakpoints (BC) command can be used to permanently delete a sticky breakpoint.

# **Examples**

To disable sticky breakpoints 0, 4, and 8, type

-BD 0 4 8 <Enter>

To disable all sticky breakpoints, type

-BD \* <Enter>

# Messages

# Bad breakpoint number! (0-9)

A sticky breakpoint number in the command line was not an integer in the range 0 through 9.

# Breakpoint list or '\*' expected!

The BD command was entered without parameters.

# **SYMDEB: BE**

**Enable Breakpoints** 

# **Purpose**

Enables disabled sticky breakpoints.

# **Syntax**

BE \*

or

BE list

where:

represents all sticky breakpoints.

list

is one or more integers (sticky breakpoint numbers) in the range 0 through 9.

## Description

The Enable Breakpoints (BE) command enables the sticky breakpoints disabled with the Disable Breakpoints (BD) command. A sticky breakpoint remains in memory throughout a SYMDEB session, unlike a breakpoint set with the Go (G) command, which remains in effect only while the G command executes.

If an asterisk (\*) character follows the BE command, SYMDEB enables all sticky breakpoints. If a *list* parameter containing one or more sticky breakpoint numbers in the range 0 through 9 follows the BE command, SYMDEB selectively enables sticky breakpoints. Each sticky breakpoint is assigned a number when the breakpoint is created with the Set Breakpoints (BP) command. The List Breakpoints (BL) command can be used to display all current sticky breakpoint locations and numbers. Breakpoint numbers should be separated by spaces.

# **Examples**

To enable sticky breakpoints 0, 4, and 8, type

-BE 0 4 8 <Enter>

To enable all sticky breakpoints, type

\_BE \* <Enter>

# Messages

# Bad breakpoint number! (0-9)

A sticky breakpoint number in the command line was not an integer in the range 0 through 9.

# Breakpoint list or '\*' expected!

The BE command was entered without parameters.

# **SYMDEB: BL**

List Breakpoints

## **Purpose**

Displays information about all sticky breakpoints.

## **Syntax**

BL

# Description

The List Breakpoints (BL) command lists the current status of each sticky breakpoint created with the Set Breakpoints (BP) command. A sticky breakpoint remains in memory throughout a SYMDEB session, unlike a breakpoint set with the Go (G) command, which remains in effect only while the G command executes.

The BL command lists each sticky breakpoint number, its status code, its address in the target program, the number of passes remaining, and the initial number of passes specified with the BP command (in parentheses). If source display mode was selected with the Enable Source Display Mode (S+) command, SYMDEB also displays the source-file name and the line number that corresponds to each breakpoint location. Breakpoint status codes are

- e Enabled
- d Disabled
- v Virtual

(A virtual breakpoint is a sticky breakpoint set at a symbol contained in a .EXE file that has not yet been loaded into SYMDEB.)

# **Example**

To view the current status of all breakpoints, type

```
-BL <Enter>
```

#### If the BP commands

```
-BP0 _TEXT:_main <Enter>
-BP1 _TEXT:_printf <Enter>
```

were previously entered, the BL command displays

```
0 e 456E:0010 [_TEXT:_main] dump.C:32
1 e 456E:0612 [_TEXT:_printf]
```

# **SYMDEB: BP**

Set Breakpoints

# **Purpose**

Sets sticky breakpoint locations within the program being debugged.

## **Syntax**

BP[n] address [passcount] ["commands"]

where:

n

is the sticky breakpoint number (0-9).

address

is the location of the breakpoint in the target program.

passcount

is the number of times the instruction at address should be executed

before the breakpoint is taken.

"commands"

is one or more SYMDEB commands, separated by semicolons. The entire list must be enclosed in double quotation marks. (Limit = 30 characters.)

### Description

The Set Breakpoints (BP) command sets a sticky breakpoint in the program being debugged. A sticky breakpoint remains in memory throughout a SYMDEB session, unlike a breakpoint set with the Go (G) command, which remains in effect only while the G command executes. When the target program reaches the breakpoint, execution of the program is suspended and control returns to SYMDEB. SYMDEB displays the contents of the registers and flags, followed by a prompt so that the user can enter more commands.

The optional n parameter associates an integer in the range 0 through 9, called the breakpoint number, with the sticky breakpoint location. If n is omitted, the next available breakpoint number is used. No space is allowed between BP and n.

The *address* parameter must point to the first byte of a machine instruction in the program. This parameter may be a symbol, a literal address, or a source-code line number. If a segment is not included, SYMDEB uses the target program's CS register.

The optional *passcount* parameter is the number of times execution should pass through the specified location before the break is taken and control is returned to SYMDEB. The value of *passcount* must be a hexadecimal number in the range 0 through FFFFH (default = 0).

The optional "commands" parameter is one or more SYMDEB commands with their associated parameters. Each command must be separated from the others by a semicolon character (;) and the entire list enclosed in double quotation marks ("). A maximum of 30 characters can be specified within the quotation marks. The commands are executed whenever the break is taken.

## **Examples**

To set a sticky breakpoint at location *next\_file* in the target program and dump the contents of memory locations DS:0000H through DS:00FFH when the breakpoint is reached, type

\_BP NEXT\_FILE "DB DS:0 L100" <Enter>

To associate the breakpoint number 4 with the location CS:4230H in the program being debugged and pass the breakpoint 16 (10H) times before suspending execution of the program, type

-BP4 CS:4230 10 <Enter>

## **Messages**

## Bad breakpoint number! (0-9)

A sticky breakpoint number in the command line was not an integer in the range 0 through 9.

#### **Breakpoint command too long!**

The "commands" parameter exceeded 30 characters.

#### **Breakpoint error!**

The BP command was entered without an address parameter.

# **Breakpoint redefined!**

A new address was assigned to an existing breakpoint number, or an attempt was made to create a breakpoint with the same address as an existing breakpoint.

#### **Duplicate breakpoint ignored!**

An attempt was made to change an existing breakpoint to a breakpoint already specified in the breakpoint list.

#### Too many breakpoints!

No more sticky breakpoints are available.

# **SYMDEB: C**

Compare Memory Areas

## **Purpose**

Compares two areas of memory and reports any differences.

## **Syntax**

C range address

where:

range

specifies the starting and ending addresses or the starting address and length

of the first area of memory to be compared.

address

points to the beginning of the second area of memory to be compared.

## Description

The Compare Memory Areas (C) command compares the contents of two areas of memory. The location and contents of any differing bytes are listed in the following form:

address1 byte1 byte2 address2

If no differences are found, the SYMDEB prompt returns.

The *range* parameter specifies the first through last addresses or the starting address and length in bytes of the first area of memory to be compared.

The *address* parameter points to the beginning of the second area of memory to be compared, which is the same size as *range*. If a segment is not included in either *range* or *address*, SYMDEB uses DS.

## Example

To compare the 64 bytes beginning at CS:CE00H with the 64 bytes beginning at CS:CF0AH, type

```
-C CS:CE00, CE3F CS:CF0A <Enter>
```

or

-C CS:CE00 L40 CS:CF0A <Enter>

If any differences are found, SYMDEB displays them in the following format:

2124:CE06 00 FF 2124:CF10

# **SYMDEB: D**

Display Memory

## **Purpose**

Displays the contents of an area of memory.

## **Syntax**

D [range]

where:

range

specifies the starting and ending addresses or the starting address and length of the area of memory to be displayed.

# Description

The Display Memory (D) command displays the contents of a specified range of memory addresses in the same format used in the most recent Display command (DA, DB, DD, DL, DS, DT, or DW). If no Display command has previously been entered, the memory is displayed in hexadecimal bytes and their ASCII equivalents (the DB format).

The range parameter specifies the starting and ending addresses of the memory area to be displayed or the starting address followed by the length of the area, expressed by an L and the hexadecimal number of data items to be displayed. When range does not include a segment, SYMDEB uses DS.

The size in bytes of each item and the default value for the length depend on the type of Display command used: the Display Byte (DB), Display Doubleword (DD), and Display Word (DW) commands default to a length of 128 (80H) bytes; Display ASCII (DA) displays 128 bytes or up to a null byte, whichever is smaller; Display Short Reals (DS), Display Long Reals (DL), and Display 10-Byte Reals (DT) default to the display of one floating-point number.

If a Display command has not previously been used and range is omitted from a D command, the display starts at the address specified in the target program's CS:IP registers. If a Display command has previously been used and range is omitted from a D command, the display starts at the memory address following the last address displayed by the most recent Display command.

## **Examples**

Assume that the only Display commands used during this SYMDEB session are D and DB. To display the contents of the 128 bytes of memory beginning at offset 100H in the program's DGROUP, type

-D DGROUP:0100 <Enter>

SYMDEB displays the contents of the range of memory addresses in the following format:

```
7F00:0100 20 64 65 76 69 63 65 0D-0A 00 60 39 0D 0A 00 7C device...'9...!
7F00:0110 39 08 20 08 00 81 39 04-1B 5B 32 4A 42 BD 11 44 9...9..[2JB=.D
7F00:0120 2E 26 45 AF 11 47 B3 11-48 A5 11 4C B8 11 4E D3 .&E/.G3.H%.L8.NS
7F00:0130 11 50 DF 11 51 AB 11 54-DF 1E 56 37 11 5F 9F 16 .F._Q+.T._.V7....
7F00:0140 24 C0 11 00 03 4E 4F 54-C1 07 0A 45 52 52 4F 52 $ ...OTA..ERROR
7F00:0150 4C 45 56 45 4C 85 08 05-45 58 49 53 54 18 08 00 LEVEL...EXIST...
7F00:0160 03 44 49 52 03 91 0C 06-52 45 4E 41 4D 45 01 C0 .DIR...RENAME.@
7F00:0170 0F 03 52 45 4E 01 C0 0F-05 45 52 41 53 45 01 68 .REN.@..ERASE.h
```

To view the next 128 bytes of memory, type

```
_D <Enter>
```

SYMDEB displays the contents of memory addresses 7F00:0180H through 7F00:01FFH.

## **SYMDEB: DA**

Display ASCII

## **Purpose**

Displays the contents of memory in ASCII format.

#### **Syntax**

DA [range]

where:

range

specifies the starting and ending addresses or the starting address and length of the area of memory to be displayed.

## Description

The Display ASCII (DA) command displays the contents of a specified range of memory addresses in ASCII format.

The range parameter specifies the starting and ending addresses of the memory area to be displayed in ASCII format or the starting address followed by the length of the area, expressed by an L and a hexadecimal number of bytes. When range does not include a segment, SYMDEB uses DS.

If a Display command has not previously been used and range is omitted from a DA command, the display starts at the address specified in the target program's CS:IP registers. If a Display command has previously been used and range is omitted from a DA command, the display starts at the memory address following the last address displayed by the most recent Display command.

When a range is not explicit in a DA command, the display terminates after 128 bytes or when a null (zero) byte is encountered. If a range is specified, the entire range is displayed, including any null bytes, with nonprinting characters displayed as period (.) characters.

Each line of the display is formatted as a segment and offset, followed by the contents of 16 bytes of memory (or less if a null byte was encountered) represented as an ASCII string.

See also PROGRAMMING UTILITIES: SYMDEB:EA.

#### **Examples**

If memory beginning at location 7F00:0100H contains the characters This is a test string followed by a null (zero) byte, the command

TDA 7F00:0100 <Enter>

produces the following display:

7F00:0100 This is a test string

To view additional memory in the same format, type

-D <Enter>

### **SYMDEB: DB**

Display Bytes

## **Purpose**

Displays the contents of memory as hexadecimal bytes and their equivalent ASCII characters.

#### **Syntax**

DB [range]

where:

range

specifies the starting and ending addresses or the starting address and length of the area of memory to be displayed.

## Description

The Display Bytes (DB) command displays the contents of a specified range of memory addresses as hexadecimal bytes and their ASCII character equivalents. This is the default format for the Display Memory (D) command.

The *range* parameter specifies the starting and ending addresses of the memory area to be displayed or the starting address followed by the length of the area, expressed by an L and a hexadecimal number of bytes. When *range* does not include a segment, SYMDEB uses DS.

If a Display command has not previously been used and *range* is omitted from a DB command, the display starts at the address specified in the target program's CS:IP registers. If a Display command has previously been used and *range* is omitted from a DB command, the display starts at the memory address following the last address displayed by the most recent Display command. When a range is not explicit in a DB command, the display terminates after 128 bytes.

Each line of the display is formatted as a segment and offset, followed by the contents of 16 bytes of memory represented as hexadecimal values separated by spaces (except the eighth and ninth values, which are separated by a dash), followed by their ASCII character equivalents (if any). In the ASCII section, nonprinting characters are displayed as periods.

See also PROGRAMMING UTILITIES: SYMDEB:EB.

#### **Examples**

To display the contents of the 128 bytes of memory beginning at 7F00:0100H, type

-DB 7F00:0100 <Enter>

The contents of the range of memory addresses are displayed in the following format:

To view the next 128 bytes of memory, type

-D <Enter>

SYMDEB displays the contents of memory addresses 7F00:0180H through 7F00:01FFH.

# **SYMDEB: DD**

Display Doublewords

#### **Purpose**

Displays the contents of memory in hexadecimal doubleword format.

#### **Syntax**

DD [range]

where:

range

specifies the starting and ending addresses or the starting address and length of the area of memory to be displayed.

### Description

The Display Doublewords (DD) command displays the contents of a specified range of memory addresses 4 bytes at a time, as if they were FAR memory pointers (offset followed by segment in reverse byte order).

The *range* parameter specifies the starting and ending addresses of the memory to be displayed or the starting address followed by the length of the area, expressed by an L and a hexadecimal number of doublewords. When *range* does not include a segment, SYMDEB uses DS.

If a Display command has not previously been used and *range* is omitted from a DD command, the display starts at the address specified in the target program's CS:IP registers. If a Display command has previously been used and *range* is omitted from a DD command, the display starts at the memory address following the last address displayed by the most recent Display command. When a range is not explicit in a DD command, 32 doublewords (128 bytes) are displayed.

Each line of the display is formatted as a segment and offset, followed by the contents of 16 bytes of memory represented as 4 paired 16-bit segments and offsets. The 4 bytes that make up the segment and offset of each doubleword pointer are displayed in reverse order from their actual storage in memory.

See also PROGRAMMING UTILITIES: SYMDEB:ED.

# **Examples**

To see how DD represents the 4 bytes that make up a doubleword, first type

-DB 100 <Enter>

This produces the following output:

```
3929:0100 CF 0B 9D 0D 33 0E C3 0E-F2 0E 06 0F 39 0F 49 0F 0...3.C.r...9.I.
```

#### Then type

```
-DD 100 <Enter>
```

This produces the following output:

Notice that DD switches the order of the first 2 bytes in a 4-byte set and designates them as the offset; then it switches the order of the second 2 bytes in the 4-byte set and designates them as the segment address.

To display the contents of the first 128 (80H) bytes of the system interrupt vector table, which is based at address 0000:0000H, type

```
-DD 0:0 <Enter>
```

This produces the following output:

```
      0000:0000
      2075:03D2
      0070:01F0
      16F3:2C1B
      0070:01F0

      0000:0010
      0070:01F0
      F000:FF54
      F000:9805
      F000:9805

      0000:0020
      0AE3:0395
      16F3:2BAD
      F000:9805
      F000:9805

      0000:0030
      0972:0B40
      F000:9805
      F000:EF57
      0070:01F0

      0000:0040
      0AE3:03D6
      F000:F84D
      F000:F841
      0070:0D43

      0000:0050
      F000:E739
      F000:F859
      F000:E82E
      F000:EFD2

      0000:0060
      F000:E76C
      0070:0ADD
      F000:F66E
      1078:3BEC

      0000:0070
      F000:FF53
      F000:F0E4
      0000:0522
      F000:000
```

To view the next 128 bytes of memory in the same format, type

```
-D <Enter>
```

SYMDEB displays the contents of memory addresses 0000:0080H through 0000:00FFH.

1082

# **SYMDEB: DL**

Display Long Reals

## **Purpose**

Displays the contents of memory as long (64-bit) floating-point numbers.

#### **Syntax**

DL [range]

where:

range

specifies the starting and ending addresses or the starting address and length of the area of memory to be displayed.

# Description

The Display Long Reals (DL) command displays the contents of a specified range of memory addresses 8 bytes at a time, as hexadecimal values and their decimal equivalents. The hexadecimal values are formatted as 64-bit floating-point numbers. The decimal values have the form

+|-0.decimaldigitsE+|-mantissa

The sign of the number (+ or –) is followed by a zero, a decimal point, and a maximum of 16 *decimaldigits*; this, in turn, is followed by the designator of the mantissa (E) and the mantissa's sign (+ or –) and digits.

The *range* parameter specifies the starting and ending addresses of the memory to be displayed or the starting address followed by the length of the area, expressed by an L and a hexadecimal number of 8-byte values. When *range* does not include a segment, SYMDEB uses DS.

If a Display command has not previously been used and *range* is omitted from a DL command, the display starts at the address specified in the target program's CS:IP registers. If a Display command has previously been used and *range* is omitted from a DL command, the display starts at the memory address following the last address displayed by the most recent Display command. When a range is not explicit in a DL command, one 64-bit floating-point number is displayed.

Each line of the display is formatted as a segment and offset, followed by the contents of 8 bytes of memory represented as a hexadecimal value, followed by its decimal floating-point equivalent.

See also PROGRAMMING UTILITIES: SYMDEB:EL.

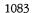

# **Examples**

Assume that the memory beginning at location DS:0100H contains the value  $6.624*10^{-27}$  (Planck's constant, in erg-seconds) as a 64-bit floating-point number. The command

-DL 100 <Enter>

produces the following output:

43E8:0100 5F A2 20 73 75 66 80 3A +0:6624E-26

To view the next 8 bytes of memory in the same format, type

-D <Enter>

## **SYMDEB: DS**

Display Short Reals

## **Purpose**

Displays the contents of memory as short (32-bit) floating-point numbers.

## **Syntax**

DS [range]

where:

range

specifies the starting and ending addresses or the starting address and length of the area of memory to be displayed.

#### Description

The Display Short Reals (DS) command displays the contents of a specified range of memory addresses 4 bytes at a time, as hexadecimal values and their decimal equivalents. The hexadecimal values are formatted as 32-bit floating-point numbers. The decimal values have the form

+|-0.decimaldigitsE+|-mantissa

The sign of the number (+ or -) is followed by a zero, a decimal point, and a maximum of 16 *decimaldigits* (only the first 7 digits are significant); this, in turn, is followed by the designator of the mantissa (E) and the mantissa's sign (+ or -) and digits.

The *range* parameter specifies the starting and ending addresses of the area of memory to be displayed or the starting address followed by the length of the area, expressed by an L and a hexadecimal number of 4-byte values. When *range* does not include a segment, SYMDEB uses DS.

If a Display command has not previously been used and *range* is omitted from a DS command, the display starts at the address specified in the target program's CS:IP registers. If a Display command has previously been used and *range* is omitted from a DS command, the display starts at the memory address following the last address displayed by the most recent Display command. When a range is not explicit in a DS command, one 32-bit floating-point number is displayed.

Each line of the display is formatted as a segment and offset, followed by the contents of 4 bytes of memory represented as a hexadecimal value, followed by its decimal floating-point equivalent.

See also PROGRAMMING UTILITIES: SYMDEB:ES.

# **Examples**

Assume that the memory beginning at location 43E8:0100H contains the value  $6.02*10^{+23}$  (Avogadro's number) as a 32-bit floating-point number. The command

-DS 43E8:100 <Enter>

produces the following output:

43E8:0100 F9 F4 FE 66 +0.6020000172718952E+24

To view the next 4 bytes of memory in the same format, type

-D <Enter>

### **SYMDEB: DT**

Display 10-Byte Reals

## **Purpose**

Displays the contents of memory as 10-byte (80-bit) floating-point numbers.

#### **Syntax**

DT [range]

where:

range

specifies the starting and ending addresses or the starting address and length of the area of memory to be displayed.

# Description

The Display 10-Byte Reals (DT) command displays the contents of a specified range of memory addresses 10 bytes at a time, as hexadecimal values and their decimal equivalents. The hexadecimal values are formatted as 80-bit floating-point numbers. (This format is ordinarily used by the Intel 8087 math coprocessor only for intermediate results during chained floating-point calculations.) The decimal value has the form

+|-0.decimaldigitsE+|-mantissa

The sign of the number (+ or -) is followed by a zero, a decimal point, and a maximum of 16 *decimaldigits*; this, in turn, is followed by the designator of the mantissa (E) and the mantissa's sign (+ or -) and digits.

The *range* parameter specifies the starting and ending addresses of the area of memory to be displayed or the starting address followed by the length of the area, expressed by an L and a hexadecimal number of 10-byte values. When *range* does not include a segment, SYMDEB uses DS.

If a Display command has not previously been used and *range* is omitted from a DT command, the display starts at the address specified in the target program's CS:IP registers. If a Display command has previously been used and *range* is omitted from a DT command, the display starts at the memory address following the last address displayed by the most recent Display command. When a range is not explicit in a DT command, one 10-byte floating-point number is displayed.

Each line of the display is formatted as a segment and offset, followed by the contents of 10 bytes of memory represented as a hexadecimal value, followed by its decimal floating-point equivalent.

See also PROGRAMMING UTILITIES: SYMDEB:ET.

# **Examples**

Assume that the memory beginning at location DS:0100H contains the value  $2.99*10^{+10}$  (the speed of light in centimeters per second) as an 80-bit floating-point number. The command

-DT 100 <Enter>

produces the following output:

43E8:0100 00 00 00 00 60 B9 C5 DE 21 40 +0.299E+11

To view the next 10 bytes of memory in the same format, type

-D <Enter>

# **SYMDEB: DW**

Display Words

# **Purpose**

Displays the contents of memory as 2-byte (16-bit) words.

#### **Syntax**

DW [range]

where:

range

specifies the starting and ending addresses or the starting address and length of the area of memory to be displayed.

#### Description

The Display Word (DW) command displays the contents of a specified range of memory addresses 2 bytes at a time, as 16-bit hexadecimal integers.

The *range* parameter specifies the starting and ending addresses of the area of memory to be displayed or the starting address followed by the length of the area, expressed by an L and a hexadecimal number of words of memory to be displayed. When *range* does not include a segment, SYMDEB uses DS.

If a Display command has not previously been used and *range* is omitted from a DW command, the display starts at the address specified in the target program's CS:IP registers. If a Display command has previously been used and *range* is omitted from a DW command, the display starts at the memory address following the last address displayed by the most recent Display command. When a range is not explicit in a DW command, 64 words are displayed.

Each line of the display is formatted as a segment and offset, followed by the contents of 16 bytes of memory represented as eight 4-digit hexadecimal numbers. The 2 bytes that make up each word are displayed in reverse order from their actual storage in memory. That is, the first byte in a 2-byte word is displayed after the second byte.

See also PROGRAMMING UTILITIES: SYMDEB:EW.

# **Examples**

To display the contents of the 64 words of memory beginning at DS:0080H in word format, type

-DW 80 <Enter>

# This produces the following output:

```
      1FEE:0080
      6977
      646E
      776F
      5C73
      696C
      0062
      494C
      3D42

      1FEE:0090
      3A63
      6D5C
      6373
      6C5C
      6269
      633B
      5C3A
      6977

      1FEE:00A0
      646E
      776F
      5C73
      696C
      0062
      4D54
      3D50
      3A63

      1FEE:00B0
      745C
      6D65
      0070
      4554
      504D
      633D
      5C3A
      6574

      1FEE:00C0
      706D
      4400
      4149
      3D4C
      3A63
      645C
      6169
      006C

      1FEE:00D0
      4350
      3346
      3D32
      3A63
      665C
      726F
      6874
      705C

      1FEE:00F0
      6874
      705C
      756C
      3373
      0032
      5255
      3146
      3D30
```

To view the next 64 words of memory in the same format, type

-D <Enter>

SYMDEB displays the contents of memory addresses 1FEE:0100H through 1FEE:017FH.

# **SYMDEB: E**

Enter Data

#### **Purpose**

Enters data into memory.

#### **Syntax**

E address [list]

where:

address

is the first memory location for storage.

list

is the data to be placed into successive bytes of memory, starting at address.

#### Description

The Enter Data (E) command enters into memory one or more data items, using the same format as the most recent Enter command (EA, EB, ED, EL, ES, ET, or EW). If no Enter command has previously been used, the data can be entered as either hexadecimal values or ASCII strings (the EA or EB format). Any data previously stored at the specified locations is lost. If SYMDEB displays an error message, no changes are made.

The *address* parameter specifies the first byte to be modified. If *address* does not include a segment, SYMDEB uses DS. SYMDEB increments the address for each byte of data stored.

The *list* parameter must meet the requirements of the last Enter command used. All SYMDEB Enter commands are described in alphabetic order on the following pages. If *list* is included in the command line, the changes are made unless an error is detected in the command line. If *list* is omitted from the command line, the current contents of *address* are displayed, followed by a period (.), and the user is prompted for new data. If no value is entered and the Enter key is pressed, the original value remains unchanged and the Enter command is terminated.

## **Examples**

The following two examples assume that no previous Enter commands have been used or that the most recent Enter command was EA or EB.

To store the byte values 00H, 0DH, and 0AH into the 3 bytes beginning at DS:1FB3H, type

-E 1FB3 00 0D 0A <Enter>

#### If the command

-E 2C3 ABC <Enter>

is entered and the last Enter command used was EA or EB, the value BCH is stored at DS:2C3H, and the leading 'A' character on the hexadecimal number 'ABC' is ignored.

# **SYMDEB: EA**

**Enter ASCII String** 

#### **Purpose**

Enters an ASCII string or hexadecimal byte values into memory.

#### **Syntax**

EA address [list]

where:

address

is the first memory location for storage.

list

is one or more ASCII strings or hexadecimal byte values.

# Description

The Enter ASCII String (EA) command enters data into successive memory bytes. The data can be entered as either hexadecimal byte values or ASCII strings. Any data previously stored at the specified locations is lost. If SYMDEB displays an error message, no changes are made. The EA command functions exactly like the Enter Bytes (EB) command.

The *address* parameter specifies the first byte to be modified. If *address* does not include a segment, SYMDEB uses DS. SYMDEB increments the address for each byte of data stored.

The *list* parameter is one or more ASCII strings and/or hexadecimal byte values, separated by spaces, commas, or tab characters. Extra or trailing characters are ignored. Strings must be enclosed within single or double quotation marks, and case is significant within a string.

If *list* is included in the command line, the changes are made unless an error is detected in the command line. If *list* is omitted from the command line, the user is prompted byte by byte for new data, starting at *address*. The current contents of a byte are displayed, followed by a period. A new value for that byte can be entered as one or two hexadecimal digits (extra characters are ignored), or the contents can be left unchanged. To display the next byte, the user presses the spacebar. If the user enters a minus sign, or hyphen character (-), instead of pressing the spacebar, SYMDEB backs up to the previous byte. A maximum of 8 bytes can be entered on each input line; a new line is begun each time an 8-byte boundary is crossed. Data entry is terminated by pressing the Enter key without pressing the spacebar or entering any data.

Text strings can be used only as part of the *list* parameter in an EA command line; they cannot be entered in response to an address prompt.

# Example

To store the string *MAIN MENU* into memory beginning at address ES:0C14H, type -EA ES:C14 "MAIN MENU" <Enter>

# **SYMDEB: EB**

**Enter Bytes** 

#### **Purpose**

Enters hexadecimal byte values or ASCII strings into memory.

#### **Syntax**

EB address [list]

where:

address

is the first memory location for storage.

list

is one or more hexadecimal byte values or ASCII strings.

#### Description

The Enter Bytes (EB) command enters data into successive memory bytes. The data can be entered as either hexadecimal byte values or ASCII strings. Any data previously stored at the specified locations is lost. If SYMDEB displays an error message, no changes are made. The EB command functions exactly like the Enter ASCII String (EA) command.

The *address* parameter specifies the first byte to be modified. If *address* does not include a segment, SYMDEB uses DS. SYMDEB increments the address for each byte of data stored.

The *list* parameter is one or more hexadecimal byte values and/or ASCII strings, separated by spaces, commas, or tab characters. Extra or trailing characters are ignored. Strings must be enclosed within single or double quotation marks, and case is significant within a string.

If *list* is included in the command line, the changes are made unless an error is detected in the command line. If *list* is omitted from the command line, the user is prompted byte by byte for new data, starting at *address*. The current contents of a byte are displayed, followed by a period. A new value for the byte can be entered as one or two hexadecimal digits (extra characters are ignored), or the contents can be left unchanged. To display the next byte, the user presses the spacebar. If the user enters a minus sign, or hyphen character (-), instead of pressing the spacebar, SYMDEB backs up to the previous byte. A maximum of 8 bytes can be entered on each input line; a new line is begun each time an 8-byte boundary is crossed. Data entry is terminated by pressing the Enter key without pressing the spacebar or entering any data.

Text strings can be used only as part of the *list* parameter in an EB command line; they cannot be entered in response to an address prompt.

# **Examples**

To store the byte values 00H, 0DH, and 0AH into the 3 bytes beginning at DS:1FB3H, type  $_{-\text{EB}}$  1FB3 00 0D 0A  $_{-\text{Enter}}$ 

To store the string  $\it MAINMENU$  into memory beginning at address ES:0C14H, type

\_EB ES:C14 "MAIN MENU" <Enter>

# **SYMDEB: ED**

**Enter Doublewords** 

#### **Purpose**

Enters hexadecimal doubleword values into memory.

## **Syntax**

ED address[value]

where:

address

is the first memory location for storage.

value

is a doubleword (32-bit) hexadecimal value.

#### Description

The Enter Doublewords (ED) command enters into memory 32-bit hexadecimal double-word values in the form of FAR memory pointers (offset followed by segments in reverse byte order). Any data previously stored at the specified locations is lost. If SYMDEB displays an error message, no changes are made.

The *address* parameter specifies the first memory location to be modified. If *address* does not include a segment, SYMDEB uses DS.

The *value* parameter is one doubleword value, entered as two 16-bit hexadecimal words separated by a colon character (:). Each value is entered in the form segment:offset. The offset portion is stored at *address*, and the segment portion is stored at *address+2*, both in reverse byte order. For example, a value of AABB:CCDDH would be stored in memory as DDH, CCH, BBH, and AAH, starting at *address*. Multiple values cannot be used in an ED command line; SYMDEB ignores any values after the first value.

If *value* is omitted from the command line, SYMDEB prompts the user for new data, starting at *address*. The current contents of the location are displayed, followed by a period. The user can then enter a new doubleword value and press the Enter key or leave the contents unchanged by pressing the Enter key alone, which also terminates the ED command. If a new value is entered, SYMDEB increments *address* and displays the next doubleword value.

### **Example**

To store the doubleword value F000:1392H at the address DS:0200H, type

\_ED 200 F000:1392 <Enter>

## SYMDEB: EL

**Enter Long Reals** 

## **Purpose**

Enters 64-bit floating-point numbers into memory.

## **Syntax**

EL address[value]

where:

address

is the first memory location for storage.

value

is a 64-bit floating-point decimal number.

## Description

The Enter Long Reals (EL) command enters into memory 64-bit floating-point numbers in decimal format. Any data previously stored at the specified memory locations is lost. If SYMDEB displays an error message, no changes are made.

The address parameter specifies the first byte to be modified. If address does not include a segment, SYMDEB uses DS.

The value parameter is a floating-point number entered in decimal radix, with or without a decimal point and/or exponent. Multiple values cannot be used in an EL command line; SYMDEB ignores any values after the first value.

The 64-bit floating-point decimal value must be entered in the form

 $[+ \mid -]$  decimaldigits  $[E[+ \mid -]$  mantissa

where:

+ -

is the sign of the long floating-point value or the mantissa.

decimaldigits is a decimal number. A maximum of 16 digits is allowed, including digits

before and after a decimal point.

E

denotes the beginning of the mantissa.

mantissa

is the decimal mantissa value.

If value is omitted from the command line, SYMDEB prompts the user for new data, starting at address. The current contents of the location are displayed. The user can enter a new value and press the Enter key or leave the contents unchanged by pressing the Enter key alone, which also terminates the EL command. If a new value is entered and the Enter key is pressed, SYMDEB increments address and displays the next long real number.

1098

The MS-DOS Encyclopedia

# **Example**

To store an approximation of the value pi ( $\pi$ ) in the form of a 64-bit floating-point number at address DS:0020H, type

-EL 20 +0.3141592653589793E+1 <Enter>

or

-EL 20 3.141592653589793 <Enter>

# **SYMDEB: ES**

**Enter Short Reals** 

#### **Purpose**

Enters 32-bit floating-point numbers into memory.

#### **Syntax**

ES address [value]

where:

address value

is the first memory location for storage. is a 32-bit floating-point decimal number.

#### Description

The Enter Short Reals (ES) command enters into memory 32-bit floating-point numbers in decimal format. Any data previously stored at the specified locations is lost. If SYMDEB displays an error message, no changes are made.

The address parameter specifies the first byte to be modified. If address does not include a segment, SYMDEB uses DS.

The value parameter is a floating-point number entered in decimal radix, with or without a decimal point and/or exponent. Multiple values cannot be used in an ES command line; SYMDEB ignores any values after the first value.

The 32-bit floating-point decimal value must be entered in the form

 $[+ \mid -]$  decimal digits  $[E[+ \mid -]$  mantissa

where:

+ | -

is the sign of the short floating-point value or the mantissa.

decimaldigits is a decimal number. A maximum of 16 digits is allowed, including digits

before and after a decimal point.

Ε

denotes the beginning of the mantissa.

mantissa

is the decimal mantissa value.

Note: For short floating-point values, the last nine decimaldigits are not significant. This can be demonstrated by using the Display Short Reals (DS) command to check the new value in memory.

If value is omitted from the command line, SYMDEB prompts the user for new data, starting at address. The current contents of the location are displayed. The user can then enter a new value and press the Enter key or leave the contents unchanged by pressing the

Enter key alone, which also terminates the ES command. If a new value is entered and the Enter key is pressed, SYMDEB increments *address* and displays the next short floating-point number.

# **Example**

To store an approximation of the value  $pi(\pi)$  in the form of a 32-bit floating-point number at address DS:0020H, type

-ES 20 +0.31415927E+1 <Enter>

or

-ES 20 3.1415927 <Enter>

## **SYMDEB: ET**

Enter 10-Byte Reals

## **Purpose**

Enters 10-byte (80-bit) floating-point numbers into memory.

#### **Syntax**

ET address [value]

where:

address value is the first memory location for storage. is an 80-bit floating-point decimal number.

## Description

The Enter 10-Byte Reals (ET) command enters into memory 10-byte (80-bit) floating-point numbers in decimal format. Any data previously stored at the specified locations is lost. If SYMDEB displays an error message, no changes are made. (This 10-byte format is ordinarily used by the Intel 8087 math coprocessor only for intermediate results during chained floating-point calculations.)

The *address* parameter specifies the first memory location to be modified. If *address* does not include a segment, SYMDEB uses DS.

The *value* parameter is a floating-point number entered in decimal radix, with or without a decimal point and/or exponent. Multiple values cannot be used in an ET command line; SYMDEB ignores any values after the first value.

The 10-byte floating-point decimal value must be entered in the form

 $[+ \mid -]$  decimaldigits  $[E[+ \mid -]$  mantissa]

where:

+!-

is the sign of the 10-byte floating-point value or the mantissa.

decimaldigits

is a decimal number. A maximum of 16 digits is allowed, including digits

before and after a decimal point.

Ε

denotes the beginning of the mantissa.

mantissa

is the decimal mantissa value.

If *value* is omitted from the command, SYMDEB prompts the user for new data, starting at *address*. The current contents are displayed. The user can enter a new value and press the Enter key or leave the contents unchanged by pressing the Enter key alone, which also terminates the ET command. If a new value is entered and the Enter key is pressed, SYMDEB increments *address* and displays the next 10-byte floating-point number.

# **Example**

To store an approximation of the value pi ( $\pi$ ) in the form of an 80-bit floating-point number at address DS:0020H, type

-ET 20 +0.31415926535897932384E+1 <Enter>

or

-ET 20 3.1415926535897932384 <Enter>

# **SYMDEB: EW**

Enter Words

#### **Purpose**

Enters word values into memory.

#### Syntax

EW address[value]

where:

address

is the first memory location for storage.

value

is a word (16-bit) hexadecimal value.

#### Description

The Enter Words (EW) command enters into memory 16-bit hexadecimal word values. Any data previously stored at the specified locations is lost. If SYMDEB displays an error message, no changes are made.

The *address* parameter specifies the first memory location to be modified. If *address* does not include a segment, SYMDEB uses DS.

The *value* parameter is one word value in the range 0 through FFFFH. The value is stored in reverse byte order. For example, a value of AABBH would be stored in memory as BBH and AAH, starting at *address*. Multiple values cannot be used in an EW command line; SYMDEB ignores any values after the first value.

If *value* is omitted from the command line, SYMDEB prompts the user word by word for new data, starting at *address*. The current contents are displayed, followed by a period. The user can enter a new word value as one to four hexadecimal digits and press the Enter key or leave the contents unchanged by pressing the Enter key alone, which also terminates the EW command. If a new value is entered, SYMDEB increments *address* and displays the next word value.

#### Example

To store the word value 1355H at the address DS:1C00H, type

-EW 1C00 1355 <Enter>

# **SYMDEB:** F

Fill Memory

## **Purpose**

Stores a repetitive data pattern into an area of memory.

## **Syntax**

F range list

where:

range

specifies the starting and ending addresses or the starting address and length

of memory to be filled.

list

is the data to be used to fill memory.

# Description

The Fill Memory (F) command fills an area of memory with the data from a list. The data can be entered in either hexadecimal or ASCII format. Any data previously stored at the specified locations is lost. If SYMDEB displays an error message, no changes are made.

The *range* parameter specifies the starting and ending addresses or the starting address and hexadecimal length in bytes of the area of memory to be filled. If *range* does not include an explicit segment, SYMDEB uses DS.

The *list* parameter is one or more hexadecimal byte values and/or strings, separated by spaces, commas, or tab characters. Strings must be enclosed in single or double quotation marks, and case is significant within a string.

If the area to be filled is larger than the data list, the list is repeated as often as necessary to fill the area. If the data list is longer than the area of memory to be filled, the list is truncated to fit.

#### **Examples**

To fill the area of memory from DS:0B10H through DS:0B4FH with the value 0E8H, type

```
-F B10 B4F E8 <Enter>
```

or

-F B10 L40 E8 <Enter>

To fill the 16 bytes of memory beginning at address CS:1FA0H by replicating the 2-byte sequence 0DH 0AH, type

```
-F CS:1FA0 1FAF 0D 0A <Enter>
```

O

-F CS:1FA0 L10 0D 0A <Enter>

To fill the area of memory from ES:0B00H through ES:0BFFH by replicating the text string BUFFER, type

-F ES:B00 BFF "BUFFER" <Enter>

or

-F ES:B00 L100 "BUFFER" <Enter>

### **SYMDEB:** G

Go

## **Purpose**

Transfers execution control from SYMDEB to the target program being debugged.

## **Syntax**

G[=address][break0[...break9]]

where:

address

is the location at which to begin execution.

break0 ... break9

specify from 1 to 10 breakpoints.

## Description

The Go (G) command transfers control from SYMDEB to the target program. If no break-points are set, the program will execute until it crashes or until it reaches a normal termination, in which case the message *Program terminated normally* is displayed and control returns to SYMDEB. (After this message has been displayed, it may be necessary to reload the program before it can be executed again.)

The *address* parameter can be any location in memory. If no segment is specified, SYMDEB uses the target program's CS register. If *address* is omitted, SYMDEB transfers to the current address in the target program's CS:IP registers. An equal sign (=) must precede *address* to distinguish it from the breakpoints *break0* ... *break9*.

The parameters *break0* ... *break9* specify from 1 to 10 breakpoints that can be set as part of the G command. Breakpoints can be placed in any order, because execution stops at the first breakpoint address encountered, regardless of the position of that breakpoint in the list. Each of the breakpoint addresses must contain the first byte of an 8086 opcode. SYMDEB installs breakpoints by replacing the first byte of the machine instruction at each breakpoint address with an Interrupt 03H instruction (opcode 0CCH). If the program encounters a breakpoint, program execution is suspended and control returns to SYMDEB. SYMDEB then restores the original machine code in the breakpoint locations, displays the contents of the current registers and flags and the instruction pointed to by CS:IP, and issues the standard SYMDEB prompt. If the target program executes to completion and terminates without encountering any of the breakpoints or is halted by some means other than a breakpoint, the Interrupt 03H instructions are not replaced with the original machine code and the Load File or Sectors (L) command must be used to reload the original program.

The G command requires that the target program's SS:SP registers point to a valid stack that has at least 6 bytes of stack space available. When the G command is executed, it

pushes the target program's flags and CS and IP registers onto the stack and then transfers control to the program with an IRET instruction. Thus, if the target program's stack is not valid or is too small, the system may crash.

The G command also recognizes any sticky breakpoints set with the Set Breakpoint (BP) command. These sticky breakpoints are not counted as part of the transient breakpoints specified in the G command line and are not removed after a breakpoint has been encountered.

## **Examples**

To begin execution of the program in SYMDEB's buffer at location CS:110AH, setting breakpoints at CS:12FCH and CS:1303H, type

```
-G =110A 12FC 1303 <Enter>
```

To resume execution of the program following a breakpoint, type

```
-G <Enter>
```

To begin execution at the label *main*, setting breakpoints at the procedures *fopen()* and *printf()*, type

```
-G =_main _fopen _printf <Enter>
```

#### Messages

#### Program terminated normally

The program being debugged executed successfully without encountering any break-points and performed a normal termination with Interrupt 20H, Interrupt 21H Function 00H, or Interrupt 21H Function 4CH. If any breakpoints were set, the original program should be reloaded with the Load File or Sectors (L) command.

## Too many breakpoints!

More than 10 breakpoints were specified in a Go (G) command. Enter the command again with 10 or fewer breakpoints.

# **SYMDEB: H**

Perform Hexadecimal Arithmetic

#### **Purpose**

Displays the sum and difference of two hexadecimal numbers.

## **Syntax**

H value1 value2

where:

value1 and value2

are any two hexadecimal numbers in the range 0 through FFFFH.

## Description

The Perform Hexadecimal Arithmetic (H) command displays the sum and difference of two 16-bit hexadecimal numbers—that is, the result of the operations *value1+value2* and *value1-value2*. If *value2* is greater than *value1*, SYMDEB displays their difference as a two's complement hexadecimal number. This command is convenient for performing quick calculations of addresses and other values during an interactive debugging session.

# **Examples**

To display the sum and difference of the values 4B03H and 104H, type

```
-H 4B03 104 <Enter>
```

This produces the following display:

```
4C07 49FE
```

If the addition produces an overflow, the four least significant digits are displayed. For example, the command line

```
-H FFFF 2 <Enter>
```

produces the following display:

```
0001 FFFD
```

If *value2* is greater than *value1*, the difference is displayed in two's complement form. For example, the command line

```
-H 1 2 <Enter>
```

produces the following display:

0003 FFFF

## **SYMDEB: I**

Input from Port

## **Purpose**

Reads and displays 1 byte from an input/output (I/O) port.

## **Syntax**

I port

where:

port

is a 16-bit I/O port address in the range 0 through FFFFH.

# Description

The Input from Port (I) command performs a read operation on the specified I/O port address and displays the data as a two-digit hexadecimal number.

**Warning:** This command must be used with caution because it involves direct access to the computer hardware and no error checking is performed. Input operations directed to the ports assigned to some peripheral device controllers may interfere with the proper operation of the system. If no device has been assigned to the specified I/O port or if the port is write-only, the value that will be displayed by an I command is unpredictable.

## **Example**

To read and display the contents of I/O port 10AH, type

-I 10A <Enter>

An example of the result of this command is

FF

## **SYMDEB: K**

Perform Stack Trace

#### **Purpose**

Displays the current stack frame.

#### **Syntax**

K[number]

where:

*number* is the number of parameters supplied to the current procedure.

# Description

The Perform Stack Trace (K) command displays the contents of the current stack frame. The first line of the display shows the name of the current procedure, parameters to the procedure, and the filename and line number of the call to the procedure. The subsequent lines trace the flow of execution that led to the current procedure.

In cases where SYMDEB cannot determine the number of parameters for a procedure by inspection of the stack frame (for example, if the number of parameters sent to a procedure varies), the *number* option can be used in the command to force the display of one or more parameters.

The K command can be used only on procedures that follow the calling conventions used by Microsoft high-level-language compilers.

# **Examples**

Assume that a breakpoint has been set within the C library *printf()* routine, that the breakpoint has been reached, and that the SYMDEB prompt has reappeared. The command

```
-K <Enter>
```

produces the following output:

```
_TEXT:_printf(00D4,0000,0000) from .dump.C:108
_TEXT:_dump_para(0000,0000,0FB8) from .dump.C:92
_TEXT:_dump_rec(0FB8,0001,0000,0000) from .dump.C:61
_TEXT:_main(2)
```

In this example, the breakpointed procedure <code>printf()</code> was called by the routine <code>dump\_para()</code> with three parameters. <code>Dump\_para()</code> was called by <code>dump\_rec()</code>, which in turn was called by <code>main()</code>. Because SYMDEB cannot determine the depth of the stack

frame for the routine main(), it displays no parameters for it. The display of at least two parameters for every procedure can be forced by the command

-K 2 <Enter>

which produces the following example display:

```
_TEXT:_printf(00D4,0000,0000) from .dump.C:108
_TEXT:_dump_para(0000,0000,0FB8) from .dump.C:92
_TEXT:_dump_rec(0FB8,0001,0000,0000) from .dump.C:61
_TEXT:_main(0002,1044)
```

From a knowledge of C conventions, it follows that the first parameter for main() is argc, or the number of tokens in the command line that invoked the program being debugged; the second parameter is the offset within DGROUP of argv, or an array of pointers to each token.

### **SYMDEB: L**

Load File or Sectors

#### **Purpose**

Loads a file or individual sectors from a disk.

### **Syntax**

L [address]

or

L address drive start number

where:

address drive is the starting address in memory that data read from a disk is placed into.

is the decimal number (0-3) of the disk to read (0 = drive A, 1 = drive B, 1 = drive B)

2 = drive C, 3 = drive D).

start

is the hexadecimal number of the first sector to load (0-FFFFH).

number is the hexadecimal number of consecutive sectors to load (0-FFFFH).

#### Description

The Load File or Sectors (L) command loads a file or individual sectors from a disk.

When the L command is entered without parameters or with an address alone, the file specified in the SYMDEB command line or with the most recent Name File or Command-Tail Parameters (N) command is loaded from the disk into memory. If no segment is specified in *address*, SYMDEB uses CS. If the file's extension is .EXE, the file is placed in SYMDEB's target program buffer at the load address specified in the .EXE file's header; if the file's extension is .COM, the file is loaded at offset 100H. (If for some reason an address is entered for a .EXE or .COM file and the address is anything but 100H, an error message is displayed; if the address is 100H, it will be ignored.) If the file has a .HEX extension, the .HEX file's starting address is added to *address* before loading the file. If *address* is not specified, the .HEX file is placed at its own starting address. The length of the file or, in the case of a .EXE file, the actual length of the program (the length of the file minus the header) is placed in the target program's BX and CX registers, with the most significant 16 bits in register BX.

The L command can also be used to bypass the MS-DOS file system and obtain direct access to logical sectors on the disk. The memory address (*address*), disk drive number (*drive*), starting logical sector number (*start*), and number of sectors to read (*number*) must all be specified in the command line.

Note: The L command should not be used to access logical sectors on network drives.

### **Examples**

To load the file specified in the SYMDEB command line or in the most recent N command into SYMDEB's target program buffer, type

-L <Enter>

To load eight sectors from drive B, starting at logical sector 0, to memory location CS:0100H in SYMDEB's memory buffer, type

-L 100 1 0 8 <Enter>

### Messages

### Disk error reading disk X

A hardware-related disk error, such as a checksum error or seek incomplete, was encountered during the execution of an L command.

#### File not found

The file specified in the most recent N command cannot be found.

### **SYMDEB: M**

Move (Copy) Data

### **Purpose**

Copies the contents of one area of memory to another.

#### **Syntax**

M range address

where:

range

specifies the starting and ending addresses or the starting address and length

of the area of memory to be copied.

address

is the first byte of the destination of the copy operation.

### Description

The Move (Copy) Data (M) command copies data from one location in memory to another without altering the data in the original location. If the source and destination areas overlap, the data is copied in the correct order so that the resulting copy is correct; the data in the original location is changed only when the two areas overlap.

The range parameter specifies the starting and ending addresses or the starting address and length of the memory to be copied. The address parameter is the first byte in which the copy will be placed. If range does not contain an explicit segment, SYMDEB uses DS; if address does not contain a segment, SYMDEB uses the same segment used for range.

#### **Example**

To copy the data in locations DS:0800H through DS:08FFH to locations DS:0900H through DS:09FFH, type

-M 800 8FF 900 <Enter>

or

-M 800 L100 900 <Enter>

### **SYMDEB: N**

Name File or Command-Tail Parameters

#### **Purpose**

Inserts parameters into the simulated program segment prefix (PSP).

### **Syntax**

N parameter[parameter...]

where:

parameter

is a filename or switch to be placed into the simulated PSP.

## Description

The Name File or Command-Tail Parameters (N) command is used to enter one or more parameters into the simulated PSP that is built at the base of the buffer holding the program to be debugged. The N command can also be used before the Load File or Sectors (L) and Write File or Sectors (W) commands to name a file to be read from a disk or written to a disk.

The count of the characters following the N command is placed at DS:0080H in the simulated PSP and the characters themselves are copied into the PSP starting at DS:0081H. The string is terminated by a carriage return (0DH), which is not included in the count. If the second and third parameters follow the naming conventions for MS-DOS files, they are parsed into the default file control blocks (FCBs) in the simulated PSP, at offset 5CH and offset 6CH, respectively. Note that this is different from the N command in DEBUG, which loads the first and second parameters into the default FCBs. (Switches and other filenames specified as parameters are stored in the PSP starting at offset 81H along with the rest of the command line but are not parsed into the default FCBs.)

If the N command line contains only one filename, any parameters placed in the default FCBs by a previous N command are destroyed. If the drive included with the second filename parameter is invalid, the AL register is set to 0FFH. If the drive included with the third filename parameter is invalid, the AH register is set to 0FFH. The existence of a file specified with the N command is not verified until it is loaded with the L command.

The filename at DS:0081H specifies the file that is read or written by a subsequent L or W command.

#### **Example**

Assume that SYMDEB was started without specifying the name of a target program in the command line. To load the program CLEAN.COM for execution under the control of

SYMDEB and include the parameter MYFILE.DAT in the simulated PSP's command tail and FCB, use the N and L commands together as follows:

```
-N CLEAN.COM MYFILE.DAT <Enter>
-L <Enter>
```

To execute the program CLEAN.COM, type

-G <Enter>

The net effect is the same as if the CLEAN.COM program had been run from the MS-DOS command level with the command line

C>CLEAN MYFILE.DAT <Enter>

except that the program is executing under the control of SYMDEB and within SYMDEB's memory buffer.

### **SYMDEB: O**

Output to Port

### **Purpose**

Writes 1 byte to an input/output (I/O) port.

### **Syntax**

O port byte

where:

port

is a 16-bit I/O port address in the range 0 through FFFFH.

byte

is a value to be written to the I/O port (0-0FFH).

### Description

The Output to Port (O) command writes 1 byte of data to the specified I/O port address. The data value must be in the range 00H through 0FFH.

**Warning:** This command must be used with caution because it involves direct access to the computer hardware and no error checking is performed. Attempts to write to some port addresses, such as those for ports connected to peripheral device controllers, timers, or the system's interrupt controller, may cause the system to crash or may even result in damage to data stored on disk.

### **Example**

To write the value C8H to I/O port 10AH, type

-O 10A C8 <Enter>

#### **SYMDEB: P**

Proceed Through Loop or Subroutine

### **Purpose**

Executes a loop, string instruction, software interrupt, or subroutine to completion.

### Syntax

P[=address][number]

where:

address

is the location of the first instruction to be executed.

number

is the number of instructions to execute.

### Description

The Proceed Through Loop or Subroutine (P) command transfers control to the target program. The program executes without interruption until the loop, repeated string instruction, software interrupt, or subroutine call at *address* is completed or until the specified number of machine instructions have been executed. Control then returns to SYMDEB and the current contents of the target program's registers and flags are displayed.

**Warning:** The P command should not be used to execute any instruction that changes the contents of the Intel 8259 interrupt mask (ports 20H and 21H on the IBM PC and compatibles) and cannot be used to trace through ROM. Use the Go (G) command instead.

If the *address* parameter does not contain a segment, SYMDEB uses the target program's CS register; if *address* is omitted, execution begins at the current address specified by the target's CS:IP registers. The *address* parameter must be preceded by an equal sign (=) to distinguish it from *number*.

The *number* parameter specifies the number of instructions to be executed before control returns to SYMDEB. If *number* is omitted, one instruction is executed.

When the Enable Source Display Mode (S+) command is selected, the P command operates directly on source-code lines, passing over function or procedure calls. (The S+ command can be used only with programs created by high-level-language compilers that insert line-number information into object modules.)

When source display mode is disabled with the S- command or when the program being debugged does not have a .SYM file or has been created with the Microsoft Macro Assembler (MASM) or with a compiler that does not support line numbers in relocatable object modules, the P command behaves like the Trace Program Execution (T) command except that when P encounters a loop, repeated string instruction, software interrupt, or subroutine call, it executes it to completion and then returns to the instruction following the

call. For example, if the user wants to trace the first three instructions in a program and if the second instruction is a subroutine call, a P3 command executes the first instruction, goes to the second instruction, identifies it as a CALL instruction, jumps to the subroutine and executes the entire subroutine, comes back and executes the third instruction, and then stops. A T3 command, on the other hand, executes the first instruction, executes the second, executes the first instruction of the subroutine as its third instruction, and then stops. If the instruction at *address* is not a loop, repeated string instruction, software interrupt, or subroutine call, the P command functions just like the T command. After each instruction is executed, SYMDEB displays the current contents of the target program's registers and flags and the next instruction to be executed.

#### **Examples**

Assume that the program being debugged was compiled with Microsoft C, a .SYM file was loaded with the executable program to provide line-number information, and source-code display has been enabled with the S+ command. To execute the machine instructions corresponding to the next four lines of source code, type

-P 4 <Enter>

Assume that the target program was created with MASM and location CS:143FH contains a CALL instruction. To execute the subroutine that is the destination of CALL at full speed and then return control to SYMDEB, type

-P =143F <Enter>

# **SYMDEB: Q**

Quit

### **Purpose**

Ends a SYMDEB session.

### **Syntax**

Q

# Description

The Quit (Q) command terminates the SYMDEB program and returns control to MS-DOS or the command shell that invoked SYMDEB. Any changes made to a program or other file that were not previously saved to disk with the Write File or Sectors (W) command are lost when the Q command is used.

# **Example**

To exit SYMDEB, type

-Q <Enter>

#### **SYMDEB:** R

Display or Modify Registers

#### **Purpose**

Displays one or all registers and allows a register to be modified.

#### **Syntax**

R

or

R register[[=] value]

where:

register

is the two-character name of an Intel 8086/8088 register from the following list:

AX BX CX DX SP BP SI DI DS ES SS CS IP PC

or the character F, to indicate the CPU flags.

is an optional equal sign preceding *value*.

value is a 16-bit integer (0-FFFFH) that will be assigned to the specified register.

Description

The Display or Modify Registers (R) command allows the target program's register contents and CPU flags to be displayed and modified.

If R is entered without a *register* parameter, the current contents of all registers and CPU flags are displayed, followed by a disassembly of the machine instruction currently pointed to by the target program's CS:IP registers.

A register can be assigned a new value in a single command by entering both *register* and *value* parameters, optionally separated by an equal sign (=). If a register is named but no value is supplied, SYMDEB displays the current contents of the specified register and then prompts with a colon character (:) for a new value to be placed in the register. The user can enter the value in any valid radix or as an expression and then press the Enter key. If no radix is appended to the new value, hexadecimal is assumed. If the user presses the Enter key alone in response to the prompt, no changes are made to the register contents.

*Note:* The PC register name is not supported properly in some versions of SYMDEB, so the IP register name should always be used instead.

The second second secon

| Flag Name | Value If Set (1) | Value If Clear (0) |  |
|-----------|------------------|--------------------|--|
| Overflow  | OV (Overflow)    | NV (No Overflow)   |  |
| Direction | DN (Down)        | UP (Up)            |  |
| Interrupt | EI (Enabled)     | DI (Disabled)      |  |
| Sign      | NG (Minus)       | PL (Plus)          |  |
| Zero      | ZR (Zero)        | NZ (Not Zero)      |  |
| Aux Carry | AC (Aux Carry)   | NA (No Aux Carry)  |  |
| Parity    | PE (Even)        | PO (Odd)           |  |
| Carry     | CY (Carry)       | NC (No Carry)      |  |

After displaying the current flag values, SYMDEB again displays its prompt (-). Any or all of the individual flags can then be altered by typing one or more two-character flag codes (in any order and optionally separated by spaces) from the list above and then pressing the Enter key. If the user responds to the prompt by pressing the Enter key without entering any codes, no changes are made to the status of the flags.

### **Examples**

To display the current contents of the target program's CPU registers and flags, followed by the disassembled mnemonic for the next instruction to be executed (pointed to by CS:IP), type

```
-R <Enter>
```

This produces the following display:

```
AX=0000 BX=0000 CX=00A1 DX=0000 SP=FFFE BP=0000 SI=0000 DI=0000 DS=19A5 ES=19A5 SS=19A5 CS=19A5 IP=0100 NV UP EI PL NZ NA PO NC 19A5:0100 BF8000 MOV DI,0080
```

If the source display mode is enabled, the R command displays the following:

```
AX=0000 BX=1044 CX=0000 DX=0102 SP=103C BP=0000 SI=00EA DI=115E DS=2143 ES=2143 SS=2143 CS=1F6E IP=0010 NV UP EI PL ZR NA PE NC 32:    int argc;
_TEXT:_main:
1F6E:0010 55 PUSH BP ;BR0
```

This format includes the source code that corresponds to the next instruction to be executed.

To set the contents of register AX to FFFFH without displaying its current value, type

```
-R AX=FFFF <Enter>
Of
-R AX -1 <Enter>
```

```
-R BX <Enter>
```

If BX contains 200H, for example, SYMDEB displays that value and then issues a prompt in the form of a colon:

```
BX 0200
```

The contents of BX can then be altered by typing a new value and pressing the Enter key, or the contents can be left unchanged by pressing the Enter key alone.

To set the direction and carry flags, first type

```
-R F <Enter>
```

SYMDEB displays the current flag values, followed by a prompt in the form of a hyphen character (-). For example:

```
NV UP EI PL NZ NA PO NC -
```

The direction and carry flags can then be set by entering

```
-DN CY <Enter>
```

on the same line as the prompt.

#### Messages

#### **Bad Flag!**

An invalid code for a CPU flag was entered.

#### **Bad Register!**

An invalid register name was entered.

#### **Double Flag!**

Two values for the same CPU flag were entered in the same command.

### **SYMDEB: S**

Search Memory

#### **Purpose**

Searches memory for a pattern of one or more bytes.

### Syntax

S range list

where:

range

is the starting and ending address or the starting address and length in bytes of

the area to be searched.

list

is one or more byte values or a string to be searched for.

### Description

The Search Memory (S) command searches a designated range of memory for a sequence of byte values or text strings and displays the starting address of each set of matching bytes. The contents of the searched area are not altered.

The range parameter specifies the starting and ending address or the starting address and length in bytes of the area to be searched. If a segment is not included in range, SYMDEB uses DS. If a segment is specified only for the starting address, SYMDEB uses the same segment for the ending address. If a starting address and length in bytes are specified, the starting address plus the length less 1 cannot exceed FFFFH.

The *list* parameter is one or more hexadecimal byte values and/or strings separated by spaces, commas, or tab characters. Strings must be enclosed in single or double quotation marks, and case is significant within a string.

#### **Examples**

To search for the string Copyright in the area of memory from DS:0000H through DS:1FFFH, type

```
-S 0 1FFF 'Copyright' <Enter>
-S 0 L2000 "Copyright" <Enter>
```

If a match is found, SYMDEB displays the address of each occurrence:

20A8:0910 20A8:094F 20A8:097C To search for the byte sequence  $3BH\ 06H$  in the area of memory from CS:0100H through CS:12A0H, type

-S CS:100 12A0 3B 06 <Enter>

or

-S CS:100 L11A1 3B 06 <Enter>

### **SYMDEB: S+**

Enable Source Display Mode

### **Purpose**

Displays source-code lines, rather than machine instructions.

### **Syntax**

S+

#### Description

The Enable Source Display Mode (S+) command affects the display format of certain SYMDEB commands: Proceed Through Loop or Subroutine (P), Trace Program Execution (T), and Display or Modify Registers (R). The S+ command causes source code, rather than disassembled machine instructions, to be displayed by those commands.

The S+ command is useful only if the program being debugged was created with a high-level-language compiler capable of placing line-number information into the relocatable object modules processed by the Microsoft Object Linker (LINK). When debugging Microsoft Macro Assembler (MASM) programs or programs generated by language compilers that do not pass line-number information to LINK, the S+ command has no effect.

### Example

To enable the display of source-code statements during debugging, type

-S+ <Enter>

### SYMDEB: S-

Disable Source Display Mode

#### **Purpose**

Displays disassembled machine instructions, rather than source-code lines.

#### **Syntax**

S-

### Description

The Disable Source Display Mode (S—) command affects the display format of certain SYMDEB commands: Proceed Through Loop or Subroutine (P), Trace Program Execution (T), and Display or Modify Registers (R). The S— command causes disassembled machine instructions, rather than source code, to be displayed by those commands. By default, SYMDEB displays disassembled machine instructions when debugging Microsoft Macro Assembler (MASM) programs or programs generated by language compilers that do not pass line-number information to the Microsoft Object Linker (LINK).

### **Example**

To disable the display of source-code statements during debugging, type

-S- <Enter>

### **SYMDEB: S&**

Enable Source and Machine Code Display Mode

#### **Purpose**

Displays both source-code lines and disassembled machine instructions.

#### **Syntax**

S&

### Description

The Enable Source and Machine Code Display Mode (S&) command affects the display format of certain SYMDEB commands: Proceed Through Loop or Subroutine (P), Trace Program Execution (T), and Display or Modify Registers (R). The S& command causes both the disassembled machine instructions and the corresponding source-code lines to be displayed by those commands.

The S& command is useful only if the program being debugged was created with a high-level-language compiler capable of placing line-number information into the relocatable object modules processed by the Microsoft Object Linker (LINK). When debugging Microsoft Macro Assembler (MASM) programs or programs generated by language compilers that do not pass line-number information to LINK, the S& command has no effect.

# **Example**

To enable the display of both source-code statements and disassembled machine-code statements during debugging, type

-S& <Enter>

### **SYMDEB:** T

Trace Program Execution

### **Purpose**

Executes one or more machine instructions in single-step mode.

#### **Syntax**

T[=address] [number]

where:

address is the location of the first instruction to be executed.number is the number of machine instructions to be executed.

#### Description

The Trace Program Execution (T) command executes one or more machine instructions, starting at the specified address. If source display mode has been enabled with the S+ command, each trace operation executes the machine code corresponding to one source statement and displays the lines from the source code. If source display mode has been disabled with the S- command, each trace operation executes an individual machine instruction and displays the contents of the CPU registers and flags after execution.

**Warning:** The T command should not be used to execute any instruction that changes the contents of the Intel 8259 interrupt mask (ports 20H and 21H on the IBM PC and compatibles). Use the Go (G) command instead.

The *address* parameter points to the first instruction to be executed. If *address* does not include a segment, SYMDEB uses the target program's CS register; if *address* is omitted entirely, execution is begun at the current address specified by the target program's CS:IP registers. The *address* parameter must be preceded by an equal sign (=) to distinguish it from *number*.

The *number* parameter specifies the hexadecimal number of source-code statements or machine instructions to be executed before the SYMDEB prompt is displayed again (default = 1). If source display mode is enabled, the *number* parameter is required. Execution of a sequence of instructions using the T command can be interrupted at any time by pressing Ctrl-C or Ctrl-Break and can be paused by pressing Ctrl-S (pressing any key resumes the trace).

#### **Examples**

To execute one instruction at location CS:1A00H and then return control to SYMDEB, displaying the contents of the CPU registers and flags, type

-T =1A00 <Enter>

Consecutive instructions can then be executed by entering repeated T commands with no parameters.

If source display mode has been enabled with a previous S+ command, to begin execution at the label main and continue through the machine code corresponding to four sourcecode statements, type

-T =\_main 4 <Enter>

### **SYMDEB: U**

Disassemble (Unassemble) Program

#### **Purpose**

Disassembles machine instructions into assembly-language mnemonics.

#### **Syntax**

U [range]

where:

range

specifies the starting and ending addresses or the starting address and the number of instructions of the machine code to be disassembled.

#### Description

The Disassemble (Unassemble) Program (U) command translates machine instructions into their assembly-language mnemonics.

The *range* parameter specifies the starting and ending addresses or the starting address and number of machine instructions to be disassembled. If *range* does not include an explicit segment, SYMDEB uses CS. Note that the resulting disassembly will be incorrect if the starting address does not fall on an 8086 instruction boundary.

If *range* does not include the number of machine instructions to be executed or an ending address, eight instructions are disassembled. If *range* is omitted completely, eight instructions are disassembled starting at the address following the last instruction disassembled by the previous U command, if a U command has been used; if no U command has been used, eight instructions are disassembled starting at the address specified by the current value of the target program's CS:IP registers.

The display format for the U command depends on the current source display mode setting and on whether the program was developed with a compatible high-level-language compiler. If the source display mode setting is S— or the program was developed with the Microsoft Macro Assembler (MASM) or a noncompatible high-level-language compiler, the display contains only the address and the disassembled equivalent of each instruction within *range*. (For 8-bit immediate operands, SYMDEB also displays the ASCII equivalent as a comment following a semicolon.) If the setting is S+ or S& and a compatible symbol file containing line-number information was loaded with the program being debugged, the display contains both the source-code lines and their corresponding disassembled machine instructions.

**Note:** The 80286 instructions that are considered privileged when the microprocessor is running in protected mode are not supported by SYMDEB's disassembler.

### **Examples**

To disassemble four machine instructions starting at CS:0100H, type

```
-U 100 L4 <Enter>
```

This produces the following display:

```
44DC:0100 EC IN AL,DX
44DC:0101 B80200 MOV AX,0002
44DC:0104 E86102 CALL 0368
44DC:0107 57 PUSH DI
```

Successive eight-instruction fragments of machine code can be disassembled by entering additional U commands without parameters.

When a program is being debugged with a symbol file that contains line-number information and source display mode has been enabled, disassembled machine code is accompanied by the corresponding source code:

```
43:
         if (argc != 2)
28A5:0031 837E0402 CMP
                            Word Ptr [BP+04],+02
28A5:0035 7503
                     JNZ
                           _main+2A (003A)
28A5:0037 E91400
                     JMP
                           _main+3E (004E)
    { fprintf(stderr,"\ndump: wrong number of parameters\n");
44:
28A5:003A B83600 MOV AX,0036
28A5:003D 50
                    PUSH AX
28A5:003E B8F600
                    MOV .
                           AX,00F6
28A5:0041 50
                    PUSH AX
28A5:0042 E8AC04
                     CALL
                           _fprintf
28A5:0045 83C404
                     ADD
                            SP,+04
                return(1);
28A5:0048 B80100
                           AX,0001
                 MOV
28A5:004B E9AA00
                     JMP
                            _main+E8 (00F8)
```

### **SYMDEB: V**

View Source Code

#### **Purpose**

Displays lines from the source-code file for the program being debugged.

#### **Syntax**

V address [length]

O

V [.sourcefile:linenumber]

where:

address

is the location of an executable instruction in the target program.

length .sourcefile is an ending address or the number of source-code lines.
is the base name of the source file of the program being debugged, pre-

ceded by a period (.).

linenumber

is the first literal line number of .sourcefile to be displayed.

## Description

The View Source Code (V) command displays lines of source code for the program being debugged, beginning at the location specified by *address*. If *address* does not include a segment, SYMDEB uses the target program's CS register.

The optional *length* parameter can be an ending address or an L followed by a hexadecimal number of source-code lines. If *length* is not specified, eight lines of source code are displayed.

If the .sourcefile parameter is specified, followed by a colon character (:) and a line number, eight lines of source code are displayed, starting at linenumber. If the V command is entered without parameters after the .sourcefile:linenumber parameter has been specified, eight lines are displayed from the current source file, beginning with the line after the last line displayed with the V command. The .sourcefile parameter must be the name of a high-level-language source file in the current directory. Pathnames and extensions are not supported. The length option cannot be used with the .sourcefile parameter.

**Warning:** Specifying a file that does not exist in the current directory may cause the system to crash.

The V command can be used only with programs created by a high-level-language compiler that is capable of placing line-number information into the relocatable object modules processed by the Microsoft Object Linker (LINK). The current source display mode setting (S-, S+, or S&) has no effect on the V command.

### **Examples**

Assume that the program DUMP.EXE is being debugged with the aid of the symbol file DUMP.SYM and that the source file DUMP.C is available in the current directory. To display eight lines of source code beginning at the label *\_main*, type

```
-V _main <Enter>
```

This produces the following output:

```
argc;
33:
            char *argv[];
34:
       { FILE *dfile;
                                                 /* control block for input file */
                                                 /* status returned from file read */
36:
           int status = 0;
37:
           int file_rec = 0;
                                                 /* file record number being dumped */
38:
           long file_ptr = 0L;
                                                 /* file byte offset for current rec */
39:
           char file_buf[REC_SIZE];
                                                 /* data block from file */
```

To view eight lines of source code from the file DUMP.C, beginning with line 20, type

```
-V .DUMP:20 <Enter>
```

### Message

#### Source file for filename (cr for none)?

The current directory does not contain the source file specified with the .sourcefile parameter. Enter the correct filename or press Enter to indicate no source file.

## **SYMDEB: W**

Write File or Sectors

### **Purpose**

Writes a file or individual sectors to disk.

#### Syntax

W [address]

Or

W address drive start number

where:

address

is the first location in memory of the data to be written.

drive

is the number of the destination disk drive (0 = drive A, 1 = drive B, 2 = drive)

C, 3 = drive D).

start

is the number of the first logical sector to be written (0-FFFFH).

number

is the number of consecutive sectors to be written (0-FFFFH).

### Description

The Write File or Sectors (W) command transfers a file or individual sectors from memory to disk.

When the W command is entered without parameters or with an address alone, the number of bytes specified by the contents of registers BX:CX are written from memory to the file named by the most recent Name File or Command-Tail Parameters (N) command or to the first file specified in the SYMDEB command line if the N command has not been used.

**Note:** If a Go (G), Proceed Through Loop or Subroutine (P), or Trace Program Execution (T) command was previously used or the contents of the BX or CX registers were changed, BX:CX must be restored before the W command is used.

When *address* is not included in the command line, SYMDEB uses the target program's CS:0100H. Files with a .EXE or .HEX extension cannot be written with the W command.

The W command can also be used to bypass the MS-DOS file system and obtain direct access to logical sectors on the disk. To use the W command in this way, the memory address (*address*), disk unit number (*drive*), starting logical sector number (*start*), and number of sectors to be written (*number*) must all be provided in the command line in hexadecimal format.

**Warning:** Extreme caution should be used with the W command. The disk's file structure can easily be damaged if the command is entered incorrectly. The W command should not be used to write logical sectors to network drives.

### **Example**

Assume that the interactive Assemble Machine Instructions (A) command was used to create a program in SYMDEB's memory buffer that is 32 (20H) bytes long, beginning at offset 100H. This program can be written into the file QUICK.COM by sequential use of the Name File or Command-Tail Parameters (N), Display or Modify Registers (R), and Write File or Sectors (W) commands. First, use the N command to specify the name of the file to be written:

-N QUICK.COM <Enter>

Next, use the R command to set registers BX and CX to the length to be written. Register BX contains the upper half or most significant part of the length; register CX contains the lower half or least significant part. Type

-R CX <Enter>

SYMDEB displays the current contents of register CX and issues a colon character (:) prompt . Enter the length after the prompt:

:20 <Enter>

To use the R command again to set the BX register to zero, type

-R BX <Enter>

Then type

:0 <Enter>

To create the disk file QUICK.COM and write the program into it, type

-W <Enter>

SYMDEB responds:

Writing 0020 bytes

#### Messages

#### EXE and HEX files cannot be written

Files with a .EXE or .HEX extension cannot be written to disk with the W command.

#### Writing nnnn bytes

After a successful write operation, SYMDEB displays in hexadecimal format the number of bytes written to disk.

### **SYMDEB: X**

Examine Symbol Map

### **Purpose**

Displays names and addresses in the symbol maps.

#### **Syntax**

X[\*]

Of

X? [map!] [segment:] [symbol]

where:

map!

is the name of a symbol file, without the .SYM extension, followed by an

exclamation point (!).

segment:

is the name of a segment within the currently open or specified map, followed

by a colon character (:).

symbol

is a symbol name within the specified segment.

### Description

The Examine Symbol Map (X) command displays the addresses and names of symbols in the currently open symbol maps. (SYMDEB maintains a symbol map for each symbol file specified in the SYMDEB command line.)

If the X command is followed by the asterisk wildcard character (\*), the map names, segment names, and segment addresses for all currently loaded symbol maps are displayed. If X is entered alone, the information is displayed only for the active symbol map.

Information from the symbol maps can be displayed selectively by following the X? command with the *map*!, *segment*:, and *symbol* parameters. The three parameters may be used individually or in combination, but at least one parameter must be specified.

The *map*! parameter must be terminated by an exclamation point and consists of the name, without the extension, of a previously loaded symbol file. If *map*! is omitted, SYMDEB uses the currently open symbol map. If more than one .SYM file is specified in the command line, the one with the same name as the program being debugged is opened first.

The *segment*: parameter must be terminated with a colon; it is the name of a segment declared within the specified or currently open symbol map.

The *symbol* parameter is the name of a label, variable, or other object within the specified *segment*.

Any or all parameters can consist of or include the asterisk wildcard character. For example, X?\*displays everything in the current map.

### **Examples**

Assume that the program DUMP.EXE is being debugged with the symbol file DUMP.SYM. If the following is typed

```
-X <Enter>
```

#### SYMDEB displays:

```
[456E DUMP]
[456E _TEXT]
4743 DGROUP
```

This indicates that the program contains one executable code segment (named \_TEXT), which is loaded at segment 456EH, and one NEAR DATA group and segment (named DGROUP), which is loaded at segment 4743H.

To display the addresses of all procedures in the same example program whose names begin with the character f, type

```
-X? _TEXT:_F* <Enter>
```

This produces the following listing:

*Note:* Unlike the Microsoft C Compiler, SYMDEB is not case sensitive.

## **SYMDEB: XO**

Open Symbol Map

#### **Purpose**

Selects the active symbol map and/or segment.

#### **Syntax**

XO [map!] [segment]

where:

map!

is the name of a symbol file, without the .SYM extension, followed by an

exclamation point (!).

segment

is the name of the segment that will become the active segment in the current

symbol map.

### Description

The Open Symbol Map (XO) command selects the active symbol map and/or the active segment within the current symbol map to be used during debugging.

The optional *map*! parameter must be terminated by an exclamation point and must be the name, without the extension, of a symbol file specified in the original SYMDEB command line. If *map*! is omitted, no changes are made to the active symbol map.

The optional *segment* parameter must be the name of a segment within the current or specified symbol map. All segments in the active symbol map are accessible; the active segment is searched first for symbols specified in other SYMDEB commands. If *segment* is omitted and a new active symbol map is specified, the segment with the smallest address in the new active symbol map will become the active segment.

#### **Examples**

Assume that the program SHELL.EXE has been loaded with the two symbol files SHELL.SYM and VIDEO.SYM. To use the information loaded from VIDEO.SYM as the active symbol map for debugging, type

-XO VIDEO! <Enter>

Subsequent entry of the command

-XO \_TEXT <Enter>

causes the segment \_TEXT within the symbol map VIDEO to be searched first for symbol names.

#### Message

#### Symbol not found

The specified symbol map or segment does not exist.

1140 The MS-DOS Encyclopedia

### **SYMDEB: Z**

Set Symbol Value

#### **Purpose**

Assigns a value to a symbol.

#### **Syntax**

Z [map!] symbol value

where:

map!

is the name of a symbol file, without the .SYM extension, followed by an ex-

clamation point (!).

symbol

is an existing symbol name in the active symbol map or in the symbol map

specified by map!.

value

is the new address of symbol (0-FFFFH).

### Description

The Set Symbol Value (Z) command allows the address associated with a name in one of the loaded symbol maps to be overridden by a new value.

Note that altering the address of a symbol at debugging time will not affect other addresses or values that were derived from the value of the same symbol at compilation or assembly time.

The optional *map*! parameter must be terminated by an exclamation point and must be the name, without the extension, of a symbol file specified in the original SYMDEB command line. If *map*! is omitted, SYMDEB uses the active symbol map.

The *symbol* parameter specifies the name of a label, variable, or other object in *map*! or the active symbol map.

The value parameter specifies a new address to be associated with symbol.

To debug programs created with older versions of FORTRAN and Pascal (Microsoft versions earlier than 3.3 or IBM versions earlier than 2.0), the user must start SYMDEB, locate the first procedure of the program being debugged, and then use the Z command to set the address of DGROUP to the current value of the DS register. (Later versions of FORTRAN and Pascal do this by default.)

# **Examples**

To change the segment address for the symbol DGROUP to 5000H, type

-Z DGROUP 5000 <Enter>

The actual data associated with the label DGROUP must be moved to the new address before debugging can continue.

To change the segment address for the symbol CODE in the inactive symbol map COUNT to 0F00H, type

-Z COUNT! CODE F00 <Enter>

### SYMDEB: <

Redirect SYMDEB Input

#### **Purpose**

Redirects input to SYMDEB.

#### **Syntax**

< device

where:

device

is the name of any MS-DOS device or file.

# **Description**

The Redirect SYMDEB Input (<) command causes SYMDEB to read its commands from the specified text file or character device, rather than from the keyboard (CON).

The *device* parameter specifies the name of any MS-DOS device or file from which commands will be read. If the *device* parameter is a filename, the file must be an ASCII text file and each command in the file must be on a separate line.

If input will be taken from a terminal attached to one of the serial communications ports (AUX, COM1, or COM2), the port must be properly configured with the MODE command before the SYMDEB session is started.

When SYMDEB commands are redirected from a file, the last entry in the file must be either the < CON command, which restores the keyboard as the input device, or the Quit (Q) command. Otherwise, SYMDEB will lock and the system will have to be restarted.

#### **Examples**

Assume that the text file FILL TXT contains the following SYMDEB commands:

```
F CS:0100 L100 00
D CS:0100 L100
R
Q
```

To process FILL.TXT during a SYMDEB session (which in turn exits SYMDEB with the Quit [Q] command), type

```
-< FILL.TXT <Enter>
```

Assume that the text file SEARCH.TXT contains the following SYMDEB commands:

```
S BUFFER L2000 "error"
```

To process SEARCH.TXT during a SYMDEB session and return control to the console, type

-< SEARCH.TXT <Enter>

<sup>&</sup>lt; CON

## **SYMDEB:** >

Redirect SYMDEB Output

### **Purpose**

Redirects SYMDEB's output to a device or file.

### **Syntax**

> device

where:

device

is the name of any MS-DOS device or file.

### Description

The Redirect SYMDEB Output (>) command causes SYMDEB to send all its messages to the specified device or file, rather than to the video display (CON). This is useful for creating a record of a debugging session that can be viewed later with an editor or listed on a printer.

After SYMDEB output is redirected, commands typed on the keyboard are not echoed to the video display. Therefore, the user must know in advance which commands to use and which parameters to supply.

The *device* parameter specifies the name of an MS-DOS device or file to receive SYMDEB's output. If output will be redirected to one of the serial communications ports (AUX, COM1, or COM2), the port must be properly configured with the MODE command before the SYMDEB session is started.

Output can be restored to the video display by entering the > CON command or by terminating SYMDEB with the Quit (Q) command.

#### **Examples**

To cause SYMDEB to send all prompts and messages to the file SESSION.TXT, type

```
-> SESSION.TXT <Enter>
```

After this command, new commands are still accepted by SYMDEB, but the keypresses are not echoed to the screen until the command

```
-> CON <Enter>
```

is entered or SYMDEB is terminated with the Quit (Q) command.

To cause SYMDEB to send all its prompts and messages to the standard printing device, PRN, type

```
-> PRN <Enter>
```

## **SYMDEB:** =

Redirect SYMDEB Input and Output

#### **Purpose**

Redirects both input and output for SYMDEB.

#### **Syntax**

= device

where:

device

is the name of any MS-DOS device.

# Description

The Redirect SYMDEB Input and Output (=) command causes SYMDEB to read its commands from and send its output to the specified device, rather than reading from the keyboard and sending output to the video display (CON). This command is especially useful for debugging programs that run in graphics mode; the SYMDEB commands can be entered on a terminal attached to the computer's serial port while the graphics program has the full use of the system's video display.

The *device* parameter specifies the name of any MS-DOS device. If input and output will be redirected to one of the serial communications ports (AUX, COM1, or COM2), the port must be properly configured with the MODE command before the SYMDEB session is started.

Input and output can be restored to the standard settings with the = CON command.

### Example

To redirect SYMDEB's input and output to the first serial communications port (COM1), type

-= COM1 <Enter>

# **SYMDEB:** {

Redirect Target Program Input

### **Purpose**

Redirects input to the program being debugged.

### **Syntax**

{ device

where:

device

is the name of any MS-DOS device or file.

### Description

The Redirect Target Program Input ({) command causes read operations by the program being debugged to be taken from the specified file or device when the program is executed, rather than from the keyboard (CON).

The *device* parameter specifies the name of an MS-DOS device or file from which the target program will read. If the *device* parameter is a filename, the file must be an ASCII text file and each command in the file must be on a separate line.

If input will be taken from a terminal attached to one of the serial communications ports (AUX, COM1, or COM2), the port must be properly configured with the MODE command before the SYMDEB session is started.

### **Example**

To cause input for the program being debugged to be taken from the file TEST.TXT, type

-{ TEST.TXT <Enter>

# **SYMDEB:** }

Redirect Target Program Output

### **Purpose**

Redirects the output of the program being debugged.

### **Syntax**

} device

where:

device

is the name of any MS-DOS device or file.

### Description

The Redirect Target Program Output ()) command causes write operations by the program being debugged to be redirected to the specified device or file when the program is executed, rather than to the video display (CON). This is useful for capturing the output of a program in a file for later listing on a printer.

The *device* parameter specifies the name of an MS-DOS device or file to receive the target program's output. If output will be redirected to one of the serial communications ports (AUX, COM1, or COM2), the port must be properly configured with the MODE command before the SYMDEB session is started.

#### **Example**

To send the output from the program being debugged to the file SESSION.TXT, type

-} SESSION.TXT <Enter>

# **SYMDEB:** ~

Redirect Target Program Input and Output

# **Purpose**

Redirects both input and output for the program being debugged.

# **Syntax**

~ device

where:

device

is the name of any MS-DOS device.

# Description

The Redirect Target Program Input and Output (~) command causes all read and write operations by the program being debugged to be redirected to the specified character device.

The *device* parameter specifies the name of an MS-DOS device that the target program will read from and write to. If input and output are redirected to one of the serial communications ports (AUX, COM1, or COM2), the port must be properly configured with the MODE command before the SYMDEB session is started.

# **Example**

To redirect input and output for the program being debugged to the first serial communications port (COM1), type

-~ COM1 <Enter>

# **SYMDEB: \**

Swap Screen

# **Purpose**

Exchanges the SYMDEB display for the target program's display.

# **Syntax**

# Description

The Swap Screen (\) command causes the SYMDEB status display to be exchanged for the virtual screen used by the program being debugged. After the program's output has been inspected on the virtual screen, the SYMDEB display can be restored by pressing any key. This command is useful for debugging programs that perform direct screen access or run in graphics mode.

**Note:** Any information on the display when SYMDEB was invoked will also appear on the virtual screen. When SYMDEB is terminated, the current display is set to match the virtual screen.

The Swap Screen command is available only if the /S switch (or the /I switch, if the computer is IBM compatible) preceded the names of the symbol and program files in the original SYMDEB command line.

# **Example**

To exchange the SYMDEB status display for the virtual screen of the program being debugged, type

-\ <Enter>

To restore the SYMDEB display, press any key.

# **SYMDEB:.**

Display Source Line

# **Purpose**

Displays the current source-code line.

## **Syntax**

# Description

The Display Source Line (.) command displays the line from the source-code file that corresponds to the machine instruction currently pointed to by the target program's CS:IP registers.

The . command is independent of the current Source Display Mode status (S+, S-, or S&). However, if the program being debugged was not created with a high-level-language compiler that inserts line numbers into the object modules, the . command has no effect.

# **Example**

To display the source-code line corresponding to the next instruction to be executed, type

```
-. <Enter>
```

This produces output in the following form:

```
printf( '\nDump of file: %s ', argv[1] );
```

# **SYMDEB: ?**

Help or Evaluate Expression

## **Purpose**

Displays the help screen or the value of an expression.

# **Syntax**

?[expression]

where:

expression

is any valid combination of symbols, addresses, numbers, and operators.

# Description

When? is entered alone, a help screen summarizing all valid SYMDEB commands, operators, and types is displayed.

When? is followed by the *expression* parameter, *expression* is evaluated and the value is displayed. The *expression* parameter can include any valid combination of symbols, addresses, numbers, and operators.

The form and content of the resulting display depends on the type of expression entered. If *expression* is a symbol or an address (optionally including operators), the value is shown first as a FAR address pointer in the form segment:offset, then as a 32-bit hexadecimal number representing the value's physical location in memory (followed by its decimal equivalent in parentheses), and finally as the physical location's ASCII character equivalents displayed as a string enclosed in quotation marks (which have no practical value if *expression* is an address or symbol).

If *expression* includes numbers (interpreted as signed hexadecimal values unless a radix is specified) and operators, the resulting value is shown first as a 16-bit hexadecimal value, then as a 32-bit hexadecimal value (followed by its decimal equivalent in parentheses), and finally as the value's ASCII character equivalents displayed as a string enclosed in quotation marks.

(The ASCII characters within the string are displayed as dots if their value is less than 20H [32] or greater than 7EH [126].)

## **Examples**

Assume that the pointer array *argv* in the program DUMP.C is located at address 4743:029CH. The command

```
-? _argv+4 <Enter>
```

produces the following display:

```
4743:02A0h 000476D0 (292560)
```

To display the result of an exclusive OR operation between the values 0FCH and 14H, type

-? FC XOR 14 <Enter>

SYMDEB displays

00E8h 000000E8 (232)

# **SYMDEB: !**

Escape to Shell

# **Purpose**

Invokes the MS-DOS command processor.

# **Syntax**

![command]

where:

command

is the name of any MS-DOS command, program, or batch file and its re-

quired parameters.

# Description

The Escape to Shell (!) command loads a copy of the system's command processor (COMMAND.COM), optionally passing it the name of a program or batch file to be executed. This allows MS-DOS functions such as listing or copying files to be carried out without losing the context of the debugging session.

If the ! command is entered alone, an additional copy of COMMAND.COM gains control and displays the system prompt. Control can be returned to SYMDEB by leaving the new shell with the EXIT command.

If the ! character is followed by a *command* parameter that specifies any valid MS-DOS command, program name, or batch-file name, the specified command is executed immediately and control returns directly to SYMDEB.

The SYMDEB statement connector (;) cannot be used on the same line as the ! command; all text encountered after this command is passed to COMMAND.COM and is interpreted as an MS-DOS command line.

# Example

To list the files in the current directory, type

-! DIR /W <Enter>

# Messages

# **COMMAND.COM** not found!

SYMDEB could not find COMMAND.COM because it was not present in the directory location specified in the environment block's COMSPEC variable.

# Not enough memory!

Free memory in the transient program area (TPA) is insufficient to execute the requested command or program. This is a common occurrence when debugging a large program with symbol files.

# **SYMDEB:** \*

**Enter Comment** 

# **Purpose**

Allows insertion of a comment that will be ignored by SYMDEB's command interpreter.

# **Syntax**

\*text

where:

text

is any ASCII text up to and including a carriage return.

# Description

The Enter Comment (\*) command causes the remainder of the text on that line to be ignored, thereby providing a means of commenting a SYMDEB debugging session. SYMDEB echoes any text following the asterisk to the screen or redirected output device, providing the user with a convenient way to comment program output redirected to a file or a printer. A maximum of 78 characters can be included on each comment line. Comment lines are also useful for documenting lines within a text file that SYMDEB will use as redirected input for the program being debugged.

## Example

To echo the reminder *Errors in program output start here:* to the screen or redirected output device, type

-\*Errors in program output start here: <Enter>

A line in a text file that will be used by SYMDEB for redirected input to the program being debugged may be "commented out" by inserting an asterisk at the beginning of the line. For example:

\*EB CS:1200 90

# CodeView

Window-Oriented Debugger

# **Purpose**

Allows the controlled execution of an assembly-language program or high-level-language program for debugging purposes. Both source code and the corresponding unassembled machine code can be displayed as program execution is traced. In addition, watch variables, CPU registers and flags, and program output can be examined in separate debugging windows. CodeView is supplied with the Microsoft Macro Assembler (MASM), C Compiler, Pascal Compiler, and FORTRAN Compiler. This documentation describes CodeView version 2.0.

# **Syntax**

CV [options] exe\_file [parameters]

where:

exe\_file

is the name of the executable file containing the program to be debugged

(default extension = .EXE).

parameters

is one or more filenames or switches required by the program being

debugged.

options

is one or more switches from the following list. Switches can be either uppercase or lowercase and can be preceded by a dash (–) instead of a

forward slash (/).

/2 Allows the use of two video displays for debugging.

/43 Enables 43-line display mode. (An IBM-compatible

computer with an enhanced graphics adapter [EGA] and an enhanced color display is required for this

option.)

/B Forces the attached monitor to use two shades of color

when displaying information.

/Ccommands Executes the specified list of startup commands when

CodeView is invoked. If the list of startup commands contains any spaces, the entire list must be enclosed in double quotation marks ("). Commands in the list must

be separated by a semicolon character (;).

/D Turns off nonmaskable interrupt trapping and Intel

8259 interrupt trapping. (This switch prevents system crashes on some IBM-compatible machines that do not support certain IBM-specific interrupt trapping

functions.)

(more)

| /E   | Stores the symbolic information of the program in     |
|------|-------------------------------------------------------|
|      | expanded memory.                                      |
| /F   | Enables the screen-flipping method of switching       |
|      | between the debugging display and the virtual output  |
|      | display. Screen flipping is the default method for    |
|      | IBM-compatible computers with color/graphics          |
|      | adapters.                                             |
| /I   | Enables nonmaskable interrupt trapping and Intel      |
| / 1  | 8259 interrupt trapping on computers that are not     |
|      | IBM-compatible.                                       |
| /2.5 | -                                                     |
| /M   | Disables mouse support within CodeView.               |
| /P   | Enables palette register restore mode, which allows   |
|      | non-IBM EGAs to restore the proper colors upon return |
|      | from the virtual output screen.                       |
| /R   | Enables Intel 80386 debugging registers.              |
| /S   | Enables the screen-swapping method of switching       |
|      | between the debugging display and the virtual output  |
|      | display. Screen swapping is the default method for    |
|      | IBM-compatible computers with monochrome              |
|      | adapters.                                             |
| /T   | Disables window mode. This switch is necessary for    |
|      | some non-IBM computers or when a sequential debug-    |
|      | ging session is desired.                              |
| /W   | Enables window mode. This switch allows CodeView      |
|      | to operate in multiple windows on the same screen.    |
|      | (This option is not the default for some computers.)  |
|      | ·                                                     |

## Description

CodeView is a window-oriented menu-driven debugger that allows tracing and debugging of high-level-language programs and assembly-language programs. In general, any valid C, FORTRAN, BASIC, Pascal, or MASM source code can be debugged with CodeView.

To prepare a program for debugging under CodeView, the program must be compiled and linked so that the resulting executable file has the extension .EXE and contains line-number information, a symbol table, and executable code. (To a limited extent, text files and .COM files can also be examined under CodeView.) During the debugging session, the program source file must remain in the current directory if source-code display is desired.

The CodeView screen contains four windows that display information about the program being debugged: the display window, which contains program source code and (if requested) the unassembled machine code corresponding to the source code; the dialog window, where line-oriented commands similar (and in some cases identical) to SYMDEB can be entered and viewed (*see* PROGRAMMING UTILITIES: SYMDEB); the register window (optional), which contains the current status of the microprocessor's registers and flags; and the watch window (optional), which contains program variables or memory

locations to be examined during program execution. CodeView also provides a virtual output screen (stored internally) that contains all display output generated during the CodeView session.

A typical CodeView debugging screen looks like this:

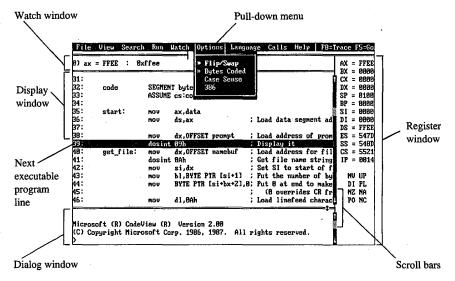

The CodeView display.

# Display window commands

Commands that control the display window are available in nine pull-down menus whose names appear in a menu bar near the top of the screen. Commands can be selected with the keyboard or the mouse. Commands are selected with the keyboard by pressing the Alt key, pressing the first letter in the menu name, and then pressing the first letter of the command. Commands are selected with the mouse by pulling down the menu with the mouse pointer, highlighting the command, and then releasing the mouse button. Commands with small double arrows to the left of the command name are currently active. The CodeView menus and commands are described below.

#### File menu

The File menu includes commands that manipulate the current source or program file. To select the File menu with the keyboard, press Alt-F.

| Command           | Action                                                                                                    |
|-------------------|----------------------------------------------------------------------------------------------------|
| Open              | Opens the specified source file, <i>include</i> file, or text file in the display window.                  |
| DOS Shell<br>Exit | Exits to the shell temporarily. Type <i>exit</i> to return to CodeView. Ends the current CodeView session. |

#### View menu

The View menu includes commands that select source or assembly modes and commands that select the debugging screen or the virtual output screen. To select the View menu with the keyboard, press Alt-V.

| Command   | Action                                                                                                    |  |
|-----------|----------------------------------------------------------------------------------------------------|--|
| Source    | Displays only the high-level-language or assembly-language source code corresponding to the program being debugged. |  |
| Mixed     | Displays both the unassembled machine code and the source code corresponding to the program being debugged.         |  |
| Assembly  | Displays only the unassembled machine code corresponding to the program being debugged.                             |  |
| Registers | Displays or removes the optional register window.                                                                   |  |
| Output    | Replaces the debugging screen with the virtual output screen. Press any key to return to the debugging screen.      |  |

#### Search menu

The Search menu includes commands that search through text files for text strings and through executable code for labels. To select the Search menu with the keyboard, press Alt-S.

| Command  | Action                                                                                                    |
|----------|----------------------------------------------------------------------------------------------------|
| Find     | Searches the current source file or other text file for the specified expression.                             |
| Next     | Searches forward through the file for the next match of the last expression specified with the Find command.  |
| Previous | Searches backward through the file for the next match of the last expression specified with the Find command. |
| Label    | Searches the executable code for the specified procedure name or program label.                               |

## Run menu

The Run menu includes commands that run the program being debugged. To select the Run menu with the keyboard, press Alt-R.

| Command           | Action                                                          |  |
|-------------------|-----------------------------------------------------------------|--|
| Start             | Runs the program at full speed from the first instruction.      |  |
| Restart           | Reloads the program and moves to the first instruction.         |  |
| Execute           | Runs the program at reduced speed from the current instruction. |  |
| Clear Breakpoints | Clears all breakpoints.                                         |  |

#### Watch menu

The Watch menu includes commands that add watch statements to and delete watch statements from the watch window. Watch statements describe expressions or areas of memory to be examined during program execution. To select the Watch menu with the keyboard, press Alt-W.

| Command                          | Action                                                                                                    |  |
|----------------------------------|----------------------------------------------------------------------------------------------------|--|
| Add Watch                        | Adds the specified watch-expression statement to the watch window.                                                                                                    |  |
| Watchpoint                       | Adds the specified watchpoint statement to the watch window. A watchpoint is a conditional breakpoint that is taken when the expression becomes nonzero (true).         |  |
| Tracepoint                       | Adds the specified tracepoint statement to the watch window. A tracepoint is a conditional breakpoint that is taken when a given expression or range of memory changes. |  |
| Delete Watch<br>Delete All Watch | Deletes the specified statement from the watch window. Deletes all statements from the watch window.                                                                    |  |

## Options menu

The Options menu contains commands that affect the general behavior of CodeView. To select the Options menu with the keyboard, press Alt-O.

| Command     | Action                                                                                                    |  |
|-------------|----------------------------------------------------------------------------------------------------|--|
| Flip/Swap   | When on (the default), enables screen swapping or screen flipping (whichever option CodeView was started with); when off, disables swapping or flipping. Either method can be used to display the CodeView virtual output screen.                                |  |
| Bytes Coded | When on (the default), displays the instructions, instruction addresses, and the bytes for each instruction; when off, displays only the instructions.                                                                                                    |  |
| Case Sense  | When on, causes CodeView to assume that symbol names are case sensitive; when off, causes CodeView to assume that symbol names are not case sensitive. This option is on by default for C programs and off by default for FORTRAN, BASIC, and assembly programs. |  |
| 386         | When on, allows instructions that reference 32-bit instructions to be assembled and executed and the register window to display 32-bit values. When off, does not allow Intel 80386 instructions and registers to be supported.                                  |  |

# Language menu

The Language menu contains commands that select the language-dependent expression evaluator or instruct CodeView to select it for you. To select the Language menu with the keyboard, press Alt-L.

| Command | Action                                                                                                    |  |
|---------|----------------------------------------------------------------------------------------------------|--|
| Auto    | Forces CodeView to select the expression evaluator of the source file being loaded, based on the extension of the source file. |  |
| Basic   | Uses a BASIC expression evaluator to determine the value of source-level expressions.                                          |  |
| С       | Uses a C expression evaluator to determine the value of source-level expressions.                                              |  |
| Fortran | Uses a FORTRAN expression evaluator to determine the value of source-level expressions.                                        |  |

#### Calls menu

The Calls menu is different from other menus in that its contents vary depending on the status of the program. The Calls menu lists the names of specific routines that will be displayed on the screen when that routine name is selected. Routine names in the Calls menu can be selected by typing the number displayed immediately to the left of a routine name. The cursor will move to the line at which the selected routine was last executing.

The current value of each parameter, if any, is shown in parentheses following the name of the routine in the Calls menu. The menu expands to accommodate the parameters of the widest line. Parameters are shown in the current radix (default = decimal). If the program contains more active routines than will fit on the screen or if the routine parameters are too wide, the menu expands to the left and right.

To select the Calls menu with the keyboard, press Alt-C.

#### Help menu

The Help menu lists the major topics in the CodeView "linked-list" help system. For help, pull down the Help menu and then select the topic of interest. To select the Help menu with the keyboard, press Alt-H.

| Command                                                                                           | Action                                                                   |  |
|---------------------------------------------------------------------------------------------------|--------------------------------------------------------------------------|--|
| Intro to Help                                                                                     | Displays information about the "linked-list" help system.                |  |
| Keyboard/Mouse                                                                                    | Displays information about keyboard and mouse commands.                  |  |
| Run commands                                                                                      | Displays information about Run commands.                                 |  |
| Display cmds.                                                                                     | Displays information about Display commands.                             |  |
| Watch/Break Displays information about setting, listing, and deleting war points and breakpoints. |                                                                          |  |
| Memory Ops                                                                                        | Displays information about viewing and modifying memory.                 |  |
| System cmds.                                                                                      | Displays information about system and environment commands.              |  |
| About CodeView                                                                                    | Displays information about the current CodeView version, time, and date. |  |

# **Key commands**

CodeView supports a variety of function keys and key combinations that modify the active window.

| Key                                                                             | Action                                                                                                    |  |
|---------------------------------------------------------------------------------|----------------------------------------------------------------------------------------------------|--|
| F1                                                                              | Displays the introductory help screen.                                                                                             |  |
| F2                                                                              | Displays or removes the register window.                                                                                           |  |
| F3                                                                              | Changes the display in the display window to source, mixed, or assembly mode.                                                      |  |
| F4                                                                              | Displays the virtual output screen (press any key to return).                                                                      |  |
| F5                                                                              | Executes to the next breakpoint or to the end of the program if no breakpoint is encountered.                                      |  |
| F6                                                                              | Toggles between the display window and the dialog window.                                                                          |  |
| <b>F</b> 7                                                                      | Sets a temporary breakpoint on the line containing the cursor and executes to that line (or the next breakpoint).                  |  |
| F8                                                                              | Executes a trace command, stepping through program calls if present.                                                               |  |
| F9                                                                              | Sets or clears a breakpoint on the line containing the cursor.                                                                     |  |
| F10                                                                             | Executes the next source line (in source mode) or the next instruction (in assembly mode), stepping over program calls if present. |  |
| Ctrl+G                                                                          | Increases the size of the display window or the dialog window, whiche is active.                                                   |  |
| Ctrl+T Decreases the size of the display window or the dialog window is active. |                                                                                                    |  |

# Dialog window commands

After CodeView and the specified executable file are loaded, CodeView displays its special prompt character (>) at the bottom of the dialog window and awaits a dialog command. CodeView dialog commands consist of one, two, or three characters, usually followed by one or more parameters. CodeView treats uppercase and lowercase characters the same except when they are contained in strings enclosed within single or double quotation marks. The default radix for dialog command parameters is 10 (decimal). Dialog commands are executed when the Enter key is pressed.

A detailed explanation of CodeView dialog commands and parameters is not presented in this entry. CodeView dialog commands and parameters are similar to SYMDEB commands and parameters. See PROGRAMMING UTILITIES: SYMDEB. Additional information about using CodeView dialog commands and parameters can be found in the CodeView documentation supplied with the Microsoft Macro Assembler (MASM), C Compiler, Pascal Compiler, and FORTRAN Compiler. A sample debugging session using CodeView dialog commands and window commands is documented in this book. See PROGRAMMING IN THE MS-DOS ENVIRONMENT: PROGRAMMING TOOLS: Debugging in the MS-DOS Environment.

The dialog commands available with CodeView are as follows:

| Command    | Syntax                            | Action                                   |
|------------|-----------------------------------|------------------------------------------|
| !          | ! [command]                       | Escape to shell.                         |
| "          | Ħ                                 | Pause redirected file execution.         |
| #          | #number                           | Set display window tabs.                 |
| •          | *comment                          | Echo comment to output device.           |
|            |                                   | Display current source line.             |
| /          | /[searchtext]                     | Search for regular expression.           |
| 7 .        | 7                                 | Display 8087 registers.                  |
| :          | :[:][:]                           | Delay redirected file execution.         |
| <          | < device                          | Redirect dialog window input.            |
| =          | = device                          | Redirect dialog window input and output. |
| >          | [T] > [>] device                  | Redirect dialog window output.           |
| <b>?</b> . | ? expression[, format]            | Evaluate expression.                     |
| @          | @                                 | Redraw screen.                           |
| <b>A</b>   | A [address]                       | Assemble machine instructions.           |
| BC ·       | BC [*] [ <i>list</i> ]            | Clear breakpoints.                       |
| BD         | BD [*] [ <i>list</i> ]            | Disable breakpoints.                     |
| BE         | BE [*] [ <i>list</i> ]            | Enable breakpoints.                      |
| BL         | BL                                | List breakpoints.                        |
| BP         | BP [address [passcount] ["cmds"]] | Set breakpoints.                         |
| С          | C range address                   | Compare memory areas.                    |
| D          | D [range]                         | Display (dump) memory.                   |
| DA         | DA [range]                        | Display ASCII.                           |
| DB         | DB [range]                        | Display bytes.                           |
| DD         | DD [range]                        | Display doublewords.                     |
| DI         | DI [range]                        | Display integers.                        |
| DL         | DL [range]                        | Display long reals.                      |
| DS         | DS [range]                        | Display short reals.                     |
| DT         | DT [range]                        | Display 10-byte reals.                   |
| DU         | DU [range]                        | Display unsigned integers.               |
| DW         | DW [range]                        | Display words.                           |
| Е          | E address [list]                  | Enter data.                              |
| E <b>A</b> | EA address [list]                 | Enter ASCII string.                      |
| ЕВ         | EB address [list]                 | Enter bytes.                             |
| ED         | ED address [value]                | Enter doublewords.                       |
| ΕI         | EI address [list]                 | Enter integers.                          |
| EL         | EL address [value]                | Enter long reals.                        |
| ES         | ES address [value]                | Enter short reals.                       |
| ET         | ET address [value]                | Enter 10-byte reals.                     |

(more)

| Command        | Syntax                           | Action                                     |
|----------------|----------------------------------|--------------------------------------------|
| EU             | EU address [value]               | Enter unsigned integers.                   |
| EW             | EW address [value]               | Enter words.                               |
| F              | F range list                     | Fill memory.                               |
| 3              | G [breakpoint]                   | Go execute program.                        |
| H              | H                                | Display help screen.                       |
|                | I port                           | Input from port.                           |
| K              | K [number]                       | Perform stack trace.                       |
|                | L [parameters]                   | Reload program.                            |
| M              | M range address                  | Move (copy) data.                          |
| 7              | N [radix]                        | Change current radix.                      |
| O              | O port byte                      | Output to port.                            |
| )              | 0                                | Display all options.                       |
| D3             | O3[+¦-]                          | Toggle Intel 80386 option.                 |
| OΒ             | OB[+¦-]                          | Toggle bytes coded option.                 |
| OC             | OC[+ -]                          | Toggle case-sense option.                  |
| OF             | OF[+¦-]                          | Toggle flip/swap option.                   |
| •              | P [count]                        | Step through program (over calls).         |
| 5              | Q                                | Quit debugger.                             |
| · ·            | R [register [value]]             | Display or modify registers.               |
| ₹F             | RF [flags]                       | Display or modify flags.                   |
| 5              | S range list                     | Search memory.                             |
| 3              | S                                | Display current display mode.              |
| S+             | S+                               | Display source code.                       |
| S <del>-</del> | . S–                             | Display assembly language.                 |
| S&             | S&                               | Display source code and assembly language. |
| [              | T[count]                         | Trace program execution (through calls).   |
| TP             | TP [type] range                  | Set memory-tracepoint statement.           |
| TP?            | TP? expression[, format]         | Set tracepoint-expression statement.       |
| J              | U [range]                        | Disassemble (unassemble) program.          |
| JSE            | USE [language]                   | Switch expression evaluators.              |
| 7              | V [.[filename:]linenumber]       | View source code.                          |
| W              | W                                | List watchpoints and tracepoints.          |
| W              | W [type] range                   | Set memory-watch statement.                |
| W?             | W? expression[, format]          | Set watch-expression statement.            |
| WP?            | WP? expression[, format]         | Set watchpoint.                            |
| ζ              | X[?[module!] [routine.]symbol[*] | Examine program symbols.                   |
| 7              | Y [*] [ <i>list</i> ]            | Delete watch statements.                   |
|                | \                                | Display virtual output screen.             |

## **Examples**

To prepare the source file SHELL.C for debugging with CodeView, first compile the source file with the switches that disable optimization and cause symbol-table and line-number information to be written to the relocatable object module:

```
C>MSC /Zi /Od SHELL; <Enter>
```

Next, to convert the object module to an executable program and prepare it for CodeView, type

```
C>LINK /CO SHELL; <Enter>
```

To begin debugging, type

```
C>CV SHELL <Enter>
```

To start CodeView in 43-line mode with TEST.EXE as the executable file and INFO.DAT as the command-tail parameter, type

```
C>CV /43 TEST INFO.DAT <Enter>
```

In both examples the source file corresponding to the specified executable file must be in the current directory if source-code display is desired.

#### Messages

#### Argument to IMAG/DIMAG must be simple type

An invalid parameter to an IMAG or DIMAG function, such as an array with no subscripts, was specified.

#### Array must have subscript

An array without any subscripts was specified in an expression, such as IARRAY+2. A correct example is IARRAY[1]+2.

#### **Bad address**

An invalid address was specified. For example, an address containing hexadecimal characters might have been specified when the radix is decimal.

#### Bad breakpoint command

An invalid breakpoint number was specified with the BC, BD, or BE dialog command. The breakpoint number must be in the range 0 through 19.

#### Bad flag

An invalid flag mnemonic was specified with the RF dialog command.

#### **Bad format string**

An invalid format specifier was used following an expression. Expressions used with the ?, W?, WP?, and TP? dialog commands can have format specifiers set off from the expression by a comma. The valid format specifiers are c, d, e, E, f, g, G, i, o, s, u, x, and X. Some format specifiers can be preceded by the prefix h (to specify a 2-byte integer) or l (to specify a 4-byte integer).

## Bad integer or real constant

An invalid numeric constant was specified in an expression.

#### **Bad intrinsic function**

An invalid intrinsic function name was specified in an expression.

## Badly formed type

The type information in the symbol table of the file being debugged is incorrect. This is a serious problem. Note the circumstances of the failure and notify Microsoft Corporation.

## Bad radix (use 8, 10, or 16)

An invalid radix was specified with the N dialog command. Use an octal, decimal, or hexadecimal radix.

#### **Bad register**

An invalid register name was specified with the R dialog command. Use AX, BX, CX, DX, SP, BP, SI, DI, DS, ES, SS, CS, or IP. If your machine is equipped with an Intel 80386 microprocessor, use EAX, EBX, ECX, EDX, ESP, EBP, ESI, EDI, DS, ES, FS, GS, SS, CS, or IP.

## **Bad subscript**

An invalid subscript expression was specified for an array, such as *IARRAY* (3.3) or *IARRAY* ((3,3)). The correct expression for this example (in BASIC or FORTRAN) is *IARRAY* (3,3).

## Bad type cast

Incompatible types of operands were specified in an expression.

#### Bad type (use one of 'ABDILSTUW')

An invalid type was used in a Display (D, DA, DB, DF, DU, DW, DD, DS, DL, or DT) dialog command. The valid types are ASCII (A), byte (B), integer (I), unsigned (U), word (W), doubleword (D), short real (S), long real (L), and 10-byte real (T).

#### Breakpoint # or '\*' expected

The BC, BD, or BE dialog command was entered without a parameter.

## Cannot cast complex constant component into REAL

An incompatible real or imaginary component was specified in a COMPLEX constant. Both real and imaginary components must be compatible with type REAL.

#### Cannot cast IMAG/DIMAG argument to COMPLEX

An invalid parameter was specified with an IMAG or DIMAG function. IMAG and DIMAG parameters must be simple numeric types.

#### Cannot use struct or union as scalar

A struct or union variable was used as a scalar value in a C expression. Such variables must be followed by a file specifier or preceded by the address-of (&) operator.

## Can't find filename

CodeView could not find the executable file specified in the command line.

#### Character constant too long

A character constant that is too long for the FORTRAN expression evaluator was specified. The limit is 126 bytes.

## Character too big for current radix

A radix that is larger than the current CodeView radix was specified in a constant. Use the N dialog command to change the radix.

#### Constant too big

An unsigned constant number larger than 4,294,967,295 (FFFFFFFH) was specified.

#### CPU not an 80386

The 386 option was selected but a machine without an Intel 80386 microprocessor is being used.

## Divide by zero

An expression in a parameter of a dialog command attempted to divide by zero.

#### **EMM** error

CodeView failed to use the Expanded Memory Manager (EMM) correctly. This is a serious problem. Note the circumstances of the failure and notify Microsoft Corporation.

#### **EMM hardware error**

The Expanded Memory Manager (EMM) routines reported a hardware error. Check your expanded memory board for defects.

## EMM memory not found

The /E option was used but expanded memory has not been installed. Install software that accesses the memory according to the Lotus/Intel/Microsoft Expanded Memory Specification (LIM EMS).

#### **EMM software error**

The Expanded Memory Manager (EMM) routines reported a software error. Reinstall the EMM software.

#### **Expression too complex**

An expression given as a dialog-command parameter is too complex.

#### Extra input ignored

Too many parameters were specified with a command. CodeView evaluates the valid parameters and ignores the rest. In this situation, CodeView often does not evaluate the parameters as intended.

#### Flip/Swap option off — application output lost

The program being debugged is writing to the screen, but the output cannot be displayed because the flip/swap option has been disabled.

# Floating point error

This is a serious problem. Note the circumstances of the failure and notify Microsoft Corporation.

## Illegal instruction

This message usually indicates that a machine instruction attempted to divide by zero.

#### Index out of bound

A subscript value was specified that is outside the bounds declared for the array.

## **Insufficient EMM memory**

Expanded memory is insufficient to hold the program's symbol table.

## Internal debugger error

This is a serious problem. Note the circumstances of the failure and notify Microsoft Corporation.

## **Invalid argument**

An invalid CodeView expression was specified as a parameter.

# Invalid executable file format — please relink $^{CT}$

The executable file was not linked with the version of LINK released with this version of the CodeView debugger. Relink with the appropriate version of LINK.

## **Invalid option**

An invalid switch was specified with the O command.

# Missing'"'

A string specified as a parameter to a dialog command did not have a closing double quotation mark.

#### Missing '('

A parameter to a dialog command was specified as an expression containing a right parenthesis but no left parenthesis.

#### Missing')'

A parameter to a dialog command was specified as an expression containing a left parenthesis but no right parenthesis.

## Missing']'

A parameter to a dialog command was specified as an expression containing a left bracket but no right bracket, or a regular expression was specified with a right bracket but no left bracket.

## Missing '(' in complex constant

An opening parenthesis of a complex constant in an expression was expected but was not found.

#### Missing')' in complex constant

A closing parenthesis of a complex constant in an expression was expected but was not found.

# Missing')' in substring

A closing parenthesis of a substring expression was expected but was not found.

## Missing '(' to intrinsic

An opening parenthesis for an intrinsic function was expected but was not found.

## Missing')' to intrinsic

A closing parenthesis for an intrinsic function was expected but was not found.

## No closing single quote

A character was specified in an expression used as a dialog-command parameter, but the closing single quotation mark is missing.

#### No code at this line number

A breakpoint was set on a source line that does not correspond to machine code. (In other words, the source line does not contain an executable statement.) For example, the line might be a data declaration or a comment.

## No free EMM memory ha lles

CodeView could not find an available EMM handle. Expanded Memory Manager (EMM) software allocates a fixed number of memory handles (usually 256) to be used for specific tasks

## No match of regular expression

No match was found for the regular expression specified with the Search (S) dialog command or with the Find... command from the Search menu.

#### No previous regular expression

The Previous command was selected from the Search menu, but CodeView found no previous match for the last regular expression specified.

#### No source lines at this address

The address specified as a parameter for the V dialog command does not have any source lines. For example, it could be an address in a library routine or an assembly-language module.

## No such file/directory

The specified file or directory does not exist.

#### No symbolic information

The executable file specified is not in the CodeView format. The program cannot be debugged in source mode unless the file is created in the CodeView format. The program can be debugged in assembly mode.

#### Not an executable file

The file specified to be debugged when CodeView started is not an executable file with a .EXE or .COM extension.

#### Not a text file

An attempt was made to load a file with the Open... command from the File menu or with the V dialog command, but the file is not a text file. CodeView determines if a file is a text file by checking the first 128 bytes for characters that are not in the ASCII ranges 9 through 13 and 20 through 126.

# Not enough space

The! dialog command or the DOS Shell command from the File menu was chosen, but free memory is insufficient to execute COMMAND.COM. Because memory is released by code in the FORTRAN startup routines, this error always occurs if the ! command is used before executing any code. Use any of the code-execution dialog commands (T, P, or G) to execute the FORTRAN startup code; then try the ! command again. This message also occurs with assembly-language programs that do not specifically release memory.

## Object too big

A TP? dialog command was entered with a data object (such as an array) that is larger than 128 bytes.

## Operand types incorrect for this operation

An operand in a FORTRAN expression had a type incompatible with the operation applied to it. For example, if P is declared as CHARACTER P (10), then ? P+5 would produce this error, because a character array cannot be an operand of an arithmetic operator.

## Operator must have a struct/union type

One of the C member-selection operators (-, >, or .) was used in an expression that does not reference an element of a structure or union.

## Operator needs lvalue

An expression was specified that does not evaluate to a memory location in an operation that requires one. (An Ivalue is an expression that refers to a memory location.) For example, buffer (count) is correct; it represents a symbol in memory. However, I.EQV. 10 is invalid because it evaluates to TRUE or FALSE instead of to a single memory location.

#### Overlay not resident

An attempt was made to unassemble machine code from a function that is currently not in memory.

#### Program terminated normally (exitcode)

The program terminated execution normally. The number displayed in parentheses is the exit code returned to MS-DOS by the program.

## Radix must be between 2 and 36 inclusive

A radix that is outside the allowable range was specified.

#### Register variable out of scope

An attempt was made to specify a register variable by using the period (.) operator and a routine name.

## Regular expression too complex

The regular expression specified is too complex for CodeView to evaluate.

#### Regular expression too long

The regular expression specified is too long for CodeView to evaluate.

## Restart program to debug

The program being debugged has executed to the end.

## Simple variable cannot have argument

A parameter to a simple variable was specified in an expression. For example, given the declaration *INTEGER NUM*, the expression *NUM(I)* is not allowed.

## Substring range out of bound

A character expression exceeded the length specified in the CHARACTER statement.

#### Syntax error

An invalid command line was specified for a dialog command, or an invalid assembly-language instruction was entered with the A dialog command.

## Too few array bounds given

The bounds specified in an array subscript do not match the array declaration. For example, given the array declaration *INTEGER IARRAY(3,4)*, the expression *IARRAY(I)* would produce this error message.

## Too many array bounds given

The bounds specified in an array subscript do not match the array declaration. For example, given the array declaration *INTEGER IARRAY(3,4)*, the expression *IARRAY(I,3,J)* would produce this error message.

## Too many breakpoints

An attempt was made to specify more than 20 breakpoints; CodeView permits only 20.

#### Too many files

Too few file handles were specified for CodeView to operate correctly. Specify more files in your CONFIG.SYS file.

## Type clash in function argument

The type of an actual parameter does not match the corresponding formal parameter, or a subroutine that uses alternate returns was called and the values of the return labels in the actual parameter list are not 0.

#### Type conversion too complex

An attempt was made to typecast an element of an expression in a type other than the simple types or with more than one level of indirection. An example of a complex type would be typecasting to a struct or union type. An example of two levels of indirection is *char\*\**.

#### Unable to open file

A file specified in a command parameter or in response to a prompt cannot be opened.

#### Unknown symbol

An identifier that is not in CodeView's symbol table was specified, or a local variable was used in a parameter when not in the routine where the variable is defined, or a subroutine that uses alternate returns was called and the values of the return labels in the parameter list are not 0.

## Unrecognized option option

Valid options: /B/C < command > /D/E/F/I/M/P/R/S/T/W/43/2

An invalid switch was entered when starting CodeView.

# Usage: cv [options] file [arguments]

An executable file was not specified when starting CodeView.

## Video mode changed without /S option

The program changed video modes (either to or from graphics modes) when screen swapping was not specified. Use the /S option to specify screen swapping when debugging graphics programs. Debugging can be continued after receiving this message, but the output screen of the debugged program may be damaged.

## Warning: packed file

CodeView was started with a packed file as the executable file. The program cannot be debugged in source mode because all symbolic information is stripped from a file when it is packed with LINK's /EXEPACK option or the EXEPACK utility. Try to debug the program in assembly mode. (The packing routines at the start of the program might make this difficult.)

## Wrong number of function arguments

An incorrect number of parameters was specified when evaluating a function in a CodeView expression.

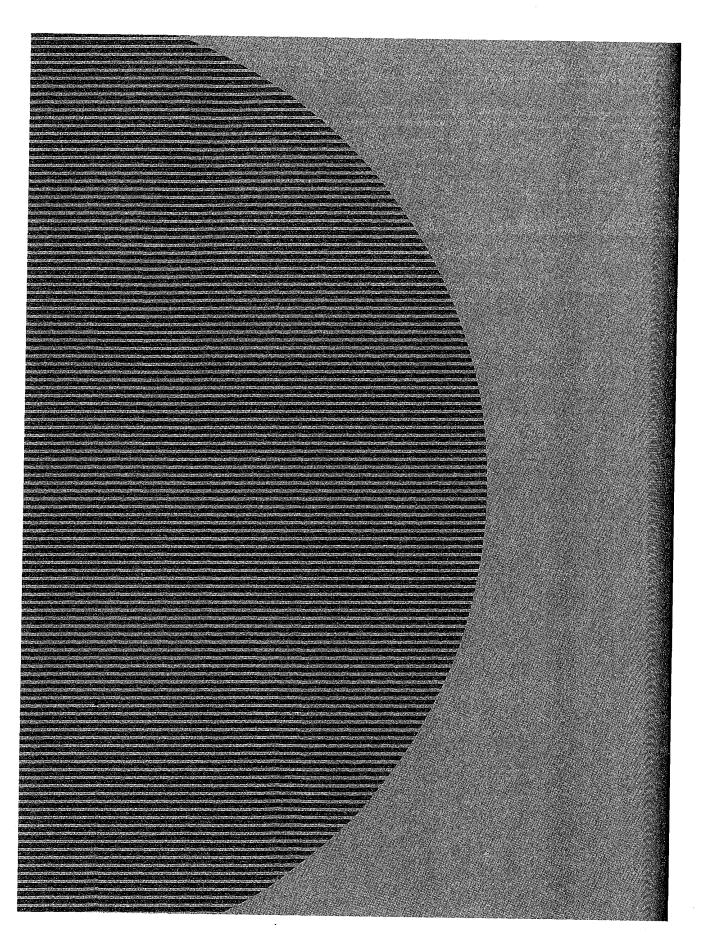

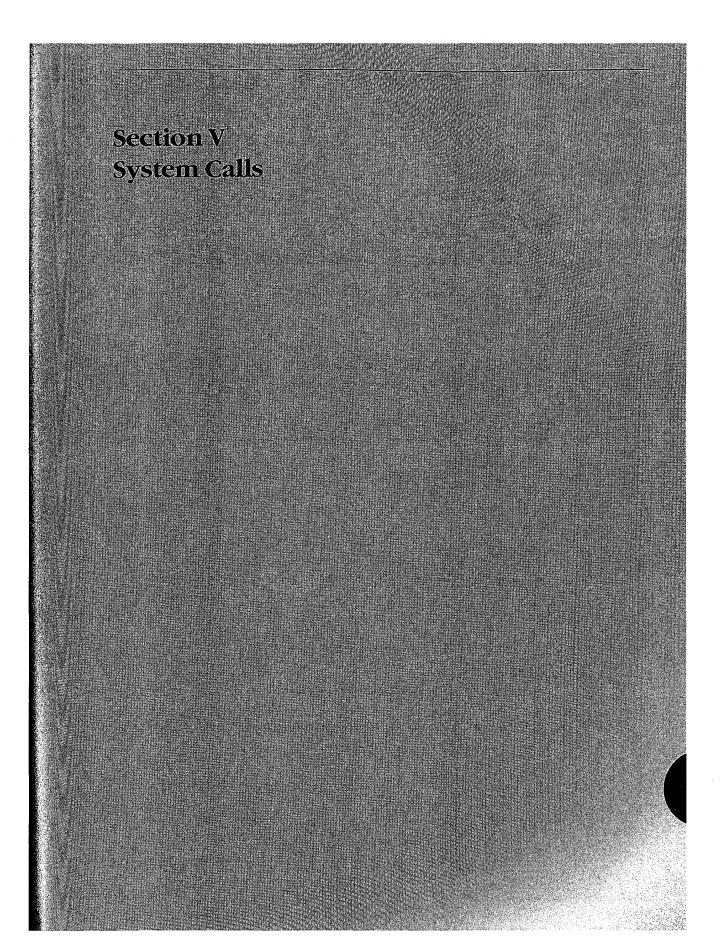

# Introduction

All versions of MS-DOS include operating-system services that provide the programmer with hardware-independent tools for handling such tasks as file management, device input and output, memory allocation, and getting and setting system-management information such as the date and time. The majority of these services, collectively called the MS-DOS system calls, are invoked through Interrupt 21H. A few others are called using Interrupts 20H through 27H and 2FH. This section includes descriptions of these system-management services, with details relevant to all releases of MS-DOS through version 3.2.

Use of the Interrupt 21H system calls, rather than hardware-specific routines, helps ensure that a program will run on any computer running an appropriate version of MS-DOS. Likewise, because new releases of MS-DOS attempt to maintain compatibility with earlier versions, use of the calls increases the likelihood that a program will remain usable for more than a single major or minor release of the operating system.

The MS-DOS Interrupt 21H system calls are invoked as follows:

AH

= function number

ΑL

= subfunction code (if required)

Other registers

= additional function-specific information

Execute Interrupt 21H

# **Version Differences**

With MS-DOS versions 2.0 and later, considerable overlap occurs in the way in which many system services, such as file and character device I/O, can be carried out. This overlap is a result of the manner in which MS-DOS has developed since it was first released.

The earliest version of MS-DOS, 1.0, included a relatively small set of Interrupt 21H system calls designed primarily for CP/M compatibility. These calls, numbered 00H through 2DH, relied on the use of file control blocks (FCBs) in an application's memory space for information on open files. See PROGRAMMING IN THE MS-DOS ENVIRONMENT: PROGRAMMING FOR MS-DOS: File and Record Management; Appendix G: File Control Block (FCB) Structure. The FCB-based system calls in MS-DOS do not support hierarchical file structures, nor do they support redirection of input and output. As a result, many of these system calls have been superseded in later releases of MS-DOS. The CP/M-style calls are no longer recommended and should not be used unless program compatibility with versions 1.x is required.

Beginning with version 2.0, MS-DOS introduced the concept of handles — 16-bit numbers returned by the operating system after a successful open or create call. The handles can

subsequently be used by an application program to reference an open file or device, eliminating redundancy and unnecessary overhead. These handles are also used internally by MS-DOS to keep track of open files and devices. The operating system keeps all such handle-related information in its own memory space. Handles offer full support for the hierarchical file system introduced in version 2.0 of MS-DOS and thus allow the programmer to access any file stored in any directory or subdirectory on a block device. Because of the increased flexibility offered by the handle-related system function calls, these services are recommended over the earlier FCB-based calls, which perform similar tasks but for the current directory only. *See* PROGRAMMING IN THE MS-DOS ENVIRON-MENT: PROGRAMMING FOR MS-DOS: File and Record Management.

Another advantage of using the system calls introduced in versions 2.0 and later is that these calls set the carry flag when an operational error occurs and return an error code in AX that indicates the nature of the error; the error can then be investigated further by calling Function 59H (Get Extended Error Information). The earlier system calls (00H through 2DH) generally simply return 0FFH (255) in AL to indicate an error or 00H to indicate that the call was completed successfully.

# **Format of Entries**

Entries in this section are arranged in hexadecimal order, with decimal equivalents in parentheses. Each entry is organized as follows:

- Hexadecimal interrupt and/or function number (decimal equivalent in parentheses)
- Interrupt or function name (similar to, but not always the same as, the name used in MS-DOS documentation)
- Version dependencies
- Interrupt or function purpose
- Register contents needed to call
- Register contents on return
- Notes for programmers
- Related functions
- Program example

The format of these entries is designed to give programmers ready reference to specific information, such as register contents, as well as more detailed notes on the use and application of each system call. For further information on the use of the system calls, *see* PROGRAMMING IN THE MS-DOS ENVIRONMENT.

The assembly-language examples in this section use the Cmacros capability introduced with the Windows Software Development Kit. Cmacros, a set of assembly-language macros defined in the file CMACROS.INC, are useful because they provide a simplified interface to the function and segment conventions of high-level languages such as Microsoft C and Microsoft Pascal.

Advantages to using Cmacros for assembly-language programming include transparent support for memory models and symbolic names for function arguments and local variables. Cmacros exist for code and data segment declarations (sBegin and sEnd), storage allocation (staticX, globalX, externX, and labelX), function declarations (cProc, parmX, localX, cBegin and cEnd), function calls (cCall, Save, and Arg), special definitions (Def X, RegPtr, and FarPtr), and error control (errnz and errn\$). Of these, only sBegin, sEnd, cProc, parmX, localX, cBegin, and cEnd are used in the examples in this section.

Two additional macros that support functions not found in CMACROS.INC are *loadCP* and *loadDP*. These macros, included in the file CMACROSX.INC listed below, allow pointers previously declared with *staticX*, *globalX*, *parmX*, *Def X* and *localX* to be loaded into registers without regard to the memory model in use — *loadCP* and *loadDP* generate code to load either the offset portion or the full segment:offset of the address, depending on the memory model.

```
CMACROSX.INC
        This file includes supplemental macros for two macros included
        in CMACROS.INC: parmCP and parmDP. When these macros are used,
        CMACROS.INC allocates either 1 or 2 words to the variables
        associated with these macros, depending on the memory model in
        use. However, parmCP and parmDP provide no support for automatically
        adjusting for different memory models-additional program code
        needs to be written to compensate for this. The loadCP and loadDP
        macros included in this file can be used to provide additional
        flexibility for overcoming this limit.
        For example, "parmDP pointer" will make space (1 word in small
        and middle models and 2 words in compact, large, and huge models)
        for the data pointer named "pointer". The statement
        "loadDP ds,bx,pointer" can then be used to dynamically place the
        value of "pointer" into DS:BX, depending on the memory model.
        In small-model programs, this macro would generate the instruction
        "mov dx, pointer" (it is assumed that DS already has the right
        segment value); in large-model programs, this macro would generate
        the statements "mov ds, SEG_pointer" and "mov dx, OFF_pointer".
checkDS macro
                     segmt
           diffcount = 0
           irp d,<ds,DS,Ds,dS>
                                                ; Allow for all spellings
             ifdif <segmt>,<d>
                                                ; of "ds".
                 diffcount = diffcount+1
              endif
           if diffcount EQ 4
              it_is_DS = 0
              it\_is\_DS = 1
           endif
        endm
```

(more)

```
checkES macro
                  segmt
          diffcount = 0
          irp d, <es, ES, Es, eS>
                                               ; Allow for all spellings
                                               ; of "es".
             ifdif <segmt>, <d>
                diffcount = diffcount+1
              endif
          endm
        , if diffcount EQ 4
             it_is_ES = 0
          else
             it_is_ES = 1
          endif
        endm
loadDP macro
                    segmt,offst,dptr
          checkDS segmt
          if sizeD
                                               ; <-- Large data model
             if it_is_DS
                lds offst,dptr
              else
                checkES segmt
                if it_is_ES
                  les offst,dptr
                else
                   mov offst,OFF_&dptr
                   mov segmt, SEG_&dptr
                 endif
              endif
           else
                                               ; <-- Small data model
              mov offst,dptr
              if it_is_DS EQ 0
                                               ; If "segmt" is not DS,
                push ds
                                               ; move ds to segmt.
                pop segmt
              endif
           endif
        endm
                    segmt,offst,cptr
loadCP macro
                                                ; <-- Large code model
           if sizeC
              checkDS segmt
              if it_is_DS
                 lds offst,cptr
              else
                 checkES
                 if it_is_ES
                   les offst,cptr
                   mov segmt, SEG_&cptr
                   mov offst,OFF_&cptr
                 endif
              endif
           else
```

(more)

The following example program demonstrates the use of Cmacros in an assembly-language program:

```
memS
                                 ;Small memory model
?PLM
                0
                                 ;C calling conventions
2WTN
                                 ;Disable Windows support
include cmacros.inc
include cmacrosx.inc
sBegin CODE
                                 ;Start of code segment
assumes CS, CODE
                                 ;Required by MASM
        ;Microsoft C function syntax:
              int addnums(firstnum, secondnum)
                 int firstnum, secondnum;
        ;Returns firstnum + secondnum
                                 ;Start of addnums functions
        addnums, PUBLIC
cProc
                                 ;Declare parameters
parmW
        firstnum
parmW
        secondnum
cBegin
        mov
                ax, firstnum
        add
                ax, secondnum
cEnd
        CODE
sEnd
```

A simple C program to call this function would be

```
main()
{
     printf("The sum is %d",addnums(12,33));
}
```

# **Contents by Functional Group**

Although distinguishing between FCB-based and handle-based system calls provides a broad and very generalized means of categorizing these services, the more common and useful approach is to group the calls by the type of task they perform. The following list groups the Interrupt 21H system calls and Interrupts 20H, 22H through 27H, and 2FH by type of service.

s 1181

| Function         | Purpose                                 |
|------------------|-----------------------------------------|
| Character Input  |                                         |
| 01H              | Character Input with Echo               |
| 03H              | Auxiliary Input                         |
| 06H              | Direct Console I/O                      |
| 07H              | Unfiltered Character Input Without Echo |
| 08H              | Character Input Without Echo            |
| 0AH              | Buffered Keyboard Input                 |
| 0BH              | Check Keyboard Status                   |
| 0CH              | Flush Buffer, Read Keyboard             |
| Character Output |                                         |
| 02H              | Character Output                        |
| 04H              | Auxiliary Output                        |
| 05H              | Print Character                         |
| 06 <b>H</b>      | Direct Console I/O                      |
| 09H              | Display String                          |
| Disk Management  |                                         |
| 0DH              | Disk Reset                              |
| 0EH              | Select Disk                             |
| 19H              | Get Current Disk                        |
| 1BH              | Get Default Drive Data                  |
| 1CH              | Get Drive Data                          |
| 2EH              | Set/Reset Verify Flag                   |
| 36H              | Get Disk Free Space                     |
| 54H              | Get Verify Flag                         |
| File Management  |                                         |
| 0FH              | Open File with FCB                      |
| 10H              | Close File with FCB                     |
| 11H              | Find First File                         |
| 12H              | Find Next File                          |
| 13H              | Delete File                             |
| 16H              | Create File with FCB                    |
| 17H              | Rename File                             |
| 1AH              | Set DTA Address                         |
| 23H              | Get File Size                           |
| 2FH              | Get DTA Address                         |
| 3CH              | Create File with Handle                 |
| 3DH              | Open File with Handle                   |
| 3EH              | Close File                              |
|                  |                                         |

(more)

| Function        | Purpose                            | · · |
|-----------------|------------------------------------|-----|
| File Managemen  | nt (continued)                     |     |
| 41H             | Delete File                        |     |
| 43H             | Get/Set File Attributes            |     |
| 45H             | Duplicate File Handle              |     |
| 46H             | Force Duplicate File Handle        |     |
| 4EH             | Find First File                    |     |
| 4FH             | Find Next File                     |     |
| 56H             | Rename File                        |     |
| 57H             | Get/Set Date/Time of File          | ř   |
| 5AH             | Create Temporary File              |     |
| 5BH             | Create New File                    |     |
| 5CH             | Lock/Unlock File Region            |     |
| Information Ma  | nagement                           |     |
| 14H             | Sequential Read                    |     |
| 15H             | Sequential Write                   |     |
| 21H             | Random Read                        |     |
| 22H             | Random Write                       |     |
| 24H             | Set Relative Record                |     |
| 27H             | Random Block Read                  |     |
| 28H             | Random Block Write                 |     |
| 3FH             | Read File or Device                |     |
| 40H             | Write File or Device               |     |
| 42H             | Move File Pointer                  |     |
| Interrupt 25H   | Absolute Disk Read                 |     |
| Interrupt 26H   | Absolute Disk Write                |     |
| Directory Manag | gement                             |     |
| 39H             | Create Directory                   |     |
| 3AH             | Remove Directory                   |     |
| 3BH             | Change Current Directory           |     |
| 47H             | Get Current Directory              |     |
| Process Manager | ment                               |     |
| 00H             | Terminate Process                  |     |
| 31H             | Terminate and Stay Resident        | •   |
| 4BH             | Load and Execute Program (EXEC)    |     |
| 4CH             | Terminate Process with Return Code |     |
| 4DH             | Get Return Code of Child Process   |     |
| 59H             | Get Extended Error Information     |     |
| Interrupt 20H   | Terminate Program                  |     |
| Interrupt 27H   | Terminate and Stay Resident        |     |
| -               | ·                                  |     |

(more)

| Function        | Purpose                                 |   |
|-----------------|-----------------------------------------|---|
| Memory Manag    | gement                                  |   |
| 48H             | Allocate Memory Block                   |   |
| 49H             | Free Memory Block                       |   |
| 4AH             | Resize Memory Block                     |   |
| 58H             | Get/Set Allocation Strategy             |   |
| Miscellaneous : | System Management                       |   |
| 25H             | Set Interrupt Vector                    |   |
| 26H             | Create New Program Segment Prefix       |   |
| 29H             | Parse Filename                          |   |
| 2AH             | Get Date                                | • |
| 2BH             | Set Date                                |   |
| 2CH             | Get Time                                |   |
| 2DH             | Set Time                                |   |
| 30H             | Get MS-DOS Version Number               |   |
| 33H             | Get/Set Control-C Check Flag            |   |
| 34H             | Return Address of InDOS Flag            |   |
| 35H             | Get Interrupt Vector                    |   |
| 38H             | Get/Set Current Country                 |   |
| 44H             | IOCTL                                   |   |
| 5EH             | Network Machine Name/Printer Setup      |   |
| 5FH             | Get/Make Assign List Entry              |   |
| 62H             | Get Program Segment Prefix Address      |   |
| 63H             | Get Lead Byte Table (version 2.25 only) |   |
| Interrupt 22H   | Terminate Routine Address               |   |
| Interrupt 23H   | Control-C Handler Address               |   |
| Interrupt 24H   | Critical Error Handler Address          |   |
| Interrupt 2FH   | Multiplex Interrupt                     |   |

# **Interrupt 20H (32)**

1.0 and later

Terminate Program

Interrupt 20H is one of several methods that a program can use to perform a final exit. It informs the operating system that the program is completely finished and that the memory the program occupied can be released.

### To Call

CS = segment address of program segment prefix (PSP)

### Returns

Nothing

### **Programmer's Notes**

- In response to an Interrupt 20H call, MS-DOS takes the following actions:
  - Restores the termination handler vector (Interrupt 22H) from PSP:000AH.
  - Restores the Control-C vector (Interrupt 23H) from PSP:000EH.
  - With MS-DOS versions 2.0 and later, restores the critical error handler vector (Interrupt 24H) from PSP:0012H.
  - Flushes the file buffers.
  - Transfers to the termination handler address.

The termination handler releases all memory blocks allocated to the program, including its environment block and any dynamically allocated blocks that were not previously explicitly released; closes any files opened with handles that were not previously closed; and returns control to the parent process (usually COMMAND.COM).

- If the program is returning to COMMAND.COM, control transfers first to COMMAND.COM's resident portion, which reloads COMMAND.COM's transient portion (if necessary) and passes control to it. If a batch file is in progress, the next line of the batch file is then fetched and interpreted; otherwise, a prompt is issued for the next user command.
- Any files that have been written by the program using FCBs should be closed before using Interrupt 20H; otherwise, data may be lost.
- For those programmers who have been with MS-DOS since its earliest incarnations, Interrupt 20H is the traditional way to exit from an application program. However, under versions 2.0 and later, the preferred methods of termination are Interrupt 21H Function 31H (Terminate and Stay Resident) and Interrupt 21H Function 4CH (Terminate Process with Return Code).

# Example

# Interrupt 21H (33) Function 00H (0)

1.0 and later

**Terminate Process** 

Function 00H flushes all file buffers to disk, terminates the current process, and releases the memory used by the process.

### To Call

AH = 00H

CS = segment of program's program segment prefix (PSP)

### Returns

Nothing

### **Programmer's Notes**

• The following interrupt vectors are restored from the PSP of the terminated program:

| PSP Offset | Vector for Interrupt                                             |
|------------|------------------------------------------------------------------|
| 0AH        | Interrupt 22H (terminate routine)                                |
| 0EH        | Interrupt 23H (Control-C handler)                                |
| 12H        | Interrupt 24H (critical error handler) (versions 2.0 and later.) |

- All file buffers are written to disk and all handles are closed. Control is then transferred to Interrupt 22H (Terminate Routine Address).
- Any file that has changed in length and was opened with an FCB should be closed before Function 00H is called. If such a file is not closed, its length, date, and time are not recorded correctly in the directory.
- With versions 3.x of MS-DOS, restoring the default memory-allocation strategy used by MS-DOS is advisable if that strategy has been changed with Function 58H (Get/Set Allocation Strategy). Any global flags, such as the break and verify flags, that affect system behavior and that have been changed by the process should also be restored to their original values.
- Function 00H performs exactly the same processing as Interrupt 20H (Terminate Program).
- Function 00H is obsolete with MS-DOS versions 2.0 and later. Function 31H (Terminate and Stay Resident) and Function 4CH (Terminate Process with Return Code) are preferred; both enable the terminating process to pass a return code to the calling process and do not require that CS contain the PSP address.

# **Related Functions**

31H (Terminate and Stay Resident) 4CH (Terminate Process with Return Code)

# Example

None

# Interrupt 21H (33) Function 01H (1)

1.0 and later

Character Input with Echo

Function 01H waits for a character from standard input, echoes it to standard output, and returns the character in the AL register.

### To Call

AH = 01H

#### Returns

AL = 8-bit character code

### **Programmer's Notes**

- With versions 1.x of MS-DOS, Function 01H reads input from the keyboard. With versions 2.0 and later, Function 01H reads a character from standard input, which defaults to the keyboard but can be redirected to another device or to a file. Whether or not input has been redirected, the character is echoed to standard output.
- Function 01H waits for input if a character is not available. A wait can be avoided by calling Function 0BH (Check Keyboard Status), which checks whether a character is available from standard input, and then calling Function 01H if a character is ready.
- On IBM PCs and compatibles, extended characters, such as those produced by the Alt-O and F8 keys, are returned as 2 bytes. The first byte, 00H, signals an extended character; the second byte completes the key code. To read these characters, Function 01H must be called twice.
  - With MS-DOS versions 2.0 and later, if standard input has been redirected, the value 00H can also represent a null character from a file and, in that case, might not represent valid data. A program can use Function 44H (IOCTL) Subfunction 00H (Get Device Data) to determine whether standard input has been redirected.
- The carriage-return character (0DH) echoes a carriage return but not a linefeed. Likewise, the linefeed character (0AH) does not echo a carriage return.
- With MS-DOS versions 2.0 and later, Function 01H cannot detect an end-of-file condition if input has been redirected.
- Interrupt 23H (Control-C Handler Address) is called if Control-C (03H) is the input character and (with versions 2.0 and later) input is not redirected.
- With MS-DOS version 2.0 and later, if standard input has been redirected to come from a file, Break must be enabled for Interrupt 23H to be called when Control-C (03H) is the input character.
- Alternative character input functions are 06H (Direct Console I/O), 07H (Unfiltered Character Input Without Echo), and 08H (Character Input Without Echo). The four functions are related as follows:

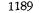

| Function | Waits<br>for Input | Echoes to<br>Std Output | Acts on<br>Control-C |  |
|----------|--------------------|-------------------------|----------------------|--|
| 01H      | yes                | yes                     | yes                  |  |
| 06H      | no                 | no                      | no                   |  |
| 07H      | yes                | no                      | no                   |  |
| 08H      | yes                | no                      | yes                  |  |

Depending on whether Control-C needs to be filtered, Function 06H, 07H, or 08H can be used to handle character display separately from character input.

• With MS-DOS versions 2.0 and later, Function 3FH (Read File or Device) should be used in preference to Function 01H.

### **Related Functions**

06H (Direct Console I/O)

07H (Unfiltered Character Input Without Echo)

08H (Character Input Without Echo)

0AH (Buffered Keyboard Input)

0CH (Flush Buffer, Read Keyboard)

3FH (Read File or Device)

```
Function 01H: Character Input with Echo
                   int read_kbd_echo()
                   Returns a character from standard input
                   after sending it to standard output.
cProc
       read_kbd_echo,PUBLIC
cBegin
       mov
               ah,01h
                              ; Set function code.
               21h
       int
                              ; Wait for character.
       mov
               ah,0
                              ; Character is in AL, so clear high
                               ; byte.
cEnd
```

# Interrupt 21H (33) Function 02H (2)

1.0 and later

**Character Output** 

Function 02H sends a character to standard output.

### To Call

AH = 02H
DL = 8-bit code for character to be output

#### Returns

Nothing

### **Programmer's Notes**

- With versions 1.x of MS-DOS, Function 02H sends a character to the active display.
   With MS-DOS versions 2.0 and later, Function 02H sends the character to standard output. By default, the output is sent to the active display, but it can be redirected to another device or to a file.
- With all versions of MS-DOS, displaying a backspace (08H) moves the cursor back one position but does not erase the character at the new position.
- If a Control-C is detected after the character is sent, Interrupt 23H (Control-C Handler Address) is called.
- With MS-DOS versions 2.0 and later, Function 40H (Write File or Device) should be used in preference to Function 02H.

### **Related Functions**

06H (Direct Console I/O) 09H (Display String) 40H (Write File or Device)

### Example

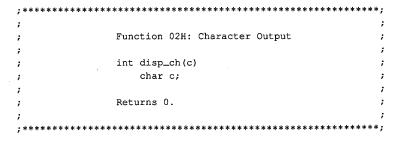

(more)

/s 1191

```
cProc
       disp_ch,PUBLIC
parmB
cBegin
                               ; Get character into DL.
       mov
                dl,c
                               ; Set function code.
                ah,02h
        mov
                               ; Send character.
                21h
        int
                ax,ax
                               ; Return 0.
        xor
cEnd
```

# Interrupt 21H (33) Function 03H (3)

1.0 and later

**Auxiliary Input** 

Function 03H waits for a character from the standard auxiliary device and returns the character in the AL register.

### To Call

AH = 03H

#### Returns

AL = 8-bit character code

### **Programmer's Notes**

- With versions 1.x of MS-DOS, Function 03H reads a character from the first serial port.
   With versions 2.0 and later, Function 03H reads from the standard auxiliary device (AUX), which defaults to COM1.
- Function 03H waits for input until a character is available from the standard auxiliary device.
- Function 03H is not interrupt driven and does not buffer characters received from the standard auxiliary device. As a result, it may not be fast enough for some telecommunications applications and data may be lost.
- A program cannot perform error detection using Function 03H. On IBM PCs and compatibles, error detection is available through the ROM BIOS Interrupt 14H. Another option is to drive the communications controller directly.
- Function 03H does not ensure that auxiliary input is connected and working, nor does
  it perform any error checking or set up the auxiliary input device. On IBM PCs and
  compatibles, the standard auxiliary device, normally COM1, is set to 2400 baud, no
  parity, 1 stop bit, and 8 databits at startup. These parameters can be changed with the
  MS-DOS MODE command.
- Some auxiliary input devices do not support 8-bit data transmission. This transmission parameter is a characteristic of the device and the communication parameters to which it is set; it is independent of Function 03H.
- If a Control-C is detected at the console, Interrupt 23H (Control-C Handler Address) is called.
- With MS-DOS versions 2.0 and later, Function 3FH (Read File or Device), which handles strings as well as single characters, should be used in preference to Function 03H.

### **Related Functions**

04H (Auxiliary Output) 3FH (Read File or Device)

1193

```
Function 03H: Auxiliary Input
                   int aux_in()
                   Returns next character from AUX device.
        aux_in,PUBLIC
cProc
cBegin
                ah,03h
                              ; Set function code.
        mov
               21h
                              ; Wait for character from AUX.
        int
        mov
               ah,0
                              ; Character is in AL
                               ; so clear high byte.
cEnd
```

# Interrupt 21H (33) Function 04H (4)

1.0 and later

**Auxiliary Output** 

Function 04H sends a character to the standard auxiliary device.

### To Call

AH = 04H
DL = 8-bit code for character to be output

### **Returns**

Nothing

### **Programmer's Notes**

- With versions 1.x of MS-DOS, Function 04H sends a character to the first serial port.
   With versions 2.0 and later, Function 04H sends the character to the standard auxiliary device (AUX), which defaults to COM1.
- Function 04H does not ensure that auxiliary output is connected and working, nor
  does it perform any error checking or set up the auxiliary output device. On IBM PCs
  and compatibles, the standard auxiliary device, normally COM1, is set to 2400 baud,
  no parity, 1 stop bit, and 8 databits at startup. These parameters can be changed with
  the MS-DOS MODE command.
- Function 04H does not return the status of auxiliary output, nor does it return an error
  code if the auxiliary output device is not ready for data. If the device is busy, Function
  04H waits until it is available.
- Interrupt 23H (Control-C Handler Address) is called if a Control-C is detected at the console.
- With MS-DOS versions 2.0 and later, Function 40H (Write File or Device), which manages strings as well as single characters, should be used in preference to Function 04H.

### **Related Functions**

03H (Auxiliary Input) 40H (Write File or Device)

1195

```
Function 04H: Auxiliary Output
                        int aux_out(c)
                            char c;
                        Returns 0.
cProc
       aux_out, PUBLIC
parmB
cBegin
               dl,c
                             ; Get character into DL.
       mov
               ah,04h
                              ; Set function code.
               21h
                              ; Write character to AUX.
       int
               ax,ax
                             ; Return 0.
       xor
cEnd
```

# Interrupt 21H (33) Function 05H (5)

1.0 and later

Print Character

Function 05H sends a character to the standard printer.

### To Call

AH = 05H
DL = 8-bit code for character to be output

### **Returns**

Nothing

### **Programmer's Notes**

- With versions 1.x of MS-DOS, Function 05H sends a character to the first parallel port (LPT1). With versions 2.0 and later, Function 05H sends the character to the standard printer (PRN), which defaults to LPT1 unless LPT1 has been reassigned with the MS-DOS MODE command. If redirection is in effect, calls to this function send output to the device currently assigned to LPT1.
- Function 05H does not return the status of the standard printer, nor does it return an
  error code if the standard printer is not ready for characters. If the printer is busy or off
  line, Function 05H waits until it is available. MS-DOS does, however, perform error
  checking during the print operation and send any error messages to the standard error
  device (normally the display).
- If a Control-C is detected at the console, Interrupt 23H (Control-C Handler Address) is called.
- With MS-DOS versions 2.0 and later, Function 40H (Write File or Device) should be used in preference to Function 05H.

# **Related Function**

40H (Write File or Device)

### Example

(more)

Section V: System Calls 1197

```
print_ch,PUBLIC
cProc
parmB
       С
cBegin
                              ; Get character into DL.
               dl,c
       mov
                              ; Set function code.
               ah,05h
       mov
                               ; Write character to standard printer.
        int
               21h
                               ; Return 0.
               ax,ax
cEnd
```

# Interrupt 21H (33) Function 06H (6)

1.0 and later

Direct Console I/O

Function 06H reads a character from standard input or writes a character to standard output.

### To Call

AH = 06H

For character input:

DL = FFH

For character output:

DL = 00-FEH (8-bit character code)

#### Returns

If DL was 0FFH on call and a character was ready:

Zero flag is clear.

AL = 8-bit character code

If DL was 0FFH on call and no character was ready:

Zero flag is set.

### **Programmer's Notes**

- With MS-DOS versions 1.x, Function 06H reads a character from the keyboard or sends a character to the display. With versions 2.0 and later, input and output can be redirected; Function 06H reads from the device currently assigned to standard input or sends to the device currently assigned to standard output.
- Function 06H allows all possible characters and control codes with values between 00H and 0FEH to be read or written with standard input and output and with no filtering by the operating system. The rubout character (0FFH, 255 decimal), however, cannot be output with Function 06H; Function 02H (Character Output) should be used instead.
- On IBM PCs and compatibles, extended characters, such as those produced by the Alt-O and F8 keys, are returned as 2 bytes. The first byte, 00H, signals an extended character; the second byte completes the key code. To read these characters, Function 06H must be called twice.

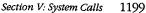

With MS-DOS versions 2.0 and later, if standard input has been redirected, the value 00H can also represent a null character from a file and, in that case, might not represent valid data. A program can use Function 44H (IOCTL) Subfunction 00H (Get Device Data) to determine whether standard input has been redirected.

- If Function 06H is an input request and a Control-C is read, the character is returned as any other character would be. Interrupt 23H (Control-C Handler Address) is not called.
- With MS-DOS versions 2.0 and later, Function 3FH (Read File or Device) and Function 40H (Write File or Device) should be used in preference to Function 06H.

### **Related Functions**

```
01H (Character Input with Echo)
02H (Character Output)
07H (Unfiltered Character Input Without Echo)
08H (Character Input Without Echo)
09H (Display String)
0AH (Buffered Keyboard Input)
0CH (Flush Buffer, Read Keyboard)
3FH (Read File or Device)
40H (Write File or Device)
```

```
Function 06H: Direct Console I/O
                  int con_io(c)
                       char c;
                  Returns meaningless data if c is not OFFH,
                  otherwise returns next character from
                   standard input.
       con_io, PUBLIC
cProc
parmB
cBegin
               dl.c
       mov
                                ; Get character into DL.
               ah,06h
                                ; Set function code.
        int
               21h
                                ; This function does NOT wait in
                                ; input case (c = OFFH)!
               ah,0
                                ; Return the contents of AL.
       mov
cEnd
```

# Interrupt 21H (33) Function 07H (7)

1.0 and later

Unfiltered Character Input Without Echo

Function 07H waits for a character from standard input. It does not echo the character to standard output, and it ignores Control-C characters.

### To Call

AH = 07H

#### Returns

AL = 8-bit character code

### **Programmer's Notes**

- With versions 1.x of MS-DOS, Function 07H reads input from the keyboard. With versions 2.0 and later, Function 07H reads a character from standard input. Standard input defaults to the keyboard but can be redirected to another device or to a file.
- Function 07H waits for input if a character is not available. A wait can be avoided by calling Function 0BH (Check Keyboard Status), which checks whether a character is available from standard input, and then calling Function 07H if a character is ready.
- On IBM PCs and compatibles, extended characters, such as those produced by the Alt-O and F8 keys, are returned as 2 bytes. The first byte, 00H, signals an extended character; the second byte completes the key code. To read these characters, Function 07H must be called twice.
  - With MS-DOS versions 2.0 and later, if standard input has been redirected, the value 00H can also represent a null character from a file and, in that case, might not represent valid data. A program can use Function 44H (IOCTL) Subfunction 00H (Get Device Data) to determine whether standard input has been redirected.
- Interrupt 23H (Control-C Handler Address) is not called if a Control-C is read. Function 07H simply passes the character back through the AL register. If Control-C checking is required, Function 08H (Character Input Without Echo) should be used instead.
- With MS-DOS versions 2.0 and later, Function 3FH (Read File or Device) should be used in preference to Function 07H.

### **Related Functions**

01H (Character Input with Echo) 06H (Direct Console I/O) 08H (Character Input Without Echo) 0AH (Buffered Keyboard Input) 0CH (Flush Buffer, Read Keyboard) 3FH (Read File or Device)

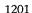

```
Function 07H: Unfiltered Character Input
                               Without Echo
                 int con_in()
                 Returns next character from standard input.
cProc
       con_in,PUBLIC
cBegin
               ah,07h
                               ; Set function code.
       mov
               21h
                               ; Wait for character, no echo.
       int
               ah,0
                               ; Clear high byte.
cEnd
```

# Interrupt 21H (33) Function 08H (8)

1.0 and later

Character Input Without Echo

Function 08H waits for a character from standard input. The character is not echoed to standard output.

### To Call

AH = 08H

#### Returns

AL = 8-bit character code

### **Programmer's Notes**

- With versions 1.x of MS-DOS, Function 08H reads input from the keyboard. With versions 2.0 and later, Function 08H reads a character from standard input. Standard input defaults to the keyboard but can be redirected to another device or to a file.
- Function 08H waits for input if a character is not available. A wait can be avoided by calling Function 0BH (Check Keyboard Status), which checks whether a character is available, and then calling Function 08H if a character is ready.
- On IBM PCs and compatibles, extended characters, such as those produced by the Alt-O and F8 keys, are returned as 2 bytes. The first byte, 00H, signals an extended character; the second byte completes the key code. To read these characters, Function 08H must be called twice.
  - With MS-DOS versions 2.0 and later, if standard input has been redirected, the value 00H can also represent a null character from a file and, in that case, might not represent valid data. A process can use Function 44H (IOCTL) Subfunction 00H (Get Device Data) to determine whether standard input has been redirected.
- If a Control-C is read and (with versions 2.0 and later) input has not been redirected, Interrupt 23H (Control-C Handler Address) is called. To read the Control-C character as data, Function 07H (Unfiltered Character Input Without Echo) should be used.
- Interrupt 23H (Control-C Handler Address) is called if Control-C is the input character, Break is enabled, and (with versions 2.0 and later) standard input has been redirected to come from a file.
- With MS-DOS versions 2.0 and later, Function 3FH (Read File or Device) should be used in preference to Function 08H.

### **Related Functions**

01H (Character Input with Echo) 06H (Direct Console I/O) 07H (Unfiltered Character Input Without Echo) 0AH (Buffered Keyboard Input) 0CH (Flush Buffer, Read Keyboard) 3FH (Read File or Device)

1203

```
Function 08H: Unfiltered Character Input Without Echo
            int read_kbd()
            Returns next character from standard input.
cProc
       read_kbd, PUBLIC
cBegin
               ah,08h
                             ; Set function code.
       mov
       int
               21h
                               ; Wait for character, no echo.
               ah,0
                               ; Clear high byte.
cEnd
```

# Interrupt 21H (33) Function 09H (9)

1.0 and later

Display String

Function 09H sends a string of characters to standard output. The string must end with the dollar-sign character (\$). All characters up to, but not including, the \$ are displayed.

### To Call

AH = 09H DS:DX = segment:offset of string to display

#### Returns

Nothing

### **Programmer's Notes**

- With MS-DOS versions 1.x, Function 09H sends the string to the display. With versions 2.0 and later, the string is written to standard output. By default, standard output is sent to the display, but it can be redirected to another device or to a file.
- The string can include any valid ASCII characters, including control codes. Sending a dollar sign with this function, however, is not possible.
- Depending on the device currently serving as standard output, characters other than
  the normally displayable ASCII characters (20H to 7FH) may or may not be displayed.
  On IBM PCs and most compatibles, extensions to the displayable ASCII character set
  (character codes 80H to FFH) appear as foreign or graphics characters.
- Display begins at the current cursor position on standard output. After the string is completely displayed, the cursor position is updated to the location immediately following the string.
  - On IBM PCs and compatibles, if the end of a line is reached before the string is completely displayed, a carriage return and linefeed are issued and the next character is displayed in the first position of the following line. If the cursor reaches the bottom right corner of the display before the complete string has been sent, the display is scrolled up one line.
- Control characters are often included in the string to be sent. The following sample fragment of code contains carriage returns and linefeeds:

```
msg db 'Resident part of TSR.COM installed'
db 0dh, 0ah
db 'Copyright (c) 19xx Foo Software, Inc.'
db 0dh, 0ah, 0ah, 0ah
db '$'
```

If a Control-C is detected, Interrupt 23H (Control-C Handler Address) is called.

1205

 With MS-DOS versions 2.0 and later, Function 40H (Write File or Device) should be used in preference to Function 09H.

### **Related Functions**

02H (Character Output) 06H (Direct Console I/O) 40H (Write File or Device)

```
Function 09H: Display String
                         int disp_str(pstr)
                             char *pstr;
                         Returns 0.
       disp_str,PUBLIC,<ds,di>
cProc
parmDP
      pstr
cBegin
       loadDP ds, dx, pstr
                             ; DS:DX = pointer to string.
               ax,0900h
                              ; Prepare to write dollar-terminated
                               ; string to standard output, but
                              ; first replace the 0 at the end of
                              ; the string with '$'.
       push
                              ; Set ES equal to DS.
                              ; (MS-C does not require ES to be
       pop
               es
                              ; saved.)
       mov
               di,dx
                              ; ES:DI points at string.
               cx, Offffh
                             ; Allow string to be 64KB long.
       mov
       repne
               scasb
                              ; Look for 0 at end of string.
       dec
                              ; Scasb search always goes 1 byte too
                              ; far.
               byte ptr [di],'$'; Replace 0 with dollar sign.
       mov
       int
               21h
                              ; Have MS-DOS print string.
               [di],al
                              ; Restore 0 terminator.
       mov
       xor
               ax,ax
                              ; Return 0.
cEnd
```

# Interrupt 21H (33) Function 0AH (10)

1.0 and later

**Buffered Keyboard Input** 

Function 0AH collects characters from standard input and places them in a user-specified memory buffer. Input is accepted until either a carriage return (0DH) is encountered or the buffer is filled to one character less than its capacity. The characters are echoed to standard output.

### To Call

AH = 0AH

DS:DX = segment:offset of input buffer

### Returns

Nothing

### **Programmer's Notes**

- With MS-DOS versions 1.x, Function 0AH reads a string from the keyboard. With versions 2.0 and later, calls to this function read a string from standard input, which defaults to the keyboard but can be redirected to another device or to a file. The MS-DOS editing keys are active during input with this function.
- The buffer pointed to by DS:DX must have the following format:

| Byte    | Contents                                                               |
|---------|------------------------------------------------------------------------|
| 0       | Maximum number of characters to read (1-255); this value must be set   |
|         | by the process before Function 0AH is called.                          |
| 1       | Count of characters read (does not include the carriage return);       |
| ,       | this value is set by Function 0AH before returning to the process.     |
| 2-(n+2) | Actual string of characters read, including the carriage return; $n =$ |
|         | number of bytes read.                                                  |

- The first byte of the buffer must contain the maximum number of characters the
  program will accept, including the carriage return at the end. Because the last byte
  must be a carriage return, the maximum number of bytes this function will actually
  read is 254. The carriage return is not included in the character count returned by
  MS-DOS in the second byte of the buffer.
- If the buffer fills to 1 byte less than its capacity, succeeding characters are ignored and a beep is sounded for each keypress until a carriage return is received.
- If a Control-C is detected and (with versions 2.0 and later) input has not been redirected, Interrupt 23H (Control-C Handler Address) is called.
- With versions 2.0 and later, if standard input has been redirected to come from a file, Break must be enabled for Interrupt 23H (Control-C Handler Address) to be called when Control-C is the input character.

s 1207

 With MS-DOS versions 2.0 and later, if input is redirected, an end-of-file condition goes undetected by Function 0AH.

### **Related Functions**

```
01H (Character Input with Echo)
06H (Direct Console I/O)
07H (Unfiltered Character Input Without Echo)
08H (Character Input Without Echo)
0CH (Flush Buffer, Read Keyboard)
3FH (Read File or Device)
```

```
Function OAH: Buffered Keyboard Input
              int read_str(pbuf,len)
                 char *pbuf;
                 int len;
              Returns number of bytes read into buffer.
              Note: pbuf must be at least len+3 bytes long.
       read_str, PUBLIC, <ds, di>
cProc
parmDP pbuf
parmB
cBegin
                         ; DS:DX = pointer to buffer.
       loadDP ds, dx, pbuf
             al,len
       mov
                           ; AL = len.
       inc
             al
                           ; Add 1 to allow for CR in buf.
             di,dx
       mov
             [di],al
       mov
                          ; Store max length into buffer.
             ah,0ah
       mov
                          ; Set function code.
                          ; Ask MS-DOS to read string.
       int
             21h
             al,[di+1]
                           ; Return number of characters read.
       mov
             ah.0
       mov
             bx,ax
             [bx+di+2],ah ; Store 0 at end of buffer.
       mov
cEnd
```

# Interrupt 21H (33) Function 0BH (11)

1.0 and later

Check Keyboard Status

Function 0BH returns a value in AL that indicates whether a character is available from standard input.

### To Call

AH = OBH

#### Returns

AL = 00H

no character available

FFH one or more characters available

### **Programmer's Notes**

- With MS-DOS versions 1.x, Function 0BH checks the type-ahead buffer for a character. With versions 2.0 and later, if input has been redirected, Function 0BH checks standard input for a character. If input has not been redirected, the function checks the type-ahead buffer.
- Function 0BH does not indicate how many characters are available; it merely indicates whether at least one character is available.
- If the available character is Control-C, Interrupt 23H (Control-C Handler Address) is called.
- Function 0BH does not remove characters from standard input. Thus, if a character is present, repeated calls return 0FFH in AL until all characters in the buffer are read, either with one of the character-input functions (01H, 06H, 07H, 08H, or 0AH) or with Function 3FH (Read File or Device) using the handle for standard input (0).

### **Related Functions**

06H (Direct Console I/O) 44H Subfunction 06H (IOCTL: Check Input Status)

### **Example**

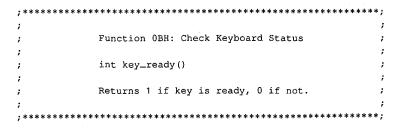

(more)

Section V: System Calls 1209

```
key_ready, PUBLIC
cProc
cBegin
                                ; Set function code.
                ah,0bh
        mov
                                ; Ask MS-DOS if key is available.
        int
                21h
                                ; Keep least significant bit only.
        and
                ax,0001h
cEnd
```

# **Interrupt 21H (33)** Function 0CH (12)

1.0 and later

Flush Buffer, Read Keyboard

Function 0CH clears the standard-input buffer and then performs one of the other keyboard input functions (01H, 06H, 07H, 08H, 0AH).

#### To Call

AH = 0CH

AL= input function number to execute

If AL is 06H:

= FFH DL

If AL is 0AH:

DS:DX = segment:offset of buffer to receive input

#### Returns

If AL was 01H, 06H, 07H, or 08H on call:

= 8-bit ASCII character from standard input

If AL was 0AH on call:

Nothing

### **Programmer's Notes**

- With versions 1.x of MS-DOS, Function 0CH empties the type-ahead buffer before executing the input function specified in AL. With versions 2.0 and later, if input has been redirected to a file, Function 0CH does nothing before carrying out the input function specified in AL; if input was not redirected, the type-ahead buffer is flushed.
- A function number other than 01H, 06H, 07H, 08H, or 0AH in AL simply flushes the standard-input buffer and returns control to the calling program.
- If AL contains 0AH, DS:DX must point to the buffer in which MS-DOS is to place the string read from the keyboard.
- Because the buffer is flushed before the input function is carried out, any Control-C characters pending in the buffer are discarded. If subsequent input is a Control-C, however, Interrupt 23H (Control-C Handler Address) is called if (in versions 2.0 and later) standard input has not been redirected to come from a file.
- With versions 2.0 and later, if standard input has been redirected to come from a file and, after the buffer is flushed, subsequent input is a Control-C character, Interrupt 23H (Control-C handler address) is called only if Break is enabled.
- This function exists to defeat the type-ahead feature if necessary for example, to obtain input at a critical prompt the user may not have anticipated.

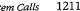

### **Related Functions**

01H (Character Input with Echo) 06H (Direct Console I/O) 07H (Unfiltered Character Input Without Echo) 08H (Character Input Without Echo) 0AH (Buffered Keyboard Input) 3FH (Read File or Device)

```
Function OCH: Flush Buffer, Read Keyboard
                 int flush_kbd()
                 Returns 0.
       flush_kbd,PUBLIC
cProc
cBegin
              ax,0c00h
                            ; Just flush type-ahead buffer.
                            ; Call MS-DOS.
              21h
       int
                            ; Return 0.
              ax,ax
       xor
cEnd
```

# Interrupt 21H (33) Function 0DH (13)

1.0 and later

Disk Reset

Function 0DH writes to disk all internal MS-DOS file buffers in memory that have been modified since the last write. All buffers are then marked as "free."

### To Call

AH = 0DH

#### Returns

Nothing

### **Programmer's Notes**

- Function 0DH ensures that the information stored on disk matches changes made by write requests to file buffers in memory.
- Function 0DH does not update the disk directory. The application must issue Function 10H (Close File with FCB) or Function 3EH (Close File) to update directory information correctly.
- Function 0DH should be part of Control-C interrupt-handling routines so that the system is left in a known state when an application is terminated.
- Disk Reset calls can be issued after particularly important disk write calls, such as transactions in an accounting application. Repeated use of this function, however, degrades system performance by defeating the MS-DOS buffering scheme.

#### **Related Functions**

10H (Close File with FCB) 3EH (Close File)

# **Example**

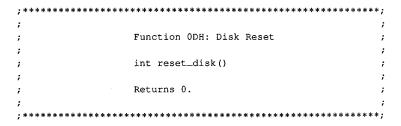

(more)

Section V: System Calls 1213

```
cProc reset_disk,PUBLIC
cBegin

nov ah,Odh ; Set function code.
int 21h ; Ask MS-DOS to write all dirty file
; buffers to the disk.

cEnd
cProc

Return 0.
```

# **Interrupt 21H (33)** Function 0EH (14)

1.0 and later

Select Disk

Function 0EH sets the default disk drive to the drive specified in the DL register. The default is the disk drive MS-DOS chooses for file access when a filename is specified without a drive designator. A successful call to this function returns the number of logical (not physical) drives in the system.

### To Call

AH = 0EH

DL = drive number (0 = drive A, 1 = drive B, 2 = drive C, and so on)

#### Returns

AL = number of logical drives in the system

# **Programmer's Notes**

- The value used as a drive number is the ASCII value of the uppercase drive letter minus the ASCII value of the uppercase letter A (41H); thus, 0 = drive A, 1 = drive B,
- A logical drive is defined as any block-oriented device; this category includes floppydisk drives, RAMdisks, tape devices, fixed disks (which can be partitioned into more than one logical drive), and network drives.
- The maximum numbers of drive designators available for each MS-DOS version are as follows:

| MS-DOS Version | Number of Designators | Values        |
|----------------|-----------------------|---------------|
| 1.x            | 16                    | 0 through 0FH |
| 2.x            | 63                    | 0 through 3FH |
| 3.x            | 26                    | 0 through 19H |

Drive letters should be limited to A through P (0 through 0FH) to ensure that an application runs on all versions of MS-DOS.

- With versions of MS-DOS earlier than 3.0 running on IBM PCs and compatibles with one floppy-disk drive, Function 0EH returns 02H as the drive count, because the single physical drive is equivalent to the two logical drives A and B. MS-DOS versions 3.0 and later return a minimum value of 05H in AL.
- On IBM PCs and compatibles, the number of physical floppy-disk drives in a system can be obtained from the ROM BIOS with Interrupt 11H (Equipment Determination).

### **Related Function**

19H (Get Current Disk)

```
Function OEH: Select Disk
              int select_drive(drive_ltr)
                 char drive_ltr;
              Returns number of logical drives present in system.
        select_drive, PUBLIC
cProc
       drive_ltr
parmB
cBegin
                dl,drive_ltr
                                ; Get new drive letter.
               dl, not 20h
        and
                               ; Make sure letter is uppercase.
        sub
                dl,'A'
                               ; Convert drive letter to number,
                                ; 'A' = 0, 'B' = 1, etc.
                ah,0eh
                               ; Set function code.
        mov
       int
                21h
                               ; Ask MS-DOS to set default drive.
        cbw
                                ; Clear high byte of return value.
cEnd
```

# Interrupt 21H (33) Function 0FH (15)

1.0 and later

Open File with FCB

Function 0FH opens the file named in the file control block (FCB) pointed to by DS:DX.

### To Call

AH

DS:DX

= segment:offset of an unopened FCB

#### Returns

If function is successful:

AL = 00H

If function is not successful:

= 0FH

AL = FFH

### **Programmer's Notes**

- MS-DOS provides several types of file services: FCB file services, which are relatively compatible with the CP/M methods of file handling; extended FCB file services, which take advantage of both CP/M compatibility and MS-DOS extensions; and handle, or "stream-oriented," file services, which are more compatible with UNIX/XENIX and support pathnames (MS-DOS versions 2.0 and later).
- Function 0FH does not support pathnames and so is capable of opening files only in the current directory of the specified drive.
- Function 0FH does not create a new file if the specified file does not already exist. Function 16H (Create File with FCB) is used to create new files with FCBs.
- Function 0FH must use an unopened FCB—that is, one in which all but the drivedesignator, filename, and extension fields are zero. If the call is successful, the function fills in the file size and date fields from the file's directory entry. In MS-DOS versions 2.0 and later, the function also fills in the time field.
- If the file is opened on the default drive (the drive number in the FCB is set to 0), MS-DOS fills in the actual drive code. Thus, at some later point in processing, the default drive can be changed and MS-DOS will still have the drive number in the FCB for use in accessing the file. It will therefore continue to use the correct drive.
- If Function 0FH is successful, MS-DOS sets the current-block field to 0; that is, the file pointer is at the beginning of the file. It also sets the record size to 128 bytes (the system default).
- If a record size other than 128 is needed, the record size field of the FCB should be changed after the file is successfully opened and before attempting any I/O.

- In a network running under MS-DOS version 3.1 or later, files are opened by Function 0FH with the share code set to compatibility mode and the access code set to read/ write
- If Function 0FH returns an error code (0FFH) in the AL register, the attempt to open the file was not successful. Possible causes for the failure are
  - File was not found.
  - File has the hidden or system attribute and a properly formatted extended FCB was not used.
  - Filename was improperly specified in the FCB.
  - SHARE is loaded and the file is already open by another process in a mode other than compatibility mode.
- With MS-DOS versions 3.0 and later, Function 59H (Get Extended Error Information)
  can be used to determine why the attempt to open the file failed.
- MS-DOS passes the first two command-tail parameters into default FCBs located at
  offsets 5CH and 6CH in the program segment prefix (PSP). Many applications
  designed to run as .COM files take advantage of one or both of these default FCBs.
- With MS-DOS versions 2.0 and later, Function 3DH (Open File with Handle) should be used in preference to Function 0FH.

### **Related Functions**

```
10H (Close File with FCB)
16H (Create File with FCB)
3CH (Create File with Handle)
3DH (Open File with Handle)
3EH (Close File)
59H (Get Extended Error Information)
5AH (Create Temporary File)
5BH (Create New File)
```

## Example

(more)

```
FCB_open, PUBLIC, ds
cProc
parmDP puXFCB
parmW
cBegin
        loadDP
                ds., dx, puXFCB
                              ; Pointer to unopened extended FCB.
        mov
                ah,0fh
                               ; Ask MS-DOS to open an existing file.
                21h
        int
        add
                dx,7
                               ; Advance pointer to start of regular
                                ; FCB.
        mov
                bx,dx
                               ; BX = FCB pointer.
                dx,recsize
        mov
                              ; Get record size parameter.
                [bx+0eh],dx
        mov
                               ; Store record size in FCB.
        xor
                dx,dx
        mov
                [bx+20h],dl
                                ; Set current-record
                [bx+21h],dx
        mov
                                ; and relative-record
        mov
                [bx+23h],dx
                               ; fields to 0.
        cbw
                                ; Set return value to 0 or -1.
cEnd
```

# **Interrupt 21H (33) Function 10H (16)**

1.0 and later

Close File with FCB

DS:DX

Function 10H flushes file-related information to disk, closes the file named in the file control block (FCB) pointed to by DS:DX, and updates the file's directory entry.

#### To Call

AH = 10H

= segment:offset of previously opened FCB

### Returns

If function is successful:

AL = 00H

If function is not successful:

AL = FFH

### **Programmer's Notes**

- A successful call to Function 10H flushes to disk all MS-DOS internal buffers associated with the file and updates the directory entry and file allocation table (FAT). The function thus ensures that correct information is contained in the copy of the file on disk.
- Because MS-DOS versions 1.x and 2.x do not always detect a disk change, an error
  can occur if the user changes disks between the time the file is opened and the time
  it is closed. In the worst case, the FAT and the directory of the newly inserted disk
  may be damaged.
- With MS-DOS versions 2.0 and later, Function 3EH (Close File) should be used in preference to Function 10H.

### **Related Functions**

0FH (Open File with FCB) 3EH (Close File)

```
Function 10H: Close file, FCB-based
                   int FCB_close(oXFCB)
                      char *oXFCB;
                   Returns 0 if file closed OK, otherwise
                   returns -1.
cProc
       FCB_close, PUBLIC, ds
parmDP
        poXFCB
cBegin
        loadDP ds,dx,poXFCB ; Pointer to opened extended FCB.
               ah,10h
                              ; Ask MS-DOS to close file.
        int
       cbw
                               ; Set return value to 0 or -1.
cEnd
```

# Interrupt 21H (33) Function 11H (17)

1.0 and later

Find First File

Function 11H searches the current directory for the first file that matches a specified name and extension.

#### To Call

ΑH

= 11H

DS:DX

= segment:offset of unopened file control block (FCB)

#### Returns

If function is successful:

AL

= 00H

Disk transfer area (DTA) contains unopened FCB of same type (normal or extended) as search FCB.

If function is not successful:

AL

= FFH

## **Programmer's Notes**

- If necessary, Function 1AH (Set DTA Address) should be used before Function 11H is called, to set the location of the DTA in which the results of the search will be placed.
- With MS-DOS versions 1.0 and later, the wildcard character? is allowed in the filename. With MS-DOS versions 3.0 and later, both wildcard characters (? and \*) are allowed in filenames. Pathnames are not supported.
- With MS-DOS versions 2.0 and later, the attribute field of an extended FCB can be used to search for files with the hidden, system, subdirectory, or volume-label attributes. In such a search, specifying either the normal (00H) or volume-label (08H) attribute restricts MS-DOS to files with the given attribute. Specifying any combination of the hidden (02H), system (04H), and subdirectory (10H) attributes, however, causes MS-DOS to search both for normal files and for those that match the specified attributes.
- For a normal FCB, Function 11H places the drive number in the first byte of the DTA and fills the succeeding 32 bytes with the directory entry.

For an extended FCB, Function 11H fills in the first 7 bytes of the DTA as follows: the first byte contains 0FFH, indicating an extended FCB; the second through sixth bytes contain 00H, as required by MS-DOS; the seventh byte contains the value of the attribute byte in the search FCB. The next 33 bytes contain the drive number and directory information, as for a normal FCB.

- As with other FCB functions, the number 0 can be used to indicate the default drive.
   MS-DOS fills in the actual drive number and continues to use that drive for calls to Function 12H (Find Next File) that use the same FCB, regardless of any subsequent selection of a different default drive.
- The FCB with the initial file specifications must remain unmodified if Function 12H is used to continue the search.
- Error reporting in Function 11H is incomplete. An error return (0FFH in the AL register) does not always mean that the file does not exist. Other possibilities include
  - Filename in the FCB was improperly specified.
  - If an extended FCB was used, no files match the attributes given.

With MS-DOS versions 3.0 and later, Function 59H (Get Extended Error Information) can be used to obtain additional information about the error.

 With MS-DOS versions 2.0 and later, Functions 4EH (Find First File) and 4FH (Find Next File) should be used in preference to Functions 11H and 12H.

### **Related Functions**

12H (Find Next File) 1AH (Set DTA Address) 4EH (Find First File) 4FH (Find Next File)

# **Example**

(more)

```
FCB_first, PUBLIC, ds
cProc
parmDP
        puXFCB
parmB
        attrib
cBegin
        loadDP ds,dx,puXFCB
                               ; Pointer to unopened extended FCB.
        mov
                bx,dx
                               ; BX points at FCB, too.
                al,attrib
        mov
                               ; Get search attribute.
                [bx+6],al
                               ; Put attribute into extended FCB
        mov
                                ; area.
                byte ptr [bx], Offh; Set flag for extended FCB.
                ah,11h
                               ; Ask MS-DOS to find 1st matching
        mov
                                ; file in current directory.
                21h
                                ; If match found, directory entry can
        int
                                ; be found at DTA address.
        cbw
                                ; Set return value to 0 or -1.
cEnd
```

# Interrupt 21H (33) Function 12H (18)

1.0 and later

Find Next File

Function 12H searches the current directory for the next file that matches a specified filename and extension. The function assumes a previous successful call to Function 11H (Find First File) with the same file control block (FCB).

#### To Call

AH

= 12H

DS:DX = segment:offset of search FCB

#### **Returns**

If function is successful:

AL = 00H

Disk transfer area (DTA) contains unopened FCB of same type (normal or extended) as search FCB.

If function is not successful:

AL = FFH

- Function 12H assumes that a successful call to Function 11H (Find First File) has been completed with the same FCB. The FCB specifies the search pattern. This function also assumes that the wildcard character? appears at least once in the filename or extension specified.
- An error (indicated by 0FFH returned in register AL) does not necessarily mean that
  a file matching the file specification does not exist in the current directory. MS-DOS
  relies on certain information that appears in the search FCB initialized by Function
  11H, so it is important not to alter that FCB either between calls to Functions 11H and
  12H or between subsequent calls to Function 12H.
- If drive code 0 (the default drive) was used in the call to Function 11H, MS-DOS has already filled in the actual drive number for the current directory. MS-DOS continues to use that drive for all calls to Function 12H that use the same FCB, regardless of the default drive in effect at the time of the call.
- With MS-DOS versions 2.0 and later, Functions 4EH (Find First File) and 4FH (Find Next File) should be used in preference to Functions 11H and 12H.

11H (Find First File) 1AH (Set DTA Address) 4EH (Find First File) 4FH (Find Next File)

```
Function 12H: Find Next File, FCB-based
               int FCB_next(puXFCB)
                   char *puXFCB;
               Returns 0 if match found, otherwise returns -1.
               Note: The FCB must have the drive and
                filename fields (bytes 07H through 12H) and
                the extension flag (byte 00H) set before
                the call to FCB_next (see Function 29H).
       FCB_next, PUBLIC, ds
cProc
parmDP
       puXFCB
cBegin
        loadDP ds,dx,puXFCB
                              ; Pointer to unopened extended FCB.
                               ; Ask MS-DOS to find next matching
                ah,12h
        mov
                               ; file in current directory.
        int
               21h
                               ; If match found, directory entry can
                               ; be found at DTA address.
        cbw
                               ; Set return value to 0 or -1.
cEnd
```

# **Interrupt 21H (33) Function 13H (19)**

1.0 and later

Delete File

Function 13H deletes all files matching a specified name and extension from the current directory.

#### To Call

ΑH

DS:DX

= segment:offset of an unopened file control block (FCB)

#### **Returns**

If function is successful:

AL

=00H

If function is not successful:

ΑL = FFH

- The wildcard character? can be used to match any character or sequence of characters in specifying the filename and extension.
- Open files must not be deleted.
- Function 13H does not support pathnames.
- An error (indicated by 0FFH returned in register AL) does not necessarily mean that the filename specified does not exist in the current directory. Other possible causes for an error include
  - Filename in the FCB is improperly specified.
  - File is a read-only, hidden, or system file and an extended FCB with the appropriate attribute byte was not used.
  - Program attempted to delete a volume label and the label does not exist or a properly formatted extended FCB was not used.
  - In networking environments, file is locked or access rights are insufficient for deletion.
- MS-DOS removes file allocation table (FAT) mapping for the file or files deleted by this function and flushes the FAT to disk to ensure that the disk contains a correct table. The first character of the filename in the directory entry is replaced by the value 0E5H, indicating a deleted file.
- Because the function does not physically erase data, use of Function 13H alone is not sufficient in security-critical applications that strictly prohibit viewing the data.

- On networks running under MS-DOS versions 3.1 and later, the user must have Create access rights to the directory containing the file to be deleted.
- Because Function 13H deletes all files matching a given file specification, a conservative approach is to use a combination of Functions 11H (Find First File) and 12H (Find Next File) to build a list of files matching the file specification and then obtain confirmation from the user before deleting the files in the list.
- With MS-DOS versions 2.0 and later, Function 41H (Delete File) should be used in preference to Function 13H.

41H (Delete File)

```
Function 13H: Delete File(s), FCB-based
                int FCB_delete(uXFCB)
                   char *uXFCB;
               Returns 0 if file(s) were deleted OK, otherwise
               returns -1.
               Note: uXFCB must have the drive and
               filename fields (bytes 07H through 12H) and
                the extension flag (byte 00H) set before
                the call to FCB_delete (see Function 29H).
       FCB_delete, PUBLIC, ds
cProc
parmDP
       puXFCB
cBegin
        loadDP ds,dx,puXFCB ; Pointer to unopened extended FCB.
                ah,13h
                               ; Ask MS-DOS to delete file(s).
       int
               21h
       cbw
                               ; Return value of 0 or -1.
cEnd
```

# Interrupt 21H (33) Function 14H (20)

1.0 and later

Sequential Read

Function 14H reads the next sequential block of data from a file and places the data in the current disk transfer area (DTA).

#### To Call

AH = 14H
DS:DX = segment:offset of a previously opened file control block (FCB)

#### Returns

| AL | = 00H | read successful                                   |
|----|-------|---------------------------------------------------|
|    | 01H   | end of file encountered; no data in record        |
|    | 02H   | DTA too small (segment wrap error); read canceled |
|    | 03H   | end of file; partial record read                  |

If AL = 00H or 03H:

DTA contains data read from file.

- If necessary, Function 1AH (Set DTA Address) should be used to set the base address
  of the DTA before Function 14H is called. The default DTA is 128 bytes and is located
  at offset 80H of the program segment prefix (PSP). If record sizes larger than 128 bytes
  will be used, the program must change the DTA address to point to a buffer of adequate size.
- The read process begins at the current position in the file. When the read is complete, Function 14H increments the current-block and current-record fields of the FCB.
- The size of the record loaded into the DTA is specified in the record size field of the FCB. The default is 128 bytes, set by Function 0FH (Open File with FCB) or Function 16H (Create File with FCB). If the record size is not 128 bytes, the application must set the record size correctly before issuing any reads.
- Function 0FH does not fill in the current-record field of the FCB when opening a file, so this field must be explicitly set (usually to zero) before the first call to Function 14H. The record pointer, which includes the current-block and current-record fields of the FCB, is incremented when Function 14H is successfully completed.
- Function 14H deals with fixed-length records only. Buffering logic must be added to an application if variable-length records are to be manipulated.
- The block of data to be read can be chosen by changing the current-block and current-record fields of the FCB.

- Partial records read at the end of a file are padded with zeros to the requested record length.
- On networks running under MS-DOS version 3.1 or later, the user must have Read access rights to the directory containing the file to be read.
- With MS-DOS versions 2.0 and later, Function 3FH (Read File or Device) should be used in preference to Function 14H.

15H (Sequential Write) 1AH (Set DTA Address) 21H (Random Read) 27H (Random Block Read) 3FH (Read File or Device)

```
Function 14H: Sequential Read, FCB-based
                   int FCB_sread(oXFCB)
                       char *oXFCB;
                   Returns 0 if record read OK, otherwise
                   returns error code 1, 2, or 3.
cProc
        FCB_sread, PUBLIC, ds
parmDP poXFCB
cBegin
        loadDP ds,dx,poXFCB ; Pointer to opened extended FCB.
        mov
               ah,14h
                               ; Ask MS-DOS to read next record,
                               ; placing it at DTA.
        int
               21h
        chw
                               ; Clear high byte for return value.
cEnd
```

# **Interrupt 21H (33) Function 15H (21)**

1.0 and later

Sequential Write

Function 15H writes the next sequential block of data from the disk transfer area (DTA) to a specified file.

#### To Call

AH

= 15H

DS:DX

= segment:offset of a previously opened file control block (FCB)

DTA contains data to write.

#### Returns

AL

= 00H

block written successfully

01H

disk full; write canceled

02H

DTA too small (segment wrap error); write canceled

- If necessary, the calling process should set the DTA address with Function 1AH (Set DTA Address) to point to the data to be written before issuing a call to Function 15H.
   The default address of the DTA is offset 80H in the program segment prefix (PSP).
- The FCB must already have been filled in by a call to Function 0FH (Open File with FCB) before Function 15H is called.
- The location of the block to be written is given by the current-block and current-record fields of the FCB. If the write is successful, Function 15H increments the current-block and current-record fields.
- The size of the record written by Function 15H is determined by the value in the record size field of the FCB. The default value is 128, set by Function 0FH (Open File with FCB) or Function 16H (Create File with FCB). A process must set the record size in the FCB correctly before issuing any writes.
- Function 15H deals with fixed-length records only. Buffering logic must be added to an application if variable-length records are to be manipulated.
- Function 15H performs a logical, but not necessarily physical, write operation. If less
  than one sector is being written, MS-DOS moves the record from the DTA to an appropriate MS-DOS internal buffer. When a full sector of data has been buffered, MS-DOS
  flushes the buffer to disk. Function 0DH (Disk Reset) or Function 10H (Close File with
  FCB) can be used to flush data to disk before a full sector is buffered.
- On networks running under MS-DOS versions 3.1 and later, the user must have Write access to the directory containing the file to be written to.
- With MS-DOS versions 2.0 and later, Function 40H (Write File or Device) should be used in preference to Function 15H.

14H (Sequential Read)
1AH (Set DTA Address)
22H (Random Write)
28H (Random Block Write)
40H (Write File or Device)

```
Function 15H: Sequential Write, FCB-based
                  int FCB_swrite(oXFCB)
                     char *oXFCB;
                  Returns 0 if record read OK, otherwise
                  returns error code 1 or 2.
        FCB_swrite, PUBLIC, ds
cProc
       poXFCB
parmDP
cBegin
                             ; Pointer to opened extended FCB.
        loadDP ds,dx,poXFCB
                               ; Ask MS-DOS to write next record
                ah,15h
        mov
                               ; from DTA to disk file.
        int
                21h
                               ; Clear high byte for return value.
        cbw
cEnd
```

# **Interrupt 21H (33) Function 16H (22)**

1.0 and later

Create File with FCB

Function 16H creates a directory entry in the current directory for a specified file and opens the file for use. If the file already exists, it is opened and truncated to zero length.

#### To Call

AH

= 16H

DS:DX

= segment:offset of an unopened file control block (FCB)

#### Returns

If function is successful:

= 00H

If function is not successful:

AL = FFH

# **Programmer's Notes**

Before creating a new directory entry for the specified file, Function 16H searches the current directory for a matching filename. If a match is found, the existing file is opened, but its length is set to 0. In effect, this action erases an existing file and replaces it with a new, empty file of the same name.

If a matching filename is not found and the directory has room for a new entry, the file is created and opened, and its length is set to 0.

- An extended file control block (FCB) can be used to create a file with a special attribute, such as hidden. Before the Create File call is issued, the attribute byte must be set appropriately.
- A value of 0FFH returned in the AL register can indicate one of several errors:
  - Filename was improperly specified in the FCB.
  - File with the same name exists but is a read-only, hidden, system, or (in MS-DOS versions 3.x and networks) locked file.
  - Disk is full.
  - Current working directory is the root directory, and it is full.
  - User does not have the appropriate access rights to create a file in this directory (in MS-DOS versions 3.x and networks).

With MS-DOS versions 3.0 and later, Function 59H (Get Extended Error Information) can be used to obtain additional information about an error.

- Upon successful completion of Function 16H, MS-DOS has
  - Created and opened the file specified in the FCB.

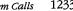

- Filled in the date and time fields of the FCB with the current date and time.
- Set file size to zero.

All other changes made to the FCB are similar to those made by Function 0FH (Open File with FCB).

- Pathnames and wildcard characters (? and \*) are not supported by Function 16H.
- With MS-DOS versions 2.0 and later, Function 16H has been superseded by Functions 3CH (Create File with Handle), 5AH (Create Temporary File), and 5BH (Create New File).

### **Related Functions**

```
0FH (Open File with FCB)
3CH (Create File with Handle)
3DH (Open File with Handle)
5AH (Create Temporary File)
5BH (Create New File)
```

```
Function 16H: Create File, FCB-based
                  int FCB_create(uXFCB, recsize)
                     char *uXFCB;
                      int recsize;
                  Returns 0 if file created OK, otherwise
                  returns -1.
                  Note: uXFCB must have the drive and filename
                  fields (bytes 07H through 12H) and the
                  extension flag (byte 0.0\,\mathrm{H}) set before the
                  call to FCB_create (see Function 29H).
cProc
        FCB_create, PUBLIC, ds
parmDP puXFCB
parmW
       recsize
cBegin
        loadDP ds,dx,puXFCB ; Pointer to unopened extended FCB.
                ah,16h
        mov
                               ; Ask MS-DOS to create file.
                21h
        int
        add
                dx,7
                               ; Advance pointer to start of regular
                                : FCB.
                               ; BX = FCB pointer.
        mov
        mov
                dx, recsize
                              ; Get record size parameter.
                [bx+0eh],dx
        mov
                               ; Store record size in FCB.
                dx, dx
        xor
                [bx+20h],dl
                               ; Set current-record
                [bx+21h],dx
        mov
                                ; and relative-record
                [bx+23h], dx
                               ; fields to 0.
        mov
        cbw
                                ; Set return value to 0 or -1.
cEnd
```

# **Interrupt 21H (33) Function 17H (23)**

1.0 and later

Rename File

Function 17H renames one or more files in the current directory.

## To Call

AH

= 17H

DS:DX

= segment:offset of modified file control block (FCB) in the following nonstandard format:

| Byte(s)  | Contents                                              |
|----------|-------------------------------------------------------|
| 00H      | Drive number                                          |
| 01-08H   | Old filename (padded with blanks, if necessary)       |
| 09-0BH   | Old file extension (padded with blanks, if necessary) |
| 0CH-10H  | Zeroed out                                            |
| 11H-18H  | New filename (padded with blanks, if necessary)       |
| 19H-1BH  | New file extension (padded with blanks, if necessary) |
| 11CH-24H | Zeroed out                                            |

#### Returns

If function is successful:

AL = 00H

If function is not successful:

AL = FFH

- The wildcard character? can be used in specifying both the old and the new filenames, but its meaning differs in each case. A wildcard character in the old filename matches any single character or sequence of characters in the directory entry. A wildcard character in the new filename, however, indicates that the corresponding character or characters in the original filename are not to change.
- With MS-DOS versions 2.0 and later, Function 17H views subdirectory entries as files.
   These subdirectory entries can be renamed using this function and an extended FCB with the appropriate attribute byte.
- A value of 0FFH returned in the AL register can indicate one of several errors:
  - Old filename is improperly specified in the FCB.
  - File with the new filename already exists in the current directory.

- Old file is a read-only file.
- With MS-DOS versions 3.1 and later in a networking environment, the user has insufficient access rights to the directory.

With MS-DOS versions 3.0 and later, Function 59H (Get Extended Error Information) can be used to obtain additional information about the cause of an error.

 With MS-DOS versions 2.0 and later, Function 56H (Rename File) should be used in preference to Function 17H.

#### **Related Function**

56H (Rename File)

```
******************
                 Function 17H: Rename File(s), FCB-based
                 int FCB_rename(uXFCBold,uXFCBnew)
                     char *uXFCBold, *uXFCBnew;
                 Returns 0 if file(s) renamed OK, otherwise
                 returns -1.
                 Note: Both uXFCB's must have the drive and
                 filename fields (bytes 07H through 12H) and
                 the extension flag (byte 00H) set before
                 the call to FCB_rename (see Function 29H).
cProc
       FCB_rename, PUBLIC, <ds, si, di>
parmDP
       puXFCBold
       puXFCBnew
parmDP
cBegin
               es,di,puXFCBold; ES:DI = Pointer to uXFCBold.
       mov
               dx,di
                              ; Save offset in DX.
       add
               di,7
                              ; Advance pointer to start of regular
                              ; FCBold.
       loadDP ds,si,puXFCBnew ; DS:SI = Pointer to uXFCBnew.
        add
               si.8
                              ; Advance pointer to filename field
                               ; FCBnew.
                               ; Copy name from FCBnew into FCBold
                              ; at offset 11H:
       add
               di,11h
                              ; DI points 11H bytes into old FCB.
       mov
               cx,0bh
                              ; Copy OBH bytes, moving new
       rep
               movsb
                              ; name into old FCB.
       push
               es
                              ; Set DS to segment of FCBold.
       pop
               ds
               ah,17h
       mov
                              ; Ask MS-DOS to rename old
                              ; file(s) to new name(s).
       int
               21h
       cbw
                               ; Set return flag to 0 or -1.
cEnd
```

# **Interrupt 21H (33) Function 19H (25)**

1.0 and later

Get Current Disk

Function 19H returns the code for the current disk drive.

### To Call

AH = 19H

#### Returns

AL = drive code (0 = drive A, 1 = drive B, 2 = drive C, and so on)

# Programmer's Note

The drive code returned by Function 19H is zero-based, meaning that drive A = 0, drive B = 1, and so on. This value is unlike the drive code used in file control blocks (FCBs) and in some other MS-DOS functions, such as 1CH (Get Drive Data) and 36H (Get Disk Free Space), in which 0 indicates the default rather than the current drive.

# **Related Function**

0EH (Select Disk)

```
Function 19H: Get Current Disk
                  int cur_drive()
                  Returns letter of current "logged" disk.
       cur_drive, PUBLIC
cProc
cBegin
               ah,19h
                            ; Set function code.
            21h
                            ; Get number of logged disk.
       int
       add al,'A'
                            ; Convert number to letter.
                             ; Clear the high byte of return value.
cEnd
```

# Interrupt 21H (33) Function 1AH (26)

1.0 and later

Set DTA Address

Function 1AH specifies the location of the disk transfer area (DTA) to be used for file control block (FCB) disk I/O operations.

#### To Call

AH = 1AH

DS:DX = segment:offset of DTA

### **Returns**

Nothing

## **Programmer's Notes**

- If an application does not specify a disk transfer area, MS-DOS uses a default buffer at offset 80H in the program segment prefix (PSP).
- The DTA specified must be large enough to accommodate the amount of data to be transferred in a single block. The default record size for FCB file operations is 128 bytes; this value can be changed after a file is successfully opened or created by altering the record size field in the FCB. If the DTA is too small for the record size used by the program, other code or data may be damaged.
- The location of the DTA must be far enough from the top of the segment that contains it to avoid errors caused by segment wrap (data wrapping from the end of the segment to the beginning), which will cause the disk transfer to be terminated. Thus, for example, if records of 128 bytes are to be read, the highest location acceptable for the DTA is DS:FF80H.
- The DTA is used by all FCB-based read and write functions. In addition, any application using the following functions must also set up a DTA for use as a scratch area in directory searches:
  - 11H (Find First File)
  - 12H (Find Next File)
  - 4EH (Find First File)
  - 4FH (Find Next File)

### **Related Function**

2FH (Get DTA Address)

# Interrupt 21H (33) Function 1BH (27)

1.0 and later

Get Default Drive Data

Function 1BH returns information about the disk in the default drive.

### To Call

AH = 1BH

#### Returns

If function is successful:

AL = number of sectors per cluster (allocation unit)

CX = number of bytes per sector

DX = number of clusters

DS:BX = segment:offset of the file allocation table (FAT) identification byte

If function is not successful:

AL = FFH

### **Programmer's Notes**

- If Function 1BH returns 0FFH in the AL register, the current drive was invalid or a disk error occurred. The most likely causes of the latter are
  - Drive door was open.
  - Disk was not ready.
  - Medium was bad.
  - Disk was unformatted.

If any of these situations arises, MS-DOS issues Interrupt 24H (critical error). If Interrupt 24H has not been revectored to a critical error handler controlled by the program and the user responds *Ignore* to the MS-DOS *Abort, Retry, Ignore?* message, the error code 0FFH is returned to the program. An application should check the AL register for a value of 0FFH before assuming it has information on the default drive.

Possible values of the FAT ID byte (for IBM-compatible media) are the following:

| Value       | Medium                                        |  |
|-------------|-----------------------------------------------|--|
| 0FFH        | Double-sided, 8 sectors/track, 40 tracks/side |  |
| <b>OFEH</b> | Single-sided, 8 sectors/track, 40 tracks/side |  |
| 0FDH        | Double-sided, 9 sectors/track, 40 tracks/side |  |
| 0FCH        | Single-sided, 9 sectors/track, 40 tracks/side |  |

(more)

| Value | e Medium                                                                                        |  |
|-------|-------------------------------------------------------------------------------------------------|--|
| 0F9H  | Double-sided, 15 sectors/track, 40 tracks/side or double-sided, 9 sectors/track, 80 tracks/side |  |
| 0F8H  | Fixed disk                                                                                      |  |
| 0F0H  | Others                                                                                          |  |

- With MS-DOS versions 1.x, Function 1BH returns a pointer in DS:BX for the actual memory image of the FAT. In MS-DOS versions 2.0 and later, the function returns a pointer in DS:BX for a copy of the FAT identification byte; the contents of memory beyond the identification byte are not necessarily the FAT memory image. If access to the FAT is necessary, Interrupt 25H (Absolute Disk Read) can be used to read it into memory.
- The FAT ID byte is not enough to identify a drive completely in MS-DOS versions 2.0
  and later. In these versions of MS-DOS, Function 36H (Get Disk Free Space) should be
  used in preference to Function 1BH to avoid the ambiguity caused by the FAT identification byte.
- With MS-DOS versions 3.2 and later, additional drive information can be obtained by inspecting the BIOS parameter block (BPB) obtained with Function 44H (IOCTL) Subfunction 0DH (Generic I/O Control for Block Devices) minor code 60H (Get Device Parameters).
- With MS-DOS versions 2.0 and later, Function 1CH (Get Drive Data) provides the same types of information as Function 1BH, but for a disk in a drive other than the default drive.

1CH (Get Drive Data) 36H (Get Disk Free Space) 44H (IOCTL)

### Example

See SYSTEM CALLS: INTERRUPT 21H: Function ICH.

# Interrupt 21H (33) Function 1CH (28)

2.0 and later

Get Drive Data

Function 1CH returns information about the disk in a specified drive.

#### To Call

```
AH = 1CH

DL = drive code (0 = default drive, 1 = drive A, 2 = drive B, 3 = drive C, and so on)
```

#### Returns

If function is successful:

AL = number of sectors per cluster (allocation unit)

CX = number of bytes per sector

DX = number of clusters

DS:BX = segment:offset of the file allocation table (FAT) identification byte

If function is not successful:

AL = FFH

## **Programmer's Notes**

- Function 1CH is not available with MS-DOS versions 1.x.
- If the function returns 0FFH in the AL register, the drive code was invalid or a disk error occurred. The most likely causes of the latter are
  - Drive door was open.
  - Disk was not ready.
  - Medium was bad.
  - Disk was unformatted.

If any of these situations arises, MS-DOS issues Interrupt 24H (critical error). If Interrupt 24H has not been revectored to a critical error handler controlled by the program and the user responds *Ignore* to the MS-DOS *Abort, Retry, Ignore?* message, the error code 0FFH is returned to the program. An application should check the AL register for a value of 0FFH before assuming it has information on the specified drive.

• Possible values of the FAT ID byte (for IBM-compatible media) are the following:

| Value | Medium                                        |
|-------|-----------------------------------------------|
| OFFH  | Double-sided, 8 sectors/track, 40 tracks/side |
| OFEH  | Single-sided, 8 sectors/track, 40 tracks/side |

(more)

| Value | Medium                                                                                          |
|-------|-------------------------------------------------------------------------------------------------|
| 0FDH  | Double-sided, 9 sectors/track, 40 tracks/side                                                   |
| 0FCH  | Single-sided, 9 sectors/track, 40 tracks/side                                                   |
| 0F9H  | Double-sided, 15 sectors/track, 40 tracks/side or double-sided, 9 sectors/track, 80 tracks/side |
| 0F8H  | Fixed disk                                                                                      |
| 0F0H  | Others                                                                                          |

- The contents of memory beyond the identification byte pointed to by DS:BX are not necessarily the FAT memory image. If access to the FAT is necessary, Interrupt 25H (Absolute Disk Read) can be used to read it into memory.
- The FAT ID byte is not enough to identify a drive completely. To avoid the ambiguity caused by the FAT identification byte, Function 36H (Get Disk Free Space) should be used in preference to Function 1CH.
- With MS-DOS versions 3.2 and later, additional drive information can be obtained by inspecting the BIOS parameter block (BPB) obtained with Function 44H (IOCTL) Subfunction 0DH (Generic I/O Control for Block Devices) minor code 60H (Get Device Parameters).

1BH (Get Default Drive Data) 36H (Get Disk Free Space) 44H (IOCTL)

### **Example**

(more)

```
get_drive_data,PUBLIC,<ds,si>
parmB
        drive_ltr
parmDP
        {\tt pbytes\_per\_sector}
parmDP
        psectors_per_cluster
        pclusters_per_drive
parmDP
cBegin
                si,ds
                               ; Save DS in SI to use later.
        mov
                dl,drive_ltr ; Get drive letter.
                dl,dl
                               ; Leave 0 alone.
        or
                gdd
        jΖ
        and
                dl, not 20h
                                ; Convert letter to uppercase.
                dl,'A'-1
                               ; Convert to drive number: 'A' = 1,
        sub
                                ; 'B' = 2, etc.
gdd:
                ah,1ch
                                ; Set function code.
        mov
        int
                21h
                                ; Ask MS-DOS for data.
        cbw
                                ; Extend AL into AH.
                al,0ffh
                               ; Bad drive letter?
        cmp
                gddx
                               ; If so, exit with error code -1.
        iе
                bl,[bx]
                               ; Get FAT ID byte from DS:BX.
        mov
                ds,si
                               ; Get back original DS.
               ds,si,pbytes_per_sector
        loadDP
        mov
                [si],cx
                               ; Return bytes per sector.
        loadDP
                ds, si, psectors\_per\_cluster
                ah,0
       mov
                [si],ax
                               ; Return sectors per cluster.
        loadDP
                ds, si, pclusters_per_drive
                [si],dx ; Return clusters per drive.
       mov
        mov
                al,bl
                               ; Return FAT ID byte.
gddx:
cEnd
```

# **Interrupt 21H (33) Function 21H (33)**

1.0 and later

Random Read

Function 21H reads a selected record from disk into memory.

#### To Call

AH DS:DX = segment:offset of previously opened file control block (FCB)

#### Returns

| AL | = 00H | record read successfully                          |
|----|-------|---------------------------------------------------|
|    | 01H   | end of file; no record read                       |
|    | 02H   | DTA too small (segment wrap error); read canceled |
|    | 03H   | end of file; partial record transferred           |

If AL = 00H or 03H:

DTA contains data read from file.

- Function 21H reads the record into the current disk transfer area (DTA). Unless the 128-byte default DTA (at offset 80H in the program segment prefix) is adequate, Function 1AH (Set DTA Address) should be used to set the DTA address before Function 21H is called. The program must ensure that the buffer pointed to by the DTA address is large enough to hold the records to be transferred.
- The relative-record field in the FCB must be set to the record number to be read. Numbering begins with record 00H; thus, the value 06H in the relative-record field would indicate the seventh record, not the sixth.
- Function 21H sets the current-block and current-record fields to match the relativerecord field before transferring the data to the DTA.
- Unlike Function 27H (Random Block Read), Function 21H does not increment the current-block, current-record, or relative-record fields.
- The record length read is determined by the record size field of the FCB.
- If a partial record is read and the end of file is encountered, the remainder of the record is filled out to the requested length with zero bytes.
- On networks running under MS-DOS version 3.1 or later, the user must have Read access rights to the directory containing the file to be read.
- With MS-DOS versions 2.0 and later, Function 3FH (Read File or Device) should be used in preference to Function 21H.

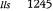

14H (Sequential Read) 1AH (Set DTA Address) 22H (Random Write) 24H (Set Relative Record) 27H (Random Block Read) 3FH (Read File or Device)

```
Function 21H: Random File Read, FCB-based
                  int FCB_rread(oXFCB, recnum)
                     char *oXFCB;
                     long recnum;
                  Returns 0 if record read OK, otherwise
                  returns error code 1, 2, or 3.
cProc
       FCB_rread, PUBLIC, ds
parmDP poXFCB
parmD
       recnum
cBegin
        loadDP ds,dx,poXFCB
                            ; Pointer to opened extended FCB.
               bx,dx ; BX points at FCB, too.
       mov
       mov
               ax, word ptr (recnum) ; Get low 16 bits of record
        mov
               [bx+28h],ax
                                     ; number and store in FCB.
               ax,word ptr (recnum+2) ; Get high 16 bits of record
       mov
       mov
               [bx+2ah],ax ; number and store in FCB.
        mov
               ah,21h
                              ; Ask MS-DOS to read recnum'th
                              ; record, placing it at DTA.
       int
               21h
        cbw.
                              ; Clear high byte of return value.
cEnd
```

# **Interrupt 21H (33) Function 22H (34)**

1.0 and later

Random Write

Function 22H writes data from the current disk transfer area (DTA) to a specified record location in a file.

#### To Call

AH = 22H

DS:DX = segment:offset of previously opened file control block (FCB)

DTA contains data to write.

#### Returns

AL = 00H record written successfully
01H disk full
02H DTA too small (segment wrap error); write canceled

- Before calling Function 22H, the program must set the disk transfer area (DTA) address appropriately with a call to Function 1AH (Set DTA Address), if necessary, and place the data to be written in the DTA.
- The relative-record field in the FCB must be set to the record number that is to be written. Numbering begins with record 00H; thus, the value 06H in the relative-record field would indicate the seventh record, not the sixth.
- Function 22H sets the current-block and current-record fields to match the relativerecord field before writing the data from the DTA.
- Unlike Function 28H (Random Block Write), Function 22H does not increment the current-block, current-record, or relative-record fields.
- The record size field determines the record length written by the function.
- If a record is written beyond the current end of file, the data between the old end of file and the beginning of the new record is uninitialized.
- The file that is written to cannot have the read-only attribute.
- Information is written logically, but not always physically, to disk at the time Function 22H is called. The contents of the DTA are written immediately to disk only if they constitute a sector's worth of information. If less than a sector is written, it is transferred from the DTA to an MS-DOS buffer and is not physically written to disk until one of the following occurs:
  - A full sector of information is ready.
  - The file is closed.
  - Function 0DH (Disk Reset) is issued.

- On networks running under MS-DOS version 3.1 or later, the user must have Write access rights to the directory containing the file to be written to.
- With MS-DOS versions 2.0 and later, Function 40H (Write File or Device) should be used in preference to Function 22H.

15H (Sequential Write)
1AH (Set DTA Address)
21H (Random Read)
24H (Set Relative Record)
28H (Random Block Write)
40H (Write File or Device)

```
Function 22H: Random File Write, FCB-based
                int FCB_rwrite(oXFCB, recnum)
                    char *oXFCB;
                    long recnum;
                Returns 0 if record read OK, otherwise
                returns error code 1 or 2.
      FCB_rwrite, PUBLIC, ds
cProc
parmDP
      poXFCB
parmD
       recnum
cBegin
       mov
              ax,word ptr (recnum) ; Get low 16 bits of record
              [bx+28h],ax
                                 ; number and store in FCB.
      mov
             ax, word ptr (recnum+2) ; Get high 16 bits of record
       mov
       mov
             [bx+2ah],ax
                                 ; number and store in FCB.
             ah,22h ; Ask MS-DOS to write DTA to
       mov
                          ; recnum'th record of file.
       int
             21h
       cbw
                           ; Clear high byte for return value.
cEnd
```

# **Interrupt 21H (33) Function 23H (35)**

1.0 and later

Get File Size

Function 23H searches the current directory for a specified file and returns the size of the file in records.

# To Call

AH

= 23H

DS:DX

= segment:offset of unopened file control block (FCB) with record size field set appropriately

#### Returns

If function is successful:

AL

= 00H

FCB relative-record field contains number of records, rounded upward if necessary.

If function is not successful:

AL

= FFH

## **Programmer's Notes**

- The record size field in the FCB can be set to 1 to find the number of bytes in the file.
- The number of records is the file size divided by the record size. If there is a remainder, the record count is rounded upward. The result stored in the relative-record field may, therefore, contain a value that is 1 larger than the number of complete records in the file.
- Because record numbers are zero based and this function returns the number of records in a file in the relative-record field of the FCB, Function 23H can be used to position the file pointer to the end of file.
- With MS-DOS versions 2.0 and later, Function 42H (Move File Pointer) should be used in preference to Function 23H.

#### **Related Function**

42H (Move File Pointer)

```
Function 23H: Get File Size, FCB-based
               long FCB_nrecs(uXFCB,recsize)
                    char *uXFCB;
                    int recsize;
               Returns a long -1 if file not found, otherwise
               returns the number of records of size recsize.
               Note: uXFCB must have the drive and
               filename fields (bytes 07H through 12H) and
               the extension flag (byte 00H) set before
               the call to FCB_nrecs (see Function 29H).
cProc
        FCB_nrecs, PUBLIC, ds
parmDP
       puXFCB
parmW
        recsize
cBegin
        loadDP ds,dx,puXFCB ; Pointer to unopened extended FCB.
        mov
                bx,dx
                              ; Copy FCB pointer into BX.
        mov
                ax, recsize
                               ; Get record size
        mov
                [bx+15h],ax
                               ; and store it in FCB.
                ah,23h
                                ; Ask MS-DOS for file size (in
                                ; records).
        int
        cbw
                               ; If AL = OFFH, set AX to -1.
        cwd
                               ; Extend to long.
        or
                dx,dx
                               ; Is DX negative?
        js
                               ; If so, exit with error flag.
        mov
                [bx+2bh],al
                               ; Only low 24 bits of the relative-
                             ; record field are used, so clear the
                               ; top 8 bits.
       mov
                ax, [bx+28h]
                               ; Return file length in DX:AX.
                dx, [bx+2ah]
       mov
nr_exit:
cEnd
```

# Interrupt 21H (33) Function 24H (36)

1.0 and later

Set Relative Record

Function 24H sets the relative-record field of a file control block (FCB) to match the file position indicated by the current-block and current-record fields of the same FCB.

#### To Call

AH

= 24H

DS:DX

= segment:offset of previously opened FCB

#### Returns

 $\mathbf{AL}$ 

=00H

Relative-record field is modified in FCB.

## **Programmer's Notes**

- The AL register is always set to 00H by Function 24H. Thus, any preexisting information in the AL register is lost.
- Before Function 24H is called, the program must open the FCB with Function 0FH (Open File with FCB) or with Function 16H (Create File with FCB).
- The entire relative-record field (4 bytes) of the FCB must be initialized to zeros before
  calling Function 24H. If this is not done, any value in the high-order byte of the highorder word remaining from previous reads or writes might not be overwritten and the
  resulting relative-record number will be invalid.
- Function 24H is normally used in changing from sequential to random I/O. Sequential I/O, performed by Functions 14H (Sequential Read) and 15H (Sequential Write), sets the current-block and current-record fields of the FCB. Random I/O uses the relative-record field, which is set by Function 24H to match the current file position as recorded in the current-block and current-record fields.

After the file pointer is set, any of the following functions can be used to access data at the record pointed to by the relative-record field:

- 21H (Random Read)
- 22H (Random Write)
- 27H (Random Block Read)
- 28H (Random Block Write)
- With MS-DOS versions 2.0 and later, Function 42H (Move File Pointer) should be used in preference to Function 24H.

## **Related Function**

42H (Move File Pointer)

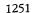

```
Function 24H: Set Relative Record
                      int FCB_set_rrec(oXFCB)
                         char *oXFCB;
cProc
       FCB_set_rrec, PUBLIC, ds
parmDP poXFCB
cBegin
       loadDP ds,dx,poXFCB ; Pointer to opened extended FCB.
               bx, dx
                             ; BX points at FCB, too.
       mov
               byte ptr [bx+2bh], 0; Zero high byte of high word of
                                  ; relative-record field.
                              ; Ask MS-DOS to set relative record
               ah,24h
       mov
                              ; to current record.
       int
               21h
                              ; Return 0.
       xor
               ax,ax
cEnd
```

# **Interrupt 21H (33) Function 25H (37)**

1.0 and later

Set Interrupt Vector

Function 25H sets an address in the interrupt vector table to point to a specified interrupt handler.

# To Call

AH = 25H
AL = interrupt number
DS:DX = segment:offset of interrupt handler

#### Returns

Nothing

# **Programmer's Notes**

- When Function 25H is called, the 4-byte address in DS:DX is placed in the correct position in the interrupt vector table.
- Function 25H is the recommended method for initializing or changing an interrupt vector. A vector in the interrupt vector table should never be changed directly.
- Before Function 25H is used to change an interrupt vector, the address of the current interrupt handler should be read with Function 35H (Get Interrupt Vector) and then saved for restoration before the program terminates.

#### **Related Function**

35H (Get Interrupt Vector)

# **Example**

(more

```
set_vector, PUBLIC, ds
cProc
parmB
       intnum
parmD
        vector
cBegin
                                ; Get vector segment:offset into
                dx, vector
        lds
                                ; DS:DX.
                                ; Get interrupt number into AL.
                al,intnum
                                ; Select "set vector" function.
                ah,25h
        mov
                                ; Ask MS-DOS to change vector.
                21h
        int
                                ; Return 0.
        xor
                ax,ax
cEnd
```

# **Interrupt 21H (33) Function 26H (38)**

1.0 and later

Create New Program Segment Prefix

Function 26H creates a new program segment prefix (PSP) at a specified segment address.

### To Call

AH = 26H DX = segment address of the PSP to create

#### Returns

Nothing

# **Programmer's Notes**

- Function 26H copies the current PSP to the address indicated by DX. Note that DX contains a segment address, not an absolute address.
- After the copy is made, the memory size information located at offset 06H in the new PSP is adjusted to match the amount of memory available to the new PSP. In addition, the current contents of the interrupt vectors for Interrupt 22H (Terminate Routine Address), Interrupt 23H (Control-C Handler Address), and Interrupt 24H (Critical Error Handler Address) are saved starting at offset 0AH of the new PSP.
- A .COM file can be loaded into memory immediately after the new PSP and execution can begin at that location. A .EXE file cannot be loaded and executed in this manner.
- With MS-DOS versions 2.0 and later, Function 4BH (Load and Execute Program) should be used in preference to Function 26H. Function 4BH can be used to load .COM files, .EXE files, or overlays.

#### **Related Function**

4BH (Load and Execute Program)

#### Example

(more)

Section V: System Calls 125

```
create_psp,PUBLIC
cProc
parmW
       pspseg
cBegin
                               ; Get segment address of new PSP.
               dx,pspseg
        mov
                               ; Set function code.
                ah,26h
        mov
                               ; Ask MS-DOS to create new PSP.
               21h
        int
                                ; Return 0.
               ax,ax
        xor
cEnd
```

# **Interrupt 21H (33) Function 27H (39)**

1.0 and later

Random Block Read

DS:DX

Function 27H reads one or more records into memory, placing the records in the current disk transfer area (DTA).

## To Call

AH = 27H

CX = number of records to read

= segment:offset of previously opened file control block (FCB)

#### Returns

| AL | = 00H | read successful                                    |
|----|-------|----------------------------------------------------|
|    | 01H   | end of file; no record read                        |
|    | 02H   | DTA too small (segment wrap error); no record read |
|    | 03H   | end of file: partial record read                   |

If AL is 00H or 03H:

CX = number of records read

DTA contains data read from file.

## **Programmer's Notes**

- The DTA address should be set with Function 1AH (Set DTA Address) before Function 27H is called. If the DTA address has not been set, MS-DOS uses a default 128-byte DTA at offset 80H in the program segment prefix (PSP).
- Function 27H reads the number of records specified in CX sequentially, starting at
  the file location indicated by the relative-record and record size fields in the FCB. If
  CX = 0, no records are read.
- The record length used by Function 27H is the value in the record size field of the FCB. Unless a new value is placed in this field after a file is opened or created, MS-DOS uses a default record length of 128 bytes.
- Function 27H is similar to Function 21H (Random Read); however, Function 27H can
  read more than one record at a time and updates the relative-record field of the FCB
  after each call. Successive calls to this function thus read sequential groups of records
  from a file, whereas successive calls to Function 21H repeatedly read the same record.
- Possible alternative causes for end-of-file (01H) errors include
  - Disk removed from drive since file was opened.
  - Previous open failed.

With MS-DOS versions 3.0 and later, more detailed information on the error can be obtained by calling Function 59H (Get Extended Error Information).

- On networks running under MS-DOS version 3.1 or later, the user must have Read access rights to the directory containing the file to be read.
- With MS-DOS versions 2.0 and later, Function 3FH (Read File or Device) should be used in preference to Function 27H.

#### **Related Functions**

14H (Sequential Read) 1AH (Set DTA Address) 21H (Random Read) 24H (Set Relative Record) 28H (Random Block Write) 3FH (Read File or Device)

## **Example**

```
********************
             Function 27H: Random File Block Read, FCB-based
             int FCB_rblock(oXFCB,nrequest,nactual,start)
                 char *oXFCB;
                 int nrequest;
                 int *nactual;
                 long start;
             Returns read status 0, 1, 2, or 3 and sets
             nactual to number of records actually read.
             If start is -1, the relative-record field is
             not changed, causing the block to be read starting
             at the current record.
       FCB_rblock, PUBLIC, <ds, di>
cProc
parmDP
       poXFCB
       nrequest
parmDP pnactual
parmD
       start
       loadDP ds,dx,poXFCB ; Pointer to opened extended FCB.
       mov
              di,dx
                           ; DI points at FCB, too.
              ax, word ptr (start) ; Get long value of start.
       mov
              .bx, word ptr (start+2)
              cx,ax; Is start = -1?
       mov
       and
              cx,bx
       inc
              cx
              rb_skip
       jcxz
                           ; If so, don't change relative-record
                             ; field.
       mov
               [di+28h],ax
                            ; Otherwise, seek to start record.
```

```
mov
                [di+2ah],bx
rb_skip:
                               ; CX = number of records to read.
                cx, nrequest
        mov
                ah,27h
                               ; Get MS-DOS to read CX records,
        int
                21h
                                ; placing them at DTA.
        loadDP
                ds,bx,pnactual ; DS:BX = address of nactual.
                                ; Return number of records read.
        mov
                [bx],cx
        cbw
                                ; Clear high byte.
cEnd
```

## Interrupt 21H (33) Function 28H (40)

1.0 and later

Random Block Write

Function 28H writes one or more records from the current disk transfer area (DTA) to a file.

#### To Call

AH = 28H

CX = number of records to write

DS:DX = segment:offset of previously opened file control block (FCB)

DTA contains data to write.

#### Returns

AL = 00H write successful

01H disk full

02H DTA too small (segment wrap error); write canceled

If AL is 00H or 01H:

CX = number of records written

## **Programmer's Notes**

- Data to be written must be placed in the DTA before Function 28H is called. Unless
  the DTA address has been set with Function 1AH (Set DTA Address), MS-DOS uses a
  default 128-byte DTA at offset 80H in the program segment prefix (PSP).
- Function 28H writes the number of records indicated in CX, beginning at the location specified in the relative-record field of the file control block (FCB). If Function 28H is called with CX = 0, the file is truncated or extended to the size indicated by the record-size and relative-record fields of the FCB.
- The record length used by Function 28H is the value in the record size field of the FCB. Unless a new value is assigned after a file is opened or created, MS-DOS uses a default record length of 128 bytes.
- Function 28H is similar to Function 22H (Random Write); however, Function 28H can
  write more than one record at a time and updates the relative-record field of the FCB
  after each call. Successive calls to this function thus write sequential groups of records
  to a file, whereas successive calls to Function 22H repeatedly write the same record.

- Possible alternative causes for disk full (01H) errors include
  - Disk removed from drive since file was opened.
  - Previous open failed.

In MS-DOS versions 3.0 and later, more detailed information on the error can be obtained by calling Function 59H (Get Extended Error Information).

- Information is written logically, but not always physically, to disk at the time Function 28H is called. The contents of the DTA are written immediately to disk only if they constitute a full sector of information. If less than a sector is written, it is transferred from the DTA to an MS-DOS buffer and is not physically written to disk until one of the following occurs:
  - A full sector of information is ready.
  - The file is closed.
  - Function 0DH (Disk Reset) is issued.
- On networks running under MS-DOS version 3.1 or later, the user must have Write access rights to the directory containing the file to be written to.
- With MS-DOS versions 2.0 and later, Function 40H (Write File or Device) should be used in preference to Function 28H.

## **Related Functions**

```
15H (Sequential Write)
1AH (Set DTA Address)
22H (Random Write)
24H (Set Relative Record)
27H (Random Block Read)
40H (Write File or Device)
```

## **Example**

```
;
;
; Function 28H: Random File Block Write, FCB-based
;
; int FCB_wblock(oXFCB,nrequest,nactual,start)
; char *oXFCB;
; int nrequest;
; int *nactual;
; long start;
;
; Returns write status of 0, 1, or 2 and sets
; nactual to number of records actually written.
;
; If start is -1, the relative-record field is
; not changed, causing the block to be written
; starting at the current record.
;
```

```
FCB_wblock, PUBLIC, <ds, di>
cProc
parmDP poXFCB
        nrequest
parmW
parmDP
        pnactual
parmD
cBegin
                              ; Pointer to opened extended FCB.
        loadDP ds,dx,poXFCB
                               ; DI points at FCB, too.
                di,dx
        mov
                ax, word ptr (start) ; Get long value of start.
        mov
                bx,word ptr (start+2)
        mov
                                ; Is start = -1?
                cx,ax
        mov
                cx,bx
        and
                СX
        inc
                                ; If so, don't change relative-record
                wb_skip
        jcxz
                                ; field.
                                ; Otherwise, seek to start record.
                [di+28h],ax
        mov
                [di+2ah],bx
        mov
wb_skip:
                                ; CX = number of records to write.
                cx, nrequest
        mov
                                ; Get MS-DOS to write CX records
                ah, 28h.
        mov
                               .; from DTA to file.
                21h
        int
        loadDP ds,bx,pnactual ; DS:BX = address of nactual.
                                 ; Return number of records written.
                ds:[bx],cx
        mov
                                 ; Clear high byte.
        cbw
 cEnd
```

# **Interrupt 21H (33) Function 29H (41)**

1.0 and later

Parse Filename

Function 29H examines a string for a valid filename in the form *drive:filename.ext*. If the string represents a valid filename, the function creates an unopened file control block (FCB) for it.

## To Call

AH = 29H

AL = code to control parsing, as follows (bits 0-3 only):

|      |       | Bit                 | Value            | Meaning                                                                                              |
|------|-------|---------------------|------------------|----------------------------------------------------------------------------------------------------|
|      |       | 0                   | 0                | Stop parsing if file separator is found.                                                             |
|      |       |                     | 1                | Ignore leading separators (parse off white space).                                                   |
|      |       | 1                   | 0                | Set drive number field in FCB to 0 (current drive) if string does not include a drive identifier.    |
|      |       |                     | 1                | Set drive as specified in the string; leave unaltered if string does not include a drive identifier. |
|      |       | 2                   | 0                | Set filename field in the FCB to blanks (20H) if string does not include a filename.                 |
|      |       |                     | 1                | Leave filename field unaltered if string does not include a filename.                                |
|      |       | 3                   | 0                | Set extension field in FCB to blanks (20H) if string does not include a filename extension.          |
|      |       |                     | 1                | Leave extension field unaltered if string does not include a filename extension.                     |
|      | DS:SI | = segment           | t:offset of stri | ng to parse                                                                                          |
| ŕ    | ES:DI | _                   |                  | fer for unopened FCB                                                                                 |
| Retu | rns   |                     |                  |                                                                                                    |
|      | AL    | = 00H<br>01H<br>FFH |                  | not contain wildcard characters<br>ains wildcard characters<br>fier invalid                          |
|      | DS:SI | = segment           | -                | t byte following the parsed string                                                                   |
|      | ES:DI |                     | :offset of und   |                                                                                                    |

## **Programmer's Notes**

- Bits 0 through 3 of the byte in the AL register control the way the text string is parsed; bits 4 through 7 are not used and must be 0.
- After MS-DOS parses the string, DS:SI points to the first byte following the parsed string. If DS:SI points to an earlier byte, MS-DOS did not parse the entire string.
- If Function 29H encounters the MS-DOS wildcard character \* (match all remaining characters) in a filename or extension, the remaining bytes in the corresponding FCB field are set to the wildcard character? (match one character). For example, the string DOS\*.D\* would be converted to DOS????? in the filename field and D?? in the extension field of the FCB.
- With MS-DOS versions 1.x, the following characters are filename separators:

```
: : ; , = + \text{ space tab } / "[]
```

With MS-DOS versions 2.0 and later, the following characters are filename separators:

```
: . ; , = + space tab
```

• The following characters are filename terminators:

```
/"[]<> |
All filename separators
Any control character
```

- If the string does not contain a valid filename, ES:DI+1 points to an ASCII blank character (20H).
- Function 29H cannot parse pathnames.

#### **Related Functions**

None

## **Example**

```
cProc
        FCB_parse, PUBLIC, <ds, si, di>
parmDP
        puXFCB
parmDP
        pname
parmB
        ctrl
cBegin
        loadDP
                es,di,puXFCB
                                ; Pointer to unopened extended FCB.
        push
                di
                                 ; Save DI.
                                ; Fill all 22 (decimal) words of the
        xor
                 ax,ax
                                 ; extended FCB with zeros.
        cld
                                 ; Make sure direction flag says UP.
                cx,22d
        mov
        rep
                stosw
        pop
                di
                                 ; Recover DI.
        mov
                byte ptr [di], 0ffh; Set flag byte to mark this as an
                                   ; extended FCB.
        add
                di,7
                                 ; Advance pointer to start of regular
                                 ; FCB.
        loadDP
                ds, si, pname
                                ; Get pointer to filename into DS:SI.
        mov
                al,ctrl
                                ; Get parse control byte.
        mov
                ah,29h
                                ; Parse filename, please.
        int
                21h
        \mathtt{cbw}
                                 ; Set return parameter.
cEnd
```

## Interrupt 21H (33) Function 2AH (42)

1.0 and later

Get Date

Function 2AH returns the current system date — year, month, day, and day of the week — in binary form.

## To Call

AH = 2AH

#### Returns

```
AL = day of the week (0 = Sunday, 1 = Monday, 2 = Tuesday, and so on;
MS-DOS versions 1.10 and later)

CX = year (1980 through 2099)

DH = month (1 through 12)

DL = day (1 through 31)
```

## **Programmer's Note**

• Years outside the range 1980–2099 cannot be returned by Function 2AH.

#### **Related Functions**

```
2BH (Set Date)
2CH (Get Time)
2DH (Set Time)
```

## Example

```
cProc
       get_date,PUBLIC,ds
parmDP pdow
       pmonth
parmDP
parmDP
       pday
parmDP
       pyear
cBegin
               ah,2ah
                             ; Set function code.
       mov
       int
               21h
                             ; Get date info from MS-DOS.
       loadDP ds,bx,pdow
                            ; DS:BX = pointer to dow.
               [bx],al
       mov
                             ; Return dow.
       loadDP
              ds,bx,pmonth ; DS:BX = pointer to month.
                             ; Return month.
       mov
               [bx],dh
       loadDP ds,bx,pday
                             ; DS:BX = pointer to day.
               [bx],dl
                             ; Return day.
       mov
       loadDP ds,bx,pyear
                            ; DS:BX = pointer to year.
       mov
               [bx],cx
                             ; Return year.
              ax,dx
       mov
                             ; Pack day, month, ...
       mov
              dx,cx
                             ; ... and year into return value.
cEnd
```

## Interrupt 21H (33) Function 2BH (43)

1.0 and later

Set Date

Function 2BH accepts binary values for the year, month, and day of the month and stores them in the system's date counter as the number of days since January 1, 1980.

#### To Call

```
AH = 2BH

CX = year (1980 through 2099)

DH = month (1 through 12)

DL = day (1 through 31)
```

#### **Returns**

```
AL = 00H system date updated
FFH invalid date specified
```

## **Programmer's Note**

• The year must be a 16-bit value in the range 1980 through 2099. Values outside this range are not accepted. In addition, supplying only the last two digits of the year causes an error.

## **Related Functions**

```
2AH (Get Date)
2CH (Get Time)
2DH (Set Time)
```

## **Example**

```
cProc
        set_date,PUBLIC
parmB
parmB
        day
parmW
        year
cBegin
                dh, month
        mov
                              ; Get new month.
                dl,day
        mov
                              ; Get new day.
        mov
                cx,year
                               ; Get new year.
                ah,2bh
                               ; Set function code.
        int
               21h
                               ; Ask MS-DOS to change date.
        cbw
                               ; Return 0 or -1.
cEnd
```

# Interrupt 21H (33) Function 2CH (44)

1.0 and later

Get Time

Function 2CH reports the current system time — hours (based on a 24-hour clock), minutes, seconds, and hundredths of a second — in binary form.

#### To Call

AH = 2CH

#### Returns

CH = hours (0 through 23) CL = minutes (0 through 59)

DH = seconds (0 through 59)

DL = hundredths of second (0 through 99)

## Programmer's Note

 The accuracy of the time returned by Function 2CH depends on the accuracy of the system's timekeeping hardware. On systems unable to resolve time to the hundredth of a second, the DL register may contain either 00H or an approximate value calculated by an MS-DOS algorithm.

#### **Related Functions**

2AH (Get Date) 2BH (Set Date) 2DH (Set Time)

## **Example**

```
cProc
        get_time, PUBLIC, ds
parmDP
        phour
parmDP
        pmin
        psec
parmDP
parmDP
        phund
cBegin
        mov
                ah,2ch
                              ; Set function code.
        int
                21h
                              ; Get time from MS-DOS.
        loadDP
                ds,bx,phour
                              ; DS:BX = pointer to hour.
                              ; Return hour.
        mov
                [bx],ch
        loadDP
                ds,bx,pmin
                               ; DS:BX = pointer to min.
        mov
                [bx],cl
                               ; Return min.
                              ; DS:BX = pointer to sec.
        loadDP
               ds,bx,psec
        mov
                [bx],dh
                              ; Return sec.
        loadDP
               ds,bx,phund
                              ; DS:BX = pointer to hund.
        mov
                [bx],dl
                               ; Return hund.
                               ; Pack seconds, hundredths, ...
        mov
               ax,dx
        mov
               dx,cx
                               ; ... minutes, and hour into
                               ; return value.
cEnd
```

Section V: System Calls 1271

## Interrupt 21H (33) Function 2DH (45)

1.0 and later

Set Time

Function 2DH accepts binary values for the hour (based on a 24-hour clock), minute, second, and hundredths of a second and stores them in the operating system's time counter.

## To Call

AH = 2DH

CH = hours (0 through 23)

CL = minutes (0 through 59)

DH = seconds (0 through 59)

DL = hundredths of second (0 through 99)

#### Returns

AL = 00H time successfully updated invalid time specified

## **Programmer's Note**

 On systems that are unable to resolve the time to the hundredth of a second, the DL register should be set to 00H before Function 2DH is called.

## **Related Functions**

```
2AH (Get Date)
2BH (Set Date)
2CH (Get Time)
```

## **Example**

```
cProc
        set_time, PUBLIC
parmB
parmB
        min
parmB
        sec
parmB
        hund
cBegin
        mov
                ch, hour
                                ; Get new hour.
                cl,min
                                ; Get new minutes.
        mov
        mov
                dh,sec
                                ; Get new seconds.
                dl, hund
        mov
                                ; Get new hundredths.
       mov
                ah,2dh
                                ; Set function code.
        int
                21h
                                ; Ask MS-DOS to change time.
        cbw
                                ; Return 0 or -1.
cEnd
```

## Interrupt 21H (33) Function 2EH (46)

1.0 and later

Set/Reset Verify Flag

Function 2EH turns the internal MS-DOS verify flag on or off, thus determining whether MS-DOS verifies disk write operations.

#### To Call

```
AH = 2EH

AL = 00H turn verify off

01H turn verify on

DL = 00H (MS-DOS versions 1.x and 2.x only)
```

#### Returns

Nothing

## **Programmer's Notes**

- If the verify flag is on, MS-DOS requests any block-device driver to verify each sector written. If the driver does not support read-after-write verification, the verify flag has no effect
- Function 54H (Get Verify Flag) can be used to check the current setting of the verify flag.
- Verifying data slows disk access during write operations. Because disk errors are rare, the default setting of the verify flag is off.
- Verification can be controlled at the user level with the MS-DOS VERIFY command.

## **Related Function**

54H (Get Verify Flag)

#### Example

```
cProc
       set_verify,PUBLIC
parmB
       newvflag
cBegin
       mov
               al,newvflag
                             ; Get new value of verify flag.
       mov
               aḥ,2eh
                             ; Set function code.
       int
               21h
                             ; Ask MS-DOS to store flag.
       xor
               ax,ax
                             ; Return 0.
cEnd
```

## Interrupt 21H (33) Function 2FH (47)

2.0 and later

Get DTA Address

Function 2FH returns the current disk transfer area (DTA) address.

#### To Call

AH

= 2FH

#### Returns

ES:BX

= segment:offset of current DTA address

## **Programmer's Notes**

- Function 2FH returns the base address of the current DTA. MS-DOS has no way of knowing the size of the buffer at that address; the program must ensure that the buffer pointed to by the DTA address is large enough to hold any records transferred to it.
- The current DTA address can be set with Function 1AH (Set DTA Address). If the DTA
  address is not set, MS-DOS uses a default buffer of 128 bytes located at offset 80H in
  the program segment prefix (PSP).

#### **Related Function**

1AH (Set DTA Address)

```
*******************
                 Function 2FH: Get DTA Address
                 char far *get_DTA()
                 Returns a far pointer to the DTA buffer.
       get_DTA, PUBLIC
cProc
cBegin
             ah,2fh
                          ; Set function code.
      int
             21h
                          ; Ask MS-DOS for current DTA address.
             ax,bx
      mov
                           ; Return offset in AX.
             dx,es
                           ; Return segment in DX.
cEnd
```

# **Interrupt 21H (33) Function 30H (48)**

2.0 and later

Get MS-DOS Version Number

Function 30H returns the major and minor version numbers for MS-DOS versions 2.0 and later.

## To Call

AH = 30H AL = 00H

#### Returns

AL = major version number (for example, 3 for MS-DOS version 3.x)

AH = minor version number (for example, 0AH for MS-DOS version x.10)

BH = original equipment manufacturer's (OEM's) serial number (OEM dependent — usually 00H for PC-DOS, 0FFH or other values for MS-DOS)

BL:CX = 24-bit user serial number (optional; OEM dependent)

### **Programmer's Notes**

- With MS-DOS versions 1.x, Function 30H returns 00H in the AL register; the value returned in AH is variable and not representative of the actual 1.x minor version number.
- Function 30H supplies the MS-DOS version number to an application program that
  might require features of the operating system that are not available in all versions. If
  an application attempts to use such features with the wrong version of MS-DOS, the
  results are unpredictable.

Applications requiring MS-DOS version 2.0 or later should use Function 30H to check for versions 1.x. Because versions 1.x do not contain predefined handles for displaying error messages, Function 02H (Character Output) or Function 09H (Display String) must be used with those versions. Similarly, applications running under versions 1.x cannot terminate through a call to Function 4CH (Terminate Process with Return Code).

## **Related Functions**

None

```
Function 30H: Get MS-DOS Version Number
                    int DOS_version()
                    Returns number of MS-DOS version, with
                      major version in high byte,
                      minor version in low byte.
cProc
       DOS_version, PUBLIC
cBegin
               ax,3000H
       mov
                               ; Set function code and clear AL.
       int
               21h
                               ; Ask MS-DOS for version number.
                             ; Swap major and minor numbers.
cEnd
```

## Interrupt 21H (33) Function 31H (49)

2.0 and later

Terminate and Stay Resident

Function 31H terminates a program and returns control to the parent process (usually COMMAND.COM) but keeps the terminated program resident in memory.

## To Call

AH = 31H

AL = return code

DX = number of paragraphs of memory to be reserved for current process

#### Returns

Nothing

## **Programmer's Notes**

The following interrupt vectors are restored from the program segment prefix (PSP)
of the terminated program:

| PSP Offset | Vector for Interrupt                                             |
|------------|------------------------------------------------------------------|
| 0AH        | Interrupt 22H (terminate routine)                                |
| 0EH        | Interrupt 23H (Control-C handler)                                |
| 12H        | Interrupt 24H (critical error handler) (versions 2.0 and later.) |

- The minimum amount of memory a process can reserve is 6 paragraphs (60H bytes), which constitutes the initial portion of the process's PSP (including the reserved areas).
- The amount of memory required by the program is not necessarily the same as the size of the file that holds the program on disk. The program must allow for its PSP and stack in the amount of memory reserved; on the other hand, the memory occupied by code and data used only during program initialization frequently can be discarded as a side effect of the Function 31H call.
  - Before Function 31H is called, memory allocated to the terminating process's environment block should be released by loading ES with the segment value at offset 2CH in the PSP (the segment address of the environment) and calling Function 49H (Free Memory Block).
- The terminating process should return a completion code in the AL register. If the
  program terminates normally, the return code should be 00H. A return code of 01H or
  greater usually indicates that termination was caused by an error encountered by
  the process.

1279

The parent process can retrieve the return code with Function 4DH (Get Return Code of Child Process). If control returns to COMMAND.COM, the return code can be tested with an ERRORLEVEL statement in a batch file.

- After terminating the current process, MS-DOS attempts to set the program's memory allocation to the amount specified in DX.
- Function 31H is most often used for memory-resident utilities and subroutine libraries that can be accessed using interrupts.
- This function is preferable to Interrupt 27H (Terminate and Stay Resident) because it allows programs that are larger than 64 KB to remain resident, allows the terminating program to pass a return code to the parent process, and does not require that the CS register contain the PSP address.

## **Related Functions**

```
48H (Allocate Memory Block)
49H (Free Memory Block)
4AH (Resize Memory Block)
4BH (Load and Execute Program)
4CH (Terminate Process with Return Code)
4DH (Get Return Code of Child Process)
```

```
Function 31H: Terminate and Stay Resident
                  void keep_process(exit_code, nparas)
                       int exit_code, nparas;
                  Does NOT return!
cProc
        keep_process, PUBLIC
parmB
        exit_code
parmW
       nparas
cBegin
                al, exit_code ; Get return code.
        mov
                dx, nparas
                             ; Set DX to number of paragraphs the
                               ; program wants to keep.
                ah,31h
                               ; Set function code.
        int
                21h
                               ; Ask MS-DOS to keep process.
cEnd
```

## Interrupt 21H (33) Function 33H (51)

2.0 and later

Get/Set Control-C Check Flag

Function 33H gets or sets the status of the Control-C check flag.

## To Call

AH = 33H

AL = 00H get current Control-C check flag

01H set Control-C check flag to value in DL

If AL is 01H:

DL = 00H set

set Control-C check flag to off

01H set Control-C check flag to on

#### Returns

AL = 00H flag set successfully

FFH code in AL on call not 00H or 01H

If AL was 00H on call:

DL = 00H Control-C check flag off

01H Control-C check flag on

## **Programmer's Notes**

- If the Control-C check flag is off, MS-DOS checks for a Control-C entered at the keyboard only during servicing of the character I/O functions, 01H through 0CH. If the Control-C check flag is on, MS-DOS also checks for user entry of a Control-C during servicing of other functions, such as file and record operations.
- The state of the Control-C check flag affects all programs. If a program needs to change the state of Control-C checking, it should save the original flag and restore it before terminating.

## **Related Functions**

None

```
Function 33H: Get/Set Control-C Check Flag
                  int controlC(func, state)
                      int func, state;
                  Returns current state of Control-C flag.
       controlC, PUBLIC
cProc
parmB
parmB
        state
cBegin
        möv
               al,func
                               ; Get set/reset function.
               dl,state
                               ; Get new value if present.
               ah,33h
                               ; MS-DOS ^C check function.
        mov
        int
               21h
                               ; Call MS-DOS.
                               ; Return current state.
        mov
               al,dl
        cbw
                               ; Clear high byte of return value.
cEnd
```

# **Interrupt 21H (33) Function 34H (52)**

2.0 and later

Return Address of InDOS Flag

Function 34H returns the address of the InDOS flag, which reflects the current state of Interrupt 21H function processing.

**Note:** Microsoft cannot guarantee that the information in this entry will be valid for future versions of MS-DOS.

### To Call

AH = 34H

#### Returns

= segment:offset of InDOS flag

## **Programmer's Notes**

ES:BX

- The InDOS flag is a byte within the MS-DOS kernel. The value in InDOS is incremented when MS-DOS begins execution of an Interrupt 21H function and decremented when MS-DOS's processing of that function is completed. Thus, the value of InDOS is zero only when no Interrupt 21H processing is occurring.
- The InDOS flag is one of the elements used in terminate-and-stay-resident (TSR) programs to determine when the TSR can be executed safely.

#### **Related Functions**

None

## Example

```
Function 34H: Get Return Address of InDOS Flag
              char far *inDOS_ptr()
              Returns a far pointer to the MS-DOS inDOS flag.
cProc
       inDOS_ptr,PUBLIC
cBegin
                          ; InDOS flag function.
              ah,34h
                            ; Call MS-DOS.
       int
              21h
                          ; Return offset in AX.
            ax,bx
       mov
       mov dx,es
                           ; Return segment in DX.
cEnd
```

1283

# **Interrupt 21H (33) Function 35H (53)**

2.0 and later

Get Interrupt Vector

Function 35H returns the address stored in the interrupt vector table for the handler associated with the specified interrupt.

## To Call

```
AH = 35H
AL = interrupt number
```

#### **Returns**

ES:BX = segment:offset of handler for interrupt specified in AL

## **Programmer's Note**

 Interrupt vectors should always be read with Function 35H and set with Function 25H (Set Interrupt Vector). Programs should never attempt to read or change interrupt vectors directly in memory.

## **Related Function**

25H (Set Interrupt Vector)

## **Example**

```
*********************
                  Function 35H: Get Interrupt Vector
                  typedef void (far *FCP)();
                  FCP get_vector(intnum)
                      int intnum;
                  Returns a far code pointer that is the
                  segment:offset of the interrupt vector.
cProc
       get_vector, PUBLIC
parmB
       intnum
cBegin
               al,intnum
                             ; Get interrupt number into AL.
       mov
              ah,35h
                             ; Select "get vector" function.
       ; Call MS-DOS.

mov ax,bx ; Return vector offset.

mov dx,es ; Return vector
                            ; Return vector segment.
cEnd
```

1284 The MS-DOS Encyclopedia

# **Interrupt 21H (33) Function 36H (54)**

2.0 and later

Get Disk Free Space

Function 36H returns disk-storage information for the specified drive.

## To Call

AH = 36H

DL = drive specification (0 = default drive, 1 = drive A, 2 = drive B, and so on)

#### Returns

If function is successful:

AX = number of sectors per cluster

BX = number of clusters available

CX = number of bytes per sector

DX = number of clusters on drive

If function is not successful:

AX = FFFFH

invalid drive number in DL

## **Programmer's Notes**

- The AX register should be checked for a value of FFFFH (error) before information returned by this function is used.
- The number of bytes of free storage remaining on the disk can be calculated by
  multiplying available clusters times sectors per cluster times bytes per sector (BX \*
  AX \* CX).
- Function 36H regards "lost" clusters (clusters that are allocated in the file allocation table [FAT] but do not belong to a file) as being in use and subtracts them from the amount of available storage, exactly as if they were allocated to a file.
- With MS-DOS versions 2.0 and later, Function 36H should be used in preference to the FCB Functions 1BH (Get Default Drive Data) and 1CH (Get Drive Data).

## **Related Functions**

1BH (Get Default Drive Data) 1CH (Get Drive Data)

```
Function 36H: Get Disk Free Space
                     long free_space(drive_ltr)
                         char drive_ltr;
                     Returns the number of bytes free as
                     a long integer.
cProc
        free_space, PUBLIC
parmB
        drive_ltr
cBegin
               dl,drive_ltr ; Get drive letter.
        mov
        or
               dl,dl
                               ; Leave 0 alone.
        jΖ
               fsp
               dl, not 20h
        and
                               ; Convert letter to uppercase.
        sub
               dl,'A'-1
                               ; Convert to drive number: 'A' = 1,
                               ; 'B' = 2, etc.
fsp:
        mov
               ah,36h
                               ; Set function code.
        int
                               ; Ask MS-DOS to get disk information.
        mul
                               ; Bytes/sector * sectors/cluster
                               ; * free clusters.
       mul
               bx
cEnd
```

# **Interrupt 21H (33) Function 38H (56)**

2.0 and later

Get/Set Current Country: Get Current Country

Function 38H includes two subfunctions that either get or set country data, depending on the value in the DX register when the function is called.

With MS-DOS versions 2.0 and later, if DX contains any value other than FFFFH, the Get Current Country subfunction is invoked. Information on date, currency, and other country-specific formats is then returned in a buffer specified by the calling program. The country code is usually the same as the country's international telephone prefix.

## To Call

AH = 38H

With MS-DOS versions 2.x:

AL = 00H current country
DS:DX = segment:offset of 32-byte buffer

With MS-DOS versions 3.x:

AL = 00H current country

01-FEH country code between 1 and 254

FFH country code of 255 or greater, specified in BX

BX = country code if AL = FFH

DS:DX = segment:offset of 34-byte buffer

#### **Returns**

If function is successful:

Carry flag is clear.

BX = country code (MS-DOS version 3.x only)

DS:DX = segment:offset of buffer containing country information

If function is not successful:

Carry flag is set.

AX = error code:

02H invalid country code

## **Programmer's Notes**

With MS-DOS versions 2.x, the Get Current Country subfunction returns the following information for the current country in the 32-byte country-data buffer (ASCIIZ format is an ASCII character string ending in a zero byte):

| Offset | Туре     | Description                           |
|--------|----------|---------------------------------------|
| 00H    | Word     | Date format:                          |
|        |          | 0 = United States (m/d/y)             |
|        |          | 1 = Europe (d/m/y)                    |
|        |          | 2 = Japan (y/m/d)                     |
| 02H    | ASCIIZ   | Currency symbol                       |
| 04H    | ASCIIZ   | Character used as thousands separator |
| 06H    | ASCIIZ   | Character used as decimal separator   |
| 08H    | 24 bytes | Reserved                              |

With MS-DOS versions 3.x, the Get Current Country subfunction returns the following information for the specified country in the 34-byte country-data buffer:

| Offset | Туре   | Description                                                        | _  |
|--------|--------|--------------------------------------------------------------------|----|
| 00H    | Word   | Date format:                                                       |    |
|        |        | 0 = United States  (m/d/y)                                         |    |
|        |        | 1 = Europe (d/m/y)                                                 |    |
|        |        | 2 = Japan (y/m/d)                                                  |    |
| 02H    | ASCIIZ | Currency symbol (5 bytes, as opposed to 2 in versions 2 of MS-DOS) | .X |
| 07H    | ASCIIZ | Character used as thousands separator                              |    |
| 09H    | ASCIIZ | Character used as decimal separator                                |    |
| 0BH    | ASCIIZ | Character used as date separator                                   |    |
| 0DH    | ASCIIZ | Character used as time separator                                   |    |
| 0FH    | Byte   | Position of currency symbol; possible values are                   |    |
|        |        | 00H Currency symbol precedes value wit no space                    | h  |
|        |        | 01H Currency symbol follows value with no space                    |    |
|        |        | 02H Currency symbol precedes value with one space                  | h  |
|        |        | 03H Currency symbol follows value with one space                   |    |
| 10H    | Byte   | Number of decimal places in currency                               |    |

| Offset | Туре     | Description                                                       |
|--------|----------|-------------------------------------------------------------------|
| 11H    | Byte     | Time format (00H = 12-hour clock; 01H = 24-hour clock)            |
| 12H    | Dword    | Case-mapping call address ( <i>See</i> Programmer's Notes below.) |
| 16H    | ASCIIZ   | Character used as separator in data lists                         |
| 18H    | 10 bytes | Reserved                                                          |

- The case-mapping call address (MS-DOS versions 3.x only) is the segment:offset of a FAR procedure that performs country-specific mapping on ASCII characters in the range 80H through 0FFH. The character to be mapped must be placed in the AL register before the call is made. If the character has an uppercase value, that value is returned in AL. If the character has no such value, AL is unchanged.
- Function 59H (Get Extended Error Information) provides further information on any error — in particular, the code, class, recommended corrective action, and locus of the error.

#### **Related Function**

38H (Set Current Country subfunction)

```
Function 38H: Get/Set Current Country Data
                int country_info(country,pbuffer)
                   char country, *pbuffer;
                Returns -1 if the "country" code is invalid.
       country_info, PUBLIC, ds
cProc
       country
parmB
parmDP pbuffer
cBegin
               al, country ; Get country code.
       loadDP ds,dx,pbuffer ; Get buffer pointer (or -1).
               ah,38h ; Set function code.
       mov
              21h
                            ; Ask MS-DOS to get country
                            ; information.
              cc_ok
ax,-1
       jnb
                             ; Branch if country code OK.
                            ; Else return -1.
       mov
cc_ok:
cEnd
```

# Interrupt 21H (33) Function 38H (56)

3.0 and later

Get/Set Current Country: Set Current Country

Function 38H includes two subfunctions that either get or set country data, depending on the value in the DX register when the function is called.

With MS-DOS versions 3.0 and later, the Set Current Country subfunction is invoked if Function 38H is called with DX = FFFFH (-1). This subfunction selects the country for which subsequent calls to Get Current Country will return information. The country code used with this function is usually the same as the country's international telephone prefix.

#### To Call

AH = 38H

AL = country code for a code less than 255

FFH

for country code of 255 or greater, specified in BX

BX = country code if AL = FFH

DX = FFFFH(-1)

#### Returns

If function is successful:

Carry flag is clear.

If function is not successful:

Carry flag is set.

AX = error code:

02H

invalid country code

## **Programmer's Notes**

- MS-DOS normally uses the country code associated with the current KEYBxx keyboard driver file, if any. Otherwise, the default country code is OEM dependent.
- Function 59H (Get Extended Error Information) provides further information on any error — in particular, the code, class, recommended corrective action, and locus of the error.

#### **Related Function**

38H (Get Current Country subfunction)

## **Example**

See Function 38H Subfunction Get Current Country for example.

# **Interrupt 21H (33) Function 39H (57)**

2.0 and later

**Create Directory** 

Function 39H creates a subdirectory using the specified path.

## To Call

Returns

AH = 39H

DS:DX = segment:offset of ASCIIZ path

#### \_

If function is successful:

Carry flag is clear.

If function is not successful:

Carry flag is set.

AX = error code:

03H path not found 05H access denied

## **Programmer's Notes**

- The path must be a null-terminated ASCII string (ASCIIZ).
- MS-DOS places the current directory (.) and parent directory (..) entries in all new directories.
- Function 39H returns error code 05H (access denied) in the following cases:
  - File or directory with the same name already exists in the specified path.
  - Parent directory is the root directory and the root directory is full.
  - Path specifies a device.
  - Program is running on a network under MS-DOS version 3.1 or later and the user does not have Create access to the parent directory.
- Function 59H (Get Extended Error Information) provides further information on any error — in particular, the code, class, recommended corrective action, and locus of the error.

## **Related Functions**

3AH (Remove Directory)
3BH (Change Current Directory)
47H (Get Current Directory)

```
Function 39H: Create Directory
                      int make_dir(pdirpath)
                         char *pdirpath;
                     Returns 0 if directory created OK,
                     otherwise returns error code.
       make_dir, PUBLIC, ds
cProc
parmDP pdirpath
cBegin
       loadDP ds,dx,pdirpath ; Get pointer to pathname.
               ah,39h ; Set function code.
       int
               21h
                             ; Ask MS-DOS to make new subdirectory.
                             ; Branch on error.
               md_err
       jb
       xor
              ax,ax
                             ; Else return 0.
md_err:
cEnd
```

## Interrupt 21H (33) Function 3AH (58)

2.0 and later

Remove Directory

Function 3AH removes (deletes) the specified subdirectory.

#### To Call

AΗ

= 3AH

DS:DX

= segment:offset of ASCIIZ path

#### **Returns**

If function is successful:

Carry flag is clear.

If function is not successful:

Carry flag is set.

AX

= error code:

03H

path not found

05H

access denied

10H

current directory was specified

#### **Programmer's Notes**

- The path must be a null-terminated ASCII string (ASCIIZ).
- Function 3AH returns error code 05H (access denied) in the following cases:
  - Directory is not empty.
  - Root directory was specified.
  - Current directory was specified.
  - Path does not specify a valid directory.
  - Directory is malformed (. and .. not first two entries).
  - User has insufficient access rights on a network running under MS-DOS version 3.1 or later.
- Function 59H (Get Extended Error Information) provides further information on any error — in particular, the code, class, recommended corrective action, and locus of the error.

#### **Related Functions**

39H (Create Directory)
3BH (Change Current Directory)
47H (Get Current Directory)

```
Function 3AH: Remove Directory
                     int remove_dir(pdirpath)
                         char *pdirpath;
                     Returns 0 if directory was removed,
                     otherwise returns error code.
       remove_dir,PUBLIC,ds
       pdirpath
parmDP
cBegin
        loadDP ds, dx, pdirpath ; Get pointer to pathname.
                              ; Set function code.
       mov
               ah,3ah
                              ; Ask MS-DOS to delete subdirectory.
        int
                               ; Branch on error.
        jb
               rd_err
                               ; Else return 0.
               ax,ax
        xor
rd_err:
cEnd
```

## Interrupt 21H (33) Function 3BH (59)

2.0 and later

Change Current Directory

Function 3BH changes the current directory to the specified path.

#### To Call

ΑH

= 3BH

DS:DX

= segment:offset of ASCIIZ path

#### **Returns**

If function is successful:

Carry flag is clear.

If function is not successful:

Carry flag is set.

 $\mathbf{A}\mathbf{X}$ 

= error code:

03H

path not found

#### **Programmer's Notes**

- The path must be a null-terminated ASCII string (ASCIIZ).
- Before a call to Function 3BH, Function 47H (Get Current Directory) can be used to determine the current directory so that the original directory can be restored later (for example, on termination of the program).
- Function 3BH can be used with programs that rely on either FCB-based or handlebased calls. It is the only method of changing the current directory that is supported by MS-DOS.
- The path string is limited to a total of 64 characters, including separators.
- Function 59H (Get Extended Error Information) provides further information on any error — in particular, the code, class, recommended corrective action, and locus of the error.

#### **Related Functions**

39H (Create Directory) 3AH (Remove Directory) 47H (Get Current Directory)

```
Function 3BH: Change Current Directory
                    int change_dir(pdirpath)
                        char *pdirpath;
                    Returns 0 if directory was changed,
                    otherwise returns error code.
       change_dir, PUBLIC, ds
cProc
       pdirpath
parmDP
cBegin
       loadDP ds,dx,pdirpath ; Get pointer to pathname.
                       ; Ask MS-DOS to move to
               ah,3bh
        mov
                              ; different directory.
               21h
        int
                              ; Branch on error.
               cd_err
        jb
                               ; Else return 0.
               ax,ax
        xor
cd_err:
cEnd
```

## Interrupt 21H (33) Function 3CH (60)

2.0 and later

Create File with Handle

Function 3CH creates a file, assigns it the attributes specified, and returns a 16-bit handle for the file. If the named file already exists, Function 3CH opens it and truncates it to zero length.

#### To Call

AΗ = 3CHCX= attribute DS:DX

= segment:offset of ASCIIZ pathname

#### **Returns**

If function is successful:

Carry flag is clear.

 $\mathbf{A}\mathbf{X}$ = handle number

If function is not successful:

Carry flag is set.

AX= error code:

> 03H path not found 04H too many open files 05H access denied

#### **Programmer's Notes**

- Function 3CH is preferable to Function 16H (Create File with FCB) for creating a file because it supports full pathnames. Function 16H should be used only if compatibility with versions 1.x of MS-DOS is required.
- The pathname must be a null-terminated ASCII string (ASCIIZ).
- Bits 0 through 2 of the 2-byte file attribute in CX determine whether the file is normal, read-only, hidden, or system. The attribute codes are
  - 00H normal file
  - 01H read-only file
  - 02H hidden file
  - 04H system file

Bits 3 through 5 are associated with volume labels, subdirectories, and archive files. The volume and subdirectory bits are invalid for Function 3CH and must be set to 0. Bits 6 through 15 should be set to 0 to ensure future compatibility.

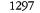

Values can be combined to set several file attributes. For example, if Function 3CH is called with CX = 0003H, the file created is a read-only hidden file.

- Because Function 3CH truncates an existing file to zero length, any information previously in the file is lost. Alternative functions that protect against such loss include the following:
  - Function 3DH (Open File with Handle) or Function 4EH (Find First File), which can be used to check for the previous existence of the file before Function 3CH is called
  - Function 5AH (Create Temporary File), which creates a file in the specified subdirectory and gives it a unique name assigned by MS-DOS
  - Function 5BH (Create New File), which is similar to Function 3CH but fails if it finds a file that matches the specified pathname
- After creating a file, Function 3CH sets the position of the file pointer to 0. Thus, the next read or write operation takes place at the beginning of the file.
- Function 3CH returns error code 04H (too many open files) if no handle is currently available. With MS-DOS versions 3.2 and earlier, a single process can have no more than 20 files open at one time, 5 of which are normally assigned to the standard devices.

Error code 05H (access denied) is returned if the file is to be created in the root directory and the root is full or if a read-only file with the same name already exists in the specified subdirectory.

- On networks running under MS-DOS version 3.1 or later, the user must have Create access to the directory containing the file specified.
- Function 59H (Get Extended Error Information) provides further information on any error — in particular, the code, class, recommended corrective action, and locus of the error.

#### **Related Functions**

16H (Create File with FCB) 43H (Get/Set File Attributes) 5AH (Create Temporary File) 5BH (Create New File)

#### Example

(more)

```
create, PUBLIC, ds
cProc
parmDP
       pfilepath
parmW
cBegin
        loadDP ds;dx,pfilepath ; Get pointer to pathname.
               cx,attr ; Get new file's attribute.
                             ; Ask MS-DOS to make a new file.
       mov
               ah,3ch
        int
               21h
        jnb
               cr_ok
                              ; Branch if MS-DOS returned handle.
       mov
               ax,-1
                              ; Else return -1.
cr_ok:
cEnd
```

## Interrupt 21H (33) Function 3DH (61)

2.0 and later

Open File with Handle

Function 3DH opens the specified file and returns a 16-bit handle number for subsequent access to the file.

#### To Call

AH = 3DH

With versions 2.x of MS-DOS:

AL = file-access code:

| Bits | Value | Meaning           |
|------|-------|-------------------|
| 3-7  | 00000 | Reserved          |
| 0-2  | 000   | Read-only access  |
|      | 001   | Write-only access |
|      | 010   | Read/write access |

DS:DX = segment:offset of ASCIIZ pathname

With versions 3.x of MS-DOS:

AL = file-access, file-sharing, and inheritance codes:

| Bits                | Value | Meaning                        |
|---------------------|-------|--------------------------------|
| 7 (inherit bit)     | 0     | Child process inherits file    |
|                     | 1     | Child process does not inherit |
| 4-6 (sharing mode;  | 000   | Compatibility mode             |
| file access granted | 001   | Deny read/write access         |
| to other processes) | 010   | Deny write access              |
| •                   | 011   | Deny read access               |
| •                   | 100   | Deny none                      |
| 3                   | 0     | Reserved                       |
| 0-2 (access code;   | 000   | Read-only access               |
| file usage)         | 001   | Write-only access              |
|                     | 010   | Read/write access              |

DS:DX = segment:offset of ASCIIZ pathname

1300 The MS-DOS Encyclopedia

#### Returns

If function is successful:

Carry flag is clear.

AX

= handle number

If function is not successful:

Carry flag is set.

 $\mathbf{AX}$ 

= error code:

02H file not found 03H path not found 04H too many open files 05H access denied 0CH invalid access code

#### **Programmer's Notes**

- Function 3DH is preferable to Function 0FH (Open File with FCB) because it allows the use of pathnames. Function 0FH should be used only if compatibility with versions 1.x of MS-DOS is required.
- Function 3DH opens any file matching the pathname in DS:DX, including hidden and system files.
- The pathname must be a null-terminated ASCII string (ASCIIZ).
- Function 3DH returns error code 04H (too many open files) if no handle is currently available. With MS-DOS versions 3.2 and earlier, a single process can have no more than 20 files open at one time, 5 of which are normally assigned to the standard devices.
  - Function 3DH returns error code 05H (access denied) if the pathname specifies a directory or volume label or if read/write access was requested for a read-only file.
  - Function 3DH returns error code 0CH (invalid access code) if bits 0-2 in AL contain any value other than 000, 001, or 010.
- With MS-DOS versions 2.x, only bits 0–2 of the byte in AL are meaningful; they should contain the type of access allowed for the file. Bits 3–7 should always be zero.
  - With MS-DOS versions 3.0 and later, networking capabilities require bits 4-7, as well as 0-2, to be set. (Bit 3 is reserved and should be 0.)
  - Bit 7, the inherit bit, should be set to indicate whether child processes created by the current process with Function 4BH (Load and Execute Program) either can (0) or cannot (1) inherit the file. When a process inherits a file, it also inherits the access and sharing modes.

Bits 4-6 are called the "sharing code"; they indicate the type of access other users on the network can have to the file. The five sharing modes and the conditions under which they pertain are as follows:

- mode 000 (compatibility). Allows other programs running on the same machine unlimited access to the file. Programs running on other machines cannot access the file across the network unless it has the read-only attribute. An attempt to open the file in compatibility mode fails if the file has already been opened with any other sharing mode.
- 001 (deny read and write access). Provides exclusive access to the file. Any subsequent attempts by others (including the current process) to open the file fail. This mode fails if the file has already been opened in compatibility mode or for read or write access, even by the current process.
- 010 (deny write access). Allows other processes to open the file for read-only access. This mode fails if the file has already been opened in compatibility mode or for write access by any other process.
- 011 (deny read access). Allows other processes to open the file for write-only access. This mode fails if the file has already been opened in compatibility mode or for read access by any other process.
- 100 (deny none). Similar to compatibility mode, but does not allow other processes to open the file in compatibility mode. This mode fails if the file has already been opened in compatibility mode by any other process.
- When the file is opened, the position of the file pointer is set to 0. Function 42H (Move File Pointer) can be used to change its position.
- With MS-DOS versions 3.0 and later, if this function fails because of a file-sharing error, the operating system issues an Interrupt 24H (Critical Error Handler Address) with error code 02H (drive not ready). Function 59H (Get Extended Error Information) must be used to find the extended error code specifying the type of sharing violation that occurred.

#### **Related Functions**

0FH (Open File with FCB)

3EH (Close File)

3FH (Read File or Device)

40H (Write File or Device)

42H (Move File Pointer)

43H (Get/Set File Attributes)

57H (Get/Set Date/Time of File)

```
Function 3DH: Open File with Handle
                      int open(pfilepath, mode)
                         char *pfilepath; int mode;
                      Modes:
                             0: Read
                             1: Write
                             2: Read/Write
                     Returns -1 if file was not opened,
                     otherwise returns file handle.
cProc
        open, PUBLIC, ds
parmDP
       pfilepath
parmB
       mode
        loadDP ds,dx,pfilepath; Get pointer to pathname.
       mov
               al, mode ; Get read/write mode.
               ah,3dh
                             ; Request MS-DOS to open the
                             ; existing file.
       int
               21h
       jnb
               op_ok
                              ; Branch if MS-DOS returned handle.
       mov
               ax,-1
                              ; Else return -1.
op_ok:
cEnd
```

## Interrupt 21H (33) Function 3EH (62)

2.0 and later

Close File

Function 3EH closes the file referenced by the specified handle.

#### To Call

AH = 3EH

BX = handle number

#### Returns

If function is successful:

Carry flag is clear.

If function is not successful:

Carry flag is set.

AX = error code:

06H

invalid handle number

#### **Programmer's Notes**

- The handle in BX must be one that was returned by a successful call to one of the following functions:
  - 3CH (Create File with Handle)
  - 3DH (Open File with Handle)
  - 5AH (Create Temporary File)
  - 5BH (Create New File)
- If the file has been modified, truncated, or extended, Function 3EH updates the current date, time, and file size in the directory entry.
- All internal MS-DOS buffers for the file, including directory and file allocation table (FAT) buffers, are flushed to disk.
- With MS-DOS versions 3.0 and later, a program must remove all file locks in effect before it closes a file. The result of closing a file with active locks is unpredictable.
- Function 59H (Get Extended Error Information) provides further information on any error — in particular, the code, class, recommended corrective action, and locus of the error.

#### **Related Functions**

10H (Close File with FCB) 3CH (Create File with Handle) 3DH (Open File with Handle) 5AH (Create Temporary File) 5BH (Create New File)

```
Function 3EH: Close File
                     int close(handle)
                        int handle;
                     Returns -1 if file was not closed,
                     otherwise returns 0.
cProc
       close, PUBLIC
parmW
       handle
cBegin
               bx, handle
                            ; Get handle.
       mov
       mov
               ah,3eh
                             ; Set function codes.
       int
               21h
                             ; Ask MS-DOS to close handle.
       mov
               al,0
       jnb
              cl_ok
                             ; Branch if no error.
              al,-1
                             ; Else return -1.
cl_ok:
                              ; Extend result.
cEnd
```

## **Interrupt 21H (33)** Function 3FH (63)

2.0 and later

Read File or Device

Function 3FH reads from the file or device referenced by a handle.

#### To Call

ΑH = 3FH

BX= handle number

= number of bytes to read CX= segment:offset of data buffer DS:DX

#### Returns

If function is successful:

Carry flag is clear.

AX= number of bytes read from file

= segment:offset of data read from file DS:DX

If function is not successful:

Carry flag is set.

AX= error code:

> access denied 05H 06H invalid handle

#### **Programmer's Notes**

- Data is read from the file beginning at the current location of the file pointer. After a successful read, the file pointer is updated to point to the byte following the last byte
- If Function 3FH returns 00H in the AX register, the function attempted to read when the file pointer was at the end of the file. If AX is less than CX, a partial record at the end of the file was read.
- Function 3FH can be used with all handles, including standard input (normally the keyboard). When reading from standard input, this function normally reads characters only to the first carriage-return character. Thus, the number of bytes read in AX will not necessarily match the length requested in CX.
- On networks running under MS-DOS version 3.1 or later, the user must have Read access to the directory and file containing the information to be read.
- Function 59H (Get Extended Error Information) provides further information on any error — in particular, the code, class, recommended corrective action, and locus of the error.

The MS-DOS Encyclopedia

#### **Related Functions**

40H (Write File or Device) 42H (Move File Pointer) 59H (Get Extended Error Information)

```
Function 3FH: Read File or Device
                   int read(handle,pbuffer,nbytes)
                     int handle, nbytes;
                       char *pbuffer;
                   Returns -1 if there was a read error,
                   otherwise returns number of bytes read.
cProc
       read, PUBLIC, ds
parmW
       handle
parmDP
       pbuffer
parmW
       nbytes
cBegin
                             ; Get handle.
               bx, handle
       mov
       loadDP ds,dx,pbuffer ; Get pointer to buffer.
               cx, nbytes ; Get number of bytes to read.
               ah,3fh
                             ; Set function code.
       mov
                              ; Ask MS-DOS to read CX bytes.
       int
               21h
       jnb
               rd_ok
                              ; Branch if read worked.
               ax,-1
       mov
                              ; Else return -1.
rd_ok:
cEnd
```

## **Interrupt 21H (33) Function 40H (64)**

2.0 and later

Write File or Device

Function 40H writes the specified number of bytes to a file or device referenced by a handle.

#### To Call

AH = 40H BX = handle

CX = number of bytes to write DS:DX = segment:offset of data buffer

#### **Returns**

If function is successful:

Carry flag is clear.

AX = number of bytes written to file or device

If function is not successful:

Carry flag is set.

AX = error code:

05H access denied 06H invalid handle

#### **Programmer's Notes**

- Data is written to the file or device beginning at the current location of the file pointer. After writing the specified data, Function 40H updates the position of the file pointer and returns the actual number of bytes written in AX.
- Function 40H returns error code 05H (access denied) if the file was opened as readonly with Function 3CH (Create File with Handle), 3DH (Open File with Handle),
  5AH (Create Temporary File), or 5BH (Create New File). On networks running under
  MS-DOS version 3.1 or later, access is also denied if the file or record has been locked
  by another process.
- The handle number in BX must be one of the predefined device handles (0 through 4) or a handle obtained through a previous call to open or create a file (such as Function 3CH, 3DH, 5AH, or 5BH).
- If CX = 0, the file is truncated or extended to the current file pointer location. Clusters
  are allocated or released in the file allocation table (FAT) as required to fulfill the
  request.

- If the handle parameter for Function 40H refers to a disk file and the number of bytes written (returned in AX) is less than the number requested in CX, the destination disk is full. The carry flag is *not* set in this situation.
- Function 59H (Get Extended Error Information) provides further information on any error — in particular, the code, class, recommended corrective action, and locus of the error.

#### **Related Functions**

3FH (Read File or Device) 42H (Move File Pointer)

```
Function 40H: Write File or Device
                int write(handle,pbuffer,nbytes)
                 int handle, nbytes;
                   char *pbuffer;
               Returns -1 if there was a write error,
               otherwise returns number of bytes written.
       write, PUBLIC, ds
cProc
     handle
parmW
parmDP pbuffer
parmW
      nbytes
cBegin
             bx, handle
                         ; Get handle.
      loadDP ds,dx,pbuffer ; Get pointer to buffer.
             cx, nbytes
                          ; Get number of bytes to write.
      mov
      mov
             ah,40h
                          ; Set function code.
      int
             21h
                          ; Ask MS-DOS to write CX bytes.
                         ; Branch if write successful.
      jnb
             wr_ok
      mov
             ax,-1
                          ; Else return -1.
cEnd
```

# **Interrupt 21H (33) Function 41H (65)**

2.0 and later

Delete File

Function 41H deletes the directory entry of the specified file.

#### To Call

AH = 41H

DS:DX = segment:offset of ASCIIZ pathname

#### Returns

If function is successful:

Carry flag is clear.

If function is not successful:

Carry flag is set.

AX = error code:

02H file not found 03H path not found 05H access denied

#### **Programmer's Notes**

- The pathname must be a null-terminated ASCII string (ASCIIZ). Unlike Function 13H (Delete File), Function 41H does not allow wildcard characters in the pathname.
- Because Function 41H supports the use of full pathnames, it is preferable to Function 13H.
- Function 41H returns error code 05H (access denied) and fails if the file has either a
  directory or volume attribute or if it is a read-only file.
  - A directory can be deleted (if it is empty) with Function 3AH (Remove Directory). A read-only file can be deleted if its attribute is changed to normal with Function 43H (Get/Set File Attributes) before Function 41H is called.
- On networks running under MS-DOS version 3.1 or later, the user must have Create
  access to the directory containing the file to be deleted.
- Function 59H (Get Extended Error Information) provides further information on any error — in particular, the code, class, recommended corrective action, and locus of the error.

#### **Related Functions**

3AH (Remove Directory) 43H (Get/Set File Attributes)

```
Function 41H: Delete File
                         int delete(pfilepath)
                            char *pfilepath;
                         Returns 0 if file deleted,
                         otherwise returns error code.
cProc
        delete, PUBLIC, ds
parmDP
       pfilepath
cBegin
        loadDP ds,dx,pfilepath ; Get pointer to pathname.
       mov
                ah,41h
                             ; Set function code.
        int
                21h
                               ; Ask MS-DOS to delete file.
        jb
                               ; Branch if MS-DOS could not delete
                               ; file.
                               ; Else return 0.
       xor
               ax,ax
dl_err:
cEnd
```

# **Interrupt 21H (33) Function 42H (66)**

2.0 and later

Move File Pointer

Function 42H sets the position of the file pointer (for the next read/write operation) for the file associated with the specified handle.

#### To Call

AH = 42H

AL = method code:
00H byte offset from beginning of file
01H byte offset from current location of file pointer
02H byte offset from end of file

BX = handle number

CX:DX = offset value to move pointer:

CX most significant half of a doubleword value DX least significant half of a doubleword value

#### Returns

If function is successful:

Carry flag is clear.

DX:AX = new file pointer position (absolute byte offset from beginning of file)

If function is not successful:

Carry flag is set.

AX = error code: 01H invalid function (AL not 00H, 01H, or 02H) 06H invalid handle

#### **Programmer's Notes**

• The value in CX:DX is an offset specifying how far the file pointer is to be moved. With method code 00H, the value in CX:DX is always interpreted as a positive 32-bit integer, meaning the file pointer is always set relative to the beginning of the file. With method codes 01H and 02H, the value in CX:DX can be either a positive or negative 32-bit integer. Thus, method 1 can move the file pointer either forward or backward from its current position; method 2 can move the file pointer either forward or backward from the end of the file.

- Specifying method code 00H with an offset of 0 positions the file pointer at the beginning of the file. Similarly, specifying method code 02H with an offset of 0 conveniently positions the file pointer at the end of the file. With method code 02H offset 0, the size of the file can also be determined by examining the pointer position returned by the function.
- Depending on the offset specified in CX:DX, methods 1 and 2 may move the file
  pointer to a position before the start of the file. Function 42H does not return an error
  code if this happens, but later attempts to read from or write to the file will produce
  unexpected errors.
- Function 59H (Get Extended Error Information) provides further information on any error—in particular, the code, class, recommended corrective action, and locus of the error.

#### **Related Functions**

3FH (Read File or Device) 40H (Write File or Device)

#### **Example**

```
Function 42H: Move File Pointer
                   long seek (handle, distance, mode)
                        int handle, mode;
                        long distance;
                   Modes:
                           0: from beginning of file
                           1: from the current position
                           2: from the end of the file
                   Returns -1 if there was a seek error,
                   otherwise returns long pointer position.
       seek, PUBLIC
cProc
       handle
parmW
parmD
       distance
parmB
cBegin
                             ; Get handle.
               bx.handle
       mov
               dx, distance ; Get distance into ES:DX.
       les
               cx,es
                             ; Put high word of distance into CX.
               al, mode
       mov
                              ; Get move method code.
               ah,42h
                              ; Set function code.
       mov
```

(more)

sk\_ok: cEnd

## **Interrupt 21H (33) Function 43H (67)**

2.0 and later

Get/Set File Attributes

Function 43H gets or sets the attributes of the specified file.

#### To Call

AH =43H

To get file attributes:

AL

DS:DX = segment:offset of ASCIIZ pathname

To set file attributes:

= 01HAL

CX= attributes to set:

| Bit | Attribute      |      |
|-----|----------------|------|
| 0   | Read-only file | <br> |
| 1   | Hidden file    |      |
| 2   | System file    |      |
| 5   | Archive        |      |

DS:DX = segment:offset of ASCIIZ pathname

#### Returns

If function is successful:

Carry flag is clear.

CX = attribute .

If function is not successful:

Carry flag is set.

| AX | = error c   | ode:                                 |
|----|-------------|--------------------------------------|
|    | 01 <b>H</b> | invalid function (AL not 00H or 01H) |
|    | 02H         | file not found                       |
|    | 03H         | path not found                       |
|    | OSH         | access denied                        |

#### **Programmer's Notes**

- The pathname must be a null-terminated ASCII string (ASCIIZ).
- Function 43H cannot be used to set or change either a volume-label or directory attribute (bits 3 and 4 of the attribute byte). With MS-DOS versions 3.x, Function 43H can be used to make a directory hidden or read-only.
- On networks running under MS-DOS version 3.1 or later, the user must have Create access to the directory containing the file in order to change the read-only, hidden, or system attribute. The archive bit, however, can be changed regardless of access rights.
- Function 59H (Get Extended Error Information) provides further information on any error — in particular, the code, class, recommended corrective action, and locus of the error.

#### **Related Functions**

None

```
Function 43H: Get/Set File Attributes
                    int file_attr(pfilepath, func, attr)
                        char *pfilepath;
                        int func, attr;
                    Returns -1 for all errors.
                    otherwise returns file attribute.
cProc
       file_attr,PUBLIC,ds
parmDP pfilepath
parmB
parmW
        attr
cBegin
        loadDP ds,dx,pfilepath; Get pointer to pathname.
               al, func ; Get/set flag into AL.
               cx,attr
                              ; Get new attr (if present).
       mov
                              ; Set code function.
       mov
               ah,43h
        int
               21h
                               ; Call MS-DOS.
               fa_ok
                               ; Branch if no error.
        inb
       mov
               cx,-1
                               ; Else return -1.
fa_ok:
       mov
               ax,cx
                               ; Return this value.
cEnd
```

# **Interrupt 21H (33) Function 44H (68)**

2.0 and later

**IOCTL** 

Function 44H is a collection of subfunctions that provide a process a direct path of communication with a device driver. As such, this function is the most flexible means of gaining access to the full capabilities of an installed device.

An IOCTL subfunction is called with 44H in AH and the value for the subfunction in AL. If a subfunction has minor functions, those values are specified in CL. Otherwise, the BX, CX, and DX registers are used for such information as handles, drive identifiers, buffer addresses, and so on.

The subfunctions and the versions of MS-DOS with which they are available are

| Subfunction | Name                                          | MS-DOS<br>Versions |
|-------------|-----------------------------------------------|--------------------|
| 00H         | Get Device Data                               | 2.0 and later      |
| 01H         | Set Device Data                               | 2.0 and later      |
| 02H         | Receive Control Data from Character Device    | 2.0 and later      |
| 03H         | Send Control Data to Character Device         | 2.0 and later      |
| 04H         | Receive Control Data from Block Device        | 2.0 and later      |
| 05H         | Send Control Data to Block Device             | 2.0 and later      |
| 06H         | Check Input Status                            | 2.0 and later      |
| 07H         | Check Output Status                           | 2.0 and later      |
| 08H         | Check If Block Device Is Removable            | 3.0 and later      |
| 09H         | Check If Block Device Is Remote               | 3.1 and later      |
| 0AH         | Check If Handle Is Remote                     | 3.1 and later      |
| 0BH         | Change Sharing Retry Count                    | 3.1 and later      |
| OCH ·       | Generic I/O Control for Handles               | 3.2                |
|             | Minor Code 45H: Set Iteration Count           |                    |
|             | Minor Code 65H: Get Iteration Count           |                    |
| 0DH         | Generic I/O Control for Block Devices         | 3.2                |
|             | Minor Code 40H: Set Device Parameters         |                    |
|             | Minor Code 60H: Get Device Parameters         |                    |
|             | Minor Code 41H: Write Track on Logical Drive  |                    |
|             | Minor Code 61H: Read Track on Logical Drive   |                    |
|             | Minor Code 42H: Format and Verify Track       |                    |
|             | on Logical Drive                              |                    |
|             | Minor Code 62H: Verify Track on Logical Drive |                    |

(more)

| Subfunction | Name                  | MS-DOS<br>Versions |
|-------------|-----------------------|--------------------|
| 0EH         | Get Logical Drive Map | 3.2                |
| 0FH         | Set Logical Drive Map | 3.2                |

These subfunctions are documented, either individually or in related pairs, in the entries that follow.

## Interrupt 21H (33) Function 44H (68) Subfunction 00H

2.0 and later

IOCTL: Get Device Data

Function 44H Subfunction 00H gets information about a character device or file referenced by a handle.

#### To Call

AH = 44H

AL = 00H

BX = handle number

#### Returns

If function is successful:

Carry flag is clear.

DX contains information on file or device:

| Bit        | Value           | Meaning                                                                                                    |
|------------|-----------------|----------------------------------------------------------------------------------------------------|
| For a file | (bit 7 = 0):    |                                                                                                    |
| 8-15       | 0               | Reserved.                                                                                                    |
| 7          | 0               | Handle refers to a file.                                                                                                    |
| 6          | 0               | File has been written.                                                                                                    |
| 0-5        |                 | Drive number $(0 = A, 1 = B, 2 = C, and so on)$ .                                                                                                    |
| For a dev  | vice (bit 7 = 1 | 1):                                                                                                    |
| 15         | 0               | Reserved.                                                                                                    |
| 14         | 1               | Processes control strings transferred by IOCTL Subfunctions 02H (Receive Control Data from Character Device) and 03H (Send Control Data to Character Device), set by MS-DOS. |
| 8-13       | 0               | Reserved.                                                                                                    |
| 7          | 1               | Handle refers to a device.                                                                                                    |
| 6          | 0               | End of file on input.                                                                                                    |
| 5.         | 0               | Checks for control characters (cooked mode).                                                                                                    |
|            | 1               | Does not check for control characters (raw mode).                                                                                                    |

(more)

| Bit | Value | Meaning                 |
|-----|-------|-------------------------|
| 4   | 0     | Reserved.               |
| 3   | 1     | Clock device.           |
| 2   | 1     | Null device.            |
| 1   | 1     | Standard output device. |
| 0   | 1     | Standard input device.  |

If function is not successful:

Carry flag is set.

AX = error code:

01H invalid IOCTL subfunction05H access denied06H invalid handle

#### **Programmer's Notes**

- Bits 8–15 of DX correspond to the upper 8 bits of the device-driver attribute word.
- The handle in BX must reference an open device or file.
- Bit 5 of the device data word for character-device handles defines whether that handle is in raw mode or cooked mode. In cooked mode, MS-DOS checks for Control-C, Control-P, Control-S, and Control-Z characters and transfers control to the Control-C exception handler (whose address is saved in the vector for Interrupt 23H) when a Control-C is detected. In raw mode, MS-DOS does not check for such characters when I/O is performed to the handle; however, it will still check for a Control-C entered at the keyboard on other function calls unless such checking has been turned off with Function 33H, the BREAK=OFF directive in CONFIG.SYS, or a BREAK OFF command at the MS-DOS prompt.
- Function 59H (Get Extended Error Information) provides further information on any error — in particular, the code, class, recommended corrective action, and locus of the error.

#### **Related Functions**

33H (Get/Set Control-C Check Flag) 3CH (Create File with Handle) 3DH (Open File with Handle)

```
Function 44H, Subfunctions 00H,01H:
                               Get/Set IOCTL Device Data
                 int ioctl_char_flags(setflag,handle,newflags)
                    int setflag;
                     int handle;
                     int newflags;
                 Set setflag = 0 to get flags, 1 to set flags.
                 Returns -1 for error, else returns flags.
        ioctl_char_flags,PUBLIC
cProc
parmB
        setflag
        handle
parmW
parmW
        newflags
cBegin
                            ; Get setflag.
                al,setflag
        mov
                              ; Save only lsb.
        and
                al,1
                bx, handle
        mov
                               ; Get handle to character device.
                dx,newflags
        mov
                               ; Get new flags (they are used only
                               ; by "set" option).
                ah,44h
                               ; Set function code.
        int
                21h
                               ; Call MS-DOS.
                ax,dx
                               ; Assume success - prepare to return
        mov
                               ; flags.
        jnc
                iocfx
                               ; Branch if no error.
                ax,-1
                               ; Else return error flag.
        mov
iocfx:
cEnd
```

## Interrupt 21H (33) Function 44H (68) Subfunction 01H

2.0 and later

**IOCTL: Set Device Data** 

Function 44H Subfunction 01H, the complement of IOCTL Subfunction 00H, sets information about a character device — but not a file — referenced by a handle.

#### To Call

AH = 44H

AL = 01H

BX = handle number

DX = device data word:

| Bit  | Value | Meaning                                         |
|------|-------|-------------------------------------------------|
| 8-15 | 0     | Reserved.                                       |
| 7    | 1     | Handle refers to a device.                      |
| 6    | 0     | End of file on input.                           |
| 5 .  | 0     | Check for control characters (cooked mode).     |
|      | 1     | Do not check for control characters (raw mode). |
| 4    | 0     | Reserved.                                       |
| 3    | 1     | Clock device.                                   |
| 2    | 1     | Null device.                                    |
| 1    | 1     | Standard output device.                         |
| 0    | 1     | Standard input device.                          |

#### **Returns**

If function is successful:

Carry flag is clear.

If function is not successful:

Carry flag is set.

AX = error code:

01H invalid IOCTL subfunction05H access denied

05H access denied 06H invalid handle

#### **Programmer's Notes**

- The handle in BX must reference an open device.
- DH must be 00H. If it is not, the carry flag is set and error code 01H (invalid function) is returned.
- Bit 5 of the device data word for character-device handles selects raw mode or cooked mode for the handle. In cooked mode, MS-DOS checks for Control-C, Control-P, Control-S, and Control-Z characters and transfers control to the Control-C exception handler (whose address is saved in the vector for Interrupt 23H) when a Control-C is detected. In raw mode, MS-DOS does not check for such characters when I/O is performed to the handle; however, it will still check for a Control-C entered at the keyboard on other function calls unless such checking has been turned off with Function 33H, the BREAK=OFF directive in CONFIG.SYS, or a BREAK OFF command at the MS-DOS prompt.
- Function 59H (Get Extended Error Information) provides further information on any error — in particular, the code, class, recommended corrective action, and locus of the error.

#### **Related Functions**

33H (Get/Set Control-C Check Flag) 3CH (Create File with Handle) 3DH (Open File with Handle)

#### **Example**

See SYSTEM CALLS: Interrupt 21H: Function 44H Subfunction 00H.

1323

# Interrupt 21H (33) 2.0 and later Function 44H (68) Subfunctions 02H and 03H

IOCTL: Receive Control Data from Character Device; Send Control Data to Character Device

Function 44H Subfunctions 02H and 03H respectively receive and send control strings from and to a character-oriented device driver.

#### To Call

AH = 44H

AL = 02H receive control strings
03H send control strings

BX = handle number

CX = number of bytes to transfer

DS:DX = segment:offset of data buffer

#### Returns

If function is successful:

Carry flag is clear.

AX = number of bytes transferred

If AL was 02H on call:

Buffer at DS:DX contains data read from device driver.

If function is not successful:

Carry flag is set.

AX = error code:

01H invalid function

05H access denied

06H invalid handle

0DH invalid data (bad control string)

#### **Programmer's Notes**

- Subfunctions 02H and 03H provide a means of transferring control information of any type or length between an application program and a character-device driver. They do not necessarily result in any input to or output from the physical device itself.
- Subfunction 02H can be used to read control information about such features as device status, availability, and current output location. Subfunction 03H is often used to configure the driver or device for subsequent I/O; for example, it may be used to set the baud rate, word length, and parity for a serial communications adapter or to initialize a printer for a specific font, page length, and so on. The format of the control data passed by these subfunctions is driver specific and does not follow any standard.

- Character-device drivers are not required to support IOCTL Subfunctions 02H and 03H. Therefore, Subfunction 00H (Get Device Data) should be called before either Subfunction 02H or 03H to determine whether a device can process control strings. If bit 14 of the device data word returned by Subfunction 00H is set, the device driver supports IOCTL Subfunctions 02H and 03H.
- Function 59H (Get Extended Error Information) provides further information on any error — in particular, the code, class, recommended corrective action, and locus of the error.

#### **Related Functions**

```
44H Subfunction 00H (Get Device Data)
44H Subfunction 04H (Receive Control Data from Block Device)
44H Subfunction 05H (Send Control Data to Block Device)
```

```
Function 44H, Subfunctions 02H, 03H:
                        IOCTL Character Device Control
            int ioctl_char_ctrl(recvflag, handle, pbuffer, nbytes)
               int recvflag;
               int handle;
               char *pbuffer;
               int nbytes;
            Set recvflag = 0 to receive info, 1 to send.
            Returns -1 for error, otherwise returns number of
            bytes sent or received.
                    ************
      ioctl_char_ctrl, PUBLIC, <ds>
cProc
parmB
      recvflag
parmW handle
parmDP pbuffer
parmW
       nbytes
cBegin
              al, recvflag ; Get recvflag.
                           ; Keep only 1sb.
       and
              al,1
                          ; AL = 02H for receive, 03H for send.
       add
              al,2
              mov
                          ; Get number of bytes to receive/send.
       loadDP ds,dx,pbuffer ; Get pointer to buffer.
       mov
              ah,44h
                           ; Set function code.
       int
              21h
                           ; Call MS-DOS.
             iccx
                           ; Branch if no error.
       inc
       mov
             ax,-1
                           ; Return -1 for all errors.
cEnd
```

## Interrupt 21H (33) 2.0 and later Function 44H (68) Subfunctions 04H and 05H

IOCTL: Receive Control Data from Block Device; Send Control Data to Block Device

Function 44H Subfunctions 04H and 05H respectively receive and send control strings from and to a block-oriented device driver.

#### To Call

AH = 44H

AL = 04H receive block-device data
05H send block-device data

BL = drive number (0 = default drive, 1 = drive A, 2 = drive B, and so on)

CX = number of bytes to transfer

DS:DX = segment:offset of data buffer

#### Returns

If function is successful:

Carry flag is clear.

AX = number of bytes transferred

If AL was 04H on call:

Buffer at DS:DX contains control data read from device driver.

If function is not successful:

Carry flag is set.

AX = error code:

01H invalid function

05H access denied

06H invalid handle

0DH invalid data (bad control string)

#### **Programmer's Notes**

- Subfunctions 04H and 05H provide a means of transferring control information of any type or length between an application program and a block-device driver. They do not necessarily result in any input to or output from the physical device itself.
- Control strings can be used to request driver operations that are not file oriented, such
  as tape rewind or disk eject (if hardware supported). The contents of such control
  strings are specific to individual device drivers and do not follow any standard format.

- Subfunction 04H can be used to obtain a code from the driver indicating device availability or status. Block devices that might use this subfunction include magnetic tape or tape cassette, CD ROM, and Small Computer Standard Interface (SCSI) devices.
- Block-device drivers are not required to support IOCTL Subfunctions 04H and 05H. If the driver does not support these subfunctions, error code 01H (Invalid Function) is returned.
- Function 59H (Get Extended Error Information) provides further information on any error — in particular, the code, class, recommended corrective action, and locus of the error.

#### **Related Functions**

```
44H Subfunction 00H (Get Device Data)
44H Subfunction 02H (Receive Control Data from Character Device)
44H Subfunction 03H (Send Control Data to Character Device)
```

#### **Example**

```
Function 44H, Subfunctions 04H,05H:
                       IOCTL Block Device Control
          int ioctl_block_ctrl(recvflag,drive_ltr,pbuffer,nbytes)
             int recvflag;
             int drive_ltr;
              char *pbuffer;
              int nbytes;
          Set recvflag = 0 to receive info, 1 to send.
          Returns -1 for error, otherwise returns number of
          bytes sent or received.
       ioctl_block_ctrl,PUBLIC,<ds>
cProc
parmB
       recvflag
parmB
      drive_ltr
parmDP pbuffer
parmW
cBegin
              al,recvflag ; Get recvflag.
       mov
       and
              al,1 . ; Keep only lsb.
       add
              al,4
                           ; AL = 04H for receive, 05H for send.
              bl,drive_ltr
                            ; Get drive letter.
       mov
              bl,bl
       or
                            ; Leave 0 alone.
       jz
              ibc
       and
              bl, not 20h
                          ; Convert letter to uppercase.
                            ; Convert to drive number: 'A' = 1,
             bl,'A'-1
                            ; 'B' = 2, etc.
```

(more)

```
ibc:
               cx, nbytes
                               ; Get number of bytes to receive/send.
       mov
       loadDP ds,dx,pbuffer ; Get pointer to buffer.
               ah,44h
       mov
                              ; Set function code.
        int
               21h
                              ; Call MS-DOS.
               ibcx
                               ; Branch if no error.
        jnc
                               ; Return -1 for all errors.
               ax,-1
ibcx:
cEnd
```

# Interrupt 21H (33) 2.0 and later Function 44H (68) Subfunctions 06H and 07H

IOCTL: Check Input Status; Check Output Status

Function 44H Subfunctions 06H and 07H respectively determine whether a device or file associated with a handle is ready for input or output.

#### To Call

AH = 44H

AL = 06H get input status

07H get output status

BX = handle number

#### Returns

If function is successful:

Carry flag is clear.

AL = input or output status:

00H

not ready

FFH ready

If function is not successful:

Carry flag is set.

AX = error.code:

01H invalid function

05H access denied

06H invalid handle

0DH invalid data (bad control string)

#### **Programmer's Notes**

The status returned in AL has the following meanings:

| Status | Device    | Input File     | Output File |  |
|--------|-----------|----------------|-------------|--|
| 00H    | Not ready | Pointer at EOF | Ready       |  |
| 0FFH   | Ready     | Ready          | Ready       |  |

- Output files always return a ready condition, even if the disk is full or no disk is in the drive.
- Function 59H (Get Extended Error Information) provides further information on any error — in particular, the code, class, recommended corrective action, and locus of the error.

## **Related Functions**

None

```
Function 44H, Subfunctions 06H,07H:
                          IOCTL Input/Output Status
            int ioctl_char_status(outputflag, handle)
               int outputflag;
                int handle;
            Set outputflag = 0 for input status, 1 for output status.;
            Returns -1 for all errors, 0 for not ready,
            and 1 for ready.
cProc
        ioctl_char_status, PUBLIC
parmB
        outputflag
        handle
parmW
cBegin
        mov
                al, outputflag ; Get outputflag.
                al,1
        and
                               ; Keep only lsb.
                al,6
                               ; AL = 06H for input status, 07H for output
                                ; status.
                bx, handle
                               ; Get handle.
        mov
        mov
                ah,44h
                               ; Set function code.
        int
                21h
                               ; Call MS-DOS.
                               ; Branch if no error.
        jnc
                isnoerr
        mov
                ax,-1
                                ; Return error code.
                short isx
isnoerr:
        and
                ax,1
                                ; Keep only 1sb for return value.
isx:
cEnd
```

# Interrupt 21H (33) Function 44H (68) Subfunction 08H

3.0 and later

IOCTL: Check If Block Device Is Removable

Function 44H Subfunction 08H checks whether the specified block device contains a removable storage medium, such as a floppy disk.

#### To Call

AH = 44H

AL = 08H

BL = drive number (0 = default drive, 1 = drive A, 2 = drive B, and so on)

#### Returns

If function is successful:

Carry flag is clear.

-----

AX = 00H storage medium removable

01H storage medium not removable

If function is not successful:

Carry flag is set.

AX = error code:

01H invalid function

0FH invalid drive

## **Programmer's Notes**

- This subfunction exists to allow an application to check for a removable disk so that the user can be prompted to change disks if a required file is not found.
- When the carry flag is set, error code 01H normally means that MS-DOS did not recognize the function call. However, this error can also mean that the device driver does not support Subfunction 08H. In this case, MS-DOS assumes that the storage medium is not removable.
- Function 59H (Get Extended Error Information) provides further information on any error—in particular, the code, class, recommended corrective action, and locus of the error.

#### **Related Functions**

None

```
Function 44H, Subfunction 08H:
                          IOCTL Removable Block Device Query
             int ioctl_block_fixed(drive_ltr)
                 int drive_ltr;
             Returns -1 for all errors, 1 if disk is fixed (not
             removable), 0 if disk is not fixed.
       cProc
       ioctl_block_fixed, PUBLIC
parmB
       drive_ltr
cBegin
              bl,drive_ltr ; Get drive letter.
              bl,bl
                             ; Leave 0 alone.
       or
              ibch
       jΖ
       and
              bl, not 20h
                             ; Convert letter to uppercase.
              bl, 'A'-1
                             ; Convert to drive number: 'A' = 1,
       sub
                             ; 'B' = 2, etc.
ibch:
              ax,4408h
                             ; Set function code, Subfunction 08H.
       mov
              21h
                             ; Call MS-DOS.
              ibchx
                             ; Branch if no error, AX = 0 or 1.
       jnc
              ax,1
                             ; Treat error code of 1 as "disk is
       cmp
                             ; fixed."
       jе
              ibchx
       mov
              ax,-1
                             ; Return -1 for other errors.
ibchx:
cEnd
```

# Interrupt 21H (33) Function 44H (68) Subfunction 09H

3.1 and later

IOCTL: Check If Block Device Is Remote

Function 44H Subfunction 09H checks whether the specified block device is local (attached to the computer running the program) or remote (redirected to a network server).

#### To Call

AH = 44H

AL = 09H

BL = drive number (0 = default drive, 1 = drive A, 2 = drive B, and so on)

#### Returns

If function is successful:

Carry flag is clear.

DX = device attribute word:

bit 12 = 1

drive is remote

bit 12 = 0

drive is local

If function is not successful:

Carry flag is set.

AX = error code:

01H

invalid function

0FH

invalid drive

#### **Programmer's Notes**

- This subfunction should be avoided. Application programs should not distinguish between files on local and remote devices.
- When the carry flag is set, error code 01H can mean either that the function number is invalid or that the network has not been started.
- Function 59H (Get Extended Error Information) provides further information on any error in particular, the code, class, recommended corrective action, and locus of the error.

#### **Related Functions**

None

```
Function 44H, Subfunction 09H:
                              IOCTL Remote Block Device Query
                int ioctl_block_redir(drive_ltr)
                    int drive_ltr;
                Returns -1 for all errors, 1 if disk is remote
                (redirected), 0 if disk is local.
       ioctl_block_redir,PUBLIC
cProc
parmB
       drive_ltr
cBegin
               bl,drive_ltr ; Get drive letter.
       mov
       or
               bl,bl
                              ; Leave 0 alone.
               ibr
        jΖ
               bl, not 20h
       and
                              ; Convert letter to uppercase.
               bl,'A'-1
                              ; Convert to drive number: 'A' = 1,
                               ; 'B' = 2, etc.
ibr:
               ax,4409h
                              ; Set function code, Subfunction 09H.
                               ; Call MS-DOS.
       int
               21h
               ax,-1
                              ; Assume error.
       mov
        jс
               ibrx
                              ; Branch if error, returning -1.
                              ; Set AX = 0.
       inc
               ax
       test
               dh,10h
                              ; Is bit 12 set?
               ibrx
                               ; If not, disk is local: Return 0.
                               ; Return 1 for remote disk.
       inc
               ax
ibrx:
cEnd
```

# **Interrupt 21H (33)** Function 44H (68) Subfunction 0AH

3.1 and later

IOCTL: Check If Handle Is Remote

Function 44H Subfunction 0AH checks whether the handle in BX refers to a file or device that is local (on the computer running the program) or remote (redirected to a network

#### To Call

AH = 44H

AL = 0AH

BX = handle

#### Returns

If function is successful:

Carry flag is clear.

DX = attribute word for file or device:

bit 15 = 1

remote

bit 15 = 0

local

If function is not successful:

Carry flag is set.

AX = error code:

01H

invalid function

06H

invalid handle

#### **Programmer's Notes**

- Application programs should not distinguish between files on local and remote
- When the carry flag is set, error code 01H can mean either that the function number is invalid or that the network has not been started.

#### **Related Functions**

None

```
Function 44H, Subfunction OAH:
                           IOCTL Remote Handle Query
             int ioctl_char_redir(handle)
               int handle;
             Returns -1 for all errors, 1 if device/file is remote
             (redirected), 0 if it is local.
        ioctl_char_redir, PUBLIC
cProc
parmW
        handle
cBegin
                bx, handle
                               ; Get handle.
        mov
                ax,440ah
                               ; Set function code, Subfunction OAH.
                               ; Call MS-DOS.
        int
                21h
        mov
                ax,-1
                               ; Assume error.
        jс
                icrx
                                ; Branch on error, returning -1.
        inc
                               ; Set AX = 0.
                ax
        test
                dh,80h
                               ; Is bit 15 set?
        jΖ
                icrx
                                ; If not, device/file is local:
                               ; Return 0.
        inc
                                ; Return 1 for remote.
icrx:
cEnd
```

# **Interrupt 21H (33)** Function 44H (68) Subfunction 0BH

3.1 and later

**IOCTL: Change Sharing Retry Count** 

Function 44H Subfunction 0BH sets the number of times MS-DOS retries a disk operation after a failure caused by a file-sharing violation before it returns an error to the requesting process.

#### To Call

AH = 44H

AL = OBH

CX = pause between retries

DX = number of retries

#### Returns

If function is successful:

Carry flag is clear.

If function is not successful:

Carry flag is set.

AX = error code:

invalid function 01H

## **Programmer's Notes**

The pause between retries is a machine-dependent value determined by the CPU and CPU clock speed. MS-DOS performs a delay loop that consists of 65,536 machine instructions for each iteration specified by the value in CX. The actual code is as follows:

xor cx,cx 100p

The default number of retries is 3, with a pause of one loop between retries equivalent to calling this subfunction with DX = 3 and CX = 1.

- When the carry flag is set, error code 01H indicates either that the function code is invalid or that file sharing (SHARE.EXE) is not loaded.
- Subfunction 0BH can be used to tune the system if file-contention problems are likely to arise with shared files but are expected to last only a short while.
- If file contention is expected and if some applications will lock regions of the file for an appreciable period of time, the user may need to be informed. The best procedure is to set an initial small number of retries with a short pause period. After notifying the user, the application can wait a reasonable amount of time for file access by adjusting the retry or pause-period values.

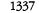

- If a process uses this subfunction, it should restore the original default values for the
  pause and number of retries before terminating, to avoid unwanted effects on the
  behavior of subsequent processes.
- Function 59H (Get Extended Error Information) provides further information on any error — in particular, the code, class, recommended corrective action, and locus of the error.

#### **Related Functions**

None

```
Function 44H, Subfunction OBH:
                            IOCTL Change Sharing Retry Count
              int ioctl_set_retry(num_retries,wait_time)
                  int num_retries;
                  int wait_time;
              Returns 0 for success, otherwise returns error code.
cProc
        ioctl_set_retry,PUBLIC, <ds, si>
parmW
        num_retries
parmW
        wait_time
cBegin
                dx,num_retries ; Get parameters.
        mov
                cx,wait_time
                                ; Set function code, Subfunction OBH.
        mov
                ax,440bh
                21h
                                ; Call MS-DOS.
        int
        jс
                isrx
                                ; Branch on error.
        xor
                ax,ax
isrx:
cEnd
```

# Interrupt 21H (33) Function 44H (68) Subfunction 0CH

3.2

IOCTL: Generic I/O Control for Handles

Function 44H Subfunction 0CH sets or gets the output iteration count for characteroriented devices. *See also* Appendix A: MS-DOS Version 3.3.

#### To Call

AH =44HAL = 0CHBX= handle CH = category code: 05H printer CL= function (minor) code: 45H set iteration count 65H get iteration count

DS:DX = segment:offset of 2-byte buffer receiving or containing iteration-count word

#### Returns

If function is successful:

Carry flag is clear.

If CL was 65H on call:

DS:DX = segment:offset of iteration-count word

If function is not successful:

Carry flag is set.

AX = error code:

01H invalid function 06H invalid handle

## **Programmer's Notes**

- The iteration count controls the number of times the device driver tries to send output to the printer before assuming that the device is busy.
- With MS-DOS version 3.2, only category code 05H (printer) is supported by this subfunction.
- Function 59H (Get Extended Error Information) provides further information on any error — in particular, the code, class, recommended corrective action, and locus of the error.

#### **Related Functions**

None

```
Function 44H, Subfunction OCH:
                         Generic IOCTL for Handles
            int ioctl_char_generic(handle,category,function,pbuffer)
               int handle;
               int category;
               int function;
               int *pbuffer;
            Returns 0 for success, otherwise returns error code.
cProc
        ioctl_char_generic, PUBLIC, <ds>
        handle
parmW
parmB
        category
parmB
        function
parmDP
        pbuffer
cBegin
               bx, handle
                               ; Get device handle.
        mov
               ch, category
                               ; Get category
        mov
                               ; and function.
               cl, function
        mov
        loadDP ds,dx,pbuffer
                               ; Get pointer to data buffer.
        mov
               ax,440ch
                               ; Set function code, Subfunction OCH.
               21h
                               ; Call MS-DOS.
        int
                               ; Branch on error.
        jс
               icgx
               ax,ax
icgx:
cEnd
```

# Interrupt 21H (33) Function 44H (68) Subfunction 0DH

3.2

IOCTL: Generic I/O Control for Block Devices

Function 44H Subfunction 0DH includes six input/output tasks, or minor functions, related to block-oriented devices. The tasks perform the following operations: set or get device parameters; write, read, format and verify, or verify tracks on a logical drive.

This entry covers general information on Subfunction 0DH. Details on each minor code are presented in subsequent entries.

#### To Call

| AH    | = 44H                                                                   |
|-------|-------------------------------------------------------------------------|
| AL    | = 0DH                                                                   |
| BL    | = drive number (0 = default drive, 1 = drive A, 2 = drive B, and so on) |
| CH    | = category code:                                                        |
|       | 08H disk drive                                                          |
| CL    | = function (minor) code:                                                |
|       | 40H set parameters for block device                                     |
|       | 41H write track on logical drive                                        |
|       | 42H format and verify track on logical drive                            |
|       | 60H get parameters for block device                                     |
|       | 61H read track on logical drive                                         |
|       | 62H verify track on logical drive                                       |
| DS:DX | = segment:offset of parameter block                                     |

#### Returns

If function is successful:

Carry flag is clear.

If CL was 60H or 61H on call:

DS:DX = segment:offset of parameter block

If function is not successful:

Carry flag is set.

AX = error code:

01H invalid function 02H invalid drive

#### **Programmer's Notes**

 Set Device Parameters (minor code 40H) must be used before an attempt to write, read, format, or verify a track on a logical drive. In general, the following sequence applies to any of these operations:

- 1. Get the current parameters (minor code 60H). Examine and save them.
- 2. Set the new parameters (minor code 40H).
- 3. Perform the task.
- 4. Retrieve the original parameters and restore them (minor code 40H).
- With version 3.2 of MS-DOS, only category code 08H is supported by this subfunction.
- Parameter blocks in the data buffer vary with the task being performed.

#### **Related Functions**

None

```
Function 44H, Subfunction 0DH:
                           Generic IOCTL for Block Devices
             int ioctl_block_generic(drv_ltr,category,func,pbuffer)
                      drv_ltr;
                 int
                      category;
                     func:
                int
                 char *pbuffer;
             Returns 0 for success, otherwise returns error code.
cProc
        ioctl_block_generic,PUBLIC,<ds>
parmB
        drv_ltr
parmB
        category
parmB
        func
parmDP
       pbuffer
cBegin
               bl,drv_ltr
                             ; Get drive letter.
        mov
        or
               bl,bl
                              ; Leave 0 alone.
               ibg
        İΖ
               bl, not 20h
        and
                               ; Convert letter to uppercase.
        sub
               bl, 'A'-1
                               ; Convert to drive number: 'A' = 1,
                               ; 'B' = 2, etc.
ibg:
        mov
                ch, category
                              ; Get category
        mov
                cl, func
                               ; and function.
               ds,dx,pbuffer ; Get pointer to data buffer.
        loadDP
                             ; Set function code, Subfunction ODH.
        mov
               ax,440dh
        int
               21h
                               ; Call MS-DOS.
        jс
               ibqx
                               ; Branch on error.
        xor
               ax,ax
ibgx:
cEnd
```

# Interrupt 21H (33) Function 44H (68) Subfunction 0DH Minor Code 40H

IOCTL: Generic I/O Control for Block Devices: Set Device Parameters

Function 44H Subfunction 0DH minor code 40H sets device parameters in the parameter block pointed to by DS:DX.

#### To Call

#### Returns

If function is successful:

Carry flag is clear.

If function is not successful:

Carry flag is set.

AX = error code:
01H invalid function
02H invalid drive

#### **Programmer's Notes**

• The parameter block is formatted as follows:

| Bit | Value | Meaning                                                             |
|-----|-------|---------------------------------------------------------------------|
|     | value | Meaning                                                             |
| 0   | 0     | Device BIOS parameter block (BPB) field contains a new default BPB. |
|     | 1     | Use current BPB.                                                    |
| 1   | 0     | Use all fields in parameter block.                                  |
|     | . 1   | Use track layout field only.                                        |

(more)

| Special-functions field: offset 00H, length 1 byte (continued) |       |                                                                                                    |  |
|----------------------------------------------------------------|-------|----------------------------------------------------------------------------------------------------|--|
| Bit                                                            | Value | Meaning                                                                                                    |  |
| 2                                                              | 0     | Sectors in track may be different sizes. (This setting should not be used.)                                                                        |  |
|                                                                | 1     | Sectors in track are all same size; sector numbers range from 1 to the total number of sectors in the track. (This setting should always be used.) |  |
| 3-7                                                            | 0     | Reserved.                                                                                                    |  |

#### Device type field: offset 01H, length 1 byte

| Value | Meaning                    |  |
|-------|----------------------------|--|
| 00H   | 320/360 KB 5.25-inch disk  |  |
| 01H   | 1.2 MB 5.25-inch disk      |  |
| 02H   | 720 KB 3.5-inch disk       |  |
| 03H   | Single-density 8-inch disk |  |
| 04H   | Double-density 8-inch disk |  |
| 05H   | Fixed disk                 |  |
| 06H   | Tape drive                 |  |
| 07H   | Other type of block device |  |

### Device attributes field: offset 02H, length 1 word

| Bit  | Value | Meaning                     |
|------|-------|-----------------------------|
| 0    | 0     | Removable storage medium    |
|      | 1     | Nonremovable storage medium |
| 1    | 0     | Door lock not supported     |
|      | 1     | Door lock supported         |
| 2-15 | 0     | Reserved                    |

#### Number of cylinders field: offset 04H, length 1 word

Meaning: Maximum number of cylinders supported; set by device driver

#### Media type field: offset 06H, length 1 byte

| Value         | Meaning                   |  |
|---------------|---------------------------|--|
| 00H (default) | 1.2 MB 5.25-inch disk     |  |
| 01H           | 320/360 KB 5.25-inch disk |  |

#### Device BPB field: offset 07H, length 31 bytes.

Meaning: See Programmer's Note below.

If bit 0 = 0 in special-functions field, this field contains the new default BPB for the device.

If bit 0 = 1 in special-functions field, BPB in this field is returned by the device driver in response to subsequent Build BPB requests.

#### Track layout field: offset 26H, variable-length table

| Length | Meaning                          |  |
|--------|----------------------------------|--|
| Word   | Number of sectors in track       |  |
| Word   | Number of first sector in track* |  |
| Word   | Size of first sector in track*   |  |
|        | •                                |  |
|        | •                                |  |
|        | •                                |  |
| Word   | Number of last sector in track   |  |
| Word   | Size of last sector in track     |  |

<sup>\*</sup>Sector number and sector size fields are repeated for each sector on the track. If bit 2 of the special-functions field is set, all sector sizes in the track layout field must be the same.

 The device BPB field is a 31-byte data structure. Information contained in the device BPB field describes the current disk and disk control areas. The device BPB field is formatted as follows:

| Byte   | Meaning                                           |  |
|--------|---------------------------------------------------|--|
| 00-01H | Number of bytes per sector                        |  |
| 02H    | Number of sectors per allocation unit             |  |
| 03-04H | Number of sectors reserved, beginning at sector 0 |  |
| 05H    | Number of file allocation tables (FATs)           |  |
| 06-07H | Maximum number of root-directory entries          |  |
| 08-09H | Total number of sectors                           |  |
| 0AH    | Media descriptor                                  |  |
| 0B-0CH | Number of sectors per FAT                         |  |
| OD-0EH | Number of sectors per track                       |  |
| 0F-10H | Number of heads                                   |  |
| 11-14H | Number of hidden sectors                          |  |
| 15-1FH | Reserved                                          |  |

- When Set Device Parameters (minor code 40H) is used, the number of cylinders should not be reset some or all of the volume may become inaccessible.
- Subfunction 0DH minor code 60H performs the complementary action, Get Device Parameters.
- Function 59H (Get Extended Error Information) provides further information on any error — in particular, the code, class, recommended corrective action, and locus of the error.

#### **Related Functions**

None

#### **Example**

None

# **Interrupt 21H (33)** Function 44H (68) Subfunction 0DH **Minor Code 60H**

IOCTL: Generic I/O Control for Block Devices: Get Device Parameters

Function 44H Subfunction 0DH minor code 60H gets device parameters in the parameter block pointed to by DS:DX.

#### To Call

ΑH =44HAL= drive number (0 = default drive, 1 = drive A, 2 = drive B, and so on) BL= category code: disk drive H80 = 60HCL DS:DX = segment:offset of parameter block

#### Returns

If function is successful:

Carry flag is clear.

If function is not successful:

Carry flag is set.

AX= error code: 01H invalid function

invalid drive 02H

#### **Programmer's Notes**

The parameter block is formatted as follows:

| Special-functions field: offset 00H, length 1 byte |       |                                                                 |  |
|----------------------------------------------------|-------|-----------------------------------------------------------------|--|
| Bit                                                | Value | Meaning                                                         |  |
| 0                                                  | 0     | Returns default BIOS parameter block (BPB) for the device.      |  |
|                                                    | 1     | Returns BPB that the Build BPB device driver call would return. |  |
| 1-7                                                | 0     | Reserved (must be zero).                                        |  |

07H

| Device type field: offset 01H, length 1 byte |                           |  |  |
|----------------------------------------------|---------------------------|--|--|
| Value                                        | Meaning                   |  |  |
| 00H                                          | 320/360 KB 5.25-inch disk |  |  |
| 01H                                          | 1.2 MB 5.25-inch disk     |  |  |

| 01H         | 1.2 MB 5.25-inch disk      |  |
|-------------|----------------------------|--|
| 02H         | 720 KB 3.5-inch disk       |  |
| 03H         | Single-density 8-inch disk |  |
| 04 <b>H</b> | Double-density 8-inch disk |  |
| 05H         | Fixed disk                 |  |
| 06H         | Tape drive                 |  |

Other type of block device

# Device attributes field: offset 02H, length 1 word

| Bit  | Value | Meaning                     |
|------|-------|-----------------------------|
| 0    | 0     | Removable storage medium    |
|      | 1     | Nonremovable storage medium |
| 1    | 0     | Door lock not supported     |
|      | 1     | Door lock supported         |
| 2-15 | 0     | Reserved                    |

#### Number of cylinders field: offset 04H, length 1 word

Meaning: Maximum number of cylinders supported; set by device driver

#### Media type field: offset 06H, length 1 byte

| Value                | Meaning                                            |  | _ |
|----------------------|----------------------------------------------------|--|---|
| 00H (default)<br>01H | 1.2 MB 5.25-inch disk<br>320/360 KB 5.25-inch disk |  |   |

#### Device BPB field: offset 07H, length 31 bytes

Meaning: See Programmer's Note below.

If bit 0 = 0 in special-functions field, this field contains the new default BPB for the device.

If bit 0 = 1 in special-functions field, BPB in this field is returned by the device driver in response to subsequent Build BPB requests.

## Track layout field: offset 26H

Unused

• The device BPB field is a 31-byte data structure. Information contained in the device BPB field describes the current disk and disk control areas. The device BPB field is formatted as follows:

| Byte   | Meaning                                           |  |
|--------|---------------------------------------------------|--|
| 00-01H | Number of bytes per sector                        |  |
| 02H    | Number of sectors per allocation unit             |  |
| 03-04H | Number of sectors reserved, beginning at sector 0 |  |
| 05H    | Number of file allocation tables (FATs)           |  |
| 06-07H | Maximum number of root-directory entries          |  |
| 08-09H | Total number of sectors                           |  |
| 0AH    | Media descriptor                                  |  |
| 0B-0CH | Number of sectors per FAT                         |  |
| 0D-0EH | Number of sectors per track                       |  |
| 0F-10H | Number of heads                                   |  |
| 11-14H | Number of hidden sectors                          |  |
| 15-1FH | Reserved                                          |  |

- Subfunction 0DH minor code 40H performs the complementary action, Set Device Parameters.
- Function 59H (Get Extended Error Information) provides further information on any error in particular, the code, class, recommended corrective action, and locus of the error.

#### **Related Functions**

None

## Example

None

Calls 1349

# Interrupt 21H (33) Function 44H (68) Subfunction 0DH Minor Codes 41H and 61H

IOCTL: Generic I/O Control for Block Devices: Write Track on Logical Drive; Read Track on Logical Drive

Function 44H Subfunction 0DH minor code 41H writes a track on the logical drive specified in BL and minor code 61H reads a track on the logical drive specified in BL, using information in the parameter block pointed to by DS:DX.

#### To Call

```
AΗ
           =44H
AL
           = 0DH
BL
           = drive number (0 = default drive, 1 = drive A, 2 = drive B, and so on)
CH
           = category code:
             H80
                      disk drive
CL
           = function (minor) code:
             41H
                      write a track
             61H
                      read a track
DS:DX
           = segment:offset of parameter block
```

#### Returns

If function is successful:

Carry flag is clear.

If function is not successful:

Carry flag is set.

```
AX = error code:

01H invalid function

02H invalid drive
```

## **Programmer's Notes**

• The parameter block is formatted as follows:

| Offset | Size  | Meaning                                                                                                  |
|--------|-------|----------------------------------------------------------------------------------------------------|
| 00H    | Byte  | Special-functions field; must be 0.                                                                      |
| 01H    | Word  | Head field; contains number of disk head used for read/write.                                            |
| 03H    | Word  | Cylinder field; contains number of disk cylinder used for read/write.                                    |
| 05H    | Word  | First-sector field; contains number of first sector to read or write (first sector on track = sector 0). |
| 07H    | Word  | Number-of-sectors field; contains number of sectors to transfer.                                         |
| 09H    | Dword | Transfer address field; contains address of buffer to use for data transfer.                             |

 Function 59H (Get Extended Error Information) provides further information on any error — in particular, the code, class, recommended corrective action, and locus of the error.

#### **Related Functions**

None

## **Example**

None

# Interrupt 21H (33) Function 44H (68) Subfunction 0DH Minor Codes 42H and 62H

IOCTL: Generic I/O Control for Block Devices: Format and Verify Track on Logical Drive; Verify Track on Logical Drive

Function 44H Subfunction 0DH minor code 42H formats and verifies a track on the specified logical drive and minor code 62H verifies a track on the specified logical drive, using information in the parameter block pointed to by DS:DX.

#### To Call

| AH    | = 44H                                                                   |
|-------|-------------------------------------------------------------------------|
| AL    | = 0DH                                                                   |
| BL    | = drive number (0 = default drive, 1 = drive A, 2 = drive B, and so on) |
| CH    | = category code:                                                        |
|       | 08H disk drive                                                          |
| CL    | = function (minor) code:                                                |
|       | 42H format and verify                                                   |
|       | 62H verify                                                              |
| DS:DX | = segment:offset of parameter block                                     |

#### Returns

If function is successful:

Carry flag is clear.

If function is not successful:

Carry flag is set.

AX = error code:

01H invalid function02H invalid drive

#### **Programmer's Notes**

• The parameter block is formatted as follows:

| Offset | Size | Meaning                                                             |
|--------|------|---------------------------------------------------------------------|
| 00H    | Byte | Special-functions field; must be 0.                                 |
| 01H    | Word | Head field; contains number of disk head used for format/verify.    |
| 03H    | Word | Cylinder field; contains number of cylinder used for format/verify. |

- This driver subfunction allows the writing of generic formatting programs that are minimally hardware dependent.
- Function 59H (Get Extended Error Information) provides further information on any error — in particular, the code, class, recommended corrective action, and locus of the error.

#### **Related Functions**

None

# **Example**

None

Section V: System Calls 1353

# **Interrupt 21H (33)** Function 44H (68) Subfunctions 0EH and 0FH

IOCTL: Get Logical Drive Map; Set Logical Drive Map

Function 44H Subfunction 0EH allows a process to determine whether more than one logical drive is assigned to a block device. Subfunction 0FH sets the next logical drive number that will be used to reference a block device.

#### To Call

AH = 44H

AL = 0EH

get logical drive map

0FH

set logical drive map

BL = drive number (0 = default drive, 1 = drive A, 2 = drive B, and so on)

#### Returns

If function is successful:

Carry flag is clear.

AL = mapping code:

00H

only one letter assigned to the block device

01 - 1AH

logical drive letter (A through Z) mapped to block device

If function is not successful:

Carry flag is set.

AX = error code:

01H

invalid function

0FH

invalid drive

#### **Programmer's Notes**

- If a drive has not been assigned a logical mapping with Function 44H Subfunction 0FH, the logical and physical drive references are the same. (The default is that logical drive A and physical drive A both refer to physical drive A.)
- If this function is used to map logical drives to physical drives, the result is similar to MS-DOS's treatment of a single physical drive as both A and B on a system with one floppy-disk drive. With MS-DOS version 3.2, however, the installable device driver DRIVER.SYS extends this type of physical/logical referencing to other drives. Therefore, processes can prompt for disks themselves, instead of using the prompt provided by MS-DOS.
- Function 59H (Get Extended Error Information) provides further information on any error - in particular, the code, class, recommended corrective action, and locus of the error.

#### **Related Functions**

None

```
Function 44H, Subfunctions OEH, OFH:
                            IOCTL Get/Set Logical Drive Map
               int ioctl_drive_owner(setflag, drv_ltr)
                  int setflag;
                   int drv_ltr;
               Set setflag = 1 to change drive's map, 0 to get
               current map.
               Returns -1 for all errors, otherwise returns
               the block device's current logical drive letter.
        cProc
       ioctl_drive_owner, PUBLIC
parmB
       setflag
parmB
       drv_ltr
cBegin
                            ; Load setflag.
               al, setflag
       mov
                            ; Keep only lsb.
; AL = 0EH for get, 0FH for set.
; Get drive letter.
               al,1
al,0eh
       add
               bl,drv_ltr
       mov
       or
               bl,bl
                              ; Leave 0 alone.
       jz
               ido
               bl, not 20h
       and
                              ; Convert letter to uppercase.
       sub
               bl, 'A'-1
                              ; Convert to drive number: 'A' = 1,
                              ; 'B' = 2, etc.
ido:
               bh,0
       mov
               ah,44h
                              ; Set function code.
       mov
       int
               21h
                              ; Call MS-DOS.
               ah,0
                              ; Clear high byte.
       mov
       jnc
               idox
                              ; Branch if no error.
               ax,-1-'A'
                              ; Return -1 for errors.
idox:
       add
               ax,'A'
                              ; Return drive letter.
cEnd
```

# **Interrupt 21H (33) Function 45H (69)**

2.0 and later

Duplicate File Handle

Function 45H obtains an additional handle for a currently open file or device.

#### To Call

AH = 45H BX = handle for open file or device

#### Returns

If function is successful:

Carry flag is clear.

AX = new handle number

If function is not successful:

Carry flag is set.

AX = error code:

04H

too many open files

06H

invalid handle

#### **Programmer's Notes**

- The file pointer for the new handle is set to the same position as the pointer for the
  original handle. Any subsequent changes to the file are reflected in both handles.
  Thus, using either handle for a read or write operation moves the file pointer associated with both.
- Function 45H is often used to duplicate the handle assigned to standard input (0) or standard output (1) before a call to Function 46H (Force Duplicate File Handle). The handle forced by Function 46H can then be used for redirected input or output from or to a file or device.
- Another use for Function 45H is to keep a file open while its directory entry is being
  updated to reflect a change in length. If a new handle is obtained with Function 45H
  and then closed with Function 3EH (Close File), the directory and FAT entries for the
  file are updated. At the same time, because the original handle remains open, the file
  need not be reopened for additional read or write operations.
- Function 59H (Get Extended Error Information) provides further information on any error — in particular, the code, class, recommended corrective action, and locus of the error.

## **Related Function**

46H (Force Duplicate File Handle)

```
Function 45H: Duplicate File Handle
                      int dup_handle(handle)
                         int handle;
                      Returns -1 for errors,
                      otherwise returns new handle.
cProc
        dup_handle,PUBLIC
parmW
        handle
cBegin
                bx, handle ; Get handle to copy. ah, 45h ; Set function code.
                ah,45h
        mov
                21h
dup_ok
                               ; Ask MS-DOS to duplicate handle.
        int
                                ; Branch if copy was successful.
        jnb
                ax,-1
        mov
                                ; Else return -1.
dup_ok:
cEnd
```

# **Interrupt 21H (33) Function 46H (70)**

2.0 and later

Force Duplicate File Handle

Function 46H forces the open handle specified in CX to track the same file or device specified by the handle in BX.

#### To Call

AH = 46H

BX = open handle to be duplicated

CX = open handle to be forced

#### Returns

If function is successful:

Carry flag is clear.

If function is not successful:

Carry flag is set.

AX = error code:

04H too many open files

06H invalid handle

#### **Programmer's Notes**

- The handle in BX must refer either to an open file or to any of the five standard handles reserved by MS-DOS: standard input, standard output, standard error, standard auxiliary, or standard printer.
- If the handle in CX refers to an open file, the file is closed.
- The file pointer for the duplicate handle is set to the same position as the pointer for the original handle. Changing the position of either file pointer moves the pointer associated with the other handle as well.
- When used with Function 45H (Duplicate File Handle), Function 46H can be used to redirect input and output as follows:
  - 1. Duplicate the handle from which input or output will be redirected with Function 45H (Duplicate File Handle). Save the duplicated handle for later reference (Step 3).
  - 2. Call Function 46H, with the handle to be redirected from in the CX register and the handle to be redirected to in the BX register.
  - 3. To restore I/O redirection to its original state, call Function 46H again, with the redirected file handle from Step 2 in the CX register and the duplicated file handle from Step 1 in the BX register.

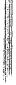

- This procedure is normally used to redirect a standard device, but it can redirect any device referenced by handles.
- Function 59H (Get Extended Error Information) provides further information on any error - in particular, the code, class, recommended corrective action, and locus of the error.

#### **Related Function**

45H (Duplicate File Handle)

```
Function 46H: Force Duplicate File Handle
                     int dup_handle2(existhandle,newhandle)
                          int existhandle, newhandle;
                     Returns -1 for errors,
                     otherwise returns newhandle unchanged.
         dup_handle2,PUBLIC
         existhandle
parmW
parmW
        newhandle
cBegin
         mov
                  bx, existhandle ; Get handle of existing file.
                  {\tt cx,newhandle} ; Get handle to copy into.
        mov
                 ah, 46h ; Close handle CX and then
        mov
                 21h ; duplicate BX's handle into CX.
ax,newhandle ; Prepare return value.
dup2_ok ; Branch if close/copy was successful.
        mov
        dnr
                                 ; Else return -1.
        mov
                 ax,-1
dup2_ok:
cEnd
```

# **Interrupt 21H (33) Function 47H (71)**

2.0 and later

Get Current Directory

Function 47H returns the path, excluding the drive and leading backslash, of the current directory for the specified drive.

#### To Call

AH = 47H

DL = drive number (0 = default drive, 1 = drive A, 2 = drive B, and so on)

DS:SI = segment:offset of 64-byte buffer

#### Returns

If function is successful:

Carry flag is clear.

Buffer is filled in with ASCIIZ pathname.

If function is not successful:

Carry flag is set.

AX = error code:

0FH invalid drive

#### **Programmer's Notes**

- The string representing the pathname is returned as a null-terminated ASCII string (ASCIIZ).
- This function does not return an error if the buffer is too small or is incorrectly identified. MS-DOS pathnames can be as long as 64 characters; if the buffer is less than 64 bytes, MS-DOS can overwrite sections of memory outside the buffer.
- The path returned by Function 47H starts at the root directory and fully specifies the
  path to the current directory but does not include a drive code or a leading backslash
  (\) character.
- Function 59H (Get Extended Error Information) provides further information on any error — in particular, the code, class, recommended corrective action, and locus of the error.

#### **Related Function**

3BH (Change Current Directory)

```
Function 47H: Get Current Directory
                    int get_dir(drive_ltr,pbuffer)
                        int drive_ltr;
                        char *pbuffer;
                    Returns -1 for bad drive,
                    otherwise returns pointer to pbuffer.
       get_dir,PUBLIC,<ds,si>
cProc
parmB
       drive_ltr
parmDP pbuffer
cBegin
       loadDP ds,si,pbuffer ; Get pointer to buffer.
               dl,drive_ltr ; Get drive number.
       mov
               dl,dl
                             ; Leave 0 alone.
               gdir
       jг
               dl,not 20h ; Convert letter to uppercase
       and
               dl,'A'-1
                              ; Convert to drive number: 'A' = 1,
                              ; 'B' = 2, etc.
gdir:
               ah,47h
                              ; Set function code.
       mov
       int
               21h
                              ; Call MS-DOS.
       mov
               ax,si
                              ; Return pointer to buffer ...
       jnb
               gd_ok
       mov
               ax,-1
                              ; ... unless an error occurred.
gd_ok:
cEnd
```

# **Interrupt 21H (33) Function 48H (72)**

2.0 and later

Allocate Memory Block

Function 48H allocates a block of memory, in paragraphs (1 paragraph = 16 bytes), to the requesting process.

#### To Call

AH = 48H

BX = number of paragraphs to allocate

#### Returns

If function is successful:

Carry flag is clear.

AX = segment address of base of allocated block

If function is not successful:

Carry flag is set.

AX = error code:

07H memory control blocks damaged

08H insufficient memory to allocate as requested

BX = size of largest available block (paragraphs)

#### **Programmer's Notes**

- If the allocation succeeds, the address returned in AX is the segment of the base of the block. This address would be copied to a segment register (usually DS or ES) to access the memory within the block.
- If the amount of memory requested is greater than the amount in any available contiguous block of memory, the number of paragraphs in the largest available memory block is returned in the BX register.
- The default memory-management strategy in MS-DOS is to choose the first contiguous block of memory that fits the request, no matter how good the fit. With MS-DOS versions 3.0 and later, however, the memory-management strategy can be altered with Function 58H (Get/Set Allocation Strategy).
- If a process actively allocates and frees blocks of memory, the transient program area (TPA) can become fragmented—that is, small blocks of memory can be orphaned because the memory-management strategy seeks contiguous blocks of memory.
- If a process writes to memory outside the limits of the allocated block, it can destroy
  control structures for other memory blocks. This could result in failure of subsequent
  memory-management functions, and it will cause MS-DOS to print an error message
  and halt when the process terminates.

- Initially, the MS-DOS loader allocates all available memory to .COM programs. Function 4AH (Resize Memory Block) can free memory for dynamic reallocation by a process or by its children.
- Function 59H (Get Extended Error Information) provides further information on any error in particular, the code, class, recommended corrective action, and locus of the error.

#### **Related Functions**

49H (Free Memory Block) 4AH (Resize Memory Block) 58H (Get/Set Allocation Strategy)

```
Function 48H: Allocate Memory Block
               int get_block(nparas,pblocksegp,pmaxparas)
                  int nparas,*pblockseg,*pmaxparas;
              Returns 0 if nparas are allocated OK and
              pblockseg has segment address of block,
               otherwise returns error code with pmaxparas
               set to maximum block size available.
       get_block, PUBLIC, ds
cProc
parmW
      nparas
parmDP
      pblockseg
      pmaxparas
cBegin
                         ; Get size request.
             bx, nparas
      mov
              ah,48h
                           ; Set function code.
      mov
      int
             21h
                           ; Ask MS-DOS for memory.
              cx,bx
                          ; Save BX.
      mov
      loadDP ds,bx,pmaxparas
              [bx],cx ; Return result, assuming failure.
      mov
              gb_err
                          ; Exit if error, leaving error code
                           ; in AX.
      loadDP ds,bx,pblockseg
      mov
             [bx],ax ; No error, so store address of block.
      xor
              ax,ax
                           ; Return 0.
gb_err:
cEnd
```

# **Interrupt 21H (33) Function 49H (73)**

2.0 and later

Free Memory Block

Function 49H releases a block of memory previously allocated with Function 48H (Allocate Memory Block).

#### To Call

AH = 49H

ES = segment address of memory block to release

#### Returns

If function is successful:

Carry flag is clear.

If function is not successful:

Carry flag is set.

AX = error code:

07H

memory control blocks damaged

09H

incorrect memory segment specified

#### **Programmer's Notes**

- The memory segment pointed to by ES:0000H must have been allocated by Function 48H (Allocate Memory Block).
- If a program has inadvertently damaged any of the system's memory control blocks by writing outside an allocated block, an attempt to free allocated memory results in error code 07H (memory control blocks damaged).
- Function 59H (Get Extended Error Information) provides further information on any error — in particular, the code, class, recommended corrective action, and locus of the error.

#### **Related Functions**

48H (Allocate Memory Block) 4AH (Resize Memory Block) 58H (Get/Set Allocation Strategy)

```
Function 49H: Free Memory Block
                       int free_block(blockseg)
                          int blockseg;
                      Returns 0 if block freed OK,
                       otherwise returns error code.
cProc
       free_block, PUBLIC
parmW
       blockseg
cBegin
               es,blockseg
                             ; Get block address.
       mov
               ah,49h
                             ; Set function code.
              21h
                             ; Ask MS-DOS to free memory.
       int
                            ; Branch on error.
       jb
             fb_err
       xor
                             ; Return 0 if successful.
fb_err:
cEnd
```

# Interrupt 21H (33) Function 4AH (74)

2.0 and later

Resize Memory Block

Function 4AH adjusts the size of a previously allocated block of memory.

## To Call

AH = 4AH

BX = new size of memory block, in paragraphs

ES = segment address of previously allocated memory block

#### Returns

If function is successful:

Carry flag is clear.

If function is not successful:

Carry flag is set.

AX = error code:

07H memory control blocks damaged

08H insufficient memory to allocate as requested

09H incorrect memory segment specified

BX = maximum number of paragraphs available (if an increase was requested)

#### **Programmer's Notes**

- Function 4AH can be used to change the size of a memory block previously allocated with Function 48H (Allocate Memory Block) or to modify the amount of memory originally allocated to a process by MS-DOS.
- If a process is denied an increase in the amount of memory it has been allocated, MS-DOS places the size of the largest contiguous block available in the BX register. The process can then notify the user of the problem and exit, or it can continue to operate in a reduced memory environment.
- Because the MS-DOS loader allocates all available memory to .COM programs, such a
  program should use Function 4AH immediately (with the segment address of its program segment prefix, or PSP) to release any memory that is not needed. This is mandatory if the .COM program will either allocate memory dynamically or use Function
  4BH (Load and Execute Program) to load a child process or overlay.

In addition, if Function 4AH is used to adjust the amount of memory allocated to a .COM program, the stack pointer must be adjusted so that it is within the limits of the program's revised memory allocation.

- If this function is used to shrink an allocated block, any memory above the new limit is not owned by the process and should never be used. If this function is used to expand an allocated block, the contents of memory above the old boundary are unpredictable and the memory should be initialized before use.
- Although it is not possible to predict how much memory-resident software and how
  many installable device drivers will be used on a computer system, Function 4AH can
  reliably determine the amount of memory available to an application.
- Function 59H (Get Extended Error Information) provides further information on any error — in particular, the code, class, recommended corrective action, and locus of the error.

#### **Related Functions**

```
48H (Allocate Memory Block)
49H (Free Memory Block)
58H (Get/Set Allocation Strategy)
```

```
Function 4AH: Resize Memory Block
                  int modify_block(nparas,blockseg,pmaxparas)
                     int nparas,blockseg,*pmaxparas;
                 Returns 0 if modification was a success,
                  otherwise returns error code with pmaxparas
                 set to max number of paragraphs available.
        modify_block, PUBLIC, ds
cProc
parmW
       nparas
parmW
       blockseg
parmDP
       pmaxparas
cBegin
                es,blockseg
                               ; Get block address.
        mov
        mov
                bx, nparas
                               ; Get nparas.
       mov
                ah.4ah
                               ; Set function code.
                21h
                               ; Ask MS-DOS to change block size.
       int
       mov
                cx,bx
                               ; Save BX.
        loadDP ds,bx,pmaxparas
                [bx],cx ; Set pmaxparas, assuming failure.
       mov
        jb
               mb_exit
                               ; Branch if size change error.
                               ; Return 0 if successful.
        xor
mb_exit:
cEnd
```

# Interrupt 21H (33) Function 4BH (75)

2.0 and later

Load and Execute Program (EXEC)

Function 4BH, often called EXEC, loads a program file into memory and, optionally, executes the program. This function can also be used to load a program overlay.

#### To Call

AH = 4BH

AL = 00H load and execute program

03H load overlay

DS:DX = segment:offset of ASCIIZ pathname for an executable program file

ES:BX = segment:offset of parameter block

#### Returns

If function is successful:

Carry flag is clear.

With MS-DOS versions 2.x, all registers except CS and IP can be destroyed; with MS-DOS versions 3.x, registers are preserved.

If function is not successful:

Carry flag is set.

```
AX
           = error code:
             01H
                      invalid function (AL did not contain 00H or 03H)
             02H
                      file not found
             03H
                      path not found
             05H
                      access denied
             08H
                      insufficient memory
             0AH
                      bad environment
             0BH
                      bad format (AL = 00H \text{ only})
```

# **Programmer's Notes**

- The pathname must be a null-terminated ASCII string (ASCIIZ).
- The handles for any files opened by the parent process before the call to Function 4BH are inherited by the child process, unless the parent specified otherwise in calling Function 3DH (Open File with Handle).

All standard devices also remain open and available to the child process. Thus, the parent process can control the files used by the child process and control redirection for the child process.

If AL = 00H, the parameter block is 14 bytes long and formatted in four parts, as

| Offset      | Length | Meaning                                                                                                    |
|-------------|--------|----------------------------------------------------------------------------------------------------|
| 00H Word    |        | Segment address of environment to be passed; 00H indicates child program inherits environment of the current process.                                                                                                    |
| 02H Dword   |        | Segment:offset address of command tail for the new program segment prefix (PSP). Command tail must be 128 bytes or fewer and formatted as a count byte followed by an ASCII string and terminated by a carriage return, as follows: |
|             |        | db 7,'a:mydoc',0Dh                                                                                                    |
| ·           |        | The carriage return is not included in the count; the command tail is placed at offset 80H in the new process's PSP.                                                                                                    |
| 06H         | Dword  | Segment:offset address of an FCB to be copied to the default FCB position at offset 5CH in the new process's PSP.                                                                                                    |
| 0 <b>AH</b> | Dword  | Segment:offset address of an FCB to be copied to the default FCB position at offset 6CH in the new process's PSP.                                                                                                    |

If AL = 03H, the parameter block is 4 bytes long and formatted in two parts, as follows:

| Offset | Length | Meaning                                                                                                    |
|--------|--------|----------------------------------------------------------------------------------------------------|
| 00H    | Word   | Segment address where the overlay is to be loaded.                                                                        |
| 02H    | Word   | Relocation factor to be applied to the code image (.EXE files only); not needed if the file is a .COM program or is data. |

The first 2 bytes of the parameter block for Function 4BH Subfunction 00H contain either the segment address for an environment block to be passed to the new process or zero. If the value is zero, the child process inherits an exact copy of the parent process's environment.

The environment block must be aligned on a paragraph boundary (a multiple of 16 bytes). It can be as large as 32 KB, and it consists of a block of ASCIIZ strings, each in the following form:

#### parameter=value

#### For example:

db 'VERIFY=ON',0

The final string in the environment block is followed by a second zero byte. With MS-DOS versions 3.0 and later, the second zero is followed by a word containing a count and an ASCIIZ string containing the drive and pathname of the program file.

The environment passed to the child process allows the parent process to send it messages regarding the system state or control parameters. The pathname included with MS-DOS versions 3.0 and later enables the child process to determine where it was loaded from.

- If AL = 00H, MS-DOS creates a PSP for the new process and sets the terminate and Control-C addresses to the instruction in the parent process that follows the call to Function 4BH. If AL = 03H, no PSP is created.
- Before AL = 00H is used to load and execute a process, the system must contain
  enough free memory to accommodate the new process. Function 4AH (Resize Memory Block) should be used, if necessary, to reduce the amount of memory allocated to
  the parent process. If the parent is a .COM program, allocated memory must be
  reduced, because a .COM program is given ownership of all available memory when
  it is executed.
  - If Function 4BH is called with AL = 03H, free memory is not a factor, because MS-DOS assumes the new process is being loaded into the calling process's own address space.
- If Function 4BH is called with AL = 00H, the child process remains in control until it executes an exit request, such as Function 4CH (Terminate Process with Return Code), or until Control-C or Control-Break is received or a critical error occurs and the user responds *Abort* to the *Abort*, *Retry*, *Ignore?* message.
- With MS-DOS versions 2.x, SS and SP must be saved in the current code segment before Function 4BH is invoked with AL = 00H. When the parent process regains control, all registers other than CS:IP and the stack will most likely have been changed by loading and executing the child process.
- Function 4BH with AL = 03H is useful for loading program overlays or for loading data to be used by the parent process (if that data requires relocation).
- If the child process that is executed attempts to remain resident through either Interrupt 27H or Interrupt 21H Function 31H (Terminate and Stay Resident), system memory becomes permanently fragmented and subsequent processes can fail because of lack of memory.
- The EXEC function (with AL = 00H) is commonly used to load a new copy of COMMAND.COM and then execute an MS-DOS command from within another program.
- Function 59H (Get Extended Error Information) provides further information on any error — in particular, the code, class, recommended corrective action, and locus of the error.

# **Related Functions**

31H (Terminate and Stay Resident) 4CH (Terminate Process with Return Code) 4DH (Get Return Code of Child Process)

# **Examples**

```
Function 4BH: Load and Execute Program
                 int execute(pprogname,pcmdtail)
                     char *pprogname, *pcmdtail;
                 Returns 0 if program loaded, ran, and
                  terminated successfully, otherwise returns
                  error code.
sBegin data
$cmdlen =
               126
$cmd
       db
               $cmdlen+2 dup (?); Make space for command line, plus
                              ; 2 extra bytes for length and
                              ; carriage return.
$fcb
       db
                              ; Make dummy FCB.
               'dummy fcb'
       db
       db
               0,0,0,0
                              ; Here's the EXEC parameter block:
                              ; 0 means inherit environment.
$epb
       dw
              dataOFFSET $cmd ; Pointer to cmd line.
       dw
       dw
              seg dgroup
       dw
              dataOFFSET $fcb ; Pointer to FCB #1.
              seg dgroup
       dw
       dw
               dataOFFSET $fcb ; Pointer to FCB #2.
       dw
               seg dgroup
sEnd.
       data
sBegin code
                             ; Allocate space in code seg
       dw
               ?
$sp
                             ; for saving SS and SP.
$ss
       dw
Assumes ES, dgroup
cProc execute, PUBLIC, <ds, si, di>
parmDP pprogname
parmDP pcmdtail
cBegin
               cx,$cmdlen
                             ; Allow command line this long.
       loadDP ds,si,pcmdtail ; DS:SI = pointer to cmdtail string.
```

```
; Set ES = data segment.
                 ax, seg dgroup: $cmd
        mov
        mov
                 di,dataOFFSET $cmd+1 ; ES:DI = pointer to 2nd byte of
        mov
                                       ; our command-line buffer.
copycmd:
                                 ; Get next character.
        lodsb
                 al,al
                                 ; Found end of command tail?
        or
                 endcopy
                                 ; Exit loop if so.
        jz
                                 ; Copy to command buffer.
        stosb
                 copycmd
        loop
endcopy:
        mov
                 al,13
        stosb
                                 ; Store carriage return at
                                 ; end of command.
        neg
                cl
                cl,$cmdlen
                                 ; CL = length of command tail.
        add
                                 ; Store length in command-tail buffer.
        mov
                es:$cmd,cl
                ds,dx,pprogname; DS:DX = pointer to program name.
        loadDP
                bx,dataOFFSET $epb ; ES:BX = pointer to parameter
        mov
                                    ; block.
                cs:$ss,ss
                                ; Save current stack SS:SP (because
        mov
        mov
                cs:$sp,sp
                                ; EXEC function destroys stack).
        mov
                ax, 4b00h
                                 ; Set function code.
                                 ; Ask MS-DOS to load and execute
        int
                21h
                                ; program.
        cli
                                 ; Disable interrupts.
                ss,cs:$ss
                                 ; Restore stack.
        mov
        mov
                sp,cs:$sp
        sti
                                 ; Enable interrupts.
        jb
                ex_err
                                 ; Branch on error.
                                 ; Return 0 if no error.
        xor
                ax,ax
ex_err:
cEnd
sEnd
        code
```

```
;;
;; Function 4BH: Load an Overlay Program
;;
; int load_overlay(pfilename, loadseg)
; char *pfilename;
; int loadseg;
;;
; Returns 0 if program has been loaded OK,
otherwise returns error code.
;;
; To call an overlay function after it has been
loaded by load_overlay(), you can use
; a far indirect call:
```

```
    FTYPE (far *ovlptr)();

           2. *((unsigned *)&ovlptr + 1) = loadseg;
           3. *((unsigned *)&ovlptr) = offset;
           4. (*ovlptr) (arg1, arg2, arg3,...);
           Line 1 declares a far pointer to a
           function with return type FTYPE.
           Line 2 stores loadseg into the segment
           portion (high word) of the far pointer.
           Line 3 stores offset into the offset
           portion (low word) of the far pointer.
           Line 4 does a far call to offset
           bytes into the segment loadseg
           passing the arguments listed.
           To return correctly, the overlay must end with a far
           return instruction. If the overlay is
           written in Microsoft C, this can be done by
           declaring the overlay function with the
            keyword "far".
sBegin data
                               ; The overlay parameter block:
        dw
                               ; space for load segment;
Slob
        dw
                               ; space for fixup segment.
sEnd
        data
sBegin code
        load_overlay,PUBLIC,<ds,si,di>
cProc
parmDP
       pfilename
parmW
        loadseg
cBegin
        loadDP ds,dx,pfilename ; DS:DX = pointer to program name.
                ax, seg dgroup: $1ob ; Set ES = data segment.
        mov
        mov
                es,ax
                bx,dataOFFSET $lob ; ES:BX = pointer to parameter
        mov
                                 ; block.
        mov
                ax,loadseq
                               ; Get load segment parameter.
                es:[bx],ax
                               ; Set both the load and fixup
                es:[bx+2],ax ; segments to that segment.
        mov
                cs:$ss,ss
                              ; Save current stack SS:SP (because
        mov
                cs:$sp,sp
                               ; EXEC function destroys stack).
                               ; Set function code.
                ax,4b03h
        mov
        int
                               ; Ask MS-DOS to load the overlay.
                                ; Disable interrupts.
        cli
```

```
mov
                ss,cs:$ss
                                 ; Restore stack.
        mov
                sp,cs:$sp
                                ; Enable interrupts.
        sti
        jb
                lo_err
                                 ; Branch on error.
        xor
                ax,ax
                                 ; Return 0 if no error.
lo_err:
cEnd
sEnd
        code
```

# Interrupt 21H (33) Function 4CH (76)

2.0 and later

Terminate Process with Return Code

Function 4CH terminates the current process with a return code and returns control to the calling (parent) process.

#### To Call

AH = 4CH AL = return code

#### Returns

Nothing

## **Programmer's Notes**

- When a process is terminated with Function 4CH, MS-DOS restores the termination-handler (Interrupt 22H), Control-C handler (Interrupt 23H), and critical error handler (Interrupt 24H) addresses from the program segment prefix, or PSP (offsets 0AH, 0EH, and 12H). MS-DOS also flushes the file buffers to disk, updates the disk directory, closes all files with open handles belonging to the terminated process, and then transfers control to the termination-handler address.
- On termination with Function 4CH, all memory owned by the process is freed.
- Function 4CH is the recommended method for terminating all processes particularly sizable .EXE files that do not stay resident. This function should be used in preference to the other termination methods (Interrupt 20H, Interrupt 21H Function 00H, near RET for .COM files, or a jump to PSP:0000H). Memory-resident programs should be terminated with Function 31H (Terminate and Stay Resident).
- A return code of 00H is customarily used to indicate that the process executed successfully; a nonzero return code is used to indicate that the process terminated because of an error or lack of resources—for example, the file could not be opened, the process could not be allocated sufficient memory, and so on.
- If the terminated process was invoked by a command line or batch file, control returns to COMMAND.COM and the transient portion of the command interpreter is reloaded, if necessary. If a batch file was in progress, execution continues with the next line of the file and the return code can be tested with an IF ERRORLEVEL statement. Otherwise, the command prompt is issued.
  - If the terminated process was loaded by a process other than COMMAND.COM, the parent process can retrieve the child's return code with Function 4DH (Get Return Code of Child Process).
- In a networking environment running under MS-DOS version 3.1 or later, all file locks should be removed by the process before it calls Function 4CH to terminate.

# **Related Functions**

00H (Terminate Process) 31H (Terminate and Stay Resident) 4DH (Get Return Code of Child Process)

```
Function 4CH: Terminate Process with Return Code
                int terminate(returncode)
                     int returncode;
                Does NOT return at all!
        terminate, PUBLIC
cProc
        returncode
parmB
cBegin
                 al, returncode ; Set return code.
        wov
             ah,4ch ; Set function code.
21h ; Call MS-DOS to terminate process.
        mov
        int
cEnd
```

# Interrupt 21H (33) Function 4DH (77)

2.0 and later

Get Return Code of Child Process

Function 4DH retrieves the return code of a child process that was invoked with Function 4BH (Load and Execute Program) and terminated with either Function 31H (Terminate and Stay Resident) or Function 4CH (Terminate Process with Return Code).

# To Call

AH = 4DH

#### Returns

AH = termination method:

| 00H | normal termination (Interrupt 20H, or Interrupt 21H Function 00H or        |
|-----|----------------------------------------------------------------------------|
|     | Function 4CH)                                                              |
| 01H | terminated by entry of Control-C                                           |
| 02H | terminated by critical error handler (for example, user responded Abort to |
|     | Abort, Retry, Ignore? prompt)                                              |
| 03H | terminated and stayed resident (Interrupt 27H or Interrupt 21H Function    |
|     | 31H)                                                                       |

AL = return code passed by child process

If terminated with Interrupt 20H, Interrupt 21H Function 00H, or Interrupt 27H:

AL = 00H

## **Programmer's Notes**

- Function 4DH can be used only once to retrieve the return code of a terminated process. Subsequent calls do not yield meaningful results.
- Function 4DH does not set the carry flag to indicate an error. If no previous child process exists, the information returned in AH and AL is undefined.

## **Related Functions**

31H (Terminate and Stay Resident) 4CH (Terminate Process with Return Code)

```
Function 4DH: Get Return Code of Child Process
                 int child_ret_code()
                 Returns the return code of the last
                 child process.
        child_ret_code, PUBLIC
cProc
cBegin
                ah,4dh
                               ; Set function code.
        mov
                21h
                                ; Ask MS-DOS to return code.
        int
                               ; Convert AL to a word.
        cbw
cEnd
```

# **Interrupt 21H (33)** Function 4EH (78)

2.0 and later

Find First File

Function 4EH searches the specified directory for the first matching entry.

# To Call

ΑH = 4EH = attribute word CX

DS:DX = segment:offset of ASCIIZ pathname

#### Returns

If function is successful:

Carry flag is clear.

Current disk transfer area (DTA) contains the following information about the file:

| Offset | Length (bytes) | Value  Reserved for use by MS-DOS in subsequent call to Function 4FH (Find Next File)                        |  |  |
|--------|----------------|----------------------------------------------------------------------------------------------------|--|--|
| 00H    | 21             |                                                                                                    |  |  |
| 15H    | 1              | File attribute                                                                                               |  |  |
| 16H    | 2              | Time of last write                                                                                           |  |  |
| 18H    | 2              | Date of last write                                                                                           |  |  |
| 1AH    | 2              | Low word of file size                                                                                        |  |  |
| 1CH    | 2              | High word of file size                                                                                       |  |  |
| 1EH    | 13             | Filename and extension in ASCIIZ form with blanks removed and period inserted between filename and extension |  |  |

If function is not successful:

Carry flag is set.

= error code: 02H file not found 03H path not found 12H no more files; no match found

# **Programmer's Notes**

The pathname must be a null-terminated ASCII string (ASCIIZ).

- The filename and extension portions of the pathname can contain the MS-DOS wild-cards? (match any character) and \* (match all remaining characters).
- The DTA should be set with Function 1AH (Set DTA Address) before Function 4EH is called. If no DTA address is set, MS-DOS uses a default 128-byte buffer at offset 80H in the program segment prefix (PSP).
- The attribute word in CX controls the search as follows:
  - If the attribute word is 00H, only normal files are included in the search.
  - If the attribute word has any combination of bits 1, 2, and 4 (hidden, system, and subdirectory bits) set, the search includes normal files as well as files with any of the attributes specified.
  - If the attribute word has bit 3 set (volume-label bit), only a matching volume label is returned.
  - Bits 0 and 5 (read-only and archive bits) are ignored by Function 4EH.
- If Function 4FH (Find Next File) is used in conjunction with Function 4EH, the DTA must be preserved, because the first 21 bytes contain information needed by Function 4FH
- The time at which the file was last written is returned as a binary value in a word formatted as follows:

| Bits  | Meaning                                         |
|-------|-------------------------------------------------|
| 0-4   | Number of seconds divided by 2                  |
| 5-10  | Minutes (0 through 59)                          |
| 11-15 | Hours, based on a 24-hour clock (0 through 23). |

• The date on which the file was last written is returned as a binary value in a word formatted as follows:

| Bits               | Meaning                                                                                                |  |  |
|--------------------|----------------------------------------------------------------------------------------------------|--|--|
| 0-4<br>5-8<br>9-15 | Day of the month Month (1 = January, 2 = February, 3 = March, and so on) Number of the year minus 1980 |  |  |

- Function 4EH is preferred to Function 11H (Find First File) because it fully supports pathnames.
- Function 59H (Get Extended Error Information ) provides further information on any error — in particular, the code, class, recommended corrective action, and locus of the error.

## **Related Functions**

11H (Find First File) 12H (Find Next File) 1AH (Set DTA Address) 4FH (Find Next File)

```
Function 4EH: Find First File
                       int find_first(ppathname,attr)
                           char *ppathname;
                           int attr;
                       Returns 0 if a match was found,
                       otherwise returns error code.
cProc
       find_first,PUBLIC,ds
parmDP ppathname
parmW
       attr
cBegin
       loadDP ds,dx,ppathname; Get pointer to pathname.
               cx, attr ; Get search attributes.
       mov
       mov
               ah,4eh
                              ; Set function code.
                          ; Ask MS-DOS to look for a match. ; Branch on error.
               21h
               ff_err
       jb
               ax,ax
                             ; Return 0 if no error.
       xor
ff_err:
cEnd
```

# Interrupt 21H (33) Function 4FH (79)

2.0 and later

Find Next File

Function 4FH continues a search initiated by a previously successful call to Function 4EH (Find First File). The search is based on the pathname and attributes specified in the call to Function 4EH and uses information left in the current disk transfer area (DTA) by the call to Function 4EH or by a preceding call to Function 4FH.

#### To Call

AH = 4FH

DTA contains information from prior search with Function 4EH or Function 4FH.

#### Returns

If function is successful:

Carry flag is clear.

DTA is filled in as for a call to Function 4EH:

| Offset | Length (bytes) | Value                                                                                                    |  |  |
|--------|----------------|----------------------------------------------------------------------------------------------------|--|--|
| 00H    | 21             | Reserved for use by MS-DOS in subsequent call to Function 4FH                                                |  |  |
| 15H    | 1              | File attribute                                                                                               |  |  |
| 16H    | 2              | Time of last write                                                                                           |  |  |
| 18H    | 2              | Date of last write                                                                                           |  |  |
| 1AH    | 2              | Low word of file size                                                                                        |  |  |
| 1CH    | 2              | High word of file size                                                                                       |  |  |
| 1EH    | 13             | Filename and extension in ASCIIZ form with blanks removed and period inserted between filename and extension |  |  |

If function is not successful:

Carry flag is set.

AX = error code:

no more files, no match found, or no previous call to Function 4EH

# **Programmer's Notes**

- If multiple calls to Function 4FH are used to find more than one matching file, the DTA setting (Function 1AH) and contents must be preserved because they provide information needed for continuing the search.
- The time at which the file was last written is returned as a binary value in a word formatted as follows:

| Bits  | Meaning                                         |  |
|-------|-------------------------------------------------|--|
| 0-4   | Number of seconds divided by 2                  |  |
| 5-10  | Minutes (0 through 59)                          |  |
| 11-15 | Hours, based on a 24-hour clock (0 through 23). |  |

The date on which the file was last written is returned as a binary value in a word formatted as follows:

| Bits | Meaning                                                 |
|------|---------------------------------------------------------|
| 0-4  | Day of the month                                        |
| 5-8  | Month (1 = January, 2 = February, 3 = March, and so on) |
| 9-15 | Number of the year minus 1980                           |

- Function 4FH is preferred to Function 12H (Find Next File) because it fully supports pathnames.
- Function 59H (Get Extended Error Information) provides further information on any error — in particular, the code, class, recommended corrective action, and locus of the error.

# **Related Functions**

11H (Find First File) 12H (Find Next File) 1AH (Set DTA Address) 4EH (Find First File)

# **Example**

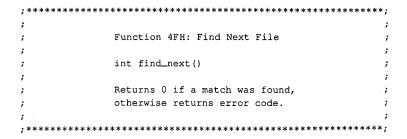

```
find_next,PUBLIC
cProc
cBegin
                ah,4fh
                               ; Set function code.
        mov
                               ; Ask MS-DOS to look for the next
        int
                               ; matching file.
                               ; Branch on error.
        jb
                fn_err
        xor
                ax,ax
                                ; Return 0 if no error.
fn_err:
cEnd
```

# **Interrupt 21H (33) Function 54H (84)**

2.0 and later

Get Verify Flag

Function 54H returns the current value of the MS-DOS verify flag.

## To Call

AH = 54H

## **Returns**

```
AL = verify flag:
      H00
               verify off; no read after write operation
      01H
                verify on; read after write operation
```

# **Programmer's Notes**

- The default state of the verify flag is 00H (off).
- The state of the verify flag can be changed either through a call to Function 2EH (Set/Reset Verify Flag) or by the user with the VERIFY ON and VERIFY OFF commands.

#### **Related Function**

Function 2EH (Set/Reset Verify Flag)

```
*******************
                    Function 54H: Get Verify Flag
                    int get_verify()
                    Returns current value of verify flag.
cProc get_verify,PUBLIC
cBegin
             ah,54h ; Set function code.

21h ; Read flag from MS-DOS.
; Clear high byte of return value.
       mov
       cbw
cEnd
```

# **Interrupt 21H (33) Function 56H (86)**

2.0 and later

Rename File

Function 56H renames a file and/or moves it to a new location in the hierarchical directory structure.

## To Call

= 56HAH

DS:DX

= segment:offset of existing ASCIIZ pathname for file = segment:offset of new ASCIIZ pathname for file ES:DI

## Returns

If function is successful:

Carry flag is clear.

If function is not successful:

Carry flag is set.

ΑX = error code:

> 02H file not found 03H path not found 05H access denied 11H not the same device

# **Programmer's Notes**

- The pathnames must be null-terminated ASCII strings (ASCIIZ).
- The directory paths specified in DS:DX and ES:DI need not be identical. Thus, specifying different directory paths effectively moves a file from one directory to another.
- Function 56H cannot be used to move a file to a different drive. Both the existing pathname and the new one must either contain the same drive identifier or default to the same drive.
- If Function 56H returns error code 05H, the cause can be any of the following:
  - The new pathname would move the file to the root directory, but the root directory
  - A file with the new pathname already exists.
  - The user is on a network and has insufficient access to either the existing file or the new subdirectory.
- Unlike Function 17H (Rename File), Function 56H does not support the use of MS-DOS wildcard characters (? and \*).

- Function 56H should not be used to rename open files. An open file should be closed with Function 10H (Close File with FCB) or 3EH (Close File) before Function 56H is called to rename it.
- Function 59H (Get Extended Error Information) provides further information on any error — in particular, the code, class, recommended corrective action, and locus of the error.

## **Related Function**

17H (Rename File)

```
Function 56H: Rename File
                       int rename(poldpath,pnewpath)
                           char *poldpath,*pnewpath;
                       Returns 0 if file moved OK,
                        otherwise returns error code.
       rename, PUBLIC, <ds, di>
cProc
parmDP poldpath
parmDP pnewpath
cBegin
       loadDP es,di,pnewpath ; ES:DI = pointer to newpath.
       loadDP ds,dx,poldpath ; DS:DX = pointer to oldpath.
               ah,56h ; Set function code.
                             ; Ask MS-DOS to rename file.
       int
               21h
       ib
              rn_err
                          ; Branch on error.
                             ; Return 0 if no error.
       xor
               ax,ax
rn_err:
cEnd
```

# **Interrupt 21H (33) Function 57H (87)**

2.0 and later

Get/Set Date/Time of File

Function 57H retrieves or sets the date and time of a file's directory entry.

# To Call

AH = 57H

AL = 00H get date and time

01H set date and time

BX = handle number

If AL = 01H:

CX = time; binary value formatted as follows:

| Bits  | Meaning                                        |  |  |
|-------|------------------------------------------------|--|--|
| 0-4   | Number of seconds divided by 2                 |  |  |
| 5-10  | Minutes (0 through 59)                         |  |  |
| 11-15 | Hours, based on a 24-hour clock (0 through 23) |  |  |

DX = date; binary value formatted as follows:

| Bits | Meaning                                                 |
|------|---------------------------------------------------------|
| 0-4  | Day of the month (1 through 31)                         |
| 5-8  | Month (1 = January, 2 = February, 3 = March, and so on) |
| 9-15 | Year minus 1980                                         |

#### Returns

If function is successful:

Carry flag is clear.

If AL was 00H on call:

CX = time file was last modified; format as described above

DX = date file was last modified; format as described above

If function is not successful:

Carry flag is set.

AX = error code:

01H invalid function (AL not 00H or 01H)

06H invalid handle

1388 The MS-DOS Encyclopedia

## **Programmer's Notes**

- Before the date and time in a file's directory entry can be retrieved or changed with Function 57H, a handle must be obtained by opening or creating the file using one of the following functions:
  - 3CH (Create File with Handle)
  - 3DH (Open File with Handle)
  - 5AH (Create Temporary File)
  - 5BH (Create New File)
- Use of Function 57H to retrieve the date and time of a file is preferable to examining the fields of an open FCB directly.
- Function 59H (Get Extended Error Information) provides further information on any error — in particular, the code, class, recommended corrective action, and locus of the error.

#### **Related Functions**

```
2AH (Get Date)
2BH (Set Date)
2CH (Get Time)
2DH (Set Time)
```

# **Example**

```
Function 57H: Get/Set Date/Time of File
              long file_date_time(handle,func,packdate,packtime)
                  int handle, func, packdate, packtime;
              Returns a long -1 for all errors, otherwise packs
              date and time into a long integer,
              date in high word, time in low word.
       file_date_time, PUBLIC
cProc
       handle
parmW
parmB
       func
       packdate
parmW
parmW
       packtime
cBegin
                            ; Get handle.
               bx, handle
       mov
                             ; Get function: 0 = read, 1 = write.
       mov
               al, func
               dx,packdate ; Get date (if present).
               cx,packtime ; Get time (if present).
       mov
               ah,57h ; Set function code.
       mov
               21h
                              ; Call MS-DOS.
```

```
mov ax,cx ; Set DX:AX = date/time, assuming no
; error.
jnb dt_ok ; Branch if no error.
mov ax,-1 ; Return -1 for errors.
cwd ; Extend the -1 into DX.
dt_ok:
cEnd
```

# Interrupt 21H (33) Function 58H (88)

3.0 and later

Get/Set Allocation Strategy

Function 58H retrieves or sets the method MS-DOS uses to allocate memory blocks for a process that issues a memory-allocation request.

#### To Call

AH = 58H

AL = 00H get allocation strategy 01H set allocation strategy

If AL = 01H:

BX = allocation strategy:

00H use first (lowest available) block that fits

01H use block that fits best

02H use last (highest available) block that fits

#### Returns

If function is successful:

Carry flag is clear.

If AL was 00H on call:

AX = allocation-strategy code:

00H first fit 01H best fit 02H last fit

If function is not successful:

Carry flag is set.

AX = error code:

01H invalid function (AL not 00H or 01H)

# **Programmer's Notes**

 Allocation strategies determine how MS-DOS finds and allocates a block of memory to an application that issues a memory-allocation request with either Function 48H (Allocate Memory Block) or Function 4AH (Resize Memory Block).

The three strategies are carried out as follows:

 First fit (the default): MS-DOS works upward from the lowest available block and allocates the first block it encounters that is large enough to satisfy the request for memory. This strategy is followed consistently, even if the block allocated is much larger than required.

Calls 1391

- Best fit: MS-DOS searches all available memory blocks and then allocates the smallest block that satisfies the request, regardless of its location in the emptyblock chain. This strategy maximizes the use of dynamically allocated memory at a slight cost in speed of allocation.
- Last fit (the reverse of first fit): MS-DOS works downward from the highest available block and allocates the first block it encounters that is large enough to satisfy the request for memory. This strategy is followed consistently, even if the block allocated is much larger than required.
- Function 59H (Get Extended Error Information) provides further information on any error — in particular, the code, class, recommended corrective action, and locus of the error.

# **Related Functions**

48H (Allocate Memory Block) 4AH (Resize Memory Block)

```
Function 58H: Get/Set Allocation Strategy
                int alloc_strategy(func, strategy)
                   int func, strategy;
                Strategies:
                      0: First fit
                       1: Best fit
                       2: Last fit
                Returns -1 for all errors, otherwise
                returns the current strategy.
       cProc
      alloc_strategy, PUBLIC
parmB
parmW
      strategy
cBegin
                          ; AL = get/set selector.
      mov
       mov
             bx, strategy ; BX = new strategy (for AL = 01H).
             ah,58h
       mov
                           ; Set function code.
             21h
       int
                           ; Call MS-DOS.
             no_err
       jnb
                           ; Branch if no error.
             ax,-1
                           ; Return -1 for all errors.
      mov
no_err:
cEnd
```

# **Interrupt 21H (33) Function 59H (89)**

3.0 and later

Get Extended Error Information

Function 59H returns extended error information, including a suggested response, for the function call immediately preceding it.

# To Call

AH = 59HBX = 00H

## **Returns**

| ΑX              | = | extend | led | error | code: |
|-----------------|---|--------|-----|-------|-------|
| $\Delta \Delta$ | _ | CALCIN | ucu | CIIOI | couc. |

| o1H invalid function number  o2H file not found  o3H path not found  o4H too many files open; no handles available  o5H access denied                                                                                                    |            |
|----------------------------------------------------------------------------------------------------|------------|
| 03H path not found<br>04H too many files open; no handles available<br>05H access denied                                                                                                    |            |
| 04H too many files open; no handles available<br>05H access denied                                                                                                    |            |
| 05H access denied                                                                                                    |            |
|                                                                                                    |            |
| مال ما المال المال |            |
| 06H invalid handle                                                                                                    |            |
| 07H memory control blocks destroyed                                                                                                    |            |
| 08H insufficient memory                                                                                                    |            |
| 09H invalid memory-block address                                                                                                    |            |
| 0AH invalid environment                                                                                                    |            |
| 0BH invalid format                                                                                                    |            |
| 0CH invalid access code                                                                                                    |            |
| 0DH invalid data                                                                                                    |            |
| 0EH reserved                                                                                                    |            |
| 0FH invalid disk drive                                                                                                    |            |
| 10H attempt to remove current directory                                                                                                    |            |
| 11H device not the same                                                                                                    |            |
| 12H no more files                                                                                                    |            |
| 13H write-protected disk                                                                                                    |            |
| 14H unknown unit                                                                                                    |            |
| 15H drive not ready                                                                                                    |            |
| 16H invalid command                                                                                                    |            |
| 17H data error based on cyclic redundancy check (CR                                                                                                    | <b>C</b> ) |
| 18H length of request structure invalid                                                                                                    |            |
| 19H seek error                                                                                                    |            |
| 1AH non-MS-DOS disk                                                                                                    |            |
| 1BH sector not found                                                                                                    |            |

| BH = error class:       |                                                                                                    |
|-------------------------|----------------------------------------------------------------------------------------------------|
| 01H                     | out of resource (such as storage)                                                                                                    |
| 02H                     | temporary situation, expected to end; not an error                                                                                              |
| 03H                     | authorization problem                                                                                                    |
| 04H                     | internal error in system software                                                                                                    |
| 05H                     | hardware failure                                                                                                    |
| 06H                     | system-software failure, such as missing or incorrect configuration files; not the fault of the active process                                  |
| 07H                     | application-program error                                                                                                    |
| 08H                     | file or item not found                                                                                                    |
| 09H                     | file or item of invalid format or type or otherwise unsuitable                                                                                  |
| 0AH                     | file or item interlocked                                                                                                    |
| 0BH                     | drive contains wrong disk, disk has bad spot, or other problem with storage medium                                                              |
| 0CH                     | already exists                                                                                                    |
| 0DH                     | unknown                                                                                                    |
| BL = suggested action:  |                                                                                                    |
| 01H                     | perform a reasonable number of retries before prompting user to choose Abort or Ignore in response to error message                             |
| 02H                     | perform a reasonable number of retries, with pauses between,<br>before prompting user to choose Abort or Ignore in response to<br>error message |
| 03H                     | prompt user to enter corrected information, such as drive letter or filename                                                                    |
| 04H                     | clean up and exit application                                                                                                    |
| 05H                     | exit immediately without cleanup                                                                                                    |
| 06 <b>H</b>             | ignore; informational error                                                                                                    |
| 07H                     | prompt user to remove cause of error (for example, change disks) and then retry                                                                 |
| CH = location of error: |                                                                                                    |
| 01H                     | unknown                                                                                                    |
| 02H                     | block device                                                                                                    |
| 03H                     | network                                                                                                    |
| 04H                     | serial device                                                                                                    |
| 05H                     | memory related                                                                                                    |

# **Programmer's Notes**

• The extended error codes returned by Function 59H correspond to the error values returned in AX by functions in MS-DOS versions 2.0 and later that set the carry flag on error. Versions 2.x of MS-DOS, however, provide a smaller set of error codes (01H through 12H) than do later versions.

Thus, although Function 59H itself is not available in versions of MS-DOS earlier than 3.0, the matching of error codes to earlier versions helps ensure downward compatibility. Function 59H was also designed to be open-ended so that additional error codes could be incorporated as needed. As a result, processes should remain flexible

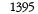

in their use of this function and should not rely on a fixed set of code numbers for error detection.

- Function 59H is useful in the following situations:
  - When MS-DOS encounters a hardware-related error condition and shifts control to an Interrupt 24H handler that has been created by the programmer
  - When a handle-related function sets the carry flag to indicate an error or when an FCB-related function indicates an error by returning 0FFH in the AL register
- If a function call results in an error, Function 59H returns meaningful information only if it is the next call to MS-DOS. An intervening call to another MS-DOS function, whether explicit or indirect, causes the error value for the unsuccessful function to be lost
- Unlike most MS-DOS functions, Function 59H alters some registers that are not used to return results: CL, DX, SI, DI, ES, and DS. These registers must be preserved before a call to Function 59H if their contents are needed later.

#### **Related Functions**

None

```
Function 59H: Get Extended Error Information
                 int extended_error(err,class,action,locus)
                     int *err:
                     char *class,*action,*locus;
                 Return value is same as err.
cProc
       extended_error, PUBLIC, <ds, si, di>
parmDP
       perr
parmDP
       pclass
parmDP
       paction
parmDP
       plocus
cBegin
       push
                               ; Save DS.
       xor
               bx,bx
               ah.59h
       mov
                              ; Set function code.
       int
               21h
                              ; Request error info from MS-DOS.
               ds
       pop
                              ; Restore DS.
       loadDP ds,si,perr
                              ; Get pointer to err.
               [si],ax
       mov
                              ; Store err.
       loadDP ds, si, pclass ; Get pointer to class.
               (sil,bh
       mov
                              ; Store class.
       loadDP ds, si, paction ; Get pointer to action.
               [si],bl
                              ; Store action.
       loadDP ds,si,plocus
                              ; Get pointer to locus.
       mov
               [si],ch
                              ; Store locus.
cEnd
```

# **Interrupt 21H (33)** Function 5AH (90)

3.0 and later

Create Temporary File

Function 5AH uses the system clock to create a unique filename, appends the filename to the specified path, opens the temporary file, and returns a file handle that can be used for subsequent file operations.

#### To Call

= 5AH AH CX = file attribute:

> 00H normal file read-only file 01H hidden file 02H 04H system file

DS:DX = segment:offset of ASCIIZ path, ending with a backslash character (\) and followed by 13 bytes of memory (to receive the generated filename)

## **Returns**

If function is successful:

Carry flag is clear.

 $\mathbf{A}\mathbf{X}$ = handle

DS:DX = segment:offset of full pathname for temporary file

If function is not successful:

Carry flag is set.

AX= error code:

> 03H path not found

04H too many open files; no handle available

05H access denied

#### **Programmer's Notes**

- Only the drive and path to use for the new file should be specified in the buffer pointed to by DS:DX. The function appends an eight-character filename that is generated from the system time.
- Function 5AH is valuable in such situations as print spooling on a network, where temporary files are created by many users.
- The input string representing the path for the temporary file must be a null-terminated ASCII string (ASCIIZ).
- In networking environments running under MS-DOS version 3.1 or later, MS-DOS opens the temporary file in compatibility mode.

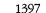

- MS-DOS does not delete temporary files; applications must do this for themselves.
- Function 59H (Get Extended Error Information) provides further information on any error — in particular, the code, class, recommended corrective action, and locus of the error.

#### **Related Functions**

16H (Create File with FCB) 3CH (Create File with Handle) 5BH (Create New File)

```
Function 5AH: Create Temporary File
                   int create_temp(ppathname,attr)
                      char *ppathname;
                      int attr;
                   Returns -1 if file was not created,
                   otherwise returns file handle.
       create_temp, PUBLIC, ds
parmDP
      ppathname
parmW
      attr
cBegin
       loadDP .ds, dx, ppathname ; Get pointer to pathname.
       mov
             cx,attr ; Set function code.
             ah,5ah
                           ; Ask MS-DOS to make a new file with
                          ; a unique name.
       int
                           ; Ask MS-DOS to make a tmp file.
       jnb
             ct_ok
                         ; Branch if MS-DOS returned handle.
             ax,-1
       mov
                          ; Else return -1.
ct_ok:
cEnd
```

# Interrupt 21H (33) Function 5BH (91)

3.0 and later

Create New File

Function 5BH creates a new file with the specified pathname. This function operates like Function 3CH (Create File with Handle) but fails if the pathname references a file that already exists.

## To Call

AH = 5BH
CX = file attribute:
00H normal file
01H read-only file
02H hidden file
04H system file
DS:DX = segment:offset of ASCIIZ pathname

#### Returns

If function is successful:

Carry flag is clear.

AX = handle

If function is not successful:

Carry flag is set.

AX = error code:

03H path not found

04H too many open files; no handle available

05H access denied

50H file already exists

#### **Programmer's Notes**

- The pathname must be a null-terminated ASCII string (ASCIIZ).
- In networking environments running under MS-DOS version 3.1 or later, the file is opened in compatibility mode. Function 5BH fails, however, if the user does not have Create access to the directory that is to contain the file.
- Function 5BH can be used to implement semaphores in the form of files across a local area network or in a multitasking environment. If the function succeeds, the semaphore has been acquired. To release the semaphore, the application simply deletes the file.

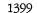

 Function 59H (Get Extended Error Information) provides further information on any error — in particular, the code, class, recommended corrective action, and locus of the error.

## **Related Functions**

16H (Create File with FCB) 3CH (Create File with Handle) 5AH (Create Temporary File)

```
Function 5BH: Create New File
                   int create_new(ppathname,attr)
                       char *ppathname;
                      int attr;
                  Returns -2 if file already exists,
                          -1 for all other errors,
                          otherwise returns file handle.
cProc
        create_new, PUBLIC, ds
parmDP
       ppathname
parmW
        attr
cBegin
       loadDP
               ds, dx, ppathname ; Get pointer to pathname.
               cx, attr ; Get new file's attribute.
        mov
                              ; Set function code.
               ah.5bh
        mov
        int
                21h
                               ; Ask MS-DOS to make a new file.
        jnb
               cn_ok
                               ; Branch if MS-DOS returned handle.
               bx,-2
        mov
                               ; Did file already exist?
               al,80
        cmp
        jz
               ae_err
                               ; Branch if so.
        inc
                               ; Change -2 to -1.
ae_err:
               ax,bx
                               ; Return error code.
cn_ok:
cEnd
```

# Interrupt 21H (33) Function 5CH (92)

3.0 and later

Lock/Unlock File Region

Function 5CH enables a process running in a networking or multitasking environment to lock or unlock a range of bytes in an open file.

#### To Call

AH = 5CH

AL = 00H lock region
01H unlock region

BX = handle

CX:DX = 4-byte integer specifying beginning of region to be locked or unlocked (offset in bytes from beginning of file)

SI:DI = 4-byte integer specifying length of region (measured in bytes)

#### Returns

If function is successful:

Carry flag is clear.

If function is not successful:

Carry flag is set.

AX = error code:

01H invalid function (AL not 00H or 01H or file sharing not loaded)

06H invalid handle

21H lock violation

24H sharing buffer exceeded

## **Programmer's Notes**

- A process that either closes a file containing a locked region or terminates with the
  file open leaves the file in an undefined state. Under either condition, MS-DOS might
  handle the file erratically. If the process can be terminated by Interrupt 23H (ControlC) or 24H (critical error), these interrupts should be trapped so that any locked
  regions in files can be unlocked before the process terminates.
- Locking a portion of a file with Function 5CH denies all other processes both read and write access to the specified region of the file. This restriction also applies when open file handles are passed to a child process with Function 4BH (Load and Execute Program). Duplicate file handles created with Function 45H (Duplicate File Handle) and 46H (Force Duplicate File Handle), however, are allowed access to locked regions of a file within the current process.
- Locking a region that goes beyond the end of a file does not cause an error.

- Function 5CH is useful primarily in ensuring that competing programs or processes
  do not interfere while a record is being updated. Locking at the file level is provided
  by the sharing parameter in Function 3DH (Open File with Handle).
- Function 5CH can also be used to check the lock status of a file. If an attempt to lock a
  needed portion of a file fails and error code 21H is returned in the AX register, the
  region is already locked by another process.
- Any region locked with a call to Function 5CH must also be unlocked, and the same 4-byte integer values must be used for each operation. Two adjacent regions of a file cannot be locked separately and then be unlocked with a single unlock call. If the region to unlock does not correspond exactly to a locked region, Function 5CH returns error code 21H.
- The length of time needed to hold locks can be minimized with the transactionoriented programming model. This concept requires defining and performing an update in a uniform manner: Assert lock, read data, change data, remove lock.
- If file sharing is not loaded, an application receives a 01H (function number invalid) error status when it attempts to lock a file. An immediate call to Function 59H returns the error locus as an unknown or a serial device.
- Function 59H (Get Extended Error Information) provides further information on any error — in particular, the code, class, recommended corrective action, and locus of the error.

## **Related Functions**

```
45H (Duplicate File Handle)
46H (Force Duplicate File Handle)
4BH (Load and Execute Program) [EXEC]
```

## **Example**

```
Function 5CH: Lock/Unlock File Region
                     int locks (handle, onoff, start, length)
                          int handle, onoff;
                          long start, length;
                     Returns 0 if operation was successful,
                     otherwise returns error code.
        locks, PUBLIC, <si, di>
cProc
        handle
parmW
parmB
        onoff
parmD
        start
parmD
       length
```

(more)

```
cBegin
        mov
                al, onoff
                                ; Get lock/unlock flag.
                bx, handle
                                ; Get file handle.
        mov
        1es
                dx, start
                               ; Get low word of start.
                cx,es
                                ; Get high word of start.
        les
                di,length
                                ; Get low word of length.
                si,es
                                ; Get high word of length.
        mov
        mov
                ah,5ch
                                ; Set function code.
        int
                21h
                                ; Make lock/unlock request.
        јb
                lk_err
                                ; Branch on error.
        xor
                                ; Return 0 if no error.
                ax,ax
lk_err:
cEnd
```

# Interrupt 21H (33) Function 5EH (94) Subfunction 00H

3.1 and later

Network Machine Name/Printer Setup: Get Machine Name

If Microsoft Networks is running, Function 5EH Subfunction 00H retrieves the network name of the local computer.

#### To Call

AH = 5EH AL = 00H

DS:DX = segment:offset of 16-byte buffer

#### Returns

If function is successful:

Carry flag is clear.

CH = validity of machine name:

00H invalid nonzero valid

CL = NETBIOS number assigned to machine name
DS:DX = segment:offset of ASCIIZ machine name

If function is not successful:

Carry flag is set.

AX = error code:

01H invalid function; Microsoft Networks not running

## **Programmer's Notes**

- The NETBIOS number in CL and the name at DS:DX are valid only if the value returned in CH is nonzero,
- Function 59H (Get Extended Error Information) provides further information on any error — in particular, the code, class, recommended corrective action, and locus of the error.

## **Related Function**

5FH (Get/Make Assign List Entry)

## Example

None

# Interrupt 21H (33) 3.1 and later Function 5EH (94) Subfunctions 02H and 03H

Network Machine Name/Printer Setup: Set Printer Setup; Get Printer Setup

Function 5EH Subfunctions 02H and 03H respectively set and get the setup string that MS-DOS adds to the beginning of a file sent to a network printer.

## To Call

AH = 5EH

AL = 02H set printer setup string

03H get printer setup string

BX = assign-list index number (obtained with Function 5FH Subfunction 02H)

If AL = 02H:

CX = length of setup string in bytes (64 bytes maximum)

DS:SI = segment:offset of ASCII setup string

If AL = 03H:

ES:DI = segment:offset of 64-byte buffer to receive string

#### Returns

If function is successful:

Carry flag is clear.

If AL was 03H on call:

CX = length of printer setup string in bytes

ES:DI = segment:offset of ASCII printer setup string

If function is not successful:

Carry flag is set.

AX = error code:

01H invalid subfunction

## **Programmer's Notes**

- Function 5EH Subfunctions 02H and 03H enable multiple users on a network to configure a shared printer as required. The assign-list number is an index to a table that identifies the printer as a device on the network. A process can determine the assign-list number for the printer by using Function 5FH Subfunction 02H (Get Assign-List Entry).
- Error code 01H in the AX register may indicate either that Microsoft Networks is not running or that an invalid subfunction was selected.

 Function 59H (Get Extended Error Information) provides further information on any error — in particular, the code, class, recommended corrective action, and locus of the error.

## **Related Function**

5FH (Get/Make Assign-List Entry)

```
************
               Function 5EH Subfunction 02H:
                           Set Printer Setup
              int printer_setup(index,pstring,len)
                  int index;
                  char *pstring;
                  int len;
              Returns 0, otherwise returns -1 for all errors.
       printer_setup, PUBLIC, <ds, si>
cProc
parmW
       index
parmDP
       pstring
parmW
       len
cBegin
       mov
              bx, index
                           ; BX = index of a net printer.
       loadDP
              ds, si, pstring ; DS:SI = pointer to string.
              cx,len
                            ; CX = length of string.
                             ; Set function code.
       mov
              ax,5e02h
       int
              21h
                            ; Set printer prefix string.
       mo∀
              al,0
                            ; Assume no error.
              ps_ok
       jnb
                            ; Branch if no error,
              al,-1
                             ; Else return -1.
       mov
ps_ok:
       chw
cEnd
```

# Interrupt 21H (33) Function 5FH (95) Subfunction 02H

3.1 and later

Get/Make Assign-List Entry: Get Assign-List Entry

Function 5FH Subfunction 02H obtains the local and remote (network) names of a device. To find the names, MS-DOS uses the device's user-assigned index number (set with Function 5FH Subfunction 03H) to search a table of redirected devices on the network. Microsoft Networks must be running with file sharing loaded for this subfunction to operate successfully.

## To Call

AH = 5FH AL = 02H

assign-list index number

DS:SI = segment:offset of 16-byte buffer for local (device) name

= segment:offset of 128-byte buffer to receive remote (network) name

## Returns

BX

ES:DI

If function is successful:

Carry flag is clear.

BH = device status:

00H valid device 01H invalid device

BL = device type:

03H printer 04H drive

CX = user data

DS:SI = segment:offset of ASCIIZ string representing local device name ES:DI = segment:offset of ASCIIZ string representing network name

If function is not successful:

Carry flag is set.

AX = error code:

01H invalid function or Microsoft Networks not running

12H no more files

## **Programmer's Notes**

- All strings returned by this subfunction are null-terminated ASCII strings (ASCIIZ).
- A successful call to this subfunction destroys the contents of the DX and BP registers.

 Function 59H (Get Extended Error Information) provides further information on any error — in particular, the code, class, recommended corrective action, and locus of the error.

#### **Related Function**

5EH Subfunction 00H (Get Machine Name)

```
Function 5FH Subfunction 02H:
                        Get Assign-List Entry
            int get_alist_entry(index,
                 plocalname, premotename,
                 puservalue, ptype)
               int index;
               char *plocalname;
               char *premotename;
               int *puservalue;
               int *ptype;
            Returns 0 if the requested assign-list entry is found,
            otherwise returns error code.
       ************************
cProc
       get_alist_entry,PUBLIC,<ds,si,di>
parmW
       index
parmDP plocalname
parmDP
       premotename
parmDP puservalue
parmDP ptype
cBegin
       mov
              bx, index
                          ; Get list index.
       loadDP ds,si,plocalname ; DS:SI = pointer to local name
                               ; buffer.
       loadDP es,di,premotename ; ES:DI = pointer to remote name
                              ; buffer.
       mov
              ax,5f02h
                            ; Set function code.
       int
              21h
                            ; Get assign-list entry.
                           ; Exit on error.
       jb
              ga_err
              ax,ax
       xor
                             ; Else return 0.
       loadDP ds, si, puservalue; Get address of uservalue.
              [si],cx ; Store user value.
       loadDP ds,si,ptype
                           ; Get address of type.
       mov
              bh,0
              [si],bx
                           ; Store device type to type.
ga_err:
cEnd
```

# Interrupt 21H (33) Function 5FH (95) Subfunction 03H

3.1 and later

Get/Make Assign-List Entry: Make Assign-List Entry

Function 5FH Subfunction 03H redirects a local printer or disk drive to a network device and establishes an assign-list index number for the redirected device. Microsoft Networks must be running with file sharing loaded for this subfunction to operate successfully.

## To Call

= 5FH AΗ AL = 03HBL= device type: 03H printer 04H drive CX = user data DS:SI = segment:offset of 16-byte ASCIIZ local device name = segment:offset of 128-byte ASCIIZ remote (network) device name ES:DI and password in the form machine name\pathname,null,password,null For example: string db '\\mymach\wp',0,'blibbet',0

#### Returns

If function is successful:

Carry flag is clear.

If function is not successful:

Carry flag is set.

```
AX = error code:

01H invalid function or Microsoft Networks not running
03H path not found
05H access denied
08H insufficient memory
0FH redirection paused on server
12H no more files
```

## **Programmer's Notes**

The strings used by this subfunction must be null-terminated ASCII strings (ASCIIZ).
The ASCIIZ string pointed to by ES:DI (the destination, or remote, device) cannot be more than 128 bytes including the password, which can be a maximum of 8 characters. If the password is omitted, the pathname must be followed by 2 null bytes.

Section V: System Calls 1409

- If BL = 03H, the string pointed to by DS:SI must be one of the following printer names: PRN, LPT1, LPT2, or LPT3. If the call is successful, output is redirected to a network print spooler, which must be named in the destination string. For printer redirection, MS-NET intercepts Interrupt 17H (BIOS Printer I/O). When redirection for a printer is canceled, all printing is sent to the first local printer (LPT1).
  - If BL = 04H, the string pointed to by DS:SI can be a drive letter followed by a colon, such as E., or it can be a null string. If the string represents a valid drive, a successful call redirects drive requests to the network directory named in the destination string. If DS:SI points to a null string, MS-DOS attempts to provide access to the network directory named in the destination string without redirecting any device.
- Only printer and disk devices are supported in MS-DOS versions 3.1 and later. COM1 and COM2 are not supported for network redirection, nor are the standard output or standard error devices supported.
- Function 59H (Get Extended Error Information) provides further information on any error — in particular, the code, class, recommended corrective action, and locus of the error.

#### **Related Function**

5EH Subfunction 00H (Get Machine Name)

```
Function 5FH Subfunction 03H:
                          Make Assign-List Entry
            int add_alist_entry(psrcname,pdestname,uservalue,type)
                char *psrcname, *pdestname;
                int uservalue, type;
            Returns 0 if new assign-list entry is made, otherwise
            returns error code.
        add_alist_entry, PUBLIC, <ds, si, di>
cProc
parmDP
        psrcname
parmDP
       pdestname
parmW
       uservalue
parmW
        type
cBegin
                              ; Get device type.
               bx, type
        ΜÓΫ
        mov
               cx,uservalue
                              ; Get uservalue.
       loadDP ds,si,psrcname ; DS:SI = pointer to source name.
       loadDP es, di, pdestname ; ES:DI = pointer to destination name.
               ax,5f03h ; Set function code.
        mov
        int
               21h
                              ; Make assign-list entry.
        jb
               aa_err
                              ; Exit if there was some error.
               ax,ax
                               ; Else return 0.
        xor
aa_err:
cEnd
```

# Int 21H (33) Function 5FH (95) Subfunction 04H

3.1 and later

Get/Make Assign-List Entry: Cancel Assign-List Entry

Function 5FH Subfunction 04H cancels the redirection of a local device to a network device previously established with Function 5FH Subfunction 03H (Make Assign-List Entry). Microsoft Networks must be running with file sharing loaded for this subfunction to operate successfully.

## To Call

AH = 5FH AL = 04H

= segment:offset of ASCIIZ device name or path

## **Returns**

DS:SI

If function is successful:

Carry flag is clear.

If function is not successful:

Carry flag is set.

AX = error code:

01H invalid function or Microsoft Networks not running
03H path not found
05H access denied
08H insufficient memory
0FH redirection paused on server
12H no more files

## **Programmer's Notes**

- The string pointed to by DS:SI must be a null-terminated ASCII string (ASCIIZ). This string can be any one of the following:
  - The letter, followed by a colon, of a redirected local drive. This function restores
    the drive letter to its original, physical meaning.
  - The name of a redirected printer: PRN, LPT1, LPT2, LPT3, or its machine-specific equivalent. This function restores the printer name to its original, physical meaning at the local workstation.
  - A string, beginning with two backslashes (\\) followed by the name of a network directory. This function terminates the connection between the local workstation and the directory specified in the string.

Function 59H (Get Extended Error Information) provides further information on any error — in particular, the code, class, recommended corrective action, and locus of the error.

## **Related Function**

5EH Subfunction 00H (Get Machine Name)

```
Function 5FH Subfunction 04H:
                         Cancel Assign-List Entry
            int cancel_alist_entry(psrcname)
                char *psrcname;
            Returns 0 if assignment is canceled, otherwise returns
            error code.
       cancel_alist_entry, PUBLIC, <ds, si>
cProc
parmDP
cBegin
       loadDP ds,si,psrcname ; DS:SI = pointer to source name.
       mov
               ax,5f04h ; Set function code.
       int
               21h
                             ; Cancel assign-list entry.
       jb
               ca_err
                             ; Exit on error.
       xor
                              ; Else return 0.
               ax,ax
ca_err:
cEnd
```

# Interrupt 21H (33) Function 62H (98)

3.0 and later

Get Program Segment Prefix Address

Function 62H gets the segment address of the program segment prefix (PSP) for the current process.

#### To Call

AH = 62H

#### Returns

BX = segment address of PSP for current process

## **Programmer's Notes**

- The PSP is constructed by MS-DOS at the base of the memory allocated for a .COM
  or .EXE program being loaded into memory by the EXEC function, 4BH (Load and
  Execute Program). The PSP is 100H bytes and contains information useful to an executing program, including
  - The command tail
  - Default file control blocks (FCBs)
  - A pointer to the program's environment block
  - Previous addresses for MS-DOS Control-C, critical error, and terminate handlers
- Function 59H (Get Extended Error Information) provides further information on any error — in particular, the code, class, recommended corrective action, and locus of the error.

## **Related Functions**

None

## **Example**

(more)

```
        cProc
        get_psp,PUBLIC

        cBegin
        mov ah,62h ; Set function code.

        int 21h ; Get PSP address.
        mov ax,bx ; Return it in AX.
```

# **Interrupt 21H (33) Function 63H (99)**

2.25

Get Lead Byte Table

Function 63H, available only in MS-DOS version 2.25, includes three subfunctions that support 2-byte-per-character alphabets such as Kanji and Hangeul (Japanese and Korean characters sets). Subfunction 00H obtains the address of the legal lead byte ranges for the character sets; Subfunctions 01H and 02H set or obtain the value of the interim console flag, which determines whether interim characters are returned by certain console system calls.

## To Call

AH = 63H
AL = 00H get lead byte table address
01H set or clear interim console flag
02H get interim console flag

If AL = 01H:

DL = interim console flag: 00H clear 01H set

## Returns

If function is successful:

Carry flag is clear.

If AL was 00H on call:

DS:SI = segment:offset of lead byte table

If AL was 02H on call:

DL = value of interim console flag

If function is not successful:

Carry flag is set.

AX = error code: 01H invalid function

## **Programmer's Notes**

• Function 63H does not necessarily preserve any registers other than SS:SP, so register values should be saved before a call to this function. To avoid saving registers repeatedly, a process can either copy the table or save the pointer to the table for later use.

- The lead byte table contains pairs of bytes that represent the inclusive boundary values for the lead bytes of the specified alphabet. Because of the way bytes are ordered by the 8086 microprocessor family, the values must be read as byte values, not as word values.
- If the interim console flag is set (DL = 01H) by a program through a call to Function 63H, the following functions return interim character information on request:
  - 07H (Character Input Without Echo)
  - 08H (Unfiltered Character Input Without Echo)
  - 0BH (Check Keyboard Status)
  - 0CH (Flush Buffer, Read Keyboard), if Function 07H or 08H is requested in AL

## **Related Functions**

None

```
Function 63H: Get Lead Byte Table
            char far *get_lead_byte_table()
            Returns far pointer to table of lead bytes for multibyte
            characters. Will work only in MS-DOS 2.25!
cProc
        get_lead_byte_table,PUBLIC,<ds,si>
cBegin
                ax,6300h
                               ; Set function code.
        mov
        int
                21h
                               ; Get lead byte table.
                dx,ds
                                ; Return far pointer in DX:AX.
        mov
        mov
                ax, si
cEnd
```

# **Interrupt 22H (34)**

1.0 and later

Terminate Routine Address

The machine interrupt vector for Interrupt 22H (memory locations 0000:0088H through 0000:008BH) contains the address of the routine that receives control when the currently executing program terminates by means of Interrupt 20H, Interrupt 27H, or Interrupt 21H Function 00H, 31H, or 4CH.

## To Call

This interrupt should never be issued directly.

#### Returns

Nothing

## **Programmer's Note**

 The address in this vector is copied into offsets 0AH through 0DH of the program segment prefix (PSP) when a program is loaded but before it begins executing. The address is restored from the PSP (in case it was modified by the application) as part of MS-DOS's termination handling.

## Example

None

# **Interrupt 23H (35)**

1.0 and later

Control-C Handler Address

The machine interrupt vector for Interrupt 23H (memory locations 0000:008CH through 0000:008FH) contains the address of the routine that receives control when a Control-C (also Control-Break on IBM PC compatibles) is detected during any character I/O function and, if the Break flag is on, during most other MS-DOS function calls.

#### To Call

This interrupt should never be issued directly.

#### Returns

Nothing

## **Programmer's Notes**

- The address in this vector is copied into offsets 0EH through 11H of the program segment prefix (PSP) when a program is loaded but before it begins executing. The address is restored from the PSP (in case it was modified by the application) as part of MS-DOS's termination handling.
- The initialization code for an application can use Interrupt 21H Function 25H (Set Interrupt Vector) to reset the Interrupt 23H vector to point to its own routine for Control-C handling. By installing its own Control-C handler, the program can avoid being terminated as a result of keyboard entry of a Control-C or Control-Break.
- When a Control-C is detected and the program's Interrupt 23H handler receives control, MS-DOS sets all registers to the original values they had when the function call that is being interrupted was made. The program's interrupt handler can then do any of the following:
  - Set a local flag for later inspection by the application (or take any other appropriate action) and then perform a return from interrupt (IRET) to return control to MS-DOS. (All registers must be preserved.) The MS-DOS function in progress is then restarted and proceeds to completion, and control finally returns to the application in the normal manner.
  - Take appropriate action and then perform a far return (RET FAR) to give control
    back to MS-DOS. MS-DOS uses the state of the carry flag to determine what action
    to take: If the carry flag is set, the application is terminated; if the carry flag is clear,
    the application continues in the normal manner.
  - Retain control by transferring to an error-handling routine within the application and then resume execution or take other appropriate action, never performing a RET FAR or IRET to end the interrupt-handling sequence. This option causes no harm to the system.
- Any MS-DOS function call can be used within the body of an Interrupt 23H handler.

## **Example**

None

1418 The MS-DOS Encyclopedia

# **Interrupt 24H (36)**

1.0 and later

Critical Error Handler Address

The machine interrupt vector for Interrupt 24H (memory locations 0000:0090H through 0000:0093H) contains the address of the routine that receives control when a critical error (usually a hardware error) is detected.

#### To Call

This interrupt should never be issued directly.

#### Returns

Nothing

## **Programmer's Notes**

- The address of this vector is copied into offsets 12H through 15H of the program segment prefix (PSP) when a program is loaded but before it begins executing. The address is restored from the PSP (in case it was modified by the application) as part of MS-DOS's termination handling.
- On entry to the critical error interrupt handler, bit 7 of register AH is clear (0) if the error was a disk I/O error; otherwise, it is set (1). BP:SI contains the address of a device-header control block from which additional information can be obtained. Interrupts are disabled. MS-DOS sets up the registers for a retry operation and one of the following error codes is in the lower byte of the DI register (the upper byte is undefined):

| Code  | Meaning                      |
|-------|------------------------------|
| 00H   | Write-protect error          |
| 01H   | Unknown unit                 |
| 02H - | Drive not ready              |
| 03H   | Unknown command              |
| 04H   | Data error (bad CRC)         |
| 05H   | Bad request structure length |
| 06H   | Seek error                   |
| 07H   | Unknown media type           |
| 08H   | Sector not found             |
| 09H   | Printer out of paper         |
| 0AH   | Write fault                  |
| 0BH   | Read fault                   |
| 0CH   | General failure              |
| 0FH   | Invalid disk change          |

These are the same error codes returned by the device drivers in the request header.

- On a disk error, MS-DOS retries the operation three times before transferring to the Interrupt 24H handler.
- On entry to the Interrupt 24H handler, the stack is set up as follows:

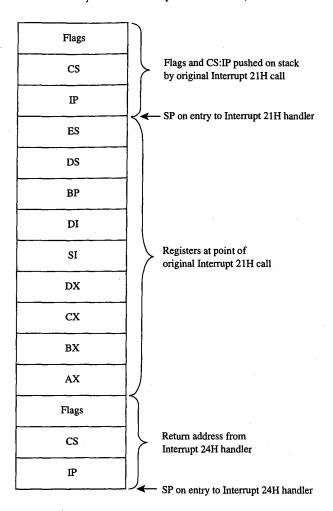

Interrupt 24H handlers must preserve the SS, SP, DS, ES, BX, CX, and DX registers.
 Only Interrupt 21H Functions 01H through 0CH, 30H, and 59H can be used by an Interrupt 24H handler; other calls will destroy the MS-DOS stack and its ability to retry or ignore an error.

 Before issuing a RETURN FROM INTERRUPT (IRET), the Interrupt 24H handler should place an action code in AL that will be interpreted by MS-DOS as follows:

| Code | Meaning                                                |
|------|--------------------------------------------------------|
| 00H  | Ignore error.                                          |
| 01H  | Retry operation.                                       |
| 02H  | Terminate program through Interrupt 23H.               |
| 03H  | Fail system call in progress (versions 3.1 and later). |

• If an Interrupt 24H routine returns to the user program rather than to MS-DOS, it must restore the user program's registers, removing all but the last three words from the stack, and issue an IRET. Control returns to the instruction immediately following the Interrupt 21H function call that resulted in an error. This leaves MS-DOS in an unstable state until a call is made to an Interrupt 21H function higher than 0CH.

## Example

None

## **Interrupt 25H (37)**

1.0 and later

Absolute Disk Read

Interrupt 25H provides direct linkage to the MS-DOS BIOS module to read data from a logical disk sector into a specified memory location.

## To Call

AL = drive number (0 = drive A, 1 = drive B, and so on)
CX = number of sectors to read
DX = starting relative (logical) sector number
DS:BX = segment:offset of disk transfer area (DTA)

#### Returns

If operation is successful:

Carry flag is clear.

If operation is not successful:

Carry flag is set.

AX = error code

## **Programmer's Notes**

- Interrupt 25H might destroy all registers except the segment registers.
- When Interrupt 25H returns, the CPU flags originally pushed onto the stack by the INT 25H instruction are still on the stack. The stack must be cleared by a POPF or ADD SP,2 instruction to prevent uncontrolled stack growth and to make accessible any other values that were pushed onto the stack before the call to Interrupt 25H.
- Logical sector numbers are zero based and are obtained by numbering each disk sector sequentially from track 0, head 0, sector 1 and continuing until the last sector on the disk is counted. The head number is incremented before the track number. Because of interleaving, logically adjacent sectors might not be physically adjacent for some types of disks.
- The lower byte of the error code (AL) is the same error code that is returned in the lower byte of DI when an Interrupt 24H is issued. The upper byte (AH) contains one of the following codes:

| Code | Meaning                  |
|------|--------------------------|
| 80H  | Device failed to respond |
| 40H  | Seek operation failure   |
| 20H  | Controller failure       |

(more)

| Code | Meaning                            |  |
|------|------------------------------------|--|
| 10H  | Data error (bad CRC)               |  |
| 08H  | Direct memory access (DMA) failure |  |
| 04H  | Requested sector not found         |  |
| 03H  | Write-protect fault                |  |
| 02H  | Bad address mark                   |  |
| 01H  | Bad command                        |  |

• **Warning:** Interrupt 25H bypasses the MS-DOS file system. This function must be used with caution to avoid damaging the disk structure.

```
Interrupt 25H: Absolute Disk Read
     Read logical sector 1 of drive A into the memory area
     named buff. (On most MS-DOS floppy disks, this sector
     contains the beginning of the file allocation table.)
al,0
                      ; Drive A.
     mov
           mov
      mov
      mov
           ds,bx
     mov
           bx,offset buff
      mov
      int
           25h ; Request disk read.
                      ; Jump if read failed.
      jс
           error
                      ; Clear stack.
      add
           sp, 2
                       ; Error routine goes here.
error:
buff
           512 dup (?)
```

# **Interrupt 26H (38)**

1.0 and later

Absolute Disk Write

Interrupt 26H provides direct linkage to the MS-DOS BIOS module to write data from a specified memory buffer to a logical disk sector.

## To Call

AL = drive number (0 = drive A, 1 = drive B, and so on)
CX = number of sectors to write
DX = starting relative (logical) sector number
DS:BX = segment:offset of disk transfer area (DTA)

## **Returns**

If operation is successful:

Carry flag is clear.

If operation is not successful:

Carry flag is set.

AX = error code

## **Programmer's Notes**

- When Interrupt 26H returns, the CPU flags originally pushed onto the stack by the INT 26H instruction are still on the stack. The stack must be cleared by a POPF or ADD SP,2 instruction to prevent uncontrolled stack growth and to make accessible any other values that were pushed on the stack before the call to Interrupt 26H.
- Logical sector numbers are zero based and are obtained by numbering each disk sector sequentially from track 0, head 0, sector 1 and continuing until the last sector on the disk is counted. The head number is incremented before the track number.
   Because of interleaving, logically adjacent sectors might not be physically adjacent for some types of disks.
- The lower byte of the error code (AL) is the same error code that is returned in the lower byte of DI when an Interrupt 24H is issued. The upper byte (AH) contains one of the following codes:

| Code | Meaning                  |
|------|--------------------------|
| 80H  | Device failed to respond |
| 40H  | Seek operation failure   |
| 20H  | Controller failure       |
| 10H  | Data error (bad CRC)     |

(more)

| Code | Meaning                            |  |  |
|------|------------------------------------|--|--|
| 08H  | Direct memory access (DMA) failure |  |  |
| 04H  | Requested sector not found         |  |  |
| 03H  | Write-protect fault                |  |  |
| 02H  | Bad address mark                   |  |  |
| 01H  | Bad command                        |  |  |

• **Warning:** Interrupt 26H bypasses the MS-DOS file system. This function must be used with caution to avoid damaging the disk structure.

```
Interrupt 26H: Absolute Disk Write
        Write the contents of the memory area named buff
        into logical sector 3 of drive C.
        WARNING: Verbatim use of this code could damage
        the file structure of the fixed disk. It is meant
        only as a general guide. There is, unfortunately,
        no way to give a really safe example of this interrupt.
                al,2
                              ; Drive C.
                cx,1 ; Number of sectors.
dx,3 ; Beginning sector number.
bx,seg buff ; Address of buffer.
        mov
        mov
        mov
                ds,bx
                bx, offset buff
        mov
        int
                26h
                              ; Request disk write.
                error
                              ; Jump if write failed.
                sp,2
                               ; Clear stack.
        add
error:
                                ; Error routine goes here.
huff
        db
                512 dup (?)
                                ; Data to be written to disk.
```

## **Interrupt 27H (39)**

1.0 and later

Terminate and Stay Resident

Interrupt 27H terminates execution of the currently executing program but reserves part or all of its memory so that it will not be overlaid by the next transient program to be loaded.

## To Call

DX = offset of last byte plus 1 (relative to the program segment prefix, or PSP) of program to be protected

CS = segment address of PSP

## Returns

Nothing

## **Programmer's Notes**

- In response to an Interrupt 27H call, MS-DOS takes the following actions:
  - Restores the termination vector (Interrupt 22H) from PSP:000AH.
  - Restores the Control-C vector (Interrupt 23H) from PSP:000EH.
  - With MS-DOS versions 2.0 and later, restores the critical error handler vector (Interrupt 24H) from PSP:0012H.
  - Transfers to the termination handler address.
- If the program is returning to COMMAND.COM rather than to another program, control transfers first to COMMAND.COM's resident portion, which reloads COMMAND.COM's transient portion (if necessary) and passes it control. If a batch file is in progress, the next line of the file is then fetched and interpreted; otherwise, a prompt is issued for the next user command.
- This interrupt is typically used to allow user-written drivers or interrupt handlers to be loaded as ordinary .COM or .EXE programs and then remain resident. Subsequent entrance to the code is by means of a hardware or software interrupt.
- The maximum amount of memory that can be reserved with this interrupt is 64 KB.
   Therefore, Interrupt 27H should be used only for applications that must run under MS-DOS versions 1.x.
  - With versions 2.0 and later, the preferred method to terminate and stay resident is to use Interrupt 21H Function 31H, which allows the program to reserve more than 64 KB of memory and does not require CS to contain the PSP address.
- Interrupt 27H should not be called by .EXE programs that are loaded into the high
  end of memory (that is, linked with the /HIGH switch), because this would reserve
  the memory that is ordinarily used by the transient portion of COMMAND.COM. If
  COMMAND.COM cannot be reloaded, the system will fail.

- Because execution of Interrupt 27H results in the restoration of the terminate routine (Interrupt 22H), Control-C (Interrupt 23H), and critical error (Interrupt 24H) vectors, it cannot be used to permanently install a user-written critical error handler.
- Interrupt 27H does not work correctly when DX contains values in the range FFF1H through FFFFH. In this case, MS-DOS discards the high bit of the contents of DX, resulting in 32 KB less resident memory than was actually requested by the program.

# Interrupt 2FH (47)

2.0 and later

Multiplex Interrupt

Interrupt 2FH with AH = 01H submits a file to the print spooler, removes a file from the print spooler's queue of pending files, or obtains the status of the printer. Other values for AH are used by various MS-DOS extensions, such as APPEND.

#### To Call

| AH | =01H  | print spooler call              |
|----|-------|---------------------------------|
| AL | = 00H | get installed status            |
|    | 01H   | submit file to be printed       |
|    | 02H   | remove file from print queue    |
|    | 03H   | cancel all files in queue       |
|    | 04H   | hold print jobs for status read |
|    | 05H   | end hold for status read        |

If AL is 01H:

DS:DX = segment:offset of packet address

If AL is 02H:

DS:DX = segment:offset of ASCIIZ file specification

## **Returns**

If operation is successful:

Carry flag is clear.

If AL was 00H on call:

AL = status:

00H not installed, OK to install01H not installed, not OK to install

FFH installed

If AL was 04H on call:

DX = error count

DS:SI = segment:offset of print queue

If operation is not successful:

Carry flag is set.

AX = error code:

01H function invalid 02H file not found 03H path not found

(more)

1428 The MS-DOS Encyclopedia

| 04H | too many open files |
|-----|---------------------|
| 05H | access denied       |
| 08H | queue full          |
| 09H | spooler busy        |
| 0CH | name too long       |
| 0FH | drive invalid       |

## **Programmer's Notes**

- For Subfunction 01H, the packet consists of 5 bytes. The first byte contains the level (must be zero), the next 4 bytes contain the doubleword address (segment and offset) of an ASCIIZ file specification. (The filename cannot contain wildcard characters.) If the file exists, it is added to the end of the print queue.
- For Subfunction 02H, wildcard characters (\*and?) are allowed in the file specification, making it possible to delete multiple files from the print queue with one call.
- For Subfunction 04H, the address returned for the print queue points to a series of filename entries. Each entry in the queue is 64 bytes and contains an ASCIIZ file specification. The first file specification in the queue is the one currently being printed. The last slot in the queue has a null (zero) in the first byte.

## Example

None

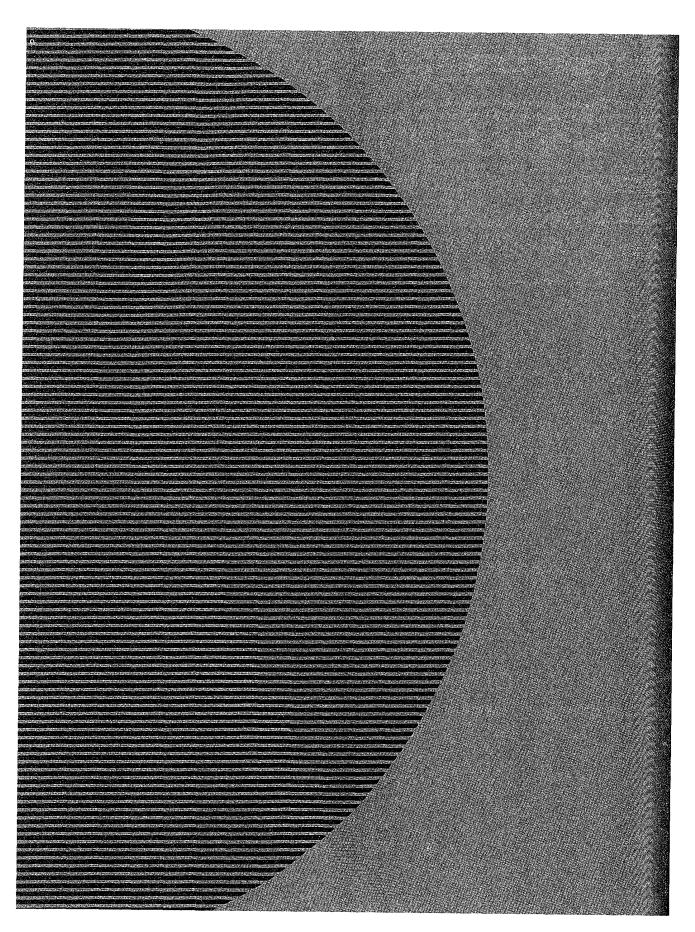

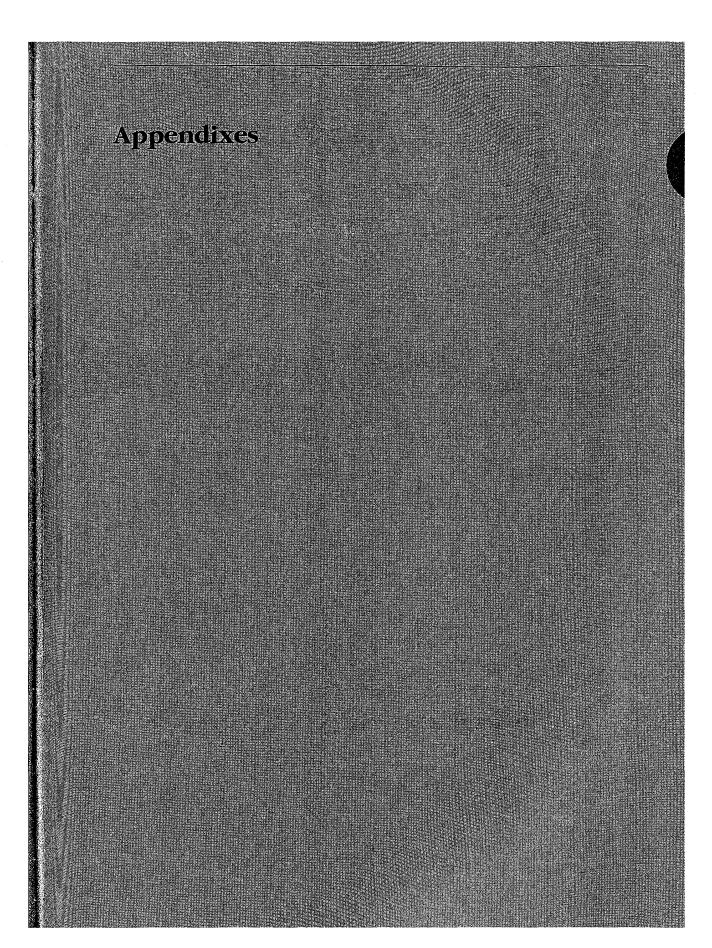

# Appendix A MS-DOS Version 3.3

For the MS-DOS user, version 3.3 incorporates some long-awaited capabilities, runs faster in places, and requires about 9 KB more memory than version 3.2. Its most apparent changes, however, relate to a new, more flexible method of supporting different national languages. For the MS-DOS programmer, version 3.3 offers several enhancements in the areas of file management and internationalization support. This appendix offers an overview of these new features.

## **Version 3.3 User Considerations**

MS-DOS version 3.3 has introduced several changes at the user level. A new external command, FASTOPEN, speeds up the filing system by keeping file locations in memory. A new batch command, CALL, lets a batch file call another batch file and, when that file terminates, continue execution with the next command in the original batch file rather than return to MS-DOS as in previous versions. Two commands previously present only in PC-DOS, COMP and SELECT, have been added to MS-DOS. Five commands have additional capabilities: APPEND, ATTRIB, BACKUP, FDISK, and MODE. In addition, the TIME and DATE commands automatically set the CMOS clock-calendar on the IBM PC/AT and PS/2 machines, making use of the separate SETUP program unnecessary for these functions. Changes to the national language support involve four new commands, three new options to the MODE command, two new or modified system information files, and two new device drivers. Each of these new or modified commands is discussed individually below.

## The FASTOPEN command

When MS-DOS searches for a program file, it searches each directory specified in the PATH search path. A lengthy path that has to search many levels of a directory structure can make this a slow process. The FASTOPEN command loads a terminate-and-stay-resident (TSR) program that caches the locations of the most recently accessed directories and files on one or more fixed disks in the system. The number of files and directories to be cached is under the user's control; the default is 10. When it needs a file, MS-DOS looks first in the FASTOPEN list; if the file is found in the list, MS-DOS can bypass inspection of the search path specified by PATH. When the FASTOPEN list is filled and a new file is opened, the new file replaces the least recently used file on the FASTOPEN list.

The improvement in file-system performance depends on the number of open files and the frequency of file access. The FASTOPEN command can be entered only once during a session and, if desired, can be placed in the AUTOEXEC.BAT file.

The FASTOPEN command has two parameters:

FASTOPEN drive:[=entries][...]

The *drive* parameter is the drive letter, followed by a colon, of a fixed disk for which FASTOPEN is to keep track of the most recently accessed directories and files. More than one drive can be specified by separating the drive identifiers with spaces; the maximum is four drives. A drive associated with a JOIN, SUBST, or ASSIGN command cannot be specified, nor can a drive assigned to a network.

The optional *entries* parameter is the number of directory entries FASTOPEN is to keep in memory. The value of *entries* can be from 10 through 999; the default is 34. If more than one *entries* value is specified, their sum cannot exceed 999. Each entry subtracts 40 bytes from the RAM normally available to run application programs.

*Examples:* The following command tells MS-DOS to keep track of the last 50 directories and files on drive C:

C>FASTOPEN C:=50 <Enter>

The next command tells MS-DOS to keep track of the last 34 files on drives C and D:

C>FASTOPEN C: D: <Enter>

## Changes to batch-file processing

Batch-file processing also gains power in MS-DOS version 3.3. The user can now suppress the echo of all batch commands and call one batch file from another without terminating the first batch file.

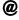

With MS-DOS version 3.3, any line in a batch file preceded by @ is not echoed to the screen when the batch file is executed.

#### CALL

A batch file no longer needs to load an additional copy of COMMAND.COM in order to execute another batch file and return control to the calling batch file. The CALL command executes a batch file and returns to the next command in the calling batch file.

CALL commands can be nested. If an exit condition is provided, a batch file can even call itself; however, the input or output of a called batch file cannot be redirected or piped.

The CALL command has two parameters:

CALL batch-file [parameters]

The *batch-file* parameter is the name of the batch file to be executed. The file must be in the current drive and directory or in a drive and/or directory specified in the command path.

The optional *parameters* parameter represents any parameters that may be required by *batch-file*.

*Example:* Suppose the batch file SORTFILE.BAT accepts one parameter. The following command calls SORTFILE.BAT, specifying NAMES.TXT as the parameter:

CALL SORTFILE NAMES.TXT

If NAMES.TXT was specified as a command-line parameter to the *calling* batch file, the CALL command could be

CALL SORTFILE %1

#### **Commands from PC-DOS**

Two commands have been added to MS-DOS from earlier versions of PC-DOS: COMP, present in PC-DOS version 1.0, and SELECT, present in PC-DOS version 2.0.

#### COMP

The COMP command compares two files or sets of files and reports any differences encountered. FC, a similar file-comparison command present in MS-DOS versions 2.0 and later, is still included with MS-DOS 3.3. See USER COMMANDS: COMP; FC.

Syntax for the COMP command is

COMP [drive:][filename1] [drive:][filename2]

The optional *drive* parameter is the drive letter, followed by a colon, of the drive containing the file to be compared. The *filename1* parameter is the name and location of the file to compare to *filename2*; *filename2* is the name and location of the file to be compared against. Both filenames can be preceded by a path; wildcard characters are permitted in either filename.

*Example:* The following command tells MS-DOS to compare the file NEWFILE.TXT in the current drive and directory to the file OLDFILE.TXT in the \ARCHIVE directory on drive D and report any differences encountered:

C>COMP NEWFILE.TXT D:\ARCHIVE\OLDFILE.TXT <Enter>

#### **SELECT**

The SELECT command creates a system disk with the time format, date format, and key-board layout configured for a selected country. The syntax for SELECT is

SELECT [[drive1:] [drive2:][path]] [country][keyboard]

The optional *drive1* parameter is the drive containing a disk with the MS-DOS operating-system files, the FORMAT program, and the country configuration files. The *drive2* parameter is the drive containing the disk to be formatted with the country-specific information; this drive specifier can be followed by a path. The *country* parameter is a code

Appendixes 1435

that selects the date and time format; the information is taken from the COUNTRY.SYS system file. The *keyboard* parameter is a code that selects the desired keyboard layout. See KEYB below.

The SELECT command

- Formats the target disk.
- Creates CONFIG.SYS and AUTOEXEC.BAT files on the target disk.
- Copies the contents of the source disk to the destination disk.

*Example:* The following command, which assumes drive A contains a valid system disk and drive B contains the disk to be formatted, creates a bootable system disk that includes country-specific information and keyboard layout for Germany:

C>SELECT A: B: 049 GR '<Enter>

#### **Enhanced commands**

Several existing MS-DOS user commands have been given expanded capabilities in version 3.3. These are presented alphabetically in the next few pages. *See* USER COMMANDS: APPEND; ATTRIB; BACKUP; FDISK; MODE.

#### **APPEND**

The APPEND command specifies a search path for data files — files whose extensions are neither .COM, .EXE, nor .BAT — similar to the command path specified by the PATH command, which searches only for executable files *with* those extensions. APPEND has three forms, depending on whether it is being entered for the first time. When it is entered the first time, the APPEND command now has two optional switches:

#### APPEND [/E] [/X]

The /E switch makes the data path part of the environment, like the command path. The data path can then be displayed or changed with both the SET and APPEND commands and is inherited by child processes. (However, any changes made to the data path by the child process are lost when the child returns to its parent process.)

The /X switch causes calls to the Find First File functions (Interrupt 21H Functions 11H and 4EH) and the EXEC function (Interrupt 21H Function 4BH) to search the data path. If /X is not specified, only Interrupt 21H Function 0FH (Open File with FCB), Interrupt 21H Function 23H (Get File Size), and Interrupt 21H Function 3DH (Open File with Handle) system calls search the data path.

If either /X or /E is specified the first time APPEND is entered, a pathname cannot be included.

Subsequent uses of the command must take the form

APPEND [[drive:]path] [;[drive:]path ...]

or

APPEND;

The *path* parameter is the name of a directory that is to be made part of the data path. The user can specify as many directory names as will fit in the 128 characters of the command line. Entries must be separated by semicolons. If APPEND is followed only by a semicolon, any previous APPEND paths are deleted.

Example: The following two APPEND commands make the data path part of the environment and put the directories C:\WORD\PROPOSAL, C:\WORD\REPORTS, and C:\123\BUDGET in the data path:

```
C>APPEND /E <Enter>
C>APPEND C:\WORD\PROPOSAL;C:\WORD\REPORTS;C:\123\BUDGET <Enter>
```

Because the data path usually involves frequently used directories, the APPEND command ordinarily is placed in the AUTOEXEC.BAT file.

**Note:** APPEND is a new command in PC-DOS version 3.3.

## **ATTRIB**

The /S switch has been added to the ATTRIB command so that any attribute changes can be applied to all files in subdirectories contained in the specified directory.

*Example:* The following command sets the read-only attribute of all files in the directory C;\DOS and in all its subdirectories:

C>ATTRIB +R C:/DOS /S <Enter>

## **BACKUP**

A formatting parameter has been added to the BACKUP command in MS-DOS version 3.3. The /F switch tells MS-DOS to format the backup diskette if it hasn't been formatted. The /F switch formats the backup diskette to the maximum capacity of the backup drive, so a disk of lower capacity, such as a 360 KB diskette in a 1.2M drive, should not be used. If this switch is used, FORMAT.COM must be available in the current drive and directory or in one of the directories named in the environment's PATH string.

Performance of the BACKUP command has also been improved. Instead of storing each file separately on the backup disk, BACKUP stores only two files: BACKUP.nnn, which contains all the backed-up files, and CONTROL.nnn, which contains the pathnames of the backed-up files.

## **FDISK**

FDISK can now create a new type of MS-DOS partition called an extended partition on a fixed disk. An extended partition can contain multiple logical drives and allows the use of very large fixed disks. Each logical drive is still limited to 32 MB.

An extended partition is not bootable. In order for the fixed disk to be bootable, it must also contain a primary MS-DOS partition that has been formatted using the FORMAT command with the /S switch so that it contains a system boot record and the operating-system files.

## **MODE**

The MODE command now supports two additional serial ports (COM3 and COM4) and increases the maximum serial transmission rate to 19,200 baud.

Some additional options have been added to MODE to support code-page switching. *See* MODE Command Changes below.

## New national language support

The new national language support in MS-DOS version 3.3 replaces the methods used in previous versions to change the keyboard layout and the display and printer character sets so that more than one language could be used. These changes are extensive: four new or modified system files, three new commands, four new options for the MODE command, a new parameter for the GRAFTABL command, and a new parameter for the COUNTRY and DEVICE configuration commands.

## Code pages and code-page switching

The key element of the new national language support is the code page, a table of 256 character correspondence codes. MS-DOS recognizes both a hardware code page, which is the character correspondence table built into a device, and a prepared code page, which is an alternate character correspondence table available through MS-DOS. The current code page is the code page most recently selected.

The hardware code page for a device is determined by the country for which the device was manufactured. The user selects a prepared code page, from a list of five included with MS-DOS version 3.3, by using the new CP PREPARE option of the MODE command. *See* MODE Command Changes below.

The new national language support is often referred to as code-page switching because, after the devices and code pages required by the system have been defined, the only commands the user must deal with simply switch from one code page to another. In order to use the new national language support, device drivers must support code-page switching and the devices must be able to display the full character sets.

Code pages are numbered. The identifying numbers have no relationship to the country code introduced with previous versions of MS-DOS and used by the COUNTRY configuration command. Five code pages are included with version 3.3:

| Page Number | Configuration   |  |
|-------------|-----------------|--|
| 437         | United States   |  |
| 850         | Multilingual    |  |
| 860         | Portugal        |  |
| 863         | Canadian French |  |
| 865         | Norway/Denmark  |  |

Code page 437 is the character correspondence table used in previous versions of MS-DOS. Its character set supports United States English and includes many accented characters used in other languages. It is the hardware code page for most countries.

Code page 850 replaces two of the four box-drawing sets and some of the mathematical symbols in code page 437 with additional accented characters. It supports English and most Latin-based European languages.

Code page 860 is for Portuguese, code page 863 is for Canadian French, and code page 865 is for Norwegian/Danish. These pages are the hardware code pages for the specified countries.

## Setting up the system for code-page switching

Although several commands are required to manage national language support, the process is fairly straightforward. Setting up the system requires the following:

- A DEVICE configuration command in CONFIG.SYS to load a driver for each device that supports code-page switching.
- An NLSFUNC command in AUTOEXEC.BAT to load the memory-resident national language support functions.
- A MODE CP PREPARE command in AUTOEXEC.BAT to prepare code pages for each device that supports code-page switching.
- A CHCP command in AUTOEXEC.BAT to select the initial code page.
- Optionally, a KEYB command in AUTOEXEC.BAT to select the initial keyboard layout.

After starting the system with these commands in CONFIG.SYS and AUTOEXEC.BAT, only a MODE CP SELECT command is required to change to a different language during an MS-DOS session.

The COUNTRY configuration command is still used to control country-specific characteristics such as the time and date format and currency symbol. An added parameter in the COUNTRY command lets the user also specify a code page. *See* Modified National Language Support Commands below.

## The system files

MS-DOS version 3.3 includes four system files that support the national language functions: two device drivers and two system information files.

The device drivers are PRINTER.SYS and DISPLAY.SYS. These drivers implement codepage switching for the IBM Proprinter Model 4201 and Quietwriter III Model 5202 printers and for the EGA, PC Convertible LCD, and PS/2 display adapters. They also support all display adapters compatible with the EGA.

The information files are COUNTRY.SYS, which contains information such as time and date formats and currency symbols, and KEYBOARD.SYS, which contains the scan-code-to-ASCII translation tables for the various keyboard layouts.

## The new support commands

The new national language support in MS-DOS version 3.3 adds three MS-DOS commands: Change Code Page (CHCP), Keyboard (KEYB), and National Language Support Functions (NLSFUNC).

#### **CHCP**

The Change Code Page (CHCP) command tells MS-DOS which code page to use for all devices that support code-page switching.

The NLSFUNC command must be executed before the CHCP command can be used.

CHCP is a system-wide command: It specifies the code page used by MS-DOS and each device attached to the system that supports code-page switching. The CP SELECT option of the MODE command, on the other hand, specifies the code page for a single device.

If the code page specified with CHCP is not compatible with a device, CHCP responds

Code page nnn not prepared for all devices-

If the code page specified with CHCP was not first identified with the CP PREPARE option of the MODE command, CHCP responds

Code page nnn not prepared for system

The CHCP command has one optional parameter:

CHCP [code-page]

The *code-page* parameter is the three-digit number that specifies the code page MS-DOS is to use. If *code-page* is omitted, CHCP displays the current MS-DOS code page.

Examples: The following command changes the system code page to 850:

C>CHCP 850 <Enter>

If the current code page is 850 and CHCP is entered without parameters, MS-DOS responds:

Active code page: 850

## **KEYB**

The Keyboard (KEYB) command selects a keyboard layout by changing the scan-code-to-ASCII translation table used by the keyboard driver. It replaces the KEYBxx commands used in earlier versions of MS-DOS to select keyboard layouts.

The first time KEYB is executed, it loads the memory-resident keyboard driver and the translation table, thereby increasing the size of MS-DOS by slightly more than 7 KB. Subsequent executions simply load a different translation table, which replaces the previously loaded translation table and accommodates a different country-specific keyboard layout.

The KEYB command has three optional parameters:

KEYB [country[,[code-page],kbdfile]]

The *country* parameter is one of the following two-character country codes:

| Country       | Code | Country        | Code |  |
|---------------|------|----------------|------|--|
| Australia     | US   | Netherlands    | NL   |  |
| Belgium       | BE   | Norway         | NO   |  |
| Canada        |      | Portugal       | PO   |  |
| English       | US   | Spain          | SP   |  |
| French        | CF   | Sweden         | SV   |  |
| Denmark       | DK   | Switzerland    |      |  |
| Finland       | SU   | French         | SF   |  |
| France        | FR   | German         | SG   |  |
| Germany       | GR   | United Kingdom | UK   |  |
| Italy         | IT   | United States  | US   |  |
| Latin America | LA   |                |      |  |

The *code-page* parameter is the three-digit number that specifies the code page defining the character set that MS-DOS is to use.

If the specified country code and code page aren't compatible, KEYB responds:

Code page requested nnn is not valid for given keyboard code

If KEYB is entered with no parameters, MS-DOS displays the currently active keyboard country code, keyboard code page, and console device code page.

*Examples:* The following command selects the French keyboard layout, code page 850, and the keyboard definition file named C:\DOS\KEYBOARD.SYS:

C>KEYB FR,850,C:\DOS\KEYBOARD.SYS <Enter>

If the code page is omitted but the keyboard definition file is specified, the comma must be included to show the missing parameter:

C>KEYB FR,,C:\DOS\KEYBOARD.SYS <Enter>

## **NLSFUNC**

The National Language Support Function (NLSFUNC) command loads a memory-resident program that implements code-page switching. It also allows the user to name the file that contains country-specific information — such as date format, time format, and currency symbol — if there is no COUNTRY configuration command in CONFIG.SYS. NLSFUNC must be used before the Change Code Page (CHCP) command.

If national language support is needed for every session, NLSFUNC should be placed in the AUTOEXEC.BAT file.

The NLSFUNC command has one optional parameter:

NLSFUNC [country-file]

The *country-file* parameter is the name of the country information file (in most implementations of MS-DOS, COUNTRY.SYS). If *country-file* is omitted, MS-DOS defaults to the name of the country information file specified in the COUNTRY configuration command in CONFIG.SYS; if there is no COUNTRY configuration command in CONFIG.SYS, MS-DOS looks for a file named COUNTRY.SYS in the root directory of the current drive.

*Example:* The following command loads the NLSFUNC program and specifies C:\DOS\COUNTRY.SYS as the country information file:

C>NLSFUNC C:\DOS\COUNTRY.SYS <Enter>

## The modified support commands

The new national language support changes two configuration commands — COUNTRY and DEVICE — and two general MS-DOS commands — GRAFTABL and MODE.

#### **COUNTRY**

The COUNTRY configuration command now has three parameters:

COUNTRY=country-code,[code-page],[country-file]

The *country-code* parameter is one of the following three-digit country codes (identical to the specified country's international telephone prefix):

| Country   | Code | Country        | Code |
|-----------|------|----------------|------|
| Arabia    | 785  | Latin America  | 003  |
| Australia | 061  | Netherlands    | 031  |
| Belgium   | 032  | Norway         | 047  |
| Canada    |      | Portugal       | 351  |
| English   | 001  | Spain          | 034  |
| French    | 002  | Sweden         | 046  |
| Denmark   | 045  | Switzerland    |      |
| Finland   | 358  | French         | 041  |
| France    | 033  | German         | 041  |
| Germany   | 049  | United Kingdom | 044  |
| Israel .  | 972  | United States  | 001  |
| Italy     | 039  |                |      |

The *code-page* parameter is the three-digit number that specifies the code page defining the character set that MS-DOS is to use.

The *country-file* parameter is the name of the file that contains the country-specific information; the name of the file can be preceded by a drive and/or path. If *country-file* is omitted, MS-DOS defaults to the file COUNTRY.SYS, which it looks for in the root directory of the current drive.

The COUNTRY command is not required; if it is not included in CONFIG.SYS, MS-DOS defaults to country 001 (US), code page 437, and country information file COUNTRY.SYS in the root directory of the current drive.

*Example:* The following CONFIG.SYS command specifies the French country code, code page 850, and C:\DOS\COUNTRY.SYS as the country information file:

COUNTRY=033,850,C:\DOS\COUNTRY.SYS

#### DEVICE

Two options have been added to the DEVICE configuration command that allow the user to specify the display and printer drivers that support code-page switching.

The display driver that supports code-page switching is DISPLAY.SYS. It supports the IBM Enhanced Graphics Adapter (EGA), the IBM Personal System/2 display adapter, and all display adapters compatible with either of these. The Monochrome Display Adapter (MDA) and the Color/Graphics Adapter (CGA) do not support code-page switching.

If the ANSI.SYS display driver is also used, the DEVICE command that defines it must precede the DEVICE command that defines DISPLAY.SYS.

When used to specify the display driver, the DEVICE command has five parameters:

DEVICE=driver CON=(type[,[hwcp][,prepcp[,sub-fonts]]])

The *driver* parameter is the name of the file that contains the display driver; the filename can be preceded by a drive and/or path. If *driver* is omitted, MS-DOS defaults to the file DISPLAY.SYS, which it looks for in the root directory of the current drive.

The *type* parameter defines the type of display adapter attached to the system. It must be one of the following:

| Code | Adapter                                                            |  |
|------|--------------------------------------------------------------------|--|
| MONO | Monochrome display/printer adapter                                 |  |
| CGA  | Color/graphics adapter                                             |  |
| EGA  | Enhanced graphics adapter or IBM Personal System/2 display adapter |  |
| LCD  | IBM PC Convertible liquid crystal display                          |  |

The *hwcp* parameter is the three-digit number that specifies the hardware code page supported by the display adapter:

| Code | Configuration           |  |
|------|-------------------------|--|
| 437  | United States (default) |  |
| 850  | Multilingual            |  |
| 860  | Portugal                |  |
| 863  | Canadian French         |  |
| 865  | Norway/Denmark          |  |

The *prepcp* parameter is the number of additional code pages the display can support. These are referred to as prepared code pages and must be defined by the CP PREPARE option of the MODE command. If *type* is either MONO or CGA, *prepcp* must be 0; the default is 0. If *type* is either EGA or LCD, *prepcp* can be any value from 1 through 12; the default is 1. If *hwcp* is 437, *prepcp* should be allowed to default to 1; if *hwcp* is not 437, *prepcp* should be set to 2.

The *sub-fonts* parameter is the number of subfonts supported for each code page. If *type* is either MONO or CGA, *sub-fonts* must be 0; the default is 0. If *type* is EGA, *sub-fonts* can be 1 or 2; the default is 2. If *type* is LCD, *sub-fonts* can be 1 or 2; the default is 1.

*Example:* The following CONFIG.SYS command specifies C:\DOS\DISPLAY.SYS as the display driver for an EGA whose hardware code page is 437. The parameter for prepared code pages is allowed to default to 1 and the parameter for subfonts is allowed to default to 2.

DEVICE=C:\DOS\DISPLAY.SYS CON=(EGA, 437)

The printer driver that supports code-page switching is PRINTER.SYS. It supports the IBM Proprinter Model 4201, the IBM Quietwriter III Printer Model 5202, and all printers compatible with either of these.

When used to specify the printer driver, the DEVICE configuration command has five parameters:

DEVICE=driver port=(type[,[hwcp][,prepcp]])

The *driver* parameter is the name of the file that contains the printer driver; the filename can be preceded by a drive and/or path. If *driver* is omitted, MS-DOS defaults to the file PRINTER.SYS, which it looks for in the root directory of the current drive.

The *port* parameter is the MS-DOS device name of the printer port being defined: LPT1 (or PRN), LPT2, or LPT3. A different set of *type*, *hwcp*, and *prepcp* parameters can be specified for each of the three printer ports.

The *type* parameter defines the type of printer attached to the printer port. It must be one of the following:

| Code | Printer                                |
|------|----------------------------------------|
| 4201 | IBM Proprinter Model 4201              |
| 5202 | IBM Quietwriter III Printer Model 5202 |

The *hwcp* parameter is a three-digit number that specifies the hardware code page supported by the hardware:

| Code | Configuration           |  |
|------|-------------------------|--|
| 437  | United States (default) |  |
| 850  | Multilingual            |  |
| 860  | Portugal                |  |
| 863  | Canadian French         |  |
| 865  | Norway/Denmark          |  |

If *type* is 5202, two hardware code-page numbers can be specified, enclosed in parentheses and separated by a comma. If two hardware code pages are specified, *prepcp* must be 0.

The *prepcp* parameter is the number of additional code pages (referred to as prepared code pages) for which MS-DOS must reserve buffer space; its value can be from 0 through 12. These additional code pages must be defined by the CP PREPARE option of the MODE command. If *hwcp* is 437, *prepcp* should be set to 1; if *hwcp* is not 437 and only one *hwcp* value is specified, *prepcp* should be set to 2.

*Examples:* The following CONFIG.SYS command defines C:\DOS\PRINTER.SYS as the printer driver for the PRN device. The printer is an IBM Proprinter Model 4201 whose hardware code page is 437, and MS-DOS is instructed to allow for one prepared code page:

```
DEVICE=C:\DOS\PRINTER.SYS PRN=(4201,437,1)
```

The next CONFIG.SYS command defines C:\DOS\PRINTER.SYS as the printer driver for ports LPT1 and LPT2. The printer attached to LPT1 is the same as in the previous command; the printer attached to LPT2 is an IBM Quietwriter III Printer Model 5202 with two hardware code pages (437 and 850). For the second printer, MS-DOS is instructed to allow for no prepared code pages.

DEVICE=C:\DOS\PRINTER.SYS LPT1=(4201,437,1) LPT2=(5202,(437,850),0)

## **GRAFTABL**

The GRAFTABL command now has two forms:

GRAFTABL [code-page]

or

## GRAFTABL /STATUS

The first form of the command loads a code page for the color/graphics adapter (CGA) so that its character set matches that used by MS-DOS and other devices when displaying the upper 128 characters. The *code-page* parameter is the three-digit number that specifies the code page defining the character set that GRAFTABL is to use.

The /STATUS switch causes GRAFTABL to display the name of the graphics character set table currently in use.

## MODE

National language support adds four options to the MODE command:

| Option           | Action                                                                 |
|------------------|------------------------------------------------------------------------|
| CODEPAGE         | Displays the code pages available and active.                          |
| CODEPAGE PREPARE | Defines the code pages selected for use.                               |
| CODEPAGE REFRESH | Restores code-page contents damaged by hardware error or other causes. |
| CODEPAGE SELECT  | Selects a code page for a particular device.                           |

(CODEPAGE can be abbreviated to CP in the command line.)

When used to display the status of the code pages, the MODE command has one parameter:

MODE device CP

The *device* parameter is the name of the device whose code-page status is to be displayed. It can be CON, PRN, LPT1, LPT2, or LPT3.

Example: The following command displays the status of the console device:

C>MODE CON CP <Enter>

When used to define the code page or pages to be used with a device, the MODE command has three parameters:

MODE device CP PREPARE=(code-page font-file)

The *device* parameter is the name of the device for which the code page or pages are to be prepared. It can be CON, PRN, LPT1, LPT2, or LPT3.

The *code-page* parameter is one or more of the three-digit numbers, enclosed in parentheses, that specify the code page to be used with *device*. If more than one code-page number is specified, the numbers must be separated with spaces.

The *font-file* parameter is the name of the code-page file that contains the font information for *device*. The files provided for IBM devices include

| File     | Device                                                                  |
|----------|-------------------------------------------------------------------------|
| EGA.CPI  | IBM Enhanced Graphics Adapter (EGA) and EGA-compatible display adapters |
| 4201.CPI | IBM Proprinter Model 4201                                               |
| 5202.CPI | IBM Quietwriter III Printer Model 5202                                  |
| LCD.CPI  | IBM Convertible liquid crystal display                                  |

*Example:* Assume the display is attached to an EGA. The following command prepares code pages 437 and 850 for the console, specifying C:\DOS\EGA.CPI as the code-page information file:

C>MODE CON CP PREPARE=((437 850) C:\DOS\EGA.CPI) <Enter>

When used to select a code page for a device, the MODE command has two parameters:

MODE device CP SELECT=code-page

The *device* parameter is the name of the device for which the code page is to be selected. Permissible values are CON, PRN, LPT1, LPT2, and LPT3.

The *code-page* parameter is the three-digit number that specifies the code page to be used with *device*.

Example: The following command selects code page 850 for the console:

C>MODE CON CP SELECT=850 <Enter>

## Setting up code-page switching for an EGA-only system

Figure A-1 shows the commands required to implement the new national language support for a system that includes only a display attached to an EGA or EGA-compatible adapter. The hardware code page of the EGA is 437 (United States English) and the system is set up to handle code pages 437 and 850. All MS-DOS files are assumed to be in the directory \DOS on the disk in drive C. If the ANSI.SYS driver is not used, the configuration command DEVICE=C:\DOS\ANSI.SYS should be omitted from CONFIG.SYS; if ANSI.SYS is used, however, the DEVICE configuration command that defines it must precede the DEVICE configuration command that defines DISPLAY.SYS.

## Commands in CONFIG.SYS:

COUNTRY=001,437,C:\DOS\COUNTRY.SYS
DEVICE=C:\DOS\ANSI.SYS
DEVICE=C:\DISPLAY.SYS CON=(EGA,437,1)

## Commands in AUTOEXEC.BAT:

NLSFUNC C:\DOS\COUNTRY.SYS
MODE CON CP PREPARE=((437 850) C:\DOS\EGA.CPI)
MODE CON CP SELECT=437
KEYB US,437,C:\DOS\KEYBOARD.SYS

Figure A-1. Setup commands for a system with an EGA only.

When the system is started, code page 437 is selected for MS-DOS, the display, and the keyboard. To change to code page 850 during the session, simply type

C>CHCP 850 <Enter>

## Setting up code-page switching for a PS/2 and printer

Figure A-2 shows the commands required to implement the new national language support for an IBM Personal System/2 or compatible system that includes both a PS/2, EGA, or EGA-compatible display adapter and an IBM Proprinter Model 4201. The hardware code page of both devices is 437 (United States English) and the system is set up to handle code pages 437 and 850.

## Commands in CONFIG.SYS:

```
COUNTRY=001,437,C:\DOS\COUNTRY.SYS
DEVICE=C:\DOS\ANSI.SYS
DEVICE=C:\DISPLAY.SYS CON=(EGA,437,1)
DEVICE=C:\DOS\PRINTER.SYS PRN=(4201,437,1)
```

## **Commands in AUTOEXEC.BAT:**

```
NLSFUNC C:\DOS\COUNTRY.SYS

MODE CON CP PREPARE=((437 850) C:\DOS\EGA.CPI)

MODE PRN CP PREPARE=((437 850) C:\DOS\4202.CPI)

MODE CON CP SELECT=850

MODE PRN CP SELECT=850

KEYB US,850,C:\DOS\KEYBOARD.SYS
```

Figure A-2. Setup commands for a PS/2 with display and printer.

Again, all MS-DOS files are assumed to be in the directory \DOS on the disk in drive C. If the ANSI.SYS driver is not used, the configuration command DEVICE=C:\DOS\ANSI.SYS should be omitted from CONFIG.SYS; if ANSI.SYS is used, however, the DEVICE configuration command that defines it must precede the DEVICE configuration command that defines DISPLAY.SYS.

## **Version 3.3 Programming Considerations**

The changes introduced in MS-DOS version 3.3 that are of primary interest to the programmer include

- New Interrupt 21H function calls for file management and internationalization support
- An extension to the definition of the MS-DOS IOCTL function for code-page switching, plus the addition of the underlying device-driver support
- Support for extended MS-DOS partitions on fixed disks

Each of these areas is discussed in detail below.

## New file-management functions

MS-DOS version 3.3 includes two new Interrupt 21H file-management functions: Set Handle Count (Function 67H) and Commit File (Function 68H).

## Set Handle Count

The Set Handle Count function (Interrupt 21H Function 67H) allows a single process to have more than 20 handles for files or devices open simultaneously. Function 67H is invoked by issuing a software Interrupt 21H with

AH = 67H

BX = number of desired handles

On return,

If function is successful:

Carry flag is clear.

If function is not successful:

Carry flag is set.

AX = error code

For each process, the operating system maintains a table that relates handle numbers for the process to MS-DOS's internal global table for all open files in the system. In MS-DOS versions 3.0 and later, the per-process table is ordinarily stored within the reserved area of the program segment prefix (PSP) and has only enough room for 20 handle entries. If 20 or fewer handles are requested in register BX, Function 67H takes no action and returns a success signal. If more than 20 handles are requested, however, Function 67H allocates on behalf of the calling program a new block of memory that is large enough to hold the expanded table of handle numbers and then copies the process's old handle table to the new table. Because the function will fail if the system does not have sufficient free memory to allocate the new block, most programs need to make a call to Interrupt 21H Function 4AH (Resize Memory Block) to "shrink" their initial memory block allocations before calling Function 67H.

Function 67H does not fail if the number requested is larger than the available entries in the system's global table for file and device handles. However, a subsequent attempt to open a file or device or to create a new file will fail if all the entries in the system's global file table are in use, even if the requesting process has not used up all its own handles. (The size of the global table is controlled by the FILES entry in the CONFIG.SYS file. *See* USER COMMANDS: CONFIG.SYS: FILES; PROGRAMMING IN THE MS-DOS ENVIRON-MENT: PROGRAMMING FOR MS-DOS: File and Record Management.)

*Example:* Set the maximum handle count for the current process to 30, so that the process can have as many as 25 files or devices open simultaneously (5 of the handles are already expended by the MS-DOS standard devices when the process starts up). Note that a FILES=30 (or greater value) entry in the CONFIG.SYS file also is required for the process to successfully open 30 files or devices.

```
mov ah,67h ; Function 67H = set handle count.
mov bx,30 ; Maximum number of handles.
int 21h ; Transfer to MS-DOS.
jc error ; Jump if function failed.
```

#### **Commit File**

The Commit File function (Interrupt 21H Function 68H) forces all data in MS-DOS's internal buffers that is associated with a given handle to be written to disk and forces the corresponding disk directory and file allocation table (FAT) information to be updated. By calling this function at appropriate points within its execution, a program can ensure that newly entered data will not be lost if there is a power failure, if the program crashes, or if the user fails to terminate the program properly before turning off the machine. Function 68H is called by issuing a software Interrupt 21H with

```
AH = 68H
```

BX = handle for previously opened file.

On return,

If function is successful:

Carry flag is clear.

If function is not successful:

Carry flag is set.

AX = error code

The effect of Function 68H is equivalent to closing and reopening the file or to duplicating a file handle with Interrupt 21H Function 45H (Duplicate File Handle) and then closing the duplicate. See PROGRAMMING IN THE MS-DOS ENVIRONMENT: PROGRAMMING FOR MS-DOS: File and Record Management. However, Function 68H has the advantages that the application will not lose control of the file (as could happen with the close-open sequence in a networking environment) and that it will not fail because of a lack of handles (as the duplicate handle method might).

**Note:** Function 68H operations requested on a handle associated with a character device return a success flag but have no effect.

*Example:* Assume that the file MYFILE.DAT has been opened previously and that the handle for the file is stored in the variable *fhandle.* Call Function 68H to ensure that any data in MS-DOS's internal buffers associated with the handle is written out to disk and that the directory and FAT are up-to-date.

## New internationalization support functions

MS-DOS version 3.3 includes two new Interrupt 21H internationalization support functions: Get Extended Country Information (Function 65H) and Select Code Page (Function 66H).

## **Get Extended Country Information**

The Get Extended Country Information function (Interrupt 21H Function 65H) returns a superset of the internationalization information obtained with Interrupt 21H Function 38H (Get/Set Current Country). Function 65H is called by issuing a software Interrupt 21H with

```
= 65H
AΗ
            = information ID code:
AL
             01H
                       get general internationalization information
             02H
                       get pointer to uppercase table
             04H
                       get pointer to filename uppercase table
             06H
                       get pointer to collating sequence table
BX
            = code page of interest (active CON device = -1)
CX
            = length of buffer to receive information (error returned if less than 5)
DX
            = country ID (default = -1)
           = address of buffer to receive information
ES:DI
```

On return,

If function is successful:

Carry flag is clear.

Requested data is in calling program's buffer.

If function is not successful:

Carry flag is set.

AX = error code

Function 65H may fail if either the country code or the code-page number is invalid or if the code page does not match the country code. If the buffer to receive the information is at least 5 bytes but is too short for the requested information, the data is truncated and no error is returned.

The format of the data returned by Subfunction 01H in the calling program's buffer is

| Field                                   | Size       |  |
|-----------------------------------------|------------|--|
| Information ID code (01H)               | Byte       |  |
| Length of following buffer (38 or less) | Word       |  |
| Country ID                              | Word       |  |
| Code-page number                        | Word       |  |
| Date format                             | Word       |  |
| Currency symbol                         | 5 bytes    |  |
| Thousands separator                     | Word       |  |
| Decimal separator                       | Word       |  |
| Date separator                          | Word       |  |
| Time separator                          | Word       |  |
| Currency format flags                   | Byte       |  |
| Digits in currency                      | Byte       |  |
| Time format                             | Byte       |  |
| Monocase routine entry point            | Doubleword |  |
| Data list separator                     | Word       |  |
| Reserved                                | 10 bytes   |  |

See SYSTEM CALLS: INTERRUPT 21H: Function 38H.

The format of the data returned by Subfunctions 02H, 04H, and 06H is

| Field                                  | Size       |
|----------------------------------------|------------|
| Information ID code (02H, 04H, or 06H) | Byte       |
| Pointer to table                       | Doubleword |

The uppercase and filename uppercase tables are 130 bytes. The first 2 bytes contain the size of the table; the subsequent 128 bytes contain the uppercase equivalents, if any, for character codes 80H through 0FFH. The main use of these tables is to map accented or otherwise modified vowels to their plain vowel equivalents. Text translated using these tables can be sent to devices that do not support the IBM graphics character set or can be used to create filenames that do not require a special keyboard configuration for entry.

The collating table is 258 bytes. The first 2 bytes contain the table length and the next 256 bytes contain the values to be used for the corresponding character codes (0-0FFH) during a sort operation. Among other things, this table maps uppercase and lowercase ASCII characters to the same collating codes (so that sorts will be case insensitive) and maps accented vowels to their plain vowel equivalents.

**Note:** In some cases, a truncated translation table might be presented to the program by MS-DOS. Applications should always check the length specified at the beginning of the table to be sure the table contains a translation code for the character of interest.

*Example:* Obtain the extended country information associated with the default country and code page 437.

```
buffer db
               41 dup (0)
                              ; Receives country information.
               ax,6501h
                              ; Function = get extended info.
       mov
               bx,437
                              ; Code page.
       mov
               cx,41
                             ; Length of buffer.
       mov
               dx,-1
                              ; Default country.
       mov
       mov
               di, seg buffer ; ES:DI = buffer address.
       mov
               es,di
               di,offset buffer
       mov
                      ; Transfer to MS-DOS.
       int
               21h
                            ; Jump if function failed.
       jс
               error
```

In this case, MS-DOS fills the following extended country information into the buffer:

```
buffer db
                               ; Information ID code
                               ; Length of following buffer
        dw
        dw
                              ; Country ID (USA)
        dw
               437
                              ; Code-page number
                             ; Date format
        dw
        db
               '$',0,0,0,0
                              ; Currency symbol
                ',',0
        db
                               ; Thousands separator
               1.1,0
        db
                              ; Decimal separator
               '-',0
                              ; Date separator
               1:1,0
        db
                              ; Time separator
        db
               0
                              ; Currency format flags
        db
                               ; Digits in currency
        db
                               ; Time format
        dd
               026ah:176ch
                               ; Monocase routine entry point
               ',',0
       db
                               ; Data list separator
               10 dup (0)
                               ; Reserved
```

*Example:* Obtain the pointer to the uppercase table associated with the default country and code page 437.

```
buffer db 5 dup (0) ; Receives pointer information.
.
.
.
.
mov ax,6502h ; Function = get pointer to
; uppercase table.
```

(more)

```
; Code page.
mov
       bx,437
                     ; Length of buffer.
mov
       cx,5
       dx,-1
mov
                     ; Default country.
       di, seg buffer ; ES:DI = buffer address.
mov
       es, di
mov
       di,offset buffer
int
       21h ; Transfer to MS-DOS.
       error
                     ; Jump if function failed.
ic
```

## In this case, MS-DOS fills the following values into the buffer:

```
buffer db 2 ; Information ID code dw 0204h ; Offset of uppercase table dw 1140h ; Segment of uppercase table
```

## The table at 1140:0204H contains the following data:

## **Select Code Page**

The Select Code Page function (Interrupt 21H Function 66H) queries or selects the current code page. Function 66H is called by issuing a software Interrupt 21H with

```
AH = 66H

AL = subfunction:

01H get code page

02H select code page

BX = code page to select if AL = 02H
```

On return,

If function is successful:

Carry flag is clear.

If AL was 01H on call:

BX = active code page DX = default code page If function is not successful:

Carry flag is set.

AX = error code

When Subfunction 02H is used, MS-DOS gets the new code page from the COUNTRY.SYS file. The device must be previously prepared for code-page switching by including the appropriate DEVICE command in the CONFIG.SYS file and by issuing the NLSFUNC and MODE CP PREPARE commands (usually by placing them in the AUTOEXEC.BAT file).

*Example:* Force the active code page to be the same as the system's default code page — that is, return to the code page that was active when the system was first booted.

```
ax,6601h
                       ; Function = get code page.
        21h
                        ; Transfer to MS-DOS.
int
                       ; Jump if function failed.
        error
jc
mov
        bx, dx
                        ; Force active page = default.
        ax,6602h
                       ; Function = set code page.
mov
        21h
                        ; Transfer to MS-DOS.
int
jс
        error
                        ; Jump if function failed.
```

## **Extension of IOCTL**

The MS-DOS IOCTL service (Interrupt 21H Function 44H) and its device-driver underpinnings have been extended to support code-page switching by the interactive CHCP and MODE commands or by application programs. The relevant IOCTL subfunction is 0CH (Generic IOCTL for Handles). An MS-DOS utility or application program gains access to this subfunction by executing a software Interrupt 21H with

```
AH
          =44H
          = 0CH
ΑL
          = handle for character device
BX
CH
          = category code:
            H00
                    unknown
            01H
                    COM1, COM2, COM3, or COM4
            03H
                    CON (keyboard and video display)
            05H
                    LPT1, LPT2, or LPT3
```

(more)

CL = function (minor) code:

4AH select code page

4CH start code-page preparation

4DH end code-page preparation

6AH query selected code page

6BH query prepare list

DS:DX = pointer to Generic IOCTL parameter block

On return,

If function is successful:

Carry flag is clear.

If function is not successful:

Carry flag is set.

| AX | = error co | ode:                                                           |
|----|------------|----------------------------------------------------------------|
|    | 01H        | invalid function number                                        |
|    | 19H        | bad data read from font file                                   |
|    | 22H        | unknown command                                                |
|    | 26H        | code page not prepared or selected                             |
|    | 27H        | code page conflict or device or code page not found in file    |
|    | 29H        | device error                                                   |
|    | 31H        | file contents not a valid font or no previous "start code-page |
|    |            | preparation" call                                              |

Additional information about the cause of the error can be obtained with a call to Interrupt 21H Function 59H (Get Extended Error Information).

The parameter blocks for minor codes 4AH, 4DH, and 6AH have the following format:

| Field                    | Size | ,  |
|--------------------------|------|----|
| Length of following data | Word |    |
| Code page ID             | Word | •. |

The parameter block for minor code 4CH has the following format:

| Field                                             | Size |
|---------------------------------------------------|------|
| Flags                                             | Word |
| Length of remainder of parameter block $(2[n+1])$ | Word |
| Number of code pages in the following list (n)    | Word |

(more)

| Field              | Size |  |
|--------------------|------|--|
| Code page 1        | Word |  |
| Code page 2        | Word |  |
| •                  |      |  |
| Code page <i>n</i> | Word |  |

The parameter block for minor code 6BH has the following format, assuming n hardware code pages and m prepared code pages ( $n \le 12$ ):

| Field                                 | Size |
|---------------------------------------|------|
| Length of following data $(2[n+m+2])$ | Word |
| Number of hardware code pages (n)     | Word |
| Hardware code page 1                  | Word |
| Hardware code page 2                  | Word |
| •                                     |      |
|                                       |      |
| •                                     |      |
| Hardware code page $n$                | Word |
| Number of prepared code pages (m)     | Word |
| Prepared code page 1                  | Word |
| Prepared code page 2                  | Word |
|                                       |      |
|                                       |      |
| •                                     |      |
| Prepared code page $m$                | Word |

After a Start Code-Page Preparation (minor code 4CH) call, the program must write the data defining the code-page font to the driver using one or more IOCTL Send Control Data to Character Device (Interrupt 21H Function 44H Subfunction 03H) calls. The format of the data is both device-specific and driver-specific. After the font data has been written to the driver, the program must issue an End Code-Page Preparation (minor code 4DH) call. If no data is written to the driver between the start and end calls, the driver interprets the newly prepared code pages as hardware code pages.

A special variation of Start Code-Page Preparation, called "refresh," is required to actually load the peripheral device with the prepared code pages. The refresh operation is obtained by calling minor code 4CH with each code-page position in the parameter block set to -1 and then immediately calling minor code 4DH.

The device-driver support that corresponds to IOCTL Subfunction 0CH is invoked by the MS-DOS kernel via the Generic IOCTL function (driver command code 19). The category (major) and function (minor) codes described above, along with a pointer to the parameter block, are passed to the driver in the request header. *See* PROGRAMMING IN THE MS-DOS ENVIRONMENT: Customizing MS-DOS: Installable Device Drivers.

## **Extended MS-DOS partitions**

An extended MS-DOS partition is indicated by a system indicator byte value of 05 in the partition table of the fixed disk's master boot record. *See* PROGRAMMING IN THE MS-DOS ENVIRONMENT: Structure of MS-DOS: MS-DOS Storage Devices. An extended partition is not bootable and can be created on a bootable fixed-disk drive only if that drive already contains a primary MS-DOS partition (system indicator type 01 or 04). Fixed disks that are not bootable can contain an extended partition without a primary partition.

An extended partition is subdivided into extended logical disk volumes, each consisting of an extended boot record and a logical block device. The extended boot record is analogous in structure to the partition table for the fixed disk as a whole; it contains a logical drive table describing the volume and a pointer to the next extended logical volume. The logical block device is an image of a normal MS-DOS disk, including a master block (logical sector 0 containing the BPB describing the device), root directory, FAT, and files area. Each extended volume must start and end on a cylinder boundary.

Van Wolverton Ray Duncan

# Appendix B Critical Error Codes

Critical errors are returned via Interrupt 24H. If register AL bit 7 is 0, then the error was a disk error; if register AL bit 7 is 1, then the error was a nondisk error. The upper half of DI is undefined; the lower half of DI contains one of the following error-condition codes:

| Code | Description                              |
|------|------------------------------------------|
| 00H  | Attempt to write on write-protected disk |
| 01H  | Unknown drive or unit                    |
| 02H  | Drive not ready                          |
| 03H  | Invalid command                          |
| 04H  | Data error (CRC failed)                  |
| 05H  | Bad request structure length             |
| 06H  | Seek error                               |
| 07H  | Unknown media type                       |
| H80  | Sector not found                         |
| 09H  | Printer out of paper                     |
| 0AH  | Write fault                              |
| 0BH  | Read fault                               |
| 0CH  | General failure                          |
| 0FH  | Invalid disk change                      |

# Appendix C Extended Error Codes

The extended error codes used by Interrupt 21H functions consist of four separate codes in the AX, BH, BL, and CH registers. These codes give as much detail as possible about the error and suggest how the issuing program should respond.

## AX — Extended Error Code

If an error condition occurs in response to an Interrupt 21H function call, the carry flag is set and one of the following error codes is returned in AX:

| Error | Description                   | Error  | Description                     |
|-------|-------------------------------|--------|---------------------------------|
| 01H   | Invalid function code         | 16H    | Invalid disk command            |
| 02H   | File not found                | 17H    | CRC error                       |
| 03H   | Path not found                | 18H    | Invalid length (disk operation) |
| 04H   | Too many open files (no       | 19H    | Seek error                      |
|       | handles left)                 | 1AH    | Not an MS-DOS disk              |
| 05H   | Access denied                 | 1BH    | Sector not found                |
| 06H   | Invalid handle                | 1CH    | Out of paper                    |
| 07H   | Memory control blocks         | 1DH    | Write fault                     |
|       | destroyed                     | 1EH    | Read fault                      |
| H80   | Insufficient memory           | 1FH    | General failure                 |
| 09H   | Invalid memory block address  | 20H    | Sharing violation               |
| 0AH   | Invalid environment           | 21H    | Lock violation                  |
| 0BH   | Invalid format                | 22H    | Wrong disk                      |
| 0CH   | Invalid access code           | 23H    | FCB unavailable                 |
| 0DH   | Invalid data                  | 24H    | Sharing buffer overflow         |
| 0EH   | Reserved                      | 25-31H | Reserved                        |
| 0FH   | Invalid drive                 | 32H    | Network request not supported   |
| 10H   | Attempt to remove the current | 33H    | Remote computer not listening   |
|       | directory                     | 34H    | Duplicate name on network       |
| 11H   | Not same device               | 35H    | Network path not found          |
| 12H   | No more files                 | 36H    | Network busy                    |
| 13H   | Disk is write-protected       | 37H    | Network device no longer exists |
| 14H   | Bad disk unit                 | 38H    | Net BIOS command limit          |
| 15H   | Drive not ready               |        | exceeded                        |

(more)

| Error | Description                    | Error  | Description                      |
|-------|--------------------------------|--------|----------------------------------|
| 39H   | Network adapter hardware error | 45H    | Net BIOS session limit exceeded  |
| 3AH   | Incorrect response from        | 46H    | Sharing temporarily paused       |
|       | network                        | 47H    | Network request not accepted     |
| 3BH   | Unexpected network error       | 48H    | Print or disk redirection paused |
| 3CH   | Incompatible remote adapter    | 49-4FH | Reserved                         |
| 3DH   | Print queue full               | 50H    | File exists                      |
| 3EH   | Print queue not full           | 51H    | Reserved                         |
| 3FH   | Print file was canceled (not   | 52H    | Cannot make directory entry      |
|       | enough space)                  | 53H    | Fail on Interrupt 24H            |
| 40H   | Network name was deleted       | 54H    | Out of network structures        |
| 41H   | Access denied                  | 55H    | Device already assigned          |
| 42H   | Network device type incorrect  | 56H    | Invalid password                 |
| 43H   | Network name not found         | 57H    | Invalid parameter                |
| 44H   | Network name limit exceeded    | 58H    | Network data fault               |

## **BH**—Error Class

BH returns a code that describes the class of error that occurred:

| Class       | Description                                                                                                    |
|-------------|----------------------------------------------------------------------------------------------------|
| 01H         | Out of a resource, such as storage or channels                                                                                           |
| 02H         | Not an error, but a temporary situation (such as a locked region in a file) that can be expected to end                                  |
| 03H         | Authorization problem                                                                                                    |
| 04H         | An internal error in system software                                                                                                    |
| 05H         | Hardware failure                                                                                                    |
| 06H         | A system software failure not the fault of the active process (could be caused by missing or incorrect configuration files, for example) |
| 07 <b>H</b> | Application program error                                                                                                    |
| 08H         | File or item not found                                                                                                    |
| 09H         | File or item of invalid format or type or otherwise invalid or unsuitable                                                                |
| 0AH         | File or item interlocked                                                                                                    |
| 0BH         | Wrong disk in drive, bad spot on disk, or other problem with storage medium                                                              |
| 0CH         | Other error                                                                                                    |

## BL — Suggested Action

BL returns a code that suggests how the program should respond to the error:

| Action | Description                                                                                                    |
|--------|----------------------------------------------------------------------------------------------------|
| 01H    | Retry, then prompt user.                                                                                                    |
| 02H    | Retry after a pause.                                                                                                    |
| 03H    | If the user entered data such as a drive letter or filename, prompt for it again.                                                                             |
| 04H    | Terminate with cleanup.                                                                                                    |
| 05H    | Terminate immediately. The system is so unhealthy that the program should exit as soon as possible without taking the time to close files and update indexes. |
| 06H    | Error is informational.                                                                                                    |
| 07H    | Prompt the user to perform some action, such as changing disks, then retry the operation.                                                                     |

## CH—Locus

CH returns a code that provides additional information to help locate the area involved in the failure. This code is particularly useful for hardware failures (BH = 05H).

| Locus | Description                                                   |
|-------|---------------------------------------------------------------|
| 01H   | Unknown                                                       |
| 02H   | Related to random-access block devices, such as a disk drive  |
| 03H   | Related to network                                            |
| 04H   | Related to serial-access character devices, such as a printer |
| 05H   | Related to random-access memory                               |

## **Procedure**

Programs should handle errors by noting the error returned in AX from the original system call and then invoking Interrupt 21H Function 59H to get the extended error information. If no extended error information is provided, the program should respond to the original error code.

The Function 59H system call is available during Interrupt 24H.

# Appendix D ASCII Character Set and IBM Extended Character Set

|                 | Nur | nber | Number |                    |      |     |     |         |
|-----------------|-----|------|--------|--------------------|------|-----|-----|---------|
| Char            | Dec | Hex  | Cont   | rol                | Char | Dec | Hex | Control |
|                 | 0   | 00   | NUL    | (Null)             | #    | 35  | 23  |         |
| 3               | 1   | 01   | SOH    | (Start of heading) | \$   | 36  | 24  |         |
| •               | 2   | 02   | STX    | (Start of text)    | %    | 37  | 25  |         |
| •               | 3   | 03   | ETX    | (End of text)      | &    | 38  | 26  |         |
| •               | 4   | 04   | EOT    | (End of            | ,    | 39  | 27  |         |
|                 |     |      |        | transmission)      | (    | 40  | 28  |         |
|                 | 5   | 05   | ENQ    | (Enquiry)          | )    | 41  | 29  |         |
|                 | 6   | 06   | ACK    | (Acknowledge)      | *    | 42  | 2A  |         |
| •               | 7   | 07   | BEL    | (Bell)             | +    | 43  | 2B  |         |
| 3               | 8   | 08   | BS     | (Backspace)        | ,    | 44  | 2C  |         |
| 5               | 9   | 09   | HT     | (Horizontal tab)   | -    | 45  | 2D  |         |
| Ď               | 10  | 0A   | LF     | (Linefeed)         |      | 46  | 2E  |         |
| <b>J</b>        | 11  | 0B   | VT     | (Vertical tab)     | /    | 47  | 2F  |         |
| Ç               | 12  | 0C   | FF     | (Formfeed)         | 0    | 48  | 30  |         |
| )               | 13  | 0D   | CR     | (Carriage return)  | 1    | 49  | 31  |         |
| )               | 14  | 0E   | SO     | (Shift out)        | 2    | 50  | 32  |         |
| ¥               | 15  | 0F   | SI     | (Shift in)         | 3    | 51  | 33  |         |
| •               | 16  | 10   | DLE    | (Data link escape) | 4    | 52  | 34  |         |
| 4               | 17  | 11   |        | (Device control 1) | 5    | 53  | 35  |         |
| ŧ .             | 18  | 12   | DC2    | (Device control 2) | 6    | 54  | 36  |         |
| !               | 19  | 13   | DC3    | (Device control 3) | 7    | 55  | 37  |         |
| Ī               | 20  | 14   |        | (Device control 4) | 8    | 56  | 38  |         |
| •               | 21  | 15   | NAK    | (Negative          | 9    | 57  | 39  |         |
|                 |     |      |        | acknowledge)       | :    | 58  | 3A  |         |
|                 | 22  | 16   | SYN    | (Synchronous idle) | ;    | 59  | 3B  |         |
| È               | 23  | 17   | ETB    | (End transmission  | <    | 60  | 3C  |         |
|                 |     |      |        | block)             | =    | 61  | 3D  |         |
| 1               | 24  | 18   | CAN    | (Cancel)           | >    | 62  | 3E  |         |
| i               | 25  | 19   | EM     | (End of medium)    | ?    | 63  | 3F  |         |
| <b>+</b>        | 26  | 1A   | SUB    | (Substitute)       | @    | 64  | 40  |         |
| -               | 27  | 1B   | ESC    | (Escape)           | A    | 65  | 41  |         |
| -               | 28  | 1C   | FS     | (File separator)   | В    | 66  | 42  |         |
| <b>&gt;</b>     | 29  | 1D   | GS     | (Group separator)  | С    | 67  | 43  |         |
| ١               | 30  | 1E   | RS     | (Record separator) | D    | 68  | 44  |         |
| 7               | 31  | 1F   | US     | (Unit separator)   | E    | 69  | 45  |         |
| <space></space> | -   | 20   |        |                    | F    | 70  | 46  |         |
| •               | 33  | 21   |        |                    | G    | 71  | 47  |         |
| ,               | 34  | 22   |        |                    | Н    | 72  | 48  |         |

(more)

| Char |     | nber                 |   |          | Nur        | nber       |         |           | Nui        | nber       |
|------|-----|----------------------|---|----------|------------|------------|---------|-----------|------------|------------|
|      | Dec | Нех                  |   | Char     | Dec        | Нех        | Control | Char      | Dec        | Hex        |
|      | 73  | 49                   |   | z        | 122        | 7A         | -       | 1/2       | 171        | AB         |
| ſ    | 74  | 4A                   |   | {        | 123        | 7B         |         | 1         | 172        | AC         |
| K    | 75  | 4B                   |   | ł        | 124        | 7C         |         | i         | 173        | AD         |
| Ĺ    | 76  | 4C                   |   | }        | 125        | 7D         |         | **        | 174        | ΑE         |
| M    | 77  | 4D                   |   | ~        | 126        | 7E         |         | »<br>     | 175        | AF         |
| V    | 78  | 4E                   |   | Δ        | 127        | 7 <b>F</b> | DEL     | *         | 176        | <b>B</b> 0 |
| )    | 79  | 4F                   |   | Ç        | 128        | 80         |         |           | 177        | B1         |
| •    | 80  | 50                   |   | ü        | 129        | 81         |         | 囊         | 178        | B2         |
| 5    | 81  | 51                   |   | é        | 130        | 82         |         | ļ         | 179        | B3         |
| ₹    | 82  | 52                   |   | â        | 131        | 83         |         | 4         | 180        | <b>B4</b>  |
| 3    | 83  | 53                   |   | ä        | 132        | 84         |         | . =       | 181        | B5         |
| •    | 84  | 54                   |   | à        | 133        | 85         |         | 1         | 182        | В6         |
| J    | 85  | 55                   |   | å        | 134        | 86         |         | П         | 183        | B7         |
| 7    | 86  | 56                   |   | ç        | 135        | 87         |         | ٦         | 184        | B8         |
| V    | 87  | 57                   |   | ê        | 136        | 88         |         | 4         | 185        | B9         |
|      | 88  | 58                   |   | ë        | 137        | 89         |         | Ï         | 186        | BA         |
| 7    | 89  | 59                   |   | è        | 138        | 8A         |         |           | 187        | BB         |
|      | 90  | 5A                   |   | ï        | 139        | 8B         |         | 긔         | 188        | BC         |
|      | 91  | 5B                   |   | î        | 140        | 8C         |         | ונ        | 189        | BD         |
|      | 92  | 5C                   |   | ì        | 141        | 8D         |         | 7         | 190        | BE         |
|      | 93  | 5D                   |   | Ä        | 142        | 8E         |         | ٦         | 191        | BF         |
|      | 94  | 5E                   | • | Å        | 143        | 8F         |         | L         | 192        | C0         |
|      | 95  | 5F                   |   | É        | 144        | 90         |         | 1         | 193        | C1         |
|      | 96  | 60                   |   | æ        | 145        | 91         |         | Т         | 194        | C2         |
|      | 97  | 61                   |   | Æ        | 146        | 92         |         | F         | 195        | C3         |
|      | 98  | 62                   |   | ô        | 147        | 93         |         |           | 196        | C4         |
|      | 99  | 63                   |   | ö        | 148        | 94         |         | +         | 197        | C5         |
|      | 100 | 64                   |   | ò        | 149        | 95         |         | F         | 198        | C6         |
|      | 101 | 65                   |   | û        | 150        | 96         |         | ŀ         | 199        | C7         |
|      | 102 | 66                   |   | ù        | 151        | 97         |         | Ë         | 200        | C8         |
|      | 103 | 67                   |   | ÿ        | 151        | 98         |         | -<br>F    | 201        | C9         |
|      | 104 | 68                   |   | Ö        | 152        | 99         |         | <u>JL</u> | 202        | CA         |
|      | 105 | 69                   |   | Ü        | 154        | 9A         |         | <u> </u>  | 203        | CB         |
|      | 106 | 6A                   |   | ¢        | 155        | 9B         | •       | Ë         | 204        | CC         |
|      | 107 | 6B                   |   | £        | 156        | 9C         |         | II<br>==  | 205        | CD         |
|      | 108 | 6C                   |   | ¥        | 157        | 9D         |         | · #       | 206        | CE         |
| ı    | 109 | 6D                   |   | Ę        | 158        | 9E         |         | 1r        | 207        | CF         |
| •    | 110 | 6E                   |   | f        | 159        | 9F         |         | 1         | 208        | D0         |
|      | 111 | 6F                   |   | á        | 160        | A0         |         | #<br>₹    | 209        | D1         |
|      | 112 | 70                   |   | í        | 161        | A1         |         | π         | 210        | D2         |
|      | 113 | 70<br>71             |   | ó        | 162        | A2         |         | li<br>L   | 211        | D3         |
|      | 114 | 71<br>72             |   | ú        | 163        | A2<br>A3   |         | F         | 212        | D3         |
|      | 115 | 72<br>73             |   | u<br>ñ   | 164        | A3<br>A4   |         | E<br>F    | 213        | D5         |
|      | 116 | 73<br>74             |   | . n<br>Ñ |            |            |         | r         | 214        | D6         |
|      | 117 | 7 <del>4</del><br>75 |   |          | 165        | A5         |         |           | 214        | D0<br>D7   |
|      |     | 75<br>76             |   |          | 166        | A6         |         | #<br>≠    | 216        | D/<br>D8   |
| ,    | 118 |                      |   | ۰        | 167        | A7         |         | . 」       |            |            |
|      | 119 | 77<br><b>7</b> 0     |   | ં        | 168        | A8         |         |           | 217        | D9         |
|      | 120 | 78<br>79             |   | -        | 169<br>170 | A9<br>AA   |         | ੂ         | 218<br>219 | DA<br>DB   |

(more)

| Number |     |      | Number     |     |     | Numb |     |            |
|--------|-----|------|------------|-----|-----|------|-----|------------|
| Char   | Dec | Hex  | Char       | Dec | Нех | Char | Dec | Hex        |
|        | 220 | DC   | Φ          | 232 | E8  | ſ    | 244 | F4         |
| 1      | 221 | DD . | Θ          | 233 | E9  | j    | 245 | F5         |
| 1      | 222 | DE   | Ω          | 234 | EA  | +    | 246 | <b>F</b> 6 |
|        | 223 | DF   | δ          | 235 | EB  | ≈    | 247 | F7         |
| α      | 224 | E0   | ∞          | 236 | EC  | •    | 248 | F8         |
| β      | 225 | E1   | φ          | 237 | ED  | •    | 249 | F9         |
| Γ      | 226 | E2   | ε          | 238 | EE  | •.   | 250 | FA         |
| π      | 227 | E3   | Λ          | 239 | EF  | J    | 251 | FB         |
| Σ      | 228 | E4   | =          | 240 | F0  | η    | 252 | FC         |
| σ      | 229 | E5   | <u>+</u> . | 241 | F1  | 2    | 253 | FD         |
| μ      | 230 | E6   | ≥          | 242 | F2  | •    | 254 | FE         |
| τ      | 231 | E7   | ≤          | 243 | F3  |      | 255 | FF         |

# Appendix E EBCDIC Character Set

|          | Nur      | nber       | Number              |          |          |               | Number |     |  |
|----------|----------|------------|---------------------|----------|----------|---------------|--------|-----|--|
| Char     | Dec      | Hex        | Char                | Dec      | Нех      | Char          | Dec    | Нех |  |
| NUL      | 0        | 00         |                     | 41       | 29       |               | 82     | 52  |  |
| SOH      | 1        | 01         | SM                  | 42       | 2A       |               | 83     | 53  |  |
| STX      | 2        | 02         | CU2                 | 43       | 2B       |               | 84     | 54  |  |
| ETX      | 3        | 03         |                     | 44       | 2C       |               | 85     | 55  |  |
| PF       | 4        | 04         | ENQ                 | 45       | 2D       |               | 86     | 56  |  |
| HT       | 5        | 05         | ACK                 | 46       | 2E       |               | 87     | 57  |  |
| .C       | 6        | 06         | BEL                 | 47       | 2F       |               | 88     | 58  |  |
| DEL      | 7        | 07         |                     | 48       | 30       |               | 89     | 59  |  |
| GE       | 8        | 08         |                     | 49       | 31       | !             | 90     | 5A  |  |
| RLF      | 9        | 09         | SYN                 | 50       | 32       | \$            | 91     | 5B  |  |
| SMM      | 10       | 0A         |                     | 51       | 33       | *             | 92     | 5C  |  |
| √T       | 11       | 0B         | PN                  | 52       | 34       | )             | 93     | 5D  |  |
| F        | 12       | 0C         | RS                  | 53       | 35       | ;             | 94     | 5E  |  |
| CR       | 13       | 0D         | UC                  | 54       | 36       |               | 95     | 5F  |  |
| SO .     | 14       | 0E         | EOT                 | 55       | 37       | -             | 96     | 60  |  |
| SI       | 15       | OF         |                     | 56       | 38       | /             | 97     | 61  |  |
| OLE      | 16       | 10         |                     | 57       | 39       |               | 98     | 62  |  |
| OC1      | 17       | 11         |                     | 58       | 3A       |               | 99     | 63  |  |
| OC2      | 18       | 12         | CU3                 | 59       | 3B       |               | 100    | 64  |  |
| ſΜ       | 19       | 13         | DC4                 | 60       | 3C       |               | 101    | 65  |  |
| RES      | 20       | 14         | NAK                 | 61       | 3D       |               | 102    | 66  |  |
| 1L       | 21       | 15         |                     | 62       | 3E       |               | 103    | 67  |  |
| BS       | 22       | 16         | SUB                 | 63       | 3F       |               | 104    | 68  |  |
| L        | 23       | <b>1</b> 7 | Sp                  | 64       | 40       |               | 105    | 69  |  |
| CAN      | 24       | 18         | •                   | 65       | 41       | ;             | 106    | 6A  |  |
| EM       | 25       | 19         |                     | 66       | 42       | ,             | 107    | 6B  |  |
| CC       | 26       | 1A         |                     | 67       | 43       | . %           | 108    | 6C  |  |
| CU1      | 27       | 1B         |                     | 68       | 44       |               | 109    | 6D  |  |
| FS       | 28       | 1C         |                     | 69       | 45       | <u>-</u><br>> | 110    | 6E  |  |
| GS       | 29       | 1D         |                     | 70       | 46       | ?             | 111    | 6F  |  |
| RS       | 30       | 1E         |                     | 71       | 47       | •             | 112    | 70  |  |
| US       | 31       | IF         |                     | 72       | 48       |               | 113    | 71  |  |
| OS .     | 32       | 20         |                     | 73       | 49       |               | 114    | 72  |  |
| SOS      | 33       | 21         | <b>¢</b>            | 74       | 4A       |               | 115    | 73  |  |
| rs       | 34       | 22         | •                   | 75       | 4B       |               | 116    | 74  |  |
| 5        | 35       | 23         | <                   | 76       | 4C       |               | 117    | 75  |  |
| 3YP      | 36       | 24         | ì                   | 70<br>77 | 4D       |               | 118    | 76  |  |
| F        | 37       | 25         | +                   | 78       | 4E       |               | 119    | 77  |  |
| r<br>ETB | 37<br>38 | 26         |                     | 79       | 4E<br>4F |               | 120    | 78  |  |
| SC       | 39       | 20<br>27   | \<br><b>&amp;</b> c | 80       | 50       |               | 121    | 79  |  |
| 16       | ンプ       | 4/         | ox.                 | OU       | JU       |               | 122    | 17  |  |

|      | Nu  | nber |                  | Number |      |   |      | Number |     |
|------|-----|------|------------------|--------|------|---|------|--------|-----|
| Char | Dec | Hex  | Char             | Dec    | Hex  |   | Char | Dec    | Hex |
| #    | 123 | 7B   | у                | 168    | A8   |   | N    | 213    | D5  |
| @    | 124 | 7C   | z                | 169    | A9   |   | 0    | 214    | D6  |
| ,    | 125 | 7D   |                  | 170    | AA   |   | P    | 215    | D7  |
| =    | 126 | 7E   |                  | 171    | AB   |   | Q    | 216    | D8  |
| pi   | 127 | 7F   |                  | 172    | AC   |   | R    | 217    | D9  |
|      | 128 | 80   |                  | 173    | AD   |   |      | 218    | DA  |
| a    | 129 | 81   |                  | 174    | ΑE   |   |      | 219    | DB  |
| b    | 130 | 82   |                  | 175    | AF   |   |      | 220    | DC  |
| С    | 131 | 83   |                  | 176    | B0   |   |      | 221    | DD  |
| d    | 132 | 84   |                  | 177    | B1   |   |      | 222    | DE  |
| e    | 133 | 85   |                  | 178    | B2   |   |      | 223    | DF  |
| f    | 134 | 86   |                  | 179    | В3   |   | \    | 224    | E0  |
| g    | 135 | 87   |                  | 180    | B4   |   |      | 225    | E1  |
| h    | 136 | 88   |                  | 181    | B5   |   | S    | 226    | E2  |
| i    | 137 | 89   |                  | 182    | В6   |   | T    | 227    | E3  |
|      | 138 | 8A   |                  | 183    | B7   |   | U    | 228    | E4  |
|      | 139 | 8B   |                  | 184    | В8   |   | V    | 229    | E5  |
|      | 140 | 8C   |                  | 185    | B9   |   | W    | 230    | E6  |
|      | 141 | 8D   |                  | 186    | BA   |   | X    | 231    | E7  |
|      | 142 | 8E   |                  | 187    | BB   |   | Y    | 232    | E8  |
|      | 143 | 8F   |                  | 188    | BC   |   | Z    | 233    | E9  |
|      | 144 | 90   |                  | 189    | BD   |   |      | 234    | EA  |
| İ    | 145 | 91   |                  | 190    | BE   |   |      | 235    | EB  |
| k    | 146 | 92   |                  | 191    | BF   |   | Ч    | 236    | EC  |
| i    | 147 | 93   | (                | 192    | C0   |   |      | 237    | ED  |
| m    | 148 | 94   | A                | 193    | C1   |   |      | 238    | EE  |
| n    | 149 | 95   | В                | 194    | C2   |   | I    | 239    | EF  |
| 0    | 150 | 96   | С                | 195    | C3   |   | 0    | 240    | F0  |
| 9    | 151 | 97   | D                | 196    | C4   |   | 1    | 241    | F1  |
| J    | 152 | 98   | E                | 197    | C5   |   | 2    | 242    | F2  |
| •    | 153 | 99   | F                | 198    | C6   |   | 3    | 243    | F3  |
|      | 154 | 9A   | G                | 199    | . C7 |   | 4    | 244    | F4  |
|      | 155 | 9B   | Н                | 200    | C8   |   | 5    | 245    | F5  |
|      | 156 | 9C   | I                | 201    | C9   |   | 6    | 246    | F6  |
|      | 157 | 9D   |                  | 202    | CA   |   | 7    | 247    | F7  |
|      | 158 | 9E   | •                | 203    | CB   |   | 8    | 248    | F8  |
|      | 159 | 9F   | ر ا <sub>ل</sub> | 204    | CC   |   | 9    | 249    | F9  |
|      | 160 | A0   |                  | 205    | CD   |   | i    | 250    | FA  |
| -    | 161 | A1   | Y                | 206    | CE   |   | •    | 251    | FB  |
| ;    | 162 | A2   | •                | 207    | CF   |   |      | 252    | FC  |
|      | 163 | A3   | }                | 208    | D0   |   |      | 253    | FD  |
| 1    | 164 | A4   | j                | 209    | D1   |   |      | 254    | FE  |
| ,    | 165 | A5   | K                | 210    | D2   | 1 | EO   | 255    | FF  |
| v    | 166 | A6   | L                | 211    | D3   |   | 10   |        | • • |
| ζ.   | 167 | A7   | M                | 212    | D4   |   |      |        |     |

# Appendix F ANSI.SYS Key and Extended Key Codes

The following escape sequence allows redefinition of keyboard keys to a specified *string*: ESC[code; string; . . . p

where:

string

is either the ASCII code for a single character or a string contained in quotation

code

marks. For example, both 65 and "A" can be used to represent an uppercase A. is one or more of the following values that represent keyboard keys. Semicolons shown in this table must be entered in addition to the required semi-

colons in the command line.

| Key        |              | Co     | ode   |       |   |
|------------|--------------|--------|-------|-------|---|
|            | Alone        | Shift- | Ctrl- | Alt-  |   |
| F1         | 0;59         | 0;84   | 0;94  | 0;104 |   |
| F2         | 0;60         | 0;85   | 0;95  | 0;105 |   |
| F3         | 0;61         | 0;86   | 0;96  | 0;106 |   |
| F4         | 0;62         | 0;87   | 0;97  | 0;107 |   |
| F5         | 0;63         | 0;88   | 0;98  | 0;108 |   |
| F6         | 0,64         | 0;89   | 0;99  | 0;109 |   |
| F7         | 0;65         | 0;90   | 0;100 | 0;110 |   |
| F8         | 0;66         | 0;91   | 0;101 | 0;111 |   |
| F9         | 0;67         | 0;92   | 0;102 | 0;112 |   |
| F10        | 0;68         | 0;93   | 0;103 | 0;113 |   |
| Home       | 0;71         | 55     | 0;119 | _     |   |
| Up Arrow   | 0;72         | 56     |       | -     |   |
| Pg Up      | 0;73         | 57     | 0;132 | _     |   |
| Left Arrow | 0;75         | 52     | 0;115 | -     |   |
| Down Arrow | 0;77         | 54     | 0;116 | _     |   |
| End        | 0;79         | 49     | 0;117 | _     |   |
| Down Arrow | 0;80         | 50     | _     |       |   |
| Pg Dn      | 0;81         | 51     | 0;118 | _     |   |
| Ins        | 0,82         | 48     | _     | _     |   |
| Del        | 0;83         | 46     | _     |       |   |
| PrtSc      | <del>_</del> | -      | 0;114 | _     |   |
| A          | 97           | 65     | 1     | 0;30  | - |

(more)

| Key      |       | C      | ode        |       |             |
|----------|-------|--------|------------|-------|-------------|
|          | Alone | Shift- | Ctrl-      | Alt-  | <del></del> |
| В        | 98    | 66     | 2          | 0;48  |             |
| C        | 99    | 67     | 3          | 0;46  |             |
| D        | 100   | 68     | 4          | 0;32  |             |
| E        | 101   | 69     | 5          | 0;18  |             |
| F        | 102   | 70     | 6          | 0;33  |             |
| G        | 103   | 71     | 7          | 0;34  |             |
| H        | 104   | 72     | 8          | 0;35  |             |
| I        | 105   | 73     | 9          | 0;23  |             |
| J        | 106   | 74     | 10         | 0;36  |             |
| K        | 107   | 75     | 11         | 0;37  |             |
| L        | 108   | 76     | 12         | 0;38  |             |
| M        | 109   | 77     | 13         | 0,50  |             |
| N        | 110   | 78     | 14         | 0;49  |             |
| O        | 111   | 79     | 15         | 0;24  |             |
| P        | 112   | 80     | 16         | 0;25  |             |
| Q        | 113   | 81     | 17         | 0;16  |             |
| R        | 114   | 82     | 18         | 0;19  |             |
| S        | 115   | 83     | 19         | 0;31  |             |
| Т        | 116   | 84     | 20         | 0;20  |             |
| U        | 117   | 85     | 21         | 0;22  |             |
| V        | 118   | 86     | 22         | 0;47  |             |
| W        | 119   | 87     | 23         | 0;17  |             |
| X        | 120   | 88     | 24         | 0;45  |             |
| Y        | 121   | 89     | 25         | 0;21  |             |
| Z        | 122   | 90     | 26         | 0;44  |             |
| 1        | 49    | 33     |            | 0;120 |             |
| 2        | 50    | 64     | _          | 0;121 |             |
| 3        | 51    | 35     | _          | 0;122 |             |
| 4        | 52    | 36     | _          | 0;123 |             |
| 5        | 53    | 37     | _          | 0;124 |             |
| 6        | 54    | 94     | _          | 0;125 |             |
| 7        | 55    | 38     | _          | 0;126 |             |
| ,<br>8   | 56    | 42     | _          | 0;127 |             |
| 9        | 57    | 40     | <b>-</b> , | 0;128 |             |
| Ó        | 48    | 41     | _          | 0;129 |             |
| _        | 45    | 95     | _          | 0;130 |             |
| =        | 61    | 43     | _          | 0;131 |             |
| -<br>Tab | 9     | 0;15   | _          | 0,101 |             |
| Null     |       |        | _          |       |             |
| Null     | 0;3   | _      |            | _     |             |

# Appendix G File Control Block (FCB) Structure

Figures G-1 and G-2 (memory block diagrams) and Tables G-1 and G-2 describe the structure of normal and extended file control blocks (FCBs).

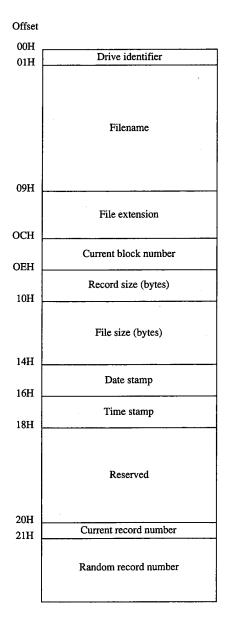

Figure G-1. Structure of a normal file control block.

Table G-1. Elements of a Normal File Control Block.

| Element                 | Maintained<br>by | Comments                                                            |                                                                                                    |
|-------------------------|------------------|---------------------------------------------------------------------|----------------------------------------------------------------------------------------------------|
| Drive identifier        | Program          | opened or created<br>drive A, 2 = drive E<br>supplies a zero in the | on which the file to be resides (0 = default drive, 1 = 3, and so on). If the application his byte, MS-DOS alters the en or create operation to rive used. |
| Filename                | Program          | justified and must h<br>than eight characte                         | ncter filename; must be left<br>be padded with blanks if fewer<br>ers. A device name (for exam-<br>ted; there is no colon after a                          |
| File extension          | Program          |                                                                     | extension; must be left justi-<br>added with blanks if fewer<br>ers.                                                                                       |
| Current block<br>number | Program          | number and the cu                                                   | opened; the current block<br>rrent record number com-<br>record pointer during sequen-                                                                     |
| Record size             | Program          | Set to 128 when the f                                               | file is opened or created; the<br>by the field afterward to any<br>*                                                                                       |
| File size               | MS-DOS           |                                                                     | bytes; the first 2 bytes of this least significant bytes of the                                                                                            |
| Date stamp              | MS-DOS           | lows the same form                                                  | vrite operation on the file; fol-<br>at used by Interrupt 21H file<br>H (Get/Set Time and Date):                                                           |
|                         |                  | <b>Bits</b> 9–15 5–8 0–4                                            | Contents Year (relative to 1980) Month (1–12) Day of month (1–31)                                                                                          |
| Time stamp              | MS-DOS           | lows the same form                                                  | vrite operation on the file; fol-<br>at used by Interrupt 21H file<br>H (Get/Set Time and Date):                                                           |
|                         |                  | <b>Bits</b> 11–15 5–10 0–4                                          | Contents Hours (0–23) Minutes (0–59) Number of 2-second increments (0–29)                                                                                  |

Table G-1. Continued.

| Element                  | Maintained<br>by | Comments                                                                                                    |
|--------------------------|------------------|----------------------------------------------------------------------------------------------------|
| Current record<br>number | Program          | Limited to the range 0 through 127; there are 128 records per block. The beginning of a file is record 0 of block 0. Together with the current block number, this field constitutes the record pointer used during sequential read and write operations. MS-DOS does not automatically initialize this field when a file is opened.                               |
| Random record<br>pointer | Program          | Identifies the record to be transferred by the Interrupt 21H random record functions 21H, 22H, 27H, and 28H; if the record size is 64 bytes or larger, only the first 3 bytes of this field are used. MS-DOS updates this field after random block reads and writes (Functions 27H and 28H) but not after random record reads and writes (Functions 21H and 22H). |

<sup>\*</sup> If the record size is made larger than 128 bytes, the default data transfer area (DTA) in the program segment prefix (PSP) cannot be used because it will collide with the program's own code or data.

Table G-2. Additional Elements of an Extended File Control Block.

| Element             | Maintained<br>by | Comments               |                                                                                                 |
|---------------------|------------------|------------------------|-------------------------------------------------------------------------------------------------|
| Extended FCB flag   | Program          | 0FFH tells MS-<br>FCB. | DOS this is an extended (44-byte                                                                |
| File attribute byte | Program          | extended FC            | ized by the application when an B is used to open or create a file. is field have the following |
|                     |                  | Bit                    | Meaning                                                                                         |
|                     |                  | 0                      | Read-only                                                                                       |
|                     |                  | 1                      | Hidden                                                                                          |
|                     |                  | 2                      | System                                                                                          |
|                     |                  | 3                      | Volume label                                                                                    |
|                     |                  | 4                      | Directory                                                                                       |
|                     |                  | 5                      | Archive                                                                                         |
|                     |                  | 6                      | Reserved                                                                                        |
|                     |                  | 7                      | Reserved                                                                                        |

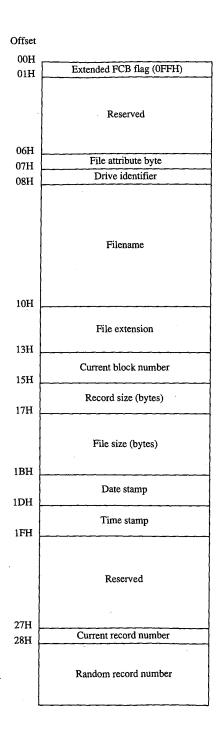

Figure G-2. Structure of an extended file control block.

# Appendix H Program Segment Prefix (PSP) Structure

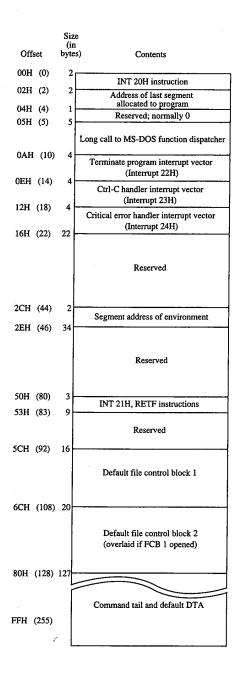

Figure H-1 (memory block diagram) illustrates the structure of the program segment prefix (PSP).

Figure H-1. Structure of the program segment prefix.

# Appendix I 8086/8088/80286/80386 Instruction Sets

#### The 8086/8088 Instruction Set

| Mnemonic | Description                       | Mnemonic | Description                   |
|----------|-----------------------------------|----------|-------------------------------|
| AAA      | ASCII adjust after addition       | JB       | Jump on below                 |
| AAD      | ASCII adjust before division      | JBE      | Jump on below or equal        |
| AAM      | ASCII adjust after multiplication | JC       | Jump on carry                 |
| AAS      | ASCII adjust after subtraction    | JCXZ     | Jump on CX zero               |
| ADC      | Add with carry                    | JE       | Jump on equal                 |
| ADD      | Add                               | JG       | Jump on greater               |
| AND      | Logical AND                       | JGE      | Jump on greater or equal      |
| CALL     | Call procedure                    | JL       | Jump on less than             |
| CBW      | Convert byte to word              | JLE      | Jump on less than or equal    |
| CLC      | Clear carry flag                  | JMP      | Jump unconditionally          |
| CLD      | Clear direction flag              | JNA      | Jump on not above             |
| CLI      | Clear interrupt flag              | JNAE     | Jump on not above or equal    |
| CMC      | Complement carry flag             | JNB      | Jump on not below             |
| CMP      | Compare                           | JNBE     | Jump on not below or equal    |
| CMPS     | Compare string                    | JNC      | Jump on no carry              |
| CMPSB    | Compare byte string               | JNE      | Jump on not equal             |
| CMPSW    | Compare word string               | JNG      | Jump on not greater           |
| CWD      | Convert word to doubleword        | JNGE     | Jump on not greater or equal  |
| DAA      | Decimal adjust for addition       | JNL      | Jump on not less than         |
| DAS      | Decimal adjust for subtraction    | JNLE     | Jump on not less than or equa |
| DEC      | Decrement by 1                    | JNO      | Jump on not overflow          |
| DIV      | Unsigned divide                   | JNP      | Jump on not parity            |
| ESC      | Escape                            | JNS      | Jump on not sign              |
| HLT      | Halt                              | JNZ      | Jump on not zero              |
| IDIV     | Integer divide                    | JO       | Jump on overflow              |
| IMUL     | Integer multiply                  | JP       | Jump on parity                |
| IN       | Input from port                   | JPE      | Jump on parity even           |
| INC      | Increment by 1                    | JPO      | Jump on parity odd            |
| INT      | Call to interrupt procedure       | JS       | Jump on sign                  |
| INTO     | Interrupt on overflow             | JZ       | Jump on zero                  |
| IRET     | Interrupt on return               | LAHF     | Load AH with flags            |
| JA       | Jump on above                     | LDS      | Load pointer into DS          |
| JAE      | Jump on above or equal            | LEA      | Load effective address        |

(more)

| Mnemonic | Description                     | Mnemonic | Description            |
|----------|---------------------------------|----------|------------------------|
| LES      | Load pointer into ES            | REPNE    | Repeat while not equal |
| LOCK     | Lock the bus                    | REPNZ    | Repeat while not zero  |
| LODS     | Load string                     | REPZ     | Repeat while zero      |
| LODSB    | Load byte (string)              | RET      | Return                 |
| LODSW    | Load word (string)              | ROL      | Rotate left            |
| LOOP     | Loop                            | ROR      | Rotate right           |
| LOOPE    | Loop while equal                | SAHF     | Store AH into flags    |
| LOOPNE   | Loop while not equal            | SAL      | Shift arithmetic left  |
| LOOPNZ   | Loop while not zero             | SAR      | Shift arithmetic right |
| LOOPZ    | Loop while zero                 | SBB      | Subtract with borrow   |
| MOV      | Move data                       | SCAS     | Scan string            |
| MOVS     | Move data from string to string | SCASB    | Scan byte (string)     |
| MOVSB    | Move byte (string)              | SCASW    | Scan word (string)     |
| MOVSW    | Move word (string)              | SHL      | Shift logical left     |
| MUL      | Multiply                        | SHR      | Shift logical right    |
| NEG      | Negate                          | STC      | Set carry flag         |
| NOP      | No operation                    | STD      | Set direction flag     |
| NOT      | Logical NOT                     | STI      | Set interrupt flag     |
| OR       | Logical OR                      | STOS     | Store string           |
| OUT      | Output to port                  | STOSB    | Store byte (string)    |
| POP      | Pop top of stack                | STOSW    | Store word (string)    |
| POPF     | Pop stack into flags            | SUB      | Subtract               |
| PUSH     | Push onto stack                 | TEST     | Logical compare        |
| PUSHF    | Push flags onto stack           | WAIT     | Enter wait state       |
| RCL      | Rotate through carry left       | XCHG     | Exchange               |
| RCR      | Rotate through carry right      | XLAT     | Translate              |
| REP      | Repeat                          | XOR      | Exclusive OR           |
| REPE     | Repeat while equal              |          |                        |

## The 80286 Instruction Set

| Mnemonic | Description                       | Mnemonic | Description                      |
|----------|-----------------------------------|----------|----------------------------------|
| AAA      | ASCII adjust after addition       | AND      | Logical AND                      |
| AAD      | ASCII adjust before division      | ARPL     | Adjust RPL field of selector     |
| AAM      | ASCII adjust after multiplication | BOUND    | Check array index against bounds |
| AAS      | ASCII adjust after subtraction    | CALL     | Call procedure                   |
| ADC      | Add with carry                    | CBW      | Convert byte to word             |
| ADD      | Add                               | CLC      | Clear carry flag                 |

| Mnemonic | Description                    | Mnemonic | Description                     |
|----------|--------------------------------|----------|---------------------------------|
| CLD      | Clear direction flag           | JNE      | Jump on not equal               |
| CLI      | Clear interrupt flag           | JNG      | Jump on not greater             |
| CLTS     | Clear task switched flag       | JNGE     | Jump on not greater or equal    |
| CMC      | Complement carry flag          | JNL      | Jump on not less than           |
| CMP      | Compare                        | JNLE     | Jump on not less than or equal  |
| CMPS     | Compare string                 | JNO      | Jump on not overflow            |
| CMPSB    | Compare byte string            | JNP      | Jump on not parity              |
| CMPSW    | Compare word string            | JNS      | Jump on not sign                |
| CWD      | Convert word to doubleword     | JNZ      | Jump on not zero                |
| DAA      | Decimal adjust for addition    | JO       | Jump on overflow                |
| DAS      | Decimal adjust for subtraction | JР       | Jump on parity                  |
| DEC      | Decrement by 1                 | JPE      | Jump on parity even             |
| DIV      | Unsigned divide                | JPO      | Jump on parity odd              |
| ENTER    | Make stack frame               | JS       | Jump on sign                    |
|          | (for procedure parameters)     | JZ       | Jump on zero                    |
| ESC      | Escape                         | LAHF     | Load AH with flags              |
| ніт      | Halt                           | LAR      | Load access-rights byte         |
| DIV      | Integer divide                 | LDS      | Load pointer into DS            |
| MUL      | Integer multiply               | LEA      | Load effective address          |
| N .      | Input from port                | LEAVE    | High-level procedure exit       |
| INC      | Increment by 1                 | LES      | Load pointer into ES            |
| INS      | Input string from port         | LGDT     | Load global descriptor table    |
| INT      | Call to interrupt procedure    | LIDT     | Load interrupt descriptor table |
| NTO      | Interrupt on overflow          | LLDT     | Load local descriptor table     |
| RET      | Interrupt on return            | LMSW     | Load machine status word        |
| A        | Jump on above                  | LOCK     | Lock the bus                    |
| AE       | Jump on above or equal         | LODS     | Load string                     |
| В        | Jump on below                  | LODSB    | Load byte (string)              |
| BE       | Jump on below or equal         | LODSW    | Load word (string)              |
| C        | Jump on carry                  | LOOP     | Loop                            |
| CXZ      | Jump on CX zero                | LOOPE    | Loop while equal                |
| E        | Jump on equal                  | LOOPNE   | Loop while not equal            |
| Ğ        | Jump on greater                | LOOPNZ   | Loop while not zero             |
| GE       | Jump on greater or equal       | LOOPZ    | Loop while zero                 |
| L        | Jump on less than              | LSL      | Load segment limit              |
| LE       | Jump on less than or equal     | LTR      | Load task register              |
| MP       | Jump unconditionally           | MOV      | Move data                       |
| NA       | Jump on not above              | MOVS     | Move data from string to string |
| NAE      | Jump on not above or equal     | MOVSB    | Move byte (string)              |
| NB       | Jump on not below              | MOVSW    | Move word (string)              |
| NBE      | Jump on not below or equal     | MUL      | Multiply                        |
| NC       | Jump on no carry               | NEG      | Negate                          |

| Mnemonic | Description                 | Mnemonic | Description                      |
|----------|-----------------------------|----------|----------------------------------|
| NOP      | No operation                | SCAS     | Scan string                      |
| NOT      | Logical NOT                 | SCASB    | Scan byte (string)               |
| OR       | Logical OR                  | SCASW    | Scan word (string)               |
| OUT      | Output to port              | SGDT     | Store global descriptor table    |
| OUTS     | Output string to port       | SHL      | Shift logical left               |
| POP      | Pop top of stack            | SHR      | Shift logical right              |
| POPA     | Pop eight 16-bit registers  | SIDT     | Store interrupt descriptor table |
| POPF     | Pop stack into flags        | SLDT     | Store local descriptor table     |
| PUSH     | Push onto stack             | SMSW     | Store machine status word        |
| PUSHA    | Push eight 16-bit registers | STC      | Set carry flag                   |
| PUSHF    | Push flags onto stack       | STD      | Set direction flag               |
| RCL      | Rotate through carry left   | STI      | Set interrupt flag               |
| RCR      | Rotate through carry right  | STOS     | Store string                     |
| REP      | Repeat                      | STOSB    | Store byte (string)              |
| REPE     | Repeat while equal          | STOSW    | Store word (string)              |
| REPNE    | Repeat while not equal      | STR      | Store task register              |
| REPNZ    | Repeat while not zero       | SUB      | Subtract                         |
| REPZ     | Repeat while zero           | TEST     | Logical compare                  |
| RET      | Return                      | VERR     | Verify a segment for reading     |
| ROL      | Rotate left                 | VERW     | Verify a segment for writing     |
| ROR      | Rotate right                | WAIT     | Enter wait state                 |
| SAHF     | Store AH into flags         | XCHG     | Exchange                         |
| SAL      | Shift arithmetic left       | XLAT     | Translate                        |
| SAR      | Shift arithmetic right      | XOR      | Exclusive OR                     |
| SBB      | Subtract with borrow        |          | ÷                                |
| SBB      | · ·                         |          |                                  |

## The 80386 Instruction Set

| Mnemonic | Description                       | Mnemonic | Description                     |
|----------|-----------------------------------|----------|---------------------------------|
| AAA      | ASCII adjust after addition       | BSF      | Bit scan forward                |
| AAD      | ASCII adjust before division      | BSR      | Bit scan reverse                |
| AAM      | ASCII adjust after multiplication | BT       | Bit test                        |
| AAS      | ASCII adjust after subtraction    | BTC      | Bit test and complement         |
| ADC      | Add with carry                    | BTR      | Bit test and reset              |
| ADD      | Add                               | BTS      | Bit test and set                |
| AND      | Logical AND                       | CALL     | Call procedure                  |
| ARPL     | Adjust RPL field of selector      | CBW      | Convert byte to word            |
| BOUND    | Check array index against bounds  | CDO      | Convert doubleword to quad word |

| Мпетопіс | Description                    | Mnemonic | Description                     |
|----------|--------------------------------|----------|---------------------------------|
| CTC      | Clear carry flag               | JMP      | Jump unconditionally            |
| CLD      | Clear direction flag           | JNA      | Jump on not above               |
| CLI      | Clear interrupt flag           | JNAE     | Jump on not above or equal      |
| CLTS     | Clear task switched flag       | JNB      | Jump on not below               |
| CMC      | Complement carry flag          | JNBE     | Jump on not below or equal      |
| CMP      | Compare                        | JNC      | Jump on no carry                |
| CMPS     | Compare string                 | JNE      | Jump on not equal               |
| CMPSB    | Compare byte string            | JNG      | Jump on not greater             |
| CMPSD    | Compare doubleword string      | JNGE     | Jump on not greater or equal    |
| CMPSW    | Compare word string            | JNL      | Jump on not less than           |
| CWD      | Convert word to doubleword     | JNLE     | Jump on not less than or equal  |
| DAA      | Decimal adjust for addition    | JNO      | Jump on not overflow            |
| DAS      | Decimal adjust for subtraction | JNP      | Jump on not parity              |
| DEC      | Decrement by 1                 | . JNS    | Jump on not sign                |
| OIV      | Unsigned divide                | JNZ      | Jump on not zero                |
| ENTER    | Make stack frame               | JO       | Jump on overflow                |
|          | (for procedure parameters)     | JP       | Jump on parity                  |
| SC       | Escape                         | JPE      | Jump on parity even             |
| łLT      | Halt                           | JPO      | Jump on parity odd              |
| DIV      | Integer divide                 | JS       | Jump on sign                    |
| MUL      | Integer multiply               | JZ       | Jump on zero                    |
| N        | Input from port                | LAHF     | Load AH with flags              |
| NC       | Increment by 1                 | LAR      | Load access-rights byte         |
| NS       | Input string from port         | LDS      | Load pointer into DS            |
| NSD      | Input doubleword from port     | LEA      | Load effective address          |
| NT       | Call to interrupt procedure    | LEAVE    | High-level procedure exit       |
| NTO      | Interrupt on overflow          | LES      | Load pointer into ES            |
| RET      | Interrupt on return            | LFS      | Load pointer into FS            |
| RETD     | Interrupt return to            | LGDT     | Load global descriptor table    |
|          | virtual 8086 mode              | LGS      | Load pointer into GS            |
| A        | Jump on above                  | LIDT     | Load interrupt descriptor table |
| AE       | Jump on above or equal         | LLDT     | Load local descriptor table     |
| В .      | Jump on below                  | LMSW     | Load machine status word        |
| BE       | Jump on below or equal         | LOCK     | Lock the bus                    |
| C        | Jump on carry                  | LODS     | Load string                     |
| CXZ      | Jump on CX zero                | LODSB    | Load byte (string)              |
| E        | Jump on equal                  | LODSD    | Load doubleword (string)        |
| ECXZ     | Jump on ECX zero               | LODSW    | Load word (string)              |
| G        | Jump on greater                | LOOP     | Loop                            |
| GE       | Jump on greater or equal       | LOOPE    | Loop while equal                |
| L        | Jump on less than              | LOOPNE   | Loop while not equal            |
| LE       | Jump on less than or equal     | LOOPNZ   | Loop while not zero             |

(more)

| Mnemonic | Description                     | Mnemonic | Description                      |
|----------|---------------------------------|----------|----------------------------------|
| LOOPZ    | Loop while zero                 | ROL      | Rotate left                      |
| LSL      | Load segment limit              | ROR      | Rotate right                     |
| LSS      | Load pointer into SS            | SAHF     | Store AH into flags              |
| LTR      | Load task register              | SAL      | Shift arithmetic left            |
| MOV      | Move data                       | SAR      | Shift arithmetic right           |
| MOVS     | Move data from string to string | SBB      | Subtract with borrow             |
| MOVSB    | Move byte (string)              | SCAS     | Scan string                      |
| MOVSD    | Move doubleword (string)        | SCASB    | Scan byte (string)               |
| MOVSW    | Move word (string)              | SCASD    | Scan doubleword (string)         |
| MOVSX    | Move with sign extend           | SCASW    | Scan word (string)               |
| MOVZX    | Move with zero extend           | SET      | Byte set on condition            |
| MUL      | Multiply                        | SGDT     | Store global descriptor table    |
| NEG      | Negate                          | SHL      | Shift logical left               |
| NOP      | No operation                    | SHLD     | Double precision shift left      |
| TON      | Logical NOT                     | SHR      | Shift logical right              |
| OR       | Logical OR                      | SHRD     | Double precision shift right     |
| OUT      | Output to port                  | SIDT     | Store interrupt descriptor table |
| OUTS     | Output string to port           | SLDT     | Store local descriptor table     |
| POP      | Pop top of stack                | SMSW     | Store machine status word        |
| POPA     | Pop eight 16-bit registers      | STC      | Set carry flag                   |
| POPAD    | Pop eight 32-bit registers      | STD      | Set direction flag               |
| POPF     | Pop stack into flags            | STI      | Set interrupt flag               |
| POPFD    | Loads doubleword into EFLAGS    | STOS     | Store string                     |
| PUSH     | Push onto stack                 | STOSB    | Store byte (string)              |
| PUSHA    | Push eight 16-bit registers     | STOSD    | Store doubleword (string)        |
| PUSHAD   | Push eight 32-bit registers     | STOSW    | Store word (string)              |
| PUSHED   | Push EFLAGS                     | STR      | Store task register              |
| PUSHF    | Push flags onto stack           | SUB      | Subtract                         |
| RCL      | Rotate through carry left       | TEST     | Logical compare                  |
| RCR      | Rotate through carry right      | VERR     | Verify a segment for reading     |
| REP .    | Repeat                          | VERW     | Verify a segment for writing     |
| REPE     | Repeat while equal              | WAIT     | Enter wait state                 |
| REPNE    | Repeat while not equal          | XCHG     | Exchange                         |
| REPNZ    | Repeat while not zero           | XLAT     | Translate                        |
| REPZ     | Repeat while zero               | XOR      | Exclusive OR                     |
| RET      | Return                          |          | •                                |

# **Appendix J Common MS-DOS Filename Extensions**

The Microsoft systems programs and language products commonly use the following filename extensions:

| Extension | Program/System | Description                                           |
|-----------|----------------|-------------------------------------------------------|
| .000      | MS-DOS         | Backup ID file                                        |
| .\$\$\$   | EDLIN          | Backup filename if out of disk space; error condition |
| .ASC      | Generic        | ASCII text file                                       |
| .ASM      | MASM           | Assembly-language source code                         |
| .BAK      | Generic        | Backup file                                           |
| .BAS      | BASIC          | BASIC language source code                            |
| .BAT      | MS-DOS         | Batch file (contains MS-DOS command lines)            |
| .BIN      | Generic        | Binary file                                           |
| .C        | С              | C language source code                                |
| .CAL      | Windows        | Calendar file                                         |
| .COB      | COBOL          | COBOL language source code                            |
| .COD      | Generic        | Object listing file                                   |
| .COM      | MS-DOS         | Executable program file                               |
| .CRD      | Windows        | Cardfile file                                         |
| .CRF      | MASM           | Cross-reference file                                  |
| .DAT      | Generic        | Data file                                             |
| .DBG      | COBOL          | Debug file                                            |
| .DEF      | Windows        | Module definition file                                |
| .DOC      | Generic        | Documentation or document file                        |
| .DRV      | Generic        | Driver file                                           |
| .ERR      | Generic        | Error file                                            |
| .EXE      | MS-DOS         | Executable program file                               |
| .FNT      | Generic        | Font file                                             |
| .FON      | Generic        | Font file                                             |
| .FOR      | FORTRAN        | FORTRAN language source code                          |
| .GRB      | Windows        | Grab file (snapshot)                                  |
| .H        | С              | Include file                                          |
| .HEX      | MS-DOS         | INTEL hexadecimal format file                         |
| .HLP      | Generic        | Help file                                             |
| .INC      | Generic        | Include file                                          |
| .INI      | Windows        | Initialization file                                   |

(more)

| Extension | Program/System | Description                                 |
|-----------|----------------|---------------------------------------------|
| .INT      | COBOL          | Object file                                 |
| .LIB      | Generic        | Library file                                |
| .LST      | Generic        | List file                                   |
| .MAP      | Generic        | Address map file                            |
| .MOD      | Generic        | Module file                                 |
| .MSG      | COBOL          | Message file                                |
| .MSP      | Windows        | Windows Paint file                          |
| .OBJ      | Generic        | Relocatable object module                   |
| .OVL      | Generic        | Overlay file                                |
| .OVR      | COBOL          | Compiler overlay file                       |
| .PAS      | PASCAL         | PASCAL language source code                 |
| .PIF      | Windows        | Program information file                    |
| .QLB      | Generic        | Library file for Microsoft's Quick products |
| .RC       | Windows        | Resource script file                        |
| .REF      | CREF           | Cross-reference listing file                |
| .RES      | Windows        | Compiled resource file                      |
| .SCR      | Generic        | Script file                                 |
| .SYM      | Generic        | Symbol file                                 |
| .SYS      | Generic        | System file or device driver                |
| .TMP      | Generic        | Temporary file                              |
| .TRM      | Windows        | Terminal file                               |
| .TXT      | Generic        | Text file or Windows Notepad file           |
| .WRI      | Windows        | Write file                                  |

## Appendix K Segmented (New) .EXE File Header Format

Microsoft Windows requires much more information about a program than is available in the format of the .EXE executable file supported by MS-DOS. For example, Windows needs to identify the various segments of a program as code segments or data segments, to identify exported and imported functions, and to store the program's resources (such as icons, cursors, menus, and dialog-box templates). Windows must also support dynamically linkable library modules containing routines that programs and other library modules can call. For this reason, Windows programs use an expanded .EXE header format called the New Executable file header format. This format is used for Windows programs, Windows library modules, and resource-only files such as the Windows font resource files.

## The Old Executable Header

The New Executable file header format incorporates the existing MS-DOS executable file header format. In fact, the beginning of a New Executable file is simply a normal MS-DOS .EXE header. The 4 bytes at offset 3CH are a pointer to the beginning of the New Executable header. (Offsets are from the beginning of the Old Executable header.)

| Offset | Length<br>(bytes) | Contents                                               |
|--------|-------------------|--------------------------------------------------------|
| 00H    | 1                 | Signature byte M                                       |
| 01H    | 1                 | Signature byte $Z$                                     |
| 3CH    | 4                 | Offset of New Executable header from beginning of file |

This normal MS-DOS .EXE header can contain size and relocation information for a non-Windows MS-DOS program that is contained within the .EXE file along with the Windows program. This program is run when the .EXE file is executed from the MS-DOS command line. Most Windows programmers use a standard program that simply prints the message *This program requires Microsoft Windows*.

## The New Executable Header

The beginning of the New Executable file header contains information about the location and size of various tables within the header. (Offsets are from the beginning of the New Executable header.)

| Offset | Length<br>(bytes) | Contents                                                                                                    |
|--------|-------------------|----------------------------------------------------------------------------------------------------|
| 00H    | 1                 | Signature byte N                                                                                                    |
| 01H    | 1                 | Signature byte E                                                                                                    |
| 02H    | 1                 | LINK version number                                                                                                    |
| 03H    | 1                 | LINK revision number                                                                                                    |
| 04H    | 2                 | Offset of beginning of entry table relative to beginning of New Executable header                                                                                                    |
| 06H    | 2                 | Length of entry table                                                                                                    |
| 08H    | 4                 | 32-bit checksum of entire contents of file, using zero for these 4 bytes                                                                                                    |
| 0CH    | 2                 | Module flag word (see below)                                                                                                    |
| 0EH    | 2                 | Segment number of automatic data segment (0 if neither SINGLEDATA nor MULTIPLEDATA flag is set in flag word)                                                                                               |
| 10H    | 2                 | Initial size of local heap to be added to automatic data segment (0 if there is no local heap)                                                                                                    |
| 12H    | 2                 | Initial size of stack to be added to automatic data seg-<br>ment (0 for library modules)                                                                                                    |
| 14H    | 2                 | Initial value of instruction pointer (IP) register on entry to program                                                                                                    |
| 16H    | 2                 | Initial segment number for setting code segment (CS) register on entry to program                                                                                                    |
| 18H    | 2                 | Initial value of stack pointer (SP) register on entry to program (0 if stack segment is automatic data segment; stack should be set above static data area and below local heap in automatic data segment) |

| Offset | Length<br>(bytes) | Contents                                                                                           |
|--------|-------------------|----------------------------------------------------------------------------------------------------|
| 1AH    | 2.                | Segment number for setting stack segment (SS) register on entry to program (0 for library modules) |
| 1CH    | 2                 | Number of entries in segment table                                                                 |
| 1EH    | . 2               | Number of entries in module reference table                                                        |
| 20H    | 2                 | Number of bytes in nonresident names table                                                         |
| 22H    | 2                 | Offset of beginning of segment table relative to beginning of New Executable header                |
| 24H    | 2                 | Offset of beginning of resource table relative to beginning of New Executable header               |
| 26H    | 2                 | Offset of beginning of resident names table relative to beginning of New Executable header         |
| 28H    | 2                 | Offset of beginning of module reference table relative to beginning of New Executable header       |
| 2AH    | 2                 | Offset of beginning of imported names table relative to beginning of New Executable header         |
| 2CH    | 4                 | Offset of nonresident names table relative to beginning of file                                    |
| 30H    | 2                 | Number of movable entry points listed in entry table                                               |
| 32H    | . 2               | Alignment shift count (0 is equivalent to 9)                                                       |
| 34H    | 12                | Reserved for expansion                                                                             |

The module flag word at offset 0CH in the New Executable header is defined as shown in Figure K-1.

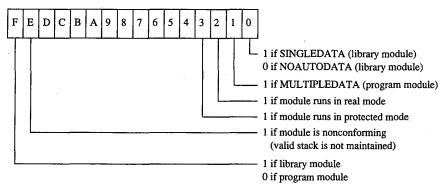

Figure K-1. The module flag word.

#### The segment table

This table contains one 8-byte record for every code and data segment in the program or library module. Each segment has an ordinal number associated with it. For example, the first segment has an ordinal number of 1. These segment numbers are used to reference the segments in other sections of the New Executable file. (Offsets are from the beginning of the record.)

| Offset | Length<br>(bytes) | Contents                                                                                                    |
|--------|-------------------|----------------------------------------------------------------------------------------------------|
| 00H    | 2                 | Offset of segment relative to beginning of file after shifting value left by alignment shift count                                                      |
| 02H    | 2 .               | Length of segment (0000H for segment of 65536 bytes)                                                                                                    |
| 04H    | 2                 | Segment flag word (see below)                                                                                                    |
| 06H    | 2                 | Minimum allocation size for segment; that is, amount of space Windows reserves in memory for segment (0000H for minimum allocation size of 65536 bytes) |

The segment flag word is defined as shown in Figure K-2.

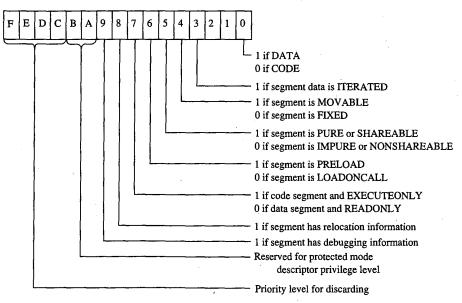

Figure K-2. The segment flag word.

#### The resource table

Resources are segments that contain data but are not included in a program's normal data segments. Resources are commonly used in Windows programs to store menus, dialog-box templates, icons, cursors, and text strings, but they can also be used for any type of read-only data. Each resource has a type and a name, both of which can be represented by either a number or an ASCII name.

The resource table begins with a resource shift count used for adjusting other values in the table. (Offsets are from the beginning of the table.)

| Offset | Length (bytes) | Contents             |  |
|--------|----------------|----------------------|--|
| 00H    | 2              | Resource shift count |  |

This is followed by one or more resource groups, each defining one or more resources. (Offsets are from the beginning of the group.)

|           | es) | Contents                                                |
|-----------|-----|---------------------------------------------------------|
| 00H 2     |     | Resource type (0 if end of table)                       |
|           |     | If high bit set, type represented by predetermined      |
|           |     | number (high bit not shown):                            |
|           |     | 1 Cursor                                                |
|           |     | 2 Bitmap                                                |
|           |     | 3 Icon                                                  |
|           |     | 4 Menu template                                         |
|           |     | 5 Dialog-box template                                   |
|           |     | 6 String table                                          |
|           |     | 7 Font directory                                        |
|           |     | 8 Font                                                  |
|           |     | 9 Keyboard-accelerator table                            |
|           |     | If high bit not set, type is ASCII text string and this |
|           |     | value is offset from beginning of resource table,       |
|           |     | pointing to 1-byte value with number of bytes in        |
|           |     | string followed by string itself.                       |
| 02H 2     |     | Number of resources of this type                        |
| 04H 4     |     | Reserved for run-time use                               |
| 08H 12 ea | ch  | Resource description                                    |

Each resource description requires 12 bytes. (Offsets are from the beginning of the description.)

| Offset | Length<br>(bytes) | Contents                                                                                                    |
|--------|-------------------|----------------------------------------------------------------------------------------------------|
| 00H    | 2                 | Offset of resource relative to beginning of file after shifting left by resource shift count                                                                                                    |
| 02H    | 2                 | Length of resource after shifting left by resource shift count                                                                                                    |
| 04H    | · 2               | Resource flag word (see below)                                                                                                    |
| 06H    | 2                 | Resource name  If high bit set, represented by a number; otherwise, type is ASCII text string and this value is offset from beginning of resource table, pointing to 1-byte value with number of bytes in string followed by string itself. |
| H80    | 4                 | Reserved for run-time use                                                                                                    |

The resource flag word is defined as shown in Figure K-3.

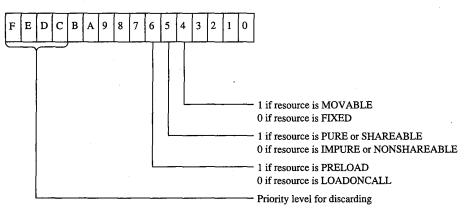

Figure K-3. The resource flag word.

#### The resident names table

This table contains a list of ASCII strings. The first string is the module name given in the module definition file. The other strings are the names of all exported functions listed in the module definition file that were not given explicit ordinal numbers or that were explicitly specified in the file as resident names. (Exported functions with explicit ordinal numbers in the module definition file are listed in the nonresident names table.)

Each string is prefaced by a single byte indicating the number of characters in the string and is followed by a word (2 bytes) referencing an element in the entry table, beginning at 1. The word that follows the module name is 0. (Offsets are from the beginning of the record.)

| Offset | Length (bytes) | Contents                                      |
|--------|----------------|-----------------------------------------------|
| 00H    | 1 .            | Number of bytes in string (0 if end of table) |
| 01H    | n              | ASCII string, not null-terminated             |
| n+1    | 2              | Index into entry table                        |

#### The module reference table

The module reference table contains 2 bytes for every external module the program uses. These 2 bytes are an offset into the imported names table.

#### The imported names table

The imported names table contains a list of ASCII strings. These strings are the names of all other modules that are referenced through imported functions. The strings are prefaced with a single byte indicating the length of the string.

For most Windows programs, the imported names table includes KERNEL, USER, and GDI, but it can also include names of other modules, such as KEYBOARD and SOUND. (Offsets are from the beginning of the record.)

| Offset | Length<br>(bytes) | Contents                               |  |
|--------|-------------------|----------------------------------------|--|
| 00H    | 1                 | Number of bytes in name string         |  |
| 01H    | n                 | ASCII name string, not null-terminated |  |

These strings do not necessarily start at the beginning of the imported names table; the names are referenced by offsets specified in the module reference table.

#### The entry table

This table contains one member for every entry point in the program or library module. (Every public FAR function or procedure in a module is an entry point.) The members in the entry table have ordinal numbers beginning at 1. These ordinal numbers are referenced by the resident names table and the nonresident names table.

LINK versions 4.0 and later bundle the members of the entry table. Each bundle begins with the following information. (Offsets are from the beginning of the bundle.)

| Offset | Length (bytes) | Contents                                                                                                    |
|--------|----------------|----------------------------------------------------------------------------------------------------|
| 00H    | 1              | Number of entry points in bundle (0 if end of table)                                                            |
| 01H    | 1              | Segment number of entry points if entry points in bun-<br>dle are in single fixed segment; 0FFH if entry points |
|        |                | in bundle are in movable segments                                                                               |

For a bundle containing entry points in fixed segments, each entry point requires 3 bytes. (Offsets are from the beginning of the entry description.)

| Offset | Length<br>(bytes) | Contents                          |  |
|--------|-------------------|-----------------------------------|--|
| 00H    | 1                 | Entry-point flag byte (see below) |  |
| 01H    | 2                 | Offset of entry point in segment  |  |

For bundles containing entry points in movable segments, each entry point requires 6 bytes. (Offsets are from the beginning of the entry description.)

| Offset | Length<br>(bytes) | Contents                           |
|--------|-------------------|------------------------------------|
| 00H    | 1                 | Entry-point flag byte (see below)  |
| 01H    | 2                 | Interrupt 3FH instruction: CDH 3FH |
| 03H    | 1                 | Segment number of entry point      |
| 04H    | 2                 | Offset of entry-point segment      |

The entry-point flag byte is defined as shown in Figure K-4.

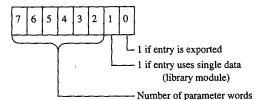

Figure K-4. The entry-point flag.

#### The nonresident names table

This table contains a list of ASCII strings. The first string is the module description from the module definition file. The other strings are the names of all exported functions listed in the module definition file that have ordinal numbers associated with them. (Exported functions without ordinal numbers in the module definition file are listed in the resident names table.)

Each string is prefaced by a single byte indicating the number of characters in the string and is followed by a word (2 bytes) referencing a member of the entry table, beginning at 1. The word that follows the module description string is 0. (Offsets are from the beginning of the table.)

| Offset | Length (bytes) | Contents                                      |
|--------|----------------|-----------------------------------------------|
| 00H    | 1              | Number of bytes in string (0 if end of table) |
| 01H    | n              | ASCII string, not null-terminated             |
| n+1    | 2              | Index into entry table                        |

#### The code and data segment

Following the various tables in the New Executable file header are the code and data segments of the program or library module.

If the code or data segment is flagged in the segment flag word as ITERATED, the segment is organized as follows. (Offsets are from the beginning of the segment.)

| Offset | Length (bytes) | Contents                     |
|--------|----------------|------------------------------|
| 00H    | 2              | Number of iterations of data |
| 02H    | 2              | Number of bytes of data      |
| 04H    | n              | Data                         |

Otherwise, the size of the segment data is given by the length of the segment field in the segment table.

If the segment is flagged in the segment flag word as containing relocation information, then the relocation table begins immediately after the segment data. Windows uses the relocation table to resolve references within the segments to functions in other segments in the same module and to imported functions in other modules. (Offsets are from the beginning of the table.)

| Offset | Length (bytes) | Contents                   |  |
|--------|----------------|----------------------------|--|
| 00H    | 2              | Number of relocation items |  |

Each relocation item requires 8 bytes. (Offsets are from the beginning of the relocation item.)

| Offset | Length (bytes) | Contents                                                                                      |
|--------|----------------|-----------------------------------------------------------------------------------------------|
| 00H    |                | Type of address to insert in segment: 01H Offset only 02H Segment only 03H Segment and offset |

| Offset | Length (bytes) | Contents                                                                        |
|--------|----------------|---------------------------------------------------------------------------------|
| 01H    | 1              | Relocation type: 00H Internal reference 01H Imported ordinal                    |
|        |                | 02H Imported name If bit 2 set, relocation type is additive ( <i>see</i> below) |
| 02H    | 2              | Offset of relocation item within segment                                        |

The next 4 bytes depend on the relocation type. If the relocation type is an internal reference to a segment in the same module, these bytes are defined as follows. (Offsets are from the beginning of the relocation item.)

| Offset | Length (bytes) | Contents                                                                                            |
|--------|----------------|----------------------------------------------------------------------------------------------------|
| 04H    | 1              | Segment number for fixed segment; 0FFH for movable segment                                          |
| 05H    | 1              | 0                                                                                                   |
| 06H    | 2              | If MOVABLE segment, ordinal number referenced in entry table; if FIXED segment, offset into segment |

If the relocation type is an imported ordinal to another module, then these bytes are defined as follows. (Offsets are from the beginning of the relocation item.)

| Offset | Length<br>(bytes) | Contents                          |
|--------|-------------------|-----------------------------------|
| 04H    | 2                 | Index into module reference table |
| 06H    | 2                 | Function ordinal number           |

Finally, if the relocation type is an imported name of a function in another module, these bytes are defined as follows. (Offsets are from the beginning of the relocation item.)

| Offset | Length<br>(bytes) | Contents                                                        |
|--------|-------------------|-----------------------------------------------------------------|
| 04H    | 2                 | Index into module reference table                               |
| 06H    | 2                 | Offset within imported names table to name of imported function |

If the ADDITIVE flag of the relocation type is set, the address of the external function is added to the contents of the address in the target segment. If the ADDITIVE flag is not set, then the target contains an offset to another target within the same segment that requires the same relocation address. This defines a chain of target addresses that get the same address. The chain is terminated with a -1 entry.

Charles Petzold

## Appendix L Intel Hexadecimal Object File Format

The MCS-86 hexadecimal object file format provides a means of recording a program's binary (compiled or assembled) image in a text-only (printable) file format. This format makes it easy to transfer the program between computers over telephone lines without using special communications software. More important, it provides a ready means of transferring programs between computers and the various types of laboratory equipment typically used during the development of specialized programs.

The MCS-86 hexadecimal file format is a superset of Intel's older Intellec-8 hexadecimal object file format. Intel originally designed the Intellec-8 format for use with its 8-bit microprocessor line. The format rapidly gained acceptance among other microprocessor manufacturers. When Intel subsequently developed the MCS-86 microprocessor family, it also expanded the Intellec-8 hexadecimal file format into the MCS-86 hexadecimal file format to support the new microprocessors' extended addressing capabilities.

The MCS-86 hexadecimal object file format should not be confused with the object (.OBJ) files produced by the Microsoft Macro Assembler (MASM) and language compilers. The MCS-86 hexadecimal object file format is referred to as an *absolute* object file format because the code contained within the file has been completely linked and all address references have already been resolved. The object modules produced by the assembler and compilers (.OBJ files) are referred to as *relocatable* object modules because they contain the information necessary to relocate the enclosed code to any memory address for execution.

The MCS-86 hexadecimal object file format consists of four types of ASCII text records:

- Data record
- End-of-file record
- Extended-address record
- Start-address record

All records begin with a *record mark* consisting of a single ASCII colon character (:). The remainder of the record consists of a variable number of ASCII hexadecimal digit pairs (00-0FH), each representing an unsigned byte value (0-255 decimal). The first digit represents the value of the high nibble (bits 7-4) of the byte; the second digit represents the value of the low nibble (bits 3-0). These digit pairs begin immediately after the record mark and continue through the end of the record without any separation between them.

All records have the following fields, in the order listed:

- A fixed-length record length field
- A fixed-length address field (optional)
- A fixed-length record type field

- A fixed-length or variable-length data field
- A fixed-length checksum field

The fixed-length *record length* field consists of the first digit pair following the record mark and gives the length of the record-type-dependent variable-length data field.

The optional fixed-length *address* field consists of the second and third digit pairs following the record mark. The first digit pair of this field (second digit pair of the record) gives the high byte of a word address value (bits 15–8); the second digit pair (third digit pair of the record) gives the low byte of a word address value (bits 7–0). If the record type does not use the address field, then the field contains a fill-in value consisting of the four-character ASCII string 0000.

The fixed-length *record type* field consists of the fourth digit pair of the record and indicates the type of data the record contains. The valid record-type values are

| Value | Туре                    |  |
|-------|-------------------------|--|
| 00H   | Data record             |  |
| 01H   | End-of-file record      |  |
| 02H   | Extended-address record |  |
| 03H   | Start-address record    |  |

All records end with a fixed-length *checksum* field. This field contains the negative of the sum of all byte values represented by the digit pairs in the record, from the record length field through the last digit pair before the checksum field. The checksum field is used to determine whether an error occurred during the transmission of a record between computers or other pieces of equipment.

(The receiving equipment can easily perform this error checking as each record is received. It only has to add all digit pairs of the record, including the checksum, and ignore any overflow beyond 8 bits. The total should be 00H, because the checksum is the negative of the summation of all preceding digit pairs.)

The variable-length *data* field of the data record contains the actual data bytes of the program's image. In data records, the record length field indicates the number of bytes, each represented as a digit pair, contained within the data field; the address field gives the offset within the current memory segment at which to load the record's data into memory.

The fixed-length data field of the extended-address record establishes the memory segment into which subsequent data records are to be loaded. In extended-address records, the data field consists of a single field identical to the address field. The address field of an extended-address record always contains the ASCII 0000 filler, and the record length field always contains ASCII 02, which reflects the fixed length of the data field. The memory segment (also known as the memory frame) established by an extended-address record remains in effect until the next extended-address record is encountered; thus, all data

records following the most recent extended-address record are loaded in the established memory segment. *See* PROGRAMMING IN MS-DOS: PROGRAMMING TOOLS: The Microsoft Object Linker.

Figures L-1 and L-2 show how the extended-address record and the data record combine to load the byte values 0FDH, 0B9H, 75H, 31H, 0ECH, 0A8H, 64H, and 20H into memory starting at address 9A6EH:429FH.

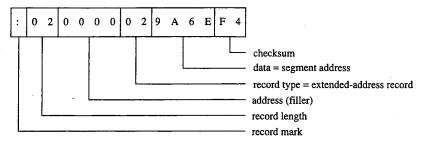

Figure L-1. The extended-address record.

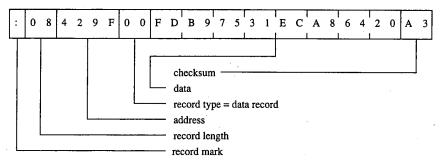

Figure L-2. The data record.

The start-address record provides the CS and IP register values at which program execution begins. This record contains the register values within the fixed-length data field. The address field of a start-address record always contains the ASCII 0000 filler, and the record length field always contains ASCII 04, which reflects the fixed length of the data field. The example in Figure L-3 shows a CS:IP setting (program entry point) of F924H:E69AH.

The end-of-file record marks the end of an MCS-86 hexadecimal file. Under the MCS-86 hexadecimal file definition, the end-of-file record does not contain any variable-value fields; the record always appears as shown in Figure L-4.

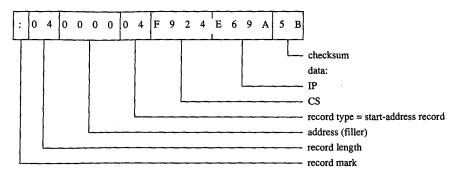

Figure L-3. The start-address record.

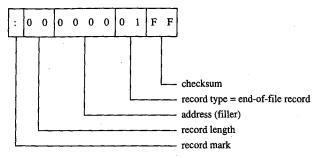

Figure L-4. The end-of-file record.

Traditionally, development equipment and programs that accept the MCS-86 hexadecimal file format as input also recognize an alternate end-of-file record. The alternate record consists of a data record that contains no data; therefore, its record length field contains 00. Figure L-5 shows this alternate end-of-file record.

DEBUG is the only program supplied with MS-DOS that accepts the MCS-86 hexadecimal file format. Even then, DEBUG only loads hexadecimal files into memory; it does not save a program back to disk as a hexadecimal file. (The same applies for SYMDEB and for CodeView.)

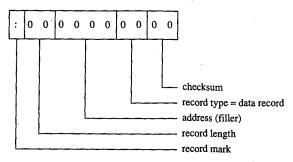

Figure L-5. The alternate end-of-file record.

While loading a hexadecimal file, DEBUG actually processes only data records and end-of-file records; it ignores both start-address records and any extended-address records. Thus, DEBUG actually supports only the older Intellec-8 hexadecimal file format but will not reject the file if it also contains the newer MCS-86 hexadecimal file records.

DEBUG does not support MCS-86 records because it must operate within the MS-DOS environment and MS-DOS does not support the loading of programs into absolute memory locations — a restriction imposed by most general-purpose operating systems. Because DEBUG cannot load the data records into the absolute segments indicated by the extended-address records, it simply loads the program image contained within the data records in a manner similar to that in which a .COM program is loaded. *See* PROGRAM-MING IN THE MS-DOS ENVIRONMENT: PROGRAMMING FOR MS-DOS: Structure of an Application Program. DEBUG uses the address field for the data records as the offset into the .COM program segment at which to load the contents of the records.

The sample QuickBASIC (versions 3.0 and later) program shown in Figure L-6 converts binary files, including .COM files, into limited MCS-86 hexadecimal files that DEBUG can load. Examining this program can provide additional understanding of the structure of Intel hexadecimal files.

```
'Binary-to-Hex file conversion utility.
'Requires Microsoft QuickBASIC version 3.0 or later.
DEFINT A-Z
                                             ' All variables are integers
                                             ' unless otherwise declared.
                                             ' Value of logical FALSE.
CONST FALSE = 0
CONST TRUE = NOT FALSE
                                             ' Value of logical TRUE.
DEF FNHXB$(X) = RIGHT$(HEX$(\epsilonH100 + X), 2)
                                            ' Return 2-digit hex value for X.
DEF FNHXW$(X!) = RIGHT$("000" + HEX$(X!), 4) ' Return 4-digit hex value for X!.
                                            ' X! MOD Y (the MOD operation is
DEF FNMOD (X, Y) = X! - INT(X!/Y) * Y
                                             ' only for integers).
CONST SRCCNL = 1
                                             ' Source (.BIN) file channel.
CONST TGTCNL = 2
                                             ' Target (.HEX) file channel.
LINE INPUT "Enter full name of source .BIN file
                                                     : ";SRCFIL$
OPEN SCRCFIL$ FOR INPUT AS SRCCNL
                                             ' Test for source (.BIN) file.
                                            ' Save file's size.
SRCSIZ! = LOF (SRCCNL)
CLOSE SRCCNL
IF (SRCSIZ! > 65536) THEN
                                             ' Reject if file exceeds 64 KB.
   PRINT "Cannot convert file larger than 64 KB."
   END
LINE INPUT "Enter full name of target .HEX file
                                                   · ":TGTFILS
OPEN TGTFIL$ FOR OUTPUT AS TGTCNL ' Test target (.HEX) filename.
CLOSE TGTCNL
```

Figure L-6. QuickBASIC binary-to-hexadecimal file conversion utility.

Appendixes 1503

```
DO
    LINE INPUT "Enter starting address of .BIN file in HEX: ";L$
    ADRBGN! = VAL("&H" + L$)
                                              ' Convert ASCII HEX address value
                                              ' to binary value.
    IF (ADRBGN! < 0) THEN
                                              ' HEX values 8000-FFFFH convert
                                              ' to negative values.
    ADRBGN! = 65536 + ADRBGN!
    END IF
                                              ' Calculate resulting end address.
    ADREND! = ADRBGN! + SRCSIZ! - 1
                                              ' Reject if address exceeds FFFFH.
    IF (ADREND! > 65535) THEN
    PRINT "Entered start address causes end address to exceed FFFFH."
    END IF
LOOP UNTIL (ADRFLD! >= 0) AND (ADRFLD! <= 65535) AND (ADREND! <= 65535)
    LINE INPUT "Enter byte count for each record in HEX
                                                         : ";L$
    SRCRLN = VAL("&H" + L$)
                                              ' Convert ASCII HEX max record
                                              ' length value to binary value.
                                              ' HEX values 8000-FFFFH convert
    IF (SRCRLN < 0) THEN
     SRCRLN = 65536 + SRCRLN
                                              ' to negative values.
    END IF
                                              ' Ask again if not 1-255.
LOOP UNTIL (SRCRLN > 0) AND (SRCRLN < 256)
                                              ' Reopen source for block I/O.
OPEN SRCFIL$ AS SRCCNL LEN = SRCRLN
FIELD#SRCCNL, SRCRLN AS SRCBLK$
OPEN TGTFIL$ FOR OUTPUT AS TGTCNL
                                              ' Reopen target for text output.
SRCREC = 0
                                              ' Starting source block # minus 1.
FOR ADRFLD! = ADRBGN! TO ADREND! STEP SRCRLN ' Convert one block per loop.
                                               ' Next source block.
    SRCREC = SRCREC + 1
                                              ' Read the source block.
    GET SRCCNL, SRCREC
    IF (ADRFLD! + SRCRLN > ADREND!) THEN
                                              ' If last block less than full
                                              ' size: trim it.
    BLK$=LEFT$ (SRCBLK$, ADREND!-ADRFLD!+1)
                                              ' Else:
       BLK$ = SRCBLK$
                                              ' Use full block.
    END IF
    PRINT#TGTCNL, ":";
                                              ' Write record mark.
    PRINT#TGTCNL, FNHXB$(LEN(BLK$));
                                              ' Write data field size.
    CHKSUM = LEN(BLK$)
                                              ' Initialize checksum accumulate
                                              ' with first value.
    PRINT#TGTCNL, FNHXW$ (ADRFLD!);
                                              ' Write record's load address.
' The following "AND &HFF" operations limit CHKSUM to a byte value.
    CHKSUM = CHKSUM + INT(ADRFLD!/256) AND &HFF ' Add hi byte of adrs to csum.
    CHKSUM = CHKSUM + FNMOD(ADRFLD!, 256) AND &HFF ' Add lo byte of adrs to csum.
    PRINT#TGTCNL, FNHXB$(0);
                                              ' Write record type.
```

Figure L-6. Continued.

- ' Don't bother to add record type byte to checksum since it's 0. ' Write all bytes. FOR IDX = 1 TO LEN(BLK\$) CHKSUM = CHKSUM + ASC(MID\$(BLK\$,IDX,1)) AND &HFF ' Incl byte in csum. NEXT IDX
  - CHKSUM = 0 CHKSUM AND &HFF
- ' Negate checksum then limit
- PRINT #TGTCNL, FNHXB\$ (CHKSUM)
- ' to byte value. ' End record with checksum.

NEXT ADRFLD!

PRINT#TGTCNL, ":00000001FF"

' Write end-of-file record.

CLOSE TGTCNL

' Close target file.

CLOSE SRCCNL

' Close source file.

END

Figure L-6. Continued.

Keith Burgoyne

## Appendix M 8086/8088 Software Compatibility Issues

In general, the Intel 80286 microprocessor running in real mode executes 8086/8088 software correctly. The following is a list of the actions to take to compensate for the minor differences between the 8086/8088 and real mode of the 80286.

- Do not rely on 8086/8088 instruction clock counts. The 80286 takes fewer clocks for most instructions than the 8086/8088. The areas to look into are delays between I/O operations and assumed delays when the 8086/8088 is operating in parallel with an 8087 coprocessor.
- Note that divide exceptions point to the DIV instruction. Any interrupt on the 80286 always leaves the saved CS:IP value pointing to the instruction that failed. On the 8086/8088, the CS:IP value saved for a divide exception points to the next instruction.
- Set up numeric exception handlers to allow prefixes. The saved CS:IP value in the NPX environment save area points to any ESC instruction prefixes. On 8086/8088 systems, this value points only to the ESC instruction.
- Do not attempt undefined 8086/8088 operations. 8086/8088 instructions like POP CS or MOV CS, op either invoke exception 06H (Invalid Opcode) or perform a protection setup operation like LIDT on the 80286. Undefined bit encodings for bits 5–3 of the second byte of POP MEM or PUSH MEM invoke exception 13H on the 80286.
- Do not rely on the value written by PUSH SP. The 80286 pushes a different value on the stack for PUSH SP than does the 8086/8088. If the value pushed is important, replace PUSH SP instructions with the following instructions:

PUSH BP
MOV BP,SP
XCHG BP,[BP]

This code functions like the 8086/8088 PUSH SP instruction on the 80286.

- Do not shift or rotate by more than 31 bits. The 80286 masks all SHIFT/ROTATE counts to the low 5 bits. This MOD 32 operation limits the count to a maximum of 31 bits. With this change, the longest SHIFT/ROTATE instruction is 39 clocks. Without this change, the longest SHIFT/ROTATE instruction is 264 clocks, which delays interrupt response until the instruction completes execution.
- Do not duplicate prefixes. The 80286 sets an instruction-length limit of 10 bytes. The only way to exceed this limit is to include the same prefix two or more times before an instruction. Exception 06H occurs if the instruction-length limit is violated. The 8086/8088 has no instruction-length limit.
- Do not rely on odd 8086/8088 LOCK characteristics. The LOCK prefix and its corresponding output signal should be used only to prevent other bus masters from interrupting a data movement operation. The 80286 always asserts LOCK during an XCHG instruction with memory (even if the LOCK prefix was not used). LOCK should be

- used only with the XCHG, MOV, MOVS, INS, and OUTS instructions. The 80286 LOCK signal will *not* go active during an instruction prefetch.
- Do not rely on IDIV exceptions for quotients of 80H or 8000H. The 80286 can generate the largest negative number as a quotient for IDIV instructions. The 8086/8088 generates exception 00H (Divide by Zero) instead.
- Do not rely on address space wraparound.
- Do not use I/O ports 0F8-0FFH. These are reserved for controlling the 80287 and future microprocessor extensions.

## Appendix N An Object Module Dump Utility

The program OBJDUMP.C displays the contents of an object file as individual object records. It can be used to study the structure of object modules as well as to verify the output of a language translator. The program recognizes all of the object record types discussed in PROGRAMMING IN THE MS-DOS ENVIRONMENT: PROGRAMMING TOOLS: Object Modules.

OBJDUMP.C should be executed with the following syntax:

### OBJDUMP filename

where *filename* is a complete filename specification. For example, to dump the contents of the object file MYPROG.OBJ, the user would type

```
C>OBJDUMP MYPROG.OBJ <Enter>
```

The following is a typical object record as displayed by OBJDUMP:

```
Record 9: 96h LNAMES
96 002Eh 00 06 44 47 52 4F 55 50 05 5F 54 45 58 54 04 43 ..DGROUP._TEXT.C
4F 44 45 05 5F 44 41 54 41 04 44 41 54 41 05 43 ODE._DATA.DATA.C
4F 4E 53 54 04 5F 42 53 53 03 42 53 53 3F ONST._BSS.BSS?
```

This sample LNAMES record defines a null name and eight names used in subsequent SEGDEF and GRPDEF records. The first 3 bytes of the record (the identifying byte and the 2-byte record length) are displayed to the left of the hexadecimal and ASCII listings of the contents of the record.

(more)

```
main( argc, argv )
int
          argc;
char
           **argv;
        unsigned char
                             CurrentByte;
                ObjFileHandle;
        int
        int
                CurrentLineLength;
                                                   /* length of output line */
                ObjRecordNumber = 0;
        int
        int
                ObjRecordLength;
                                       /* offset into current object record */
        int
                ObjRecordOffset = 0;
                ASCIIEquiv[17];
        char
                FormatString[24];
        char
        char
                *ObjRecordName();
                *memset();
        char
/* open the object file */
        ObjFileHandle = open( argv[1],O_BINARY );
        if ( ObjFileHandle == -1 )
         printf( "\nCan't open object file\n" );
          exit(1);
/* process the object file character by character */
        while ( read ( ObjFileHandle, &CurrentByte, 1 ) )
          switch( ObjRecordOffset ) /* action depends on offset into record */
            case(0):
                                                  /* start of object record */
             printf( "\n\nRecord %d: %02Xh %s",
               ++ObjRecordNumber, CurrentByte, ObjRecordName(CurrentByte));
             printf( "\n%02X ", CurrentByte );
              ++ObjRecordOffset;
             break;
            case(1):
                                              /* first byte of length field */
             ObjRecordLength = CurrentByte;
              ++ObjRecordOffset;
             break;
                                            /* second byte of length field */
             ObjRecordLength += CurrentByte << 8; /* compute record length */
             printf( "%04Xh ", ObjRecordLength );
                                                           /* show length */
             CurrentLineLength = 0;
             memset( ASCIIEquiv, '\0', 17 );
                                                      /* zero this string */
             ++ObjRecordOffset;
```

(more)

```
default:
                                       /* remaining bytes in object record */
              printf( "%02X ", CurrentByte );
                                                                    /* hex */
              if ( CurrentByte < 0x20 \ | CurrentByte > 0x7F )
                                                                /* ASCII */
                CurrentByte = '.';
              ASCIIEquiv[CurrentLineLength++] = CurrentByte;
              if( CurrentLineLength == 16 \ /* if end of output line ... */
                 ObjRecordOffset == ObjRecordLength+2 )
                                                          /* ... display it */
                sprintf(FormatString, "%%%ds%%s\n
                  3*(16-CurrentLineLength)+2 );
                printf( FormatString, " ", ASCIIEquiv );
                memset( ASCIIEquiv, '\0', 17 );
                CurrentLineLength = 0;
              if( ++ObjRecordOffset == ObjRecordLength+3 ) /* if done ... */
               ObjRecordOffset = 0; /* ... process another record */
              break;
        if( CurrentLineLength ) /* display remainder of last output line */
         printf( " %s", ASCIIEquiv );
        close( ObjFileHandle );
        printf( "\n%d object records\n", ObjRecordNumber );
        return(0);
char *ObjRecordName( n )
                                              /* return object record name */
                                                        /* n = record type */
int
        int
        static
                  struct
         int
                    RecordNumber;
                    *RecordName;
         char
                        RecordStruct[] = ...
                          0x80, "THEADR",
                          0x88, "COMENT",
                          0x8A, "MODEND",
                          0x8C, "EXTDEF",
                          0x8E, "TYPDEF",
                          0x90, "PUBDEF",
                                                                              (more)
```

}

```
0x94, "LINNUM",
                   0x96, "LNAMES",
                   0x98, "SEGDEF",
                   0x9A, "GRPDEF",
                   0x9C, "FIXUPP",
                   0xA0,"LEDATA",
                  0xA2, "LIDATA",
                  0xB0, "COMDEF",
                  0x00,"*****
                  };
         RecordTableSize = sizeof(RecordStruct)/sizeof(RecordStruct[0]);
for( i=0; i<RecordTableSize-1; i++ )</pre>
                                               /* scan table for name */
  if ( RecordStruct[i].RecordNumber == n )
    break;
return( RecordStruct[i].RecordName );
```

Richard Wilton

## Appendix O IBM PC ROM BIOS Calls

To invoke an IBM PC BIOS routine, set register AH to the desired function and execute the software interrupt (INT) for the desired routine.

Graphics pixel coordinates and cursor row and column coordinates are always zero based.

## **Interrupt 10H: Video Services**

### **Function 00H: Set Video Mode**

### To call:

| AH | = 00H   | •                     |            |            |
|----|---------|-----------------------|------------|------------|
| AL | = mode: |                       |            |            |
|    | 00H     | 16-shade gray text    | 40 by 25   | B000:8000H |
|    |         | EGA: 64-color         |            |            |
|    | 01H     | 16/8-color text       | 40 by 25   | B000:8000H |
|    |         | EGA: 64-color         | •          |            |
|    | 02H     | 16-shade gray text    | 80 by 25   | B000:8000H |
|    |         | EGA: 64-color         | •          |            |
|    | 03H     | 16/8-color text       | 80 by 25   | B000:8000H |
|    |         | EGA: 64-color         |            |            |
|    | 04H     | 4-color graphics      | 320 by 200 | B000:8000H |
|    | 05H     | 4-shade gray graphics | 320 by 200 | B000:8000H |
|    | 06H     | 2-shade gray graphics | 640 by 200 | B000:8000H |
|    | 07H     | monochrome text       | 80 by 25   | B000:0000H |
|    | 08H     | 16-color graphics     | 160 by 200 | B000:0000H |
|    | 09H     | 16-color graphics     | 320 by 200 | B000:0000H |
|    | 0AH     | 4-color graphics      | 640 by 200 | B000:0000H |
|    | 0BH     | Reserved              |            |            |
|    | 0CH     | Reserved              |            | •          |
|    | 0DH     | 16-color graphics     | 320 by 200 | A000:0000H |
|    | 0EH     | 16-color graphics     | 640 by 200 | A000:0000H |
|    | 0FH     | monochrome graphics   | 640 by 350 | A000:0000H |
|    | 10H     | 16/64-color graphics  | 640 by 350 | A000:0000H |

### Returns:

Nothing

### Function 01H: Set Cursor Size and Shape

### To call:

AH = 01H

CH = starting scan line CL = ending scan line

**Note:** CH < CL gives normal one-part cursor; CH > CL gives two-part cursor; CH = 20H gives no cursor.

### **Returns:**

Nothing

### **Function 02H: Set Cursor Position**

### To call:

AH = 02H

BH = display page (0 in graphics)

DH = row number
DL = line number

### **Returns:**

Nothing

### Function 03H: Read Cursor Position, Size, and Shape

### To call:

AH = 03H

BH = display page

### Returns:

CH = starting scan line
CL = ending scan line
DH = row number
DL = column number

### Function 04H: Read Light-Pen Position

### To call:

AH = 04H

AH = status: 01H pen triggered 00H not triggered BX= pixel column number CH = pixel line number CX= pixel line number for some EGA modes DH = character row number DL = character column number

### **Function 05H: Select Active Page**

#### To call:

**Note:** Each page = 2 KB in 40-column text mode, 4 KB in 80-column text mode.

#### **Returns:**

Nothing

### Function 06H: Scroll Window Up Function 07H: Scroll Window Down

#### To call:

= 06HAH scroll up = 07Hscroll down ΑL = number of lines to scroll (00H blanks screen) BH= display attributes for blank lines CH = row number of upper left corner = column number of upper left corner CL DH = row number of lower right corner DL = column number of lower right corner

### Returns:

Nothing

### Function 08H: Read Character and Attribute at Cursor

### To call:

AH = 08H

BH = display page (for text mode only)

If text mode:

AL

AH

= color attributes of character = ASCII character from current location

If graphics mode:

= ASCII character (00H if unmatched)

### Function 09H: Write Character and Attribute

### To call:

ΑH = 09H

= ASCII character to write AL

BH = display page

BL= text attribute or graphics foreground color

CX= number of times to write character (must be > 0)

#### Returns:

Nothing

Note: Cursor position unchanged.

### **Function 0AH: Write Character Only**

### To call:

AH = 0AH

AL= ASCII character to write

BH = display page

BL= graphics foreground color (unused in text modes)

CX= number of times to write character (must be > 0)

#### Returns:

Nothing

Note: Cursor position unchanged.

### **Function 0BH: Select Color Palette**

### To call:

= 0BHAH

BH = palette color ID BL= color or palette value

### Returns:

Nothing

1516 The MS-DOS Encyclopedia

### **Function 0CH: Write Pixel Dot**

### To call:

AH = 0CH

AL = color attribute of pixel
CX = pixel column number
DX = pixel raster line number

### Returns:

Nothing

### **Function 0DH: Read Pixel Dot**

#### To call:

AH = 0DH

CX = pixel column number (0-based)
DX = pixel raster line number (0-based)

### **Returns:**

AL = pixel color attribute

### **Function 0EH: Write Character as TTY**

#### To call:

AH = 0EH

AL = ASCII character BH = display page

BL = foreground color of character (unused in text mode)

#### **Returns:**

Nothing

**Note:** Cursor position advanced; beep, backspace, linefeed, and carriage return active; all other characters displayed.

### **Function 0FH: Get Current Video Mode**

#### To call:

AH = 0FH

### Returns:

AH = characters per line (20, 40, or 80)

AL = current video mode (see Interrupt 10H Function 00H)

BH = active display page

### Function 13H: Write Character String

### To call:

| AH        | = 13H                                                                  |  |
|-----------|------------------------------------------------------------------------|--|
| AL        | = subfunction number:                                                  |  |
|           | 00H string shares attribute in BL, cursor unchanged                    |  |
|           | 01H string shares attribute in BL, cursor advanced                     |  |
|           | 02H each character has attribute, cursor unchanged                     |  |
|           | 03H each character has attribute, cursor advanced                      |  |
| BH        | = active display page                                                  |  |
| BL        | = string attribute (for AL = 00H or 01H only)                          |  |
| CX        | = length of character string                                           |  |
| DH        | = starting row number                                                  |  |
| DL        | = starting column number                                               |  |
| ES:BP     | = address of string to be displayed                                    |  |
| Note: For | AL = 00H or 01H, string = (char, char, char,). For AL = 02H or 03H, st |  |

string = (char, attr, char, attr, ...).

### Returns:

Nothing

Note: For AL = 01H or 03H, cursor position set to location following last character output.

## Interrupt 11H: Get Peripheral Equipment List

### **Returns:**

| AX = equipment list code word (bit setting |     | nent list code word (bit settings PPMURRRUFFVVUUCI): |
|--------------------------------------------|-----|------------------------------------------------------|
|                                            | PP  | number of printers installed                         |
|                                            | M   | 1 if internal modem installed                        |
|                                            | RRR | number of RS-232 ports installed                     |
|                                            | U   | unused                                               |
|                                            | FF  | number of floppy-disk drives minus 1 (0 = one drive) |
|                                            | VV  | initial video mode:                                  |
|                                            |     | 00 = reserved                                        |
|                                            |     | 01 = 40-by-25 color                                  |
|                                            |     | 10 = 80-by-25 color                                  |
|                                            |     | 11 = 80-by-25 monochrome                             |
|                                            | U   | unused                                               |
|                                            | С   | 1 if math coprocessor installed                      |
|                                            | I   | 1 if IPL (Initial Program Load) diskette installed   |

## **Interrupt 12H: Get Usable Memory Size (KB)**

#### Returns:

AX

= available memory size in KB

## **Interrupt 13H: Disk Services**

### Function 00H: Reset Disk System

### To call:

, AH

=00H

AL

= drive number:

00-7FH

floppy disk

80-FFH

fixed disk

### **Returns:**

CF

= 0 no error

1

error

 $\mathbf{AH}$ 

= error code (see Interrupt 13H Function 01H)

### **Function 01H: Get Disk Status**

### To call:

AH

=01H

### Returns:

AH

= 00H

AL

= disk status of previous disk operation:

00H no error

01H invalid command

02H address mark not found

03H write attempt on write-protected disk (F)

04H sector not found

05H reset failed (H)

06H floppy disk removed (F)

07H bad parameter table (H)

08H DMA overflow (F)

09H DMA crossed 64 KB boundary

0AH bad sector flag (H)

10H uncorrectable CRC or ECC data error

11H ECC corrected data error (H)

20H controller failed

(more)

```
40H
         seek failed
80H
         time out
         drive not ready (H)
AAH
         undefined error (H)
BBH
CCH
         write fault (H)
E0H
         status error (H)
```

**Note:** H = fixed disk only, F = floppy disk only.

**Function 02H: Read Disk Sectors Function 03H: Write Disk Sectors** Function 04H: Verify Disk Sectors **Function 05H: Format Disk Tracks** 

### To call:

| AH    | = 02H                                | read disk sectors          |  |  |
|-------|--------------------------------------|----------------------------|--|--|
|       | 03H                                  | write disk sectors         |  |  |
|       | 04 <b>H</b>                          | verify disk sectors        |  |  |
|       | 05H                                  | format disk track          |  |  |
| AL    | = number c                           | of sectors                 |  |  |
| CH    | = cylinder 1                         | = cylinder number          |  |  |
| CL    | = sector number (unused if AH = 05H) |                            |  |  |
| DH    | = head number                        |                            |  |  |
| DL    | = drive nun                          | = drive number             |  |  |
| ES:BX | = buffer add                         | dress (unused if AH = 04H) |  |  |
|       |                                      |                            |  |  |

### Returns:

CF = 0no error 1 error AH= error code (see Interrupt 13H Function 01H)

If AH was 05H on call: ES:BX = 4-byte address field entries, 1 per sector: byte 0 cylinder number byte 1 head number byte 2 sector number byte 3 sector-size code: H00 128 bytes per sector 01H 256 bytes per sector 02H 512 bytes per sector (standard)

03H 1024 bytes per sector

### **Function 08H: Get Current Drive Parameters**

### To call:

= 08HAΗ DL = drive number

1520 The MS-DOS Encyclopedia

AX= 00HBH=00HBL= drive type CH = low-order 8 bits of 10-bit maximum number of cylinders CL = bits 7 and 6 high-order 2 bits of 10-bit maximum number of cylinders maximum number of sectors/track bits 5-0 DH = maximum head number DL = number of drives installed ES:DI = address of floppy-disk-drive parameter table

### Function 09H: Initialize Hard-Disk Parameter Table

#### To call:

AH = 09H

#### Returns:

Nothing

### **Function 0AH: Read Long**

Reads 512-byte sector plus 4-byte ECC code.

### To call:

See Interrupt 13H Function 02H.

#### **Returns:**

See Interrupt 13H Function 02H.

### **Function 0BH: Write Long**

Writes 512-byte sector plus 4-byte ECC code.

### To call:

See Interrupt 13H Function 03H.

#### Returns:

See Interrupt 13H Function 03H.

#### **Function 0CH: Seek to Head**

Positions head but does not transfer data.

### To call:

See Interrupt 13H Functions 02H and 03H.

#### **Returns:**

See Interrupt 13H Functions 02H and 03H.

### **Function 0DH: Alternate Disk Reset**

To call:

AH = 0DH

DL

= drive number

**Returns:** 

Nothing

### **Function 10H: Test for Drive Ready**

To call:

AH = 10H

DL = drive number

Returns:

AH = status

### **Function 11H: Recalibrate Drive**

To call:

AH = 11H

DL = drive number

Returns:

AH = status

### **Function 14H: Controller Diagnostic**

To call:

AH = 14H

Returns:

AH = status

### **Function 15H: Get Disk Type**

To call:

AH = 15H

DL = drive number

Returns:

AH = drive type code:

00H no drive present

01H cannot sense when floppy disk is changed

(more)

02H can sense when floppy disk is changed

03H fixed disk

If AH = 03H:

CX:DX = number of sectors

### Function 16H: Check for Change of Floppy Disk Status

### To call:

AH = 16H

DL = drive number to check

#### **Returns:**

AH = 00H no chang

06H floppy-disk change

### Function 17H: Set Disk Type

### To call:

AH = 17H

DL = drive number

AL = floppy-disk type code

#### Returns:

Nothing

## **Interrupt 14H: Serial Port Services**

### **Function 00H: Initialize Port Parameters**

### To call:

AH = 00H

AL = serial port parameters (bit settings BBBPPSCC):

BBB baud rate:

000 110 baud

001 150 baud

010 300 baud

001 150 baud 010 300 baud 011 600 baud 100 1200 baud 101 2400 baud 110 4800 baud 111 9600 baud

(more)

```
PP
           parity code:
           00
                       none
           01
                       odd
           10
                      - none
           11
                       even
 S
           number of stop bits code:
           0
                       one stop bit
           1
                       two stop bits
  CC
           character size:
           00
                       unused
           01
                       unused
           10
                       7-bit character size
           11
                       8-bit character size
= serial port number (0 = first port)
```

Nothing

DX

### **Function 01H: Send One Character**

#### To call:

AH = 01H

AL = character to send

DX = serial port number (0 = first port)

### **Returns:**

AH = error status (*see* Interrupt 14H Function 03H): 00H no error

### Function 02H: Receive One Character

### To call:

AH = 02H

DX = serial port number (0 = first port)

#### **Returns:**

AL = character received

AH = error status (see Interrupt 14H Function 03H): 00H no error

.

### Function 03H: Get Port Status

### To call:

AH = 03H

DX = serial port number (0 = first port)

1524 The MS-DOS Encyclopedia

AX= serial port status: 8000H time out 4000H transfer shift register empty 2000H transfer holding register empty 1000H break detect H0080 framing error 0400H parity error 0200H overrun error 0100H data ready H0800 received line signal detect 0040H ring indicator 0020H data set ready 0010H clear to send H8000 delta receive line signal detect 0004H trailing edge ring detector 0002H delta data set ready 0001H delta clear to send

Note: Multiple conditions can be active simultaneously.

## **Interrupt 15H: Miscellaneous System Services**

Function 00H: Turn On Cassette Motor Function 01H: Turn Off Cassette Motor

### To call:

ΑH

=00H

turn on cassette motor

01H

turn off cassette motor

#### **Returns:**

Nothing

### Function 02H: Read Data from Cassette

### To call:

AH

= 02H

CX

= number of bytes to read

ES:BX

= buffer address

CF = 0 no error

1 error

AH = error status (if needed):

01H CRC error

02H bit signals scrambled

03H no data found

DX = number of bytes read

ES:BX = location following last byte read

### Function 03H: Write Data to Cassette

### To call:

AH = 03H

CX = number of bytes to write

ES:BX = buffer address

*Note:* Blocking factor = 256 bytes/block.

### Returns:

CX = 00H

ES:BX = location following last byte written

## **Interrupt 16H: Keyboard Services**

### Function 00H: Read Next Character

### To call:

AH = 00H

#### **Returns:**

If ASCII characters:

AH = standard PC keyboard scan code

AL = ASCII character

If extended ASCII codes:

AH = extended ASCII code

AL = 00H

Note: Does not return until character is read; removes character from keyboard buffer.

### **Function 01H: Report If Character Ready**

### To call:

AH = 01H

#### Returns:

ZF = 0 character ready
1 character not ready
AH = see Interrupt 16H Function 00H
AL = see Interrupt 16H Function 00H

Note: Returns immediately; does not remove character from keyboard buffer.

### **Function 02H: Get Shift Status**

### To call:

AH = 02H

#### **Returns:**

= shift status: AL01H right shift active left shift active 02H 04H Ctrl active 08H Alt active 10H Scroll Lock active 20H Num Lock active 40H Caps Lock active 80H insert state active

Note: Multiple states can be active simultaneously.

### **Interrupt 17H: Printer Services**

### Function 00H: Send Byte to Printer

### To call:

AH = 00H

AL = character to be printed

DY = printer number

DX = printer number

### Returns:

AH = status (see Interrupt 17H Function 02H)

### **Function 01H: Initialize Printer**

To call:

AH = 01H

DX = printer number

Returns:

AH = status (see Interrupt 17H Function 02H)

### **Function 02H: Get Printer Status**

To call:

AH = 02H

DX = printer number

Returns:

AH = status:

01H time out 02H unused 04H unused 08H I/O error

10H printer selected20H out of paper

40H printer acknowledgment

80H printer not busy (bit off, 0, = busy)

Note: Multiple states can be active simultaneously.

## **Interrupt 18H: Transfer Control to ROM-BASIC**

### **Interrupt 19H: Reboot Computer (Warm Start)**

## **Interrupt 1AH: Get/Set Time/Date**

### **Function 00H: Read Current Clock Count**

To call:

AH = 00H

AL = midnight signal

CX = high-order word of tick count
DX = low-order word of tick count

### **Function 01H: Set Current Clock Count**

### To call:

AH = 01H

CX = high-order word of tick count
DX = low-order word of tick count

#### Returns:

Nothing

### **Function 02H: Read Real-Time Clock**

### To call:

AH = 02H

### **Returns:**

CF = 0 clock running

1 clock stopped = hours in BCD

CH = hours in BCD
CL = minutes in BCD
DH = seconds in BCD

### **Function 03H: Set Real-Time Clock**

### To call:

AH = 03H

CH = hours in BCD
CL = minutes in BCD
DH = seconds in BCD

DL = 00H standard time 01H daylight saving time

### Returns:

Nothing

### Function 04H: Read Date from Real-Time Clock

### To call:

AH = 04H

CF = 0 clock running
1 clock stopped
CH = century in BCD (19 or 20)
CL = year in BCD
DH = month in BCD
DL = day in BCD

### Function 05H: Set Date in Real-Time Clock

### To call:

AH = 05H

CH = century in BCD (19 or 20)

CL = year in BCD
DH = month in BCD
DL = day in BCD

### Returns:

Nothing

### Function 06H: Set Alarm

### To call:

AH = 06H
CH = hours in BCD
CL = minutes in BCD
DH = seconds in BCD

### **Returns:**

CF = status:

0 operation successful

1 alarm already set or clock stopped

### Function 07H: Reset Alarm (Turn Alarm Off)

### To call:

AH = 07H

#### **Returns:**

Nothing

## Indexes

# Subject

| Symbols and Numerals                       | 8259. <i>See</i> Intel 8259A Programmable Interrupt<br>Controller (PIC) |
|--------------------------------------------|-------------------------------------------------------------------------|
| ! (exclamation point)                      | 80186. See Intel 80186 chip                                             |
| SYMDEB 1154–55                             | 80188. <i>See</i> Intel 80188 chip                                      |
| # (number sign). See also EDLIN commands   | 80286. See Intel 80286 chip                                             |
| CREF 967                                   | 80386. See Intel 80386 chip                                             |
| *(asterisk)                                | •                                                                       |
| EDLIN 829, 832                             |                                                                         |
| SYMDEB 1156                                |                                                                         |
| wildcard 813                               | $\mathbf{A}$                                                            |
| - (hyphen)                                 | 1                                                                       |
| DEBUG prompt 1020-21, 1046                 | Absolute Disk Read. See Interrupt 25H                                   |
| SYMDEB prompt 1055                         | Absolute Disk Write. See Interrupt 26H                                  |
| . (period). See also EDLIN commands        | Address, defined 1058                                                   |
| SYMDEB 1151                                | Advanced run length limited (ARLL) encoding 87                          |
| . and (directory aliases) 103, 282, 283    | align type parameters 125–27                                            |
| /(slash)                                   | Allen, Paul 8(fig.), 16(fig.)                                           |
| directories 280, 284                       | in the development of early BASIC 3-8                                   |
| SYMDEB 1150                                | in the development of MS-DOS 14-15, 30, 34                              |
| : (colon)                                  | Allocate Memory Block. See Interrupt 21H                                |
| EDLIN 832                                  | Function 48H                                                            |
| hexadecimal object file format 1499        | Alphabetic Sort Filter (SORT) 935-37                                    |
| SYMDEB 1059                                | Altair computer, and BASIC language 3-8                                 |
| ; (semicolon), APPEND 739                  | Alternate Disk Reset. See Interrupt 13H Function 0DH                    |
| <, >, and >> (redirection symbols) 67, 753 | ANSI Console Driver. See ANSI SYS                                       |
| ECHO 759                                   | ANSI.SYS 152, 731-38                                                    |
| filters and 430                            | AUTOEXEC.BAT and 755                                                    |
| PAUSE 766                                  | controlling the screen with 158-59                                      |
| REM 768                                    | key and extended key codes 1471-72                                      |
| SYMDEB 1143-45                             | APPEND command 739-40                                                   |
| = (equal sign), SYMDEB 1146                | MS-DOS version 3.3 1436-37                                              |
| ? (question mark)                          | Append Lines from Disk (EDLIN A) 834                                    |
| PROMPT 904, 905                            | Application programs                                                    |
| SYMDEB 1152-53                             | structure of 107-48                                                     |
| @ (at sign) 1434                           | .COM programs 142–48                                                    |
| \ (backslash)                              | .EXE programs 107-42                                                    |
| directories 284                            | as transient 447                                                        |
| () (braces), SYMDEB 1147–48                | writing for upward compatibility 489-97                                 |
| (piping character) 67, 753                 | hardware issues 489–92                                                  |
| ECHO 759                                   | operating-system issues 492–97                                          |
| REM 768                                    | Applications Program Interface. See Family API                          |
| ~ (tilde), SYMDEB 1149                     | Arithmetic, hexadecimal 1035                                            |
| 86-DOS operating system 12–13, 27          | ASCII format 872                                                        |
| as basis for MS-DOS 15-19                  | character set 1465-67                                                   |
| 4004. See Intel 4004 chip                  | cross-reference listing 967                                             |
| 8008. See Intel 8008 chip                  | display content of memory in 1077-78                                    |
| 8080. See Intel 8080 chip                  | display lookup table 629–40                                             |
| 8086. See Intel 8086 chip                  | entering strings 1093–96                                                |
| 8250. See INS8250 Universal Asynchronous   | escape sequences 731                                                    |
| Receiver Transmitter (UART)                |                                                                         |

Indexes 1533

| ASCII format (continued)                        | AT address parameter 128                                        |
|-------------------------------------------------|-----------------------------------------------------------------|
| make files, and MAKE utility 999–1003           | AT Probe hardware debugging aid 641                             |
| strings with environmental variables 930        | ATTRIB command 743–44                                           |
| text files 752, 788, 829, 935, 947              | MS-DOS version 3.3 1437                                         |
| ASCIIZ strings 65                               | AUTOEXEC.BAT file (BATCH) 755-57                                |
| ASCTBL.C program 545                            | environments and 65                                             |
| correct code 639(fig.)                          | MODE and 887                                                    |
| correction of 631-39                            | VER and 952                                                     |
| expected output 630(fig.)                       | AUX (auxiliary input/output) 22, 59, 62, 151. See als           |
| incorrect code 630-31                           | COM1; Serial communications ports                               |
| Assemble Machine Instructions                   | filters and 429                                                 |
| DEBUG A 1024-25                                 | implementing modem engine with MS-DOS                           |
| SYMDEB A 1063-64                                | functions 168-70                                                |
| Assembly-language programs                      | I/O 161–62                                                      |
| acceptance/translation of 1024, 1063            | opening 76                                                      |
| active TSR (video buffer dump) 360-80           | Auxiliary Input. See Interrupt 21H Function 03H                 |
| block-device driver 478-85                      | Auxiliary Output. See Interrupt 21H Function 04H                |
| character-device driver 471-77                  |                                                                 |
| character-oriented filter 431-33                |                                                                 |
| communications device driver 182-200            | •                                                               |
| communications port monitor 558-63              | В                                                               |
| disassembling machine instructions into         | <b></b>                                                         |
| 1051, 1132                                      | Background program 900                                          |
| filter as child process 442-46                  | BACKUP command 745–51                                           |
| handler for UART interrupts 216-21              | ASSIGN and 741                                                  |
| line-oriented filter 434-35                     | ATTRIB and 743                                                  |
| lowercase filter 437-39                         | JOIN and 877                                                    |
| message program 651                             | MS-DOS version 3.3 1437                                         |
| modem engine 207-8                              | RESTORE and 918                                                 |
| MS-DOS shell substitute 81–83                   | Back Up Files (BACKUP) 745-51                                   |
| parent and child examples 329-34                | BACKUPID.@@@ control file 746-47                                |
| passive TSR (pop-up) 357-59                     | BADSCOP, ASM program 544                                        |
| replacement Interrupt 00H handler 420-24        | correction of 593–600                                           |
| replacement Interrupt 24H handler 395–98        | incorrect version of 587–93                                     |
| root and overlay examples 337-42                | BASIC (language), role of, in development of                    |
| support files for terminal emulator 223–30      | MS-DOS 3-8, 12, 14                                              |
| symbol cross-referencing in, with CREF 967      | Batch file(s) 26                                                |
| test program for communications port monitor    | AUTOEXEC.BAT 755–57                                             |
| 580-81                                          | COMMAND.COM and 64, 66–67, 78, 753, 755                         |
| translation into relocatable object module (see | directives 730, 752–69, 1434                                    |
| Microsoft Macro Assembler)                      | @ command 1434                                                  |
| volume label updating program 292-96            | CALL command 1434–35                                            |
| ASSIGN command 741–42                           | ECHO command 758–59                                             |
| APPEND and 739                                  | FOR command 760–61                                              |
| BACKUP and 747                                  | GOTO command 762–63                                             |
| CHKDSK and 775                                  | IF command 764–65                                               |
| DISKCOMP and 818                                | PAUSE command 766–77                                            |
| DISKCOPY and 822                                | REM command 768                                                 |
| JOIN and 877                                    |                                                                 |
| LABEL and 882                                   | SHIFT command 769                                               |
| MKDIR/MD 885                                    | executing commands stored in 752                                |
| Assign Drive Alias (ASSIGN) 741–42              | MS-DOS version 3.3 1434–35                                      |
| Assign Standard Input/Output Device (CTTY) 810  | suspend execution of 766<br>.BAT file. <i>See</i> Batch file(s) |
| Asynchronous, defined 171–72                    | Baudrate 170, 222, 802                                          |
| ALUTANUAL CANCEU, ECHIECE I/I / H               | Dano raie i/U /// XU/                                           |

| BDOS (Basic Disk Operating System), CP/M 10              | Byte(s) (continued)                            |
|----------------------------------------------------------|------------------------------------------------|
| Bebic, Mark 39                                           | entering 1095–96                               |
| Binary operators, SYMDEB 1059                            | BYTE alignment 125-26                          |
| Binary-to-hexadecimal file conversion utility            |                                                |
| program 1503-5                                           |                                                |
| BIOS (Basic Input/Output System)                         |                                                |
| CP/M 10                                                  | C                                              |
| MS-DOS 52-53, 61-62                                      |                                                |
| ROM 62 (see also Interrupts 10H through 1AH)             | CALL command (BATCH) 1434-35                   |
| BIOS parameter block (BPB) 70, 71(fig.), 93              | Calls menu (CodeView) 1162                     |
| build function, in device drivers 459-60                 | Cancel Assign-List Entry 1411–12               |
| format 460(table)                                        | Cassette/Network Service. See Interrupt 15H    |
| Bit bucket. See NUL device                               | CAV (constant angular velocity) disks 87       |
| Bit parity 222                                           | C Compiler, Microsoft                          |
| Bit rate divisor table for 8250 IBM UART chip            | environmental variables in 931, 980            |
| 175(table)                                               | general structure of C program 139(fig.)       |
| Bits per second (bps) 170                                | memory model use with 137–40                   |
| Block device(s) 57, 62. See also Fixed disk; Floppy      | utilities supplied with 974, 977, 987, 999     |
| disk; RAMdisk                                            | CCP (Console Command Processor), CP/M 10       |
| critical error handling 392–93                           | CD command. See CHDIR/CD command               |
| drivers 450–52                                           | CD ROM storage 103                             |
| file system and 54–55                                    | CDVUTL.C communications driver-status          |
| layout of a physical 86–90                               | utility 209–15                                 |
| partition layout 90–92                                   | · · · · · · · · · · · · · · · · · · ·          |
|                                                          | code 209–14                                    |
| setting highest logical 803<br>setting parameters 797–98 | program functions 214(table)                   |
|                                                          | Central processing unit (CPU), speed of, and   |
| Bootable devices, loading 70, 71(fig.) Boot sector 94–96 | compatibility issues 491                       |
|                                                          | CH1. ASM program 215–22                        |
| hexadecimal dump of 96(fig.)                             | exception handler module 223-24                |
| map of 95(fig.)                                          | module functions 221(table)                    |
| Bootstrapping, operating system 52, 68–72                | set_mdm() parameter coding 222(table)          |
| BOUND Range Exceeded exception. See                      | CH2.ASM program 225–30                         |
| Interrupt 05H                                            | Change Code Page (CHCP) 1440                   |
| BREAK command 770–71                                     | Change Current Directory. See Interrupt 21H    |
| BREAK command (CONFIG.SYS) 788, 790                      | Function 3BH                                   |
| BREAK condition 172                                      | Change Current Directory (CHDIR or CD) 772–73  |
| Breakpoints 1033                                         | Change File Attributes (ATTRIB) 743–44         |
| clearing 1065–66                                         | Change Filename (RENAME or REN) 912–13         |
| DEBUG use of 578–79, 584–85                              | Change Sharing Retry Count 1337–38             |
| disabling 1067–68                                        | Character-device input/output 149–66. See also |
| enabling 1069–70                                         | Display output; Graphics; Input/output         |
| hardware 640, 641                                        | (I/O); Parallel port; Printer; Screen;         |
| listing 1071                                             | Serial communications ports                    |
| setting 1072–73                                          | accessing character devices 150-51             |
| SYMDEB use of 608–9                                      | background information on 149–50               |
| trapping 400                                             | basic MS-DOS devices 151                       |
| Breakpoint Trap exception. See Interrupt 03H             | display 157–61                                 |
| Brock, Rod 12, 15                                        | keyboard 154–57                                |
| Buffered Keyboard Input. See Interrupt 21H               | parallel port and printer 163–64               |
| Function 0AH                                             | raw versus cooked mode 153-54                  |
| BUFFERS command (CONFIG.SYS) 788, 791                    | serial communications ports 161–62             |
| Byte(s)                                                  | standard devices 152-53                        |
| displaying 1079–80                                       |                                                |

| Character-device input/output (continued)           | C language programs (continued)                     |
|-----------------------------------------------------|-----------------------------------------------------|
| basic MS-DOS devices (continued)                    | attribute listing program 291–92                    |
| standard devices as support for filters             | character-oriented filter 433                       |
| 429-30                                              | control program for communications port             |
| copying files 806–9                                 | monitor 565-66                                      |
| critical error handling 393                         | debugging with SYMDEB 600-618                       |
| defined keyboard 879                                | demonstration Windows program 513-15                |
| device drivers 448-50                               | driver-status utility 209–14                        |
| IOCTL subfunctions 164–66                           | line-oriented filter 436                            |
| screen dump in graphics mode to printer             | lowercase filter 438-39                             |
| 874-76                                              | new FIND filter program 439–41                      |
| specify for standard input/output 810               | object module dump utility 1509-12                  |
| system calls for 1182                               | terminal emulator 230-41                            |
| Character-device management commands 728            | class type parameters 128-30                        |
| CLS 781                                             | Clear Breakpoints (SYMDEB BC) 1065–66               |
| CTTY 810                                            | Clear Screen (CLS) 781                              |
| GRAFTABL 872-73                                     | Clipboard (Windows) 537-38                          |
| KEYBxx 879-81                                       | Clock                                               |
| MODE 887-95                                         | setting date 811                                    |
| PRINT 899-903                                       | setting system time 942                             |
| Character Input with Echo. See Interrupt 21H        | CLOCK\$ 57, 59, 62, 151                             |
| Function 01H                                        | Closed-loop servomechanism 89                       |
| Character Input Without Echo. See Interrupt 21H     | Close File. See Interrupt 21H Function 3EH          |
| Function 08H                                        | Close File with FCB. See Interrupt 21H Function 10H |
| Character Output. See Interrupt 21H Function 02H    | CLPBRD utility (Windows) 506                        |
| Character string, finding 863-64                    | CLS command 781                                     |
| CHCP command 1440                                   | Clusters, file data 94                              |
| CHDIR/CD command 281, 772-73                        | CLV (constant linear velocity) disks 87             |
| Check Disk Status (CHKDSK) 774-80                   | Cmacros 1178-81                                     |
| Check for Change of Floppy Disk Status. See         | CMACROSX.INC 1179-81                                |
| Interrupt 13H Function 16H                          | COBOL (language) 14                                 |
| Check If Block Device Is Remote. See Interrupt 21H  | Code-page switching 1438-48, 1451-58                |
| Function 44H Subfunction 09H                        | CodeView utility 573, 619-40, 1157-73               |
| Check If Block Device Is Removable. See Interrupt   | description 1158-59                                 |
| 21H Function 44H Subfunction 08H                    | dialog window commands 1163–65                      |
| Check If Handle Is Remote. See Interrupt 21H        | display window commands 1159–62                     |
| Function 44H Subfunction 0AH                        | Calls menu 1162                                     |
| Check Input Status. See Interrupt 21H Function 44H  | File menu 1159                                      |
| Subfunction 06H                                     | Help menu 1162                                      |
| Check Keyboard Status. See Interrupt 21H            | Language menu 1161                                  |
| Function 0BH                                        | Options menu 1161                                   |
| Check Output Status. See Interrupt 21H Function 44H | Run menu 1160                                       |
| Subfunction 07H                                     | Search menu 1160                                    |
| CHILD.ASM program 334–35                            | View menu 1160                                      |
| Child program(s)                                    | Watch menu 1161                                     |
| filters used as 441–46                              | instrumentation debugging with 619-29               |
| using EXEC to load/run 321                          | key commands 1163                                   |
| examining return codes 328                          | messages 1166-73                                    |
| parent and child program example 329–35             | screen 1159(fig.)                                   |
| preparing parameters for 323–26                     | screen output debugging with 629-40                 |
| running child programs 327                          | Cold boot 68                                        |
| CHKDSK command 101, 774-80, 941                     | Color capabilities, of display 733                  |
| C language programs                                 | Color/Graphics Adapter (CGA) 157                    |
| ASCII lookup program 639                            |                                                     |

| COM (Control of 1 1/1 / 2                           | COMMUNICATION                                                    |
|-----------------------------------------------------|------------------------------------------------------------------|
| COM1 (first serial communications port) 151, 161–62 | COMMDUMP.BAS program 543–44, 569–72                              |
| COM2 (second serial communications port) 151,       | Comment line                                                     |
| 161–62                                              | including with REM 768                                           |
| combine type parameters 127–28                      | in make files 1001                                               |
| COMDEF Communal Names object record 651,<br>698-700 | SYMDEB 1156<br>Commit File 1450–51                               |
| COMDVR.ASM communications device driver             |                                                                  |
| 182–206                                             | COMMON parameter 128                                             |
|                                                     | COMMSCMD Corporary 543, 567–69                                   |
| buffering 203<br>code 182–200                       | COMMSCMD.C program 543 as a .COD file for SYMDEB debugging 601–6 |
| debugging techniques 205–6                          | correction of 606–18                                             |
| definitions 200–201                                 | stopping a trace in 565–66                                       |
| headers and structure tables 201                    | COMMSCOP ASM program 542–43, 558–63                              |
| Initialization Request routine 204–5                | Communications, interrupt-driven 167–246, 412                    |
| interrupt service routine 203–4                     | device driver 180                                                |
| Start_output routine 204                            | hardware for 170–80                                              |
| strategy and request routines 180                   | 8250 UART architecture 172–80                                    |
| using 205                                           | modem 170–71                                                     |
| COMENT Comment object record 651, 658–60            | serial port 171–72                                               |
| Command(s) 725–30. See individual command           | memory-resident device driver 182–215                            |
| names                                               | COMDRV. ASM 182–206                                              |
| defining command search path 897                    | driver-status utility CDVUTL.C 209–15                            |
| execution of, with COMMAND.COM 64–65                | modem engine 206–9                                               |
| by functional group 728–30                          | vs traditional method 181                                        |
| internal, external, and batch 76–79                 | program, purpose of 167–68                                       |
| interpreting text file of, with MAKE 999            | traditional device driver 215–46                                 |
| PC-DOS, added to MS-DOS version 3.3                 | exception handler module 223–25                                  |
| 1435–36                                             | hardware ISR module 215–22                                       |
| COMMAND.COM 20, 63–68, 782–84                       | smart terminal emulator CTERM.C 230–46                           |
| batch files and 64, 66–67, 78, 753, 755-56          | video display module 225–30                                      |
| command execution with 64-65                        | using simple MS-DOS functions 168–70                             |
| define prompt 904                                   | Compact memory model 138                                         |
| escape to 1154–55                                   | COMPAQ-DOS operating system 27                                   |
| EXEC use with 329–30                                | Compare Files (COMP) 785–87                                      |
| I/O redirection in 67–68                            | Compare Files (FC) 854–57                                        |
| loading 76–79                                       | Compare Floppy Disks (DISKCOMP) 818–21                           |
| MS-DOS environments and 65-66                       | Compare Memory Areas                                             |
| parts of 76                                         | DEBUG C 1026                                                     |
| specifying/replacing, with SHELL 79–83, 804         | SYMDEB C 1074                                                    |
| split personality of 64                             | Compatibility issues                                             |
| SYS and 940                                         | 8086/8088 and 80286 1507 – 8                                     |
| terminating 853                                     | MS-DOS and MS OS/2 489-97                                        |
| transient/resident portions of 24                   | hardware 489–92                                                  |
| COMMAND command 782–84. See also                    | operating system 492–97                                          |
| COMMAND.COM                                         | COMP command 785~87                                              |
| Command processor. See COMMAND.COM; SHELL           | MS-DOS version 3.3 1435                                          |
| command                                             | Compress .EXE File (EXEPACK) 977–79                              |
| Command Processor (COMMAND) 782–84                  | .COM program files 23, 64, 142–47, 974                           |
| Command tail                                        | converting EXE programs to executable                            |
| in child program execution 327                      | 971–72                                                           |
| DEBUG initializing of 582–83                        | creating 144–46                                                  |
| FCB functions and 267–68                            | vs .EXE programs 147–48                                          |
| name parameters 1040, 1116                          | giving control to 143                                            |
| manic parameters 1010, 1110                         | Pivilia colling to 1.17                                          |

| .COM program files (continued)                                                   | Convert .EXE File to Binary-Image File (EXE2BIN)<br>971–73                   |
|----------------------------------------------------------------------------------|------------------------------------------------------------------------------|
| memory allocated for 142, 300–302<br>memory map with register pointers 143(fig.) |                                                                              |
| patching using DEBUG 146                                                         | Cooked versus raw mode 153–54 Coprocessor Error exception. See Interrupt 10H |
| terminating 144                                                                  | Coprocessor Not Available exception. See                                     |
| COMSPEC variable 930                                                             | Interrupt 07H                                                                |
|                                                                                  |                                                                              |
| CON (console input/output) 22, 59, 62, 151, 157. See                             | Coprocessor Segment Overrun exception. See                                   |
| also Display output; Screen batch commands for 66–67                             | Interrupt 09H                                                                |
|                                                                                  | COPY command 806–9                                                           |
| filter and 429                                                                   | ASSIGN and 741                                                               |
| opening 76                                                                       | batch files and 752                                                          |
| Conditional execution, using IF to perform 764–65                                | DISKCOPY and 822                                                             |
| CONFIG.SYS system configuration 63, 448, 788–89                                  | escape sequences using 732                                                   |
| configuring Control-C checking 790                                               | Copy File or Device (COPY) 806–9                                             |
| configuring internal disk buffers 791–92                                         | Copy Files (XCOPY) 955–59                                                    |
| configuring internal stacks 805                                                  | Copy Floppy Disk (DISKCOPY) 822                                              |
| environments and 65                                                              | Copy Lines (EDLIN C) 835–36                                                  |
| installing device drivers 149, 795–96                                            | Country, configure disk for a specific 925–29                                |
| setting block-device parameters 797–98                                           | COUNTRY command (CONFIG.SYS) 788, 793–94                                     |
| setting country code 793–94                                                      | BACKUP and 747                                                               |
| setting highest logical drive 803                                                | development of 36                                                            |
| setting maximum open files with FCBs 799-800                                     | MS-DOS version 3.3 1442–43                                                   |
| setting maximum open files with handles 801-2                                    | setting date 812                                                             |
| specifying command processor 804                                                 | setting time 942                                                             |
| Configurable External-Disk-Drive Driver                                          | CP/M operating system 8, 9–10, 56, 142                                       |
| (DRIVER.SYS) 826–28                                                              | compatibility with 63                                                        |
| Configure Control-C Checking (BREAK) 790                                         | competition with MS-DOS 27-29                                                |
| Configure Device (MODE) 887                                                      | file management 30-31                                                        |
| Configure Fixed Disk (FDISK) 858–62                                              | Create Directory. See Interrupt 21H Function 39H                             |
| Configure Internal Disk Buffers (BUFFERS) 791                                    | Create EXE File (LINK) 987–98                                                |
| Configure Internal Stacks (STACKS) 805                                           | Create File with FCB. See Interrupt 21H Function 16H                         |
| Configure Printer (MODE) 888–89                                                  | Create File with Handle. See Interrupt 21H                                   |
| Configure Serial Port (MODE) 892–93                                              | Function 3CH                                                                 |
| Configure System Disk for a Specific Country                                     | Create New File. See Interrupt 21H                                           |
| (SELECT) 925-29                                                                  | Function 5BH                                                                 |
| Console. See Keyboard; Screen                                                    | Create New Program Segment Prefix. See Interrupt                             |
| Control-Break, exception handling 385, 386, 387, 389                             | 21H Function 26H                                                             |
| Control-Break (user defined). See Interrupt 1BH                                  | Create Symbol File for SYMDEB (MAPSYM) 1004–6                                |
| Control-C                                                                        | Create Temporary File. See Interrupt 21H                                     |
| configuring check 790                                                            | Function 5AH                                                                 |
| setting check 770                                                                | CREF utility 967–70                                                          |
| Control-C exception handler 385, 386-89                                          | Critical error handler 390–98                                                |
| customizing 387–89                                                               | customized 394-98                                                            |
| processing Control-C 389                                                         | mechanics of 392-93                                                          |
| Control-C Handler Address. See Interrupt 23H                                     | processing 393-94                                                            |
| Controller Diagnostics. See Interrupt 13H                                        | in TSR programs 353–55                                                       |
| Function 14H                                                                     | Critical Error Handler Address. See Interrupt 24H                            |
| CONTROL Panel (Windows) 507                                                      | CTERM.C terminal emulator program 230-46                                     |
| Control-Z in EDLIN commands 846                                                  | functions 242–43(table)                                                      |
| Conventional memory 297-305, 907                                                 | prototype file CTERM.H 243-44(fig.)                                          |
| block move from extended memory to 318–19                                        | Ctrl-Break. See Control-Break                                                |
| functions to support 299(table)                                                  | Ctrl-C. See Control-C                                                        |
| using functions in 300–305                                                       | Ctrl-7 See Control-7 in FDI IN commands                                      |

| C11Y command 810                                  | DEBUG unity (continuea)                               |
|---------------------------------------------------|-------------------------------------------------------|
| Cursor movement, escape sequences to              | Q command 142, 1021, 1044                             |
| control 732-33                                    | R command 142, 576, 1021, 1045–47                     |
| Cylinder, disk 88                                 | S command 1021, 1048-49                               |
| •                                                 | T command 576, 1021, 1050                             |
|                                                   | U command 577, 1021, 1051                             |
|                                                   | using Write commands 585–86                           |
| D                                                 | W command 141, 577, 585-86, 1021, 1052-53             |
|                                                   | Define Command Search Path (PATH) 897–98              |
| Data                                              | Define Keyboard (KEYBxx) 879-81                       |
| entering into memory 1029, 1091                   | Define System Prompt (PROMPT) 904-6                   |
| moving (copying) 1039, 1115                       | DEL/ERASE command 813-14                              |
| sharing/exchange in Windows 537–38                | Delete File. See Interrupt 21H Function 13H; Interrup |
| Data area, DEBUG initializing 582                 | 21H Function 41H                                      |
| Data files, setting a search path for. See APPEND | Delete File (DEL or ERASE) 813-14                     |
| command                                           | Delete Lines (EDLIN D) 837-38                         |
| DATE command 811–12                               | Desk-checking 547                                     |
| Debugging in MS-DOS 541–642                       | Development of MS-DOS 3-45                            |
| art of 546                                        | before MS-DOS 3–15                                    |
| communications device driver 205–6                | creating MS-DOS 15-19                                 |
| hardware debugging aids 640–42                    | future of MS-DOS 45                                   |
| inspection and observation 546–49                 | hardware and 27–28                                    |
| instrumentation                                   | international market and 35-37                        |
| external 555-72                                   | software and 38                                       |
| internal 549-55                                   | versions 1.x 20-29                                    |
| software debugging monitors 573-640               | versions 2.x 30-38                                    |
| CodeView 573, 619–40 (see also CodeView           | versions 3.x 39-44                                    |
| utility)                                          | DEVICE command (CONFIG.SYS) 149-50, 788,              |
| DEBUG 573, 574–86 (see also DEBUG                 | 795–96                                                |
| utility)                                          | MS-DOS version 3.3 1443-45                            |
| SYMDEB 573, 586-618 (see also SYMDEB              | Device driver(s) 52-53, 57                            |
| utility)                                          | Device driver(s), installable 180, 447-86. See also   |
| summary of example programs to illustrate         | ANSI.SYS; Block device(s); Character-                 |
| 541–45                                            | device input/output; RAMDRIVE.SYS;                    |
| DEBUG utility 113, 573, 574-86, 1020-53           | VDISK.SYS                                             |
| A command 141, 577, 1021, 1024–25                 | development of, in MS-DOS version 2.0                 |
| basic techniques 574–81                           | 32-33                                                 |
| breakpoints 578-79, 584-85                        | loading/initializing 74, 75(fig.)                     |
| C command 1021, 1026                              | processing of a typical I/O request 468-69            |
| D command 1021, 1027-28                           | relationship to resident 448-50                       |
| E command 141, 1021, 1029-30                      | structure of 450–68                                   |
| establishing initial conditions 581–83            | device header 450–52                                  |
| F command 1021, 1031-32                           | interrupt routine 453–68                              |
| G command 577, 584-85, 1021, 1033-34              | strategy routine 452-53                               |
| H command 1021, 1035                              | writing 469–86                                        |
| I command 1021, 1036                              | TEMPLATE example 471–78                               |
| L command 1021, 1037-38                           | TINYDISK example 478–86                               |
| M command 577, 1021, 1039                         | Device driver, installable communications package     |
| N command 1021, 1040–41, 1052                     | 180, 182–215                                          |
| O command 1021, 1042                              | memory-resident generic                               |
| patching .COM programs with 146                   | CDVUTL.C utility 209-15                               |
| patching EXE programs with 585–86, 141–42         | COMDVR. ASM device driver 182-206                     |
| P. command 580, 1021, 1043                        | modem engine 206-9                                    |

|   | Device driver, installable communications package              | Directory (continued)                              |
|---|----------------------------------------------------------------|----------------------------------------------------|
|   | (continued)                                                    | system calls for 1183                              |
|   | memory-resident generic (continued)  vs traditional method 181 | Directory management commands 729<br>APPEND 739-40 |
|   | traditional 215–46                                             | CHDIR/CD 772-73                                    |
|   | exception-handler module 223–25                                | MKDIR/MD 885-86                                    |
|   | hardware ISR module 215-22                                     | PATH 897-98                                        |
|   | terminal emulator CTERM.C 230-46                               | RMDIR/RD 923-24                                    |
|   | video display module 225–30                                    | TREE 944-46                                        |
|   | Device driver(s), resident 62                                  | Disable Breakpoints (SYMDEB BD) 1067-68            |
|   | relationship to installable device drivers 448–50              | Disable Source Display Mode (SYMDEB S –) 1128      |
|   | Device header 450-52                                           | Disassemble (Unassemble) Program                   |
|   | device attribute word in 452(table)                            | DEBUG U 1051                                       |
|   | DGROUP 718-21                                                  | SYMDEB U 1132-33                                   |
|   | Dialog boxes (Windows) 504-5                                   | Disk                                               |
|   | Dialog window commands (CodeView) 1163-65                      | checking status of 774                             |
|   | Digital Equipment Corporation (DEC) 28                         | configuring for a specific country 925             |
| ٠ | Digital Research, development of CP/M 9-10, 12, 28             | configuring internal buffer 791                    |
|   | DIR.ASM program 288–90                                         | directories (see Directory)                        |
|   | DIR command 815–17                                             | displaying volume label 944–45                     |
|   | DIRDUMP.C program 291–92                                       | fixed (see Fixed disk)                             |
|   | Direct Console I/O. See Interrupt 21H Function 06H             | floppy (see Floppy disk)                           |
|   | Direct memory access. See DMA (direct memory                   | initialize 865                                     |
|   | access) controller                                             | joining to directory 877                           |
|   | Directory 101-3, 279-96. See also Subdirectory;                | name (see Volume label[s])                         |
|   | Volume label(s)                                                | recovering files from damaged 910                  |
|   | alias 103, 282, 283                                            | structure of 85-103                                |
|   | analyzing for errors 774                                       | virtual 907, 948                                   |
|   | attribute field 282(fig.)                                      | writing file/sectors to 1052                       |
|   | changing current 772                                           | Disk cache, configure 791                          |
|   | copying 955                                                    | Disk Parameter Pointer. See Interrupt 1EH          |
|   | current 281, 288                                               | DISKCOMP command 818-21                            |
|   | date/time fields 283(fig.)                                     | ASSIGN and 741                                     |
|   | displaying 815                                                 | JOIN and 877                                       |
|   | displaying structure 944                                       | DISKCOPY command 822-25                            |
|   | format 281-83                                                  | ASSIGN and 741                                     |
|   | functional support for 284–96                                  | JOIN and 877                                       |
|   | creating/deleting 287                                          | Disk management commands 729                       |
|   | examining/modifying 287                                        | ASSIGN 741-42                                      |
|   | MS-DOS functions for accessing                                 | DISKCOMP 818-21                                    |
|   | 284-86(table)                                                  | DISKCOPY 822-25                                    |
|   | programming examples 288–92                                    | FORMAT 865-71                                      |
|   | searching 286                                                  | LABEL 882-84                                       |
|   | specifying current 288                                         | SUBST 938-39                                       |
|   | wildcard characters 286–87                                     | SYS 940-41                                         |
|   | hexadecimal dump of 102(fig.)                                  | VERIFY 953                                         |
|   | initializing 865                                               | VOL 954                                            |
|   | joining to disk 877                                            | Disk management system calls 1182                  |
|   | making 885                                                     | Disk Reset 1213–14                                 |
|   | removing 923                                                   | Disk Services. See Interrupt 13H                   |
|   | root (see Root directory)                                      | Disk transfer area (DTA)                           |
|   | structure 32, 54, 279(fig.), 280-81                            | default 267~68                                     |

| Disk transfer area (continued)                   | Doublewords                                 |
|--------------------------------------------------|---------------------------------------------|
| getting address (see Interrupt 21H               | displaying 1081                             |
| Function 2FH)                                    | entering 1097                               |
| setting address (see Interrupt 21H               | Drive(s)                                    |
| Function 1AH)                                    | assigning aliases 741–42                    |
| TSR programs 353                                 | substituting for subdirectory 938           |
| Display 10-Byte Reals (SYMDEB DT) 1087–88        | DRIVER.SYS 826–28                           |
| Display ASCII (SYMDEB DA) 1077–78                | DRIVPARM command (CONFIG.SYS) 788, 797–98   |
| Display by Screenful (MORE) 896                  | /DSALLOCATE switch, LINK use of 719-21      |
| Display Bytes (SYMDEB DB) 1079–80                | Dump. See Display Memory                    |
| Display Directory (DIR) 815–17                   | Duplicate File Handle. See Interrupt 21H    |
| Display Directory Structure (TREE) 944–46        | Function 45H                                |
| Display Disk Name (VOL) 954                      | Dynamic Data Exchange (DDE) 538             |
| Display Doublewords (SYMDEB DD) 1081–82          |                                             |
| Display File (TYPE) 947                          |                                             |
| Display in Pages (EDLIN P) 844                   |                                             |
| Display Long Reals (SYMDEB DL) 1083-84           | E                                           |
| Display Memory                                   | · · · · · · · · · · · · · · · · · · ·       |
| DEBUG D 1027-28                                  | EBCDIC character set 1469-70                |
| SYMDEB D 1075-76                                 | ECHO command (BATCH) 66, 753, 758-59        |
| Display Memory Areas 1075–76                     | and PAUSE 766                               |
| Display or Modify Registers                      | Edit Line (EDLIN linenumber) 832-33         |
| DEBUG R 1045-47                                  | EDLIN commands 730, 829-52                  |
| SYMDEB R 1122-24                                 | A command 834                               |
| Display output 157-60. See also Character-device | C command 835-36                            |
| input/output; CON; Screen                        | D command 837-38                            |
| of batch-file execution 758                      | E command 839                               |
| CH2. ASM communications module 225–30            | escape character in 732                     |
| color capability of 733                          | I command 840                               |
| controlling the screen 158-59                    | L command 841                               |
| cursor movement control 732–33                   | linenumber command 832–33                   |
| debugging with CodeView 629–40                   | M command 842–43                            |
| erasing 733                                      | P command 844                               |
| graphics attributes 734                          | Q command 845                               |
| in pages 844                                     | R command 846-47                            |
| programming examples 160                         | S command 848-49                            |
| role of ROM BIOS in 159                          | T command 850-51                            |
| by screenful 896                                 | W command 852                               |
| setting mode 890–91                              | Enable Breakpoints (SYMDEB BE) 1069-70      |
| width 733                                        | Enable Source and Machine Code Display Mode |
| wrap around 733                                  | (SYMDEB S&) 1129                            |
| Display Short Reals (SYMDEB DS) 1085-86          | Enable Source Display Mode (SYMDEB S+) 1127 |
| Display Source Line (SYMDEB.) 1151               | End Editing Session (EDLIN E) 839           |
| Display String. See Interrupt 21H Function 09H   | ENGINE. ASM program 207-8                   |
| Display Text (ECHO) 758                          | Enhanced Graphics Adapter (EGA) 157         |
| Display Version (VER) 952                        | MS-DOS version 3.3 code-page switching 144  |
| Display window commands (CodeView) 1159-62       | Enter 10-Byte Reals (SYMDEB ET) 1102-3      |
| Display Words (SYMDEB DW) 1089-90                | Enter ASCII String (SYMDEB EA) 1093-94      |
| Divide by Zero exception. See Interrupt 00H      | Enter Bytes (SYMDEB EB) 1095-96             |
| DIVZERO.ASM program 419, 420–24                  | Enter Comment (SYMDEB *) 1156               |
| DMA (direct memory access) controller 69         | Enter Data                                  |
| /DOSSEG switch, LINK use of 718–19               | DEBUG E 1029-30                             |
| Double-Fault Exception. See Interrupt 08H        | SYMDEB E 1091-92                            |

| Enter Doublewords (SYMDEB ED) 1097                                 | Execute Command on File Set (FOR) 760-61                                 |
|--------------------------------------------------------------------|--------------------------------------------------------------------------|
| Enter Long Reals (SYMDEB EL) 1098-99                               | EXEMOD utility 974–76                                                    |
| Enter Short Reals (SYMDEB ES) 1100-1101                            | EXEPACK utility 977-79                                                   |
| Enter Words (SYMDEB EW) 1104                                       | .EXE program files 23, 64, 107-42                                        |
| Environment(s)                                                     | compressing 977                                                          |
| in child program execution 326-27                                  | vs .COM programs 147-48                                                  |
| MS-DOS operating 51–52, 65–66                                      | controlling the structure of                                             |
| Environment variable, set 930                                      | MASM GROUP directive 131-32                                              |
| Equipment Information. See Interrupt 11H                           | MASM SEGMENT directive 125-30                                            |
| ERASE. See DEL/ERASE command                                       | sample program 132-37                                                    |
| Error codes                                                        | converting to binary memory-image and .COM                               |
| device-driver 454(table)                                           | files 971                                                                |
| extended, in MS-DOS version 3.3 1461-63                            | creating with LINK 643-44(fig.) (see also                                |
| MS-DOS, MS OS/2 compatibility 495                                  | Object Linker)                                                           |
| Error handling. See also Critical error handler;                   | giving control to 108–15                                                 |
| Extended error information                                         | preallocated memory 112-13                                               |
| file control block 269                                             | program segment prefix 108–11                                            |
| file handle function 250–51                                        | registers 113–15                                                         |
| Error messages 24–25                                               | stacks 111–12                                                            |
| Escape (Esc) characters 731                                        | loading 124–25                                                           |
| in CTERM.C terminal emulator 244–45                                | memory allocated to 300, 302–3                                           |
| Escape sequences, controlling screen display with                  | memory diagram 137(fig.)                                                 |
| 731–36                                                             | memory map report 136–37(fig.)                                           |
| Escape to Shell (SYMDEB!) 1154-55                                  | memory map report 150-57(11g.) memory map segments (see Memory segments) |
| Evans, Eric 37, 39                                                 | memory models and 137–40                                                 |
|                                                                    | modifying file header with EXEMOD 140–41,                                |
| Examine Symbol Map (SYMDEB X) 1138–39 Exception handler(s) 385–408 | 974–76                                                                   |
| communications device driver 223–25                                |                                                                          |
|                                                                    | patching with DEBUG 141–42, 585–86                                       |
| Control-C handler 386–89                                           | structure of 119 – 24                                                    |
| critical error handler 390–98                                      | file header 119 – 24                                                     |
| extended error information 401-8                                   | load module 124                                                          |
| hardware-generated exception interrupts                            | terminating 115–19                                                       |
| 398–400                                                            | RET instruction 118–19                                                   |
| overview of 385–86                                                 | Terminate Process function 119                                           |
| EXE2BIN utility 144, 971–73                                        | Terminate Process with Return Code                                       |
| EXEC function 321–43. See also Interrupt 21H                       | function 115–17                                                          |
| Function 4BH                                                       | Terminate Program interrupt 117                                          |
| functioning of 322–23                                              | terminating and staying resident 119                                     |
| loading external commmands with 79                                 | Warm Boot/Terminate vector 117–18                                        |
| loading overlays with 336–41                                       | Windows construction of 518-20                                           |
| loading and executing 336–37                                       | EXIT command 853                                                         |
| making memory available 335–36                                     | Expanded memory 907-8, 305-16                                            |
| preparing parameters 336                                           | checking for 307–9                                                       |
| program example 337-42                                             | manager 305–6                                                            |
| loading programs with 323-35                                       | relationship to conventional memory 306(fig.)                            |
| making memory available 323                                        | using the manager 309–16                                                 |
| parent and child program example 329-33                            | error codes 313-14(table)                                                |
| preparing parameters 323–26                                        | program skeleton 314-15(fig.)                                            |
| running child programs 327–29                                      | software interface to application programs                               |
| using COMMAND.COM with 328-29                                      | provided by 310-12(table)                                                |
| loading shell program with 328                                     | Expanded Memory Specification (EMS) 305                                  |
| running SORT as a child process with 442-46                        | EXP.BAS programs 542                                                     |
| FXFCSORT ASM program 442-46                                        | corrected code 554-55                                                    |

| EXP.BAS programs (continued)                        | File(s) and file/record management (continued)         |
|-----------------------------------------------------|--------------------------------------------------------|
| incorrect code 550-51                               | delete/erase command and 813                           |
| EXTDEF External Names Definition object record      | deleting                                               |
| 651, 663-64                                         | with FCBs 276-77                                       |
| Extended error information 401-8                    | with handles 260-61                                    |
| Function 59H and newer system calls 406-8           | displaying 947                                         |
| Function 59H and older system calls 405-6           | duplicating/redirecting handles 262-63                 |
| MS-DOS version 3.3 1461-63                          | error handling                                         |
| MS-DOS versions 2.0 and 3.0 401-5                   | with FCBs 269                                          |
| TSR set/get functions 352                           | with handles 250-51                                    |
| Extended memory 316-19, 907                         | file control block (see File control blocks)           |
| block move descriptor table format 317(table)       | finding size of, and testing for existence 277         |
| PC/AT ROM BIOS Interrupt 15H functions              | getting/setting file attributes 261-62                 |
| 316-17, 316-17(tables)                              | getting/setting file date and time 262                 |
| program transferring data from, to conventional     | handles (see File handles)                             |
| memory 318–19                                       | hidden 774, 940-41                                     |
| External disk drive, configurable driver for 826    | historical perspective 247–48                          |
| 2                                                   | loading 1037, 1113                                     |
|                                                     | MS-DOS version 3.3 changes 1433–35, 1448–51            |
|                                                     | names (see Filenames)                                  |
| Tr .                                                | opening existing                                       |
| F                                                   | with FCBs 270–71                                       |
| Page 11- A DI 400 00                                | with handles 253–55                                    |
| Family API 489–90                                   | positioning the read/write pointer 258–59              |
| FASTOPEN command 1433-34                            | reading and writing                                    |
| FCBS command (CONFIG.SYS) 44, 788, 799–800          | with FCBs 271–75                                       |
| FC command 785, 854–57                              | with handles 256–58                                    |
| FDISK command 92, 858–62                            |                                                        |
| MS-DOS version 3.3 1437                             | recovering 910                                         |
| File allocation table (FAT) 54, 97–101              | renaming                                               |
| analyze for errors 774, 775                         | with FCBs 275–76                                       |
| assembly-language routine to access 12-bit and      | with handles 260                                       |
| 16-bit 100(figs.)                                   | restoring backup 918                                   |
| development of 8, 13, 23                            | setting maximum open 799–800, 801–2                    |
| initialize 865                                      | system calls for 1182–83                               |
| relationship to file data area 98, 99(fig.)         | transferring system 940                                |
| space allocation 98(fig.)                           | transferring with EDLINT 850                           |
| File(s) and file/record management 247-78. See also | updating 914                                           |
| Batch file(s); .COM program files; .EXE             | writing file or sectors 1052, 1136                     |
| program files                                       | File control blocks (FCBs) 22, 32, 38, 44, 247, 263–77 |
| attribute getting/setting 261-62                    | closing files 271                                      |
| backing up 745–51                                   | compatibility issues 494                               |
| changing name 912                                   | creating files 269                                     |
| changing read-only/archive attributes 743           | DEBUG initializing 582–83                              |
| closing                                             | default, in executing child programs 327               |
| with FCBs 271                                       | deleting files 276–77                                  |
| with handles 255-56                                 | error handling and 269                                 |
| comparing 785–87, 854–57                            | extended 266-67                                        |
| copying 806, 955                                    | finding file size and testing for existence 277        |
| creating                                            | opening files 270-71                                   |
| with FCBs 269                                       | parsing filenames 268–69                               |
| with handles 251–53                                 | program segment prefixes and 267-68                    |
| date/time getting and setting 262                   | reading/writing files 271–75                           |
| date/time stamping of 25                            | renaming files 275–76                                  |

| File control blocks (continued)               | File system (continued)                          |
|-----------------------------------------------|--------------------------------------------------|
| setting maximum open files using 799-800      | block device layout (continued)                  |
| structure of 264-67                           | root directory 101-3                             |
| extended 1475(table), 1476(fig.)              | MS-DOS kernel 54–55                              |
| normal 1473(fig.), 1474-75(table)             | Fill Memory                                      |
| File data area 103                            | DEBUG F 1031-32                                  |
| relationship to FAT 98, 99                    | SYMDEB F 1105-6                                  |
| File handles 32, 38, 56, 801–2, 247–63        | Filter(s) 429-46                                 |
| closing a file 255–56                         | building 431–41                                  |
| creating a file 251-53                        | how filters work 430-31                          |
| deleting a file 260–61                        | system support for 429-30                        |
| duplicating and redirecting handles 262-63    | used as child process 441-46                     |
| error handling 250–51                         | Filter commands 729, 863, 896, 935               |
| getting/setting date and time 262             | Find Character String (FIND) 863-64              |
| getting/setting file attributes 261–62        | FIND command 863-64                              |
| opening an existing file 253-55               | FIND.C program 439-41                            |
| positioning the read/write pointer 258-59     | Find First File. See Interrupt 21H Function 11H; |
| reading and writing with 256-58               | Interrupt 21H Function 4EH                       |
| renaming a file 260                           | Find Next File. See Interrupt 21H Function 12H;  |
| File header 119–24                            | Interrupt 21H Function 4FH                       |
| modify with EXEMOD 974-76                     | Fixed disk                                       |
| segmented (new) .EXE format 1487-97           | configuring 858–62                               |
| File management commands 728                  | interleaving 90(fig.)                            |
| ATTRIB 743–44                                 | layout of 86–87                                  |
| BACKUP 74551                                  | partitions 90-92, 858                            |
| COMP 785–87                                   | sectors 88–89                                    |
| COPY 806-9                                    | FIXUPP Fixup object record 651, 682-93           |
| DEL/ERASE 813-14                              | examples 686–93                                  |
| EDLIN 829-52                                  | fixup field 684-86                               |
| FC 854-57                                     | FRAME fixup methods 683                          |
| RECOVER 910-11                                | location 686                                     |
| RENAME/REN 912-13                             | TARGET fixup methods 684                         |
| REPLACE 914-17                                | thread field 682–84                              |
| RESTORE 918-22                                | Flags                                            |
| TYPE 947                                      | display with DEBUG 1045–47                       |
| XCOPY 955-59                                  | maintained by DEBUG 1023                         |
| File management system, MS-DOS                | maintained by SYMDEB 1060                        |
| networking and 44                             | Floating-point numbers                           |
| versions 2.x 30–32                            | display                                          |
| File menu (CodeView) 1159                     | 10-byte 1087–88                                  |
| Filenames 101                                 | long (64-bit) 1083-84                            |
| common extensions for 1485-86                 | short (32-bit) 1085–86                           |
| compatibility issues 492–93                   | enter                                            |
| parameters 1040, 1116                         | 10-byte 1102-03                                  |
| parsing 268–69                                | long (64-bit) 1098–99                            |
| FILES command (CONFIG.SYS) 250, 789, 801–2    | short (32-bit) 1100-1101                         |
| File set, execute command or program on a 760 | Floppy disk                                      |
| File sharing support, installing 933          | comparing 818–21                                 |
| File system                                   | copying 822–26                                   |
| block device layout of 93–103                 | layout of 86–87                                  |
| boot sector 94–96                             | sectors 88–89                                    |
| file allocation table 97–101                  | Flow control 168, 204                            |
| THE ANOCATION LADIC 9/-101                    | 2                                                |

file area 103

| Flush Buffer, Read Keyboard. See Interrupt 21H                                                    | Get Disk Free Space. See Interrupt 21H Function 36H                                                      |
|---------------------------------------------------------------------------------------------------|----------------------------------------------------------------------------------------------------|
| Function 0CH                                                                                      | Get Disk Status. See Interrupt 13H Function 01H                                                          |
| Flux reversal 86                                                                                  | Get Disk Type. See Interrupt 13H Function 15H                                                            |
| Force Duplicate File Handle. See Interrupt 21H                                                    | Get Drive Data. See Interrupt 21H Function 1CH                                                           |
| Function 46H                                                                                      | Get DTA Address. See Interrupt 21H Function 2FH                                                          |
| FOR command (BATCH) 66, 753, 760-61                                                               | Get Extended Country Information. See Interrupt                                                          |
| Foreground program 900                                                                            | 21H Function 65H                                                                                         |
| Format and Verify Track on Logical Drive. See                                                     | Get Extended Error Information. See Interrupt 21H                                                        |
| Interrupt 21H Function 44H                                                                        | Function 59H                                                                                             |
| Subfunction 0DH                                                                                   | Get File Size. See Interrupt 21H Function 23H                                                            |
| FORMAT command 44, 865–71 ASSIGN and 741                                                          | Get Interrupt Vector. See Interrupt 21H Function 35H                                                     |
| ,                                                                                                 | Get Lead Byte Table. See Interrupt 21H Function 63H<br>Get Logical Drive Map. See Interrupt 21H Function |
| directory format 281–83<br>DISKCOPY and 822                                                       | 44H Subfunction 0EH                                                                                      |
| FDISK and 858                                                                                     | Get Machine Name. See Interrupt 21H Function 5EH                                                         |
| JOIN and 877~78                                                                                   | Subfunction 00H                                                                                          |
| Format Disk Tracks. See Interrupt 13H Function 05H                                                | Get MS-DOS Version Number. See Interrupt 21H                                                             |
| FORTRAN (language) 8, 14                                                                          | Function 30H                                                                                             |
| FORTRAN Compiler, Microsoft                                                                       | Get Peripheral Equipment List. See Interrupt 11H                                                         |
| memory models using 137–40                                                                        | Get Port Status. See Interrupt 14H Function 03H                                                          |
| utilities with 974, 977, 980, 987, 999                                                            | Get Printer Setup. See Interrupt 21H Function 5EH                                                        |
| Free Memory Block. See Interrupt 21H Function 49H                                                 | Subfunction 03H                                                                                          |
| Frequency modulation (FM) recording 86                                                            | Get Printer Status. See Interrupt 17H Function 02H                                                       |
| Function calls. See System calls                                                                  | Get Program Segment Prefix Address. See Interrupt                                                        |
|                                                                                                   | 21H Function 51H; Interrupt 21H                                                                          |
|                                                                                                   | Function 62H                                                                                             |
| G                                                                                                 | Get Return Code of the Child Process. <i>See</i> Interrupt 21H Function 4DH                              |
|                                                                                                   | Get/Set Allocation Strategy. See Interrupt 21H Function 58H                                              |
| Gates, Bill 8(fig.), 16(fig.)                                                                     | Get/Set Control-C Check Flag. See Interrupt 21H                                                          |
| in the development of early BASIC 3-8, 11                                                         | Function 33H                                                                                             |
| in the development of MS-DOS 14–15, 20                                                            | Get/Set Date/Time of File. See Interrupt 21H                                                             |
| General Protection exception. See Interrupt 0DH<br>Generate Cross-Reference Listing (CREF) 967–70 | Function 57H                                                                                             |
| Generic I/O Control for Block Devices. See Interrupt                                              | Get/Set File Attributes. See Interrupt 21H                                                               |
| 21H Function 44H Subfunction 0DH                                                                  | Function 43H                                                                                             |
| Generic I/O Control for Handles. See Interrupt 21H                                                | Get Shift Status. See Interrupt 16H Function 02H                                                         |
| Function 44H Subfunction 0CH                                                                      | Get Time. See Interrupt 21H Function 2CH                                                                 |
| Get and Set Time. See Interrupt 1AH                                                               | Get/Set Time/Date. See Interrupt 1AH                                                                     |
| Get Assign-List Entry. See Interrupt 21H Function                                                 | Get Usable Memory Size (KB). See Interrupt 12H                                                           |
| 5FH Subfunction 02H                                                                               | Get Verify Flag. See Interrupt 21H Function 54H                                                          |
| Get Current Country. See Interrupt 21H Function 38H                                               | Gilbert, Paul 5–6                                                                                        |
| Get Current Directory. See Interrupt 21H                                                          | Global descriptor table (GDT) 317                                                                        |
| Function 47H                                                                                      | Go                                                                                                    |
| Get Current Disk. See Interrupt 21H Function 19H                                                  | DEBUG G 584-85, 1033-34                                                                                  |
| Get Current Drive Parameters. See Interrupt 13H                                                   | SYMDEB G 1107-8                                                                                          |
| Function 08H                                                                                      | GOTO command (BATCH) 67, 753, 762–63                                                                     |
| Get Current Video Mode. See Interrupt 10H                                                         | GRAFTABL command 872–73                                                                                  |
| Function 0FH                                                                                      | MS-DOS version 3.3 1445                                                                                  |
| Get Date. See Interrupt 21H Function 2AH                                                          | Graphics 272 73                                                                                          |
| Get Default Drive Data. See Interrupt 21H                                                         | loading character set 872–73                                                                             |
| Function 1BH                                                                                      | loading screen-dump program 874–76                                                                       |
| Get Device Data. See Interrupt 21H Function 44H                                                   | screen-display attributes 734                                                                            |

Subfunction 00H

Graphics Character Table. See Interrupt 1FH

| GRAPHICS command 874–76<br>Graphics Device Interface (GDI), Windows 529–37<br>bit-block transfers 535–36 | Hardware IRQ0 (timer tick). See Interrupt 08H<br>Hardware IRQ1 (keyboard). See Interrupt 09H<br>Hardware IRQ2 (reserved). See Interrupt 0AH |
|----------------------------------------------------------------------------------------------------|----------------------------------------------------------------------------------------------------|
| device context 530                                                                                       | Hardware IRQ3 (COM2). See Interrupt 0BH                                                                                                    |
| device-context attributes 531                                                                            | Hardware IRQ4 (COM1). See Interrupt 0CH                                                                                                    |
| device-independent programming 530-31                                                                    | Hardware IRQ5 (fixed disk). See Interrupt 0DH                                                                                               |
| drawing functions 533                                                                                    | Hardware IRQ6 (floppy disk). See Interrupt 0EH                                                                                              |
| mapping modes 531–32                                                                                     | Hardware IRQ7 (printer). See Interrupt 0FH                                                                                                  |
| metafiles 536-37                                                                                         | Heads, read/write 86, 88                                                                                                    |
| raster operations for pens 534-35                                                                        | HELLO. ASM program 357–59                                                                                                    |
| text and fonts 536                                                                                       | as typical object module 651–54                                                                                                    |
| Greenberg, Bob 8(fig.)                                                                                   | Help menu (CodeView) 1162                                                                                                    |
| GROUP directive (MASM), controlling .EXE                                                                 | Help or Evaluate Expression (SYMDEB?) 1152-53                                                                                               |
| programs with 131–32                                                                                     | Hercules Graphics Card 157                                                                                                    |
| sample .EXE program using 132–37                                                                         | Hewlett Packard HP150 computer 34                                                                                                    |
| GRPDEF Group Definition object record 651, 680-81                                                        | Hexadecimal arithmetic 1035, 1109                                                                                                    |
|                                                                                                    | binary-to-hexadecimal file conversion<br>utility 1503–5                                                                                     |
|                                                                                                    | Hexadecimal bytes                                                                                                    |
| Н                                                                                                    | displaying contents of memory as 1079–80 entering into memory 1095–96                                                                       |
| Handle-type function calls, for accessing character                                                      | Hexadecimal object file format 1499–1505                                                                                                    |
| devices 150, 152-53, 155, 158, 161, 163                                                                  | HEX files, and DEBUG 585-86, 1020, 1052                                                                                                    |
| Hangeul characters 37                                                                                    | /HIGH switch, LINK use of 719–21                                                                                                    |
| Hard disk. See Fixed disk                                                                                | Hooks, MS-DOS 53                                                                                                    |
| Hardware                                                                                                 | Hot-key sequence 348, 382                                                                                                    |
| breakpoints 640, 641, 642                                                                                | Huge memory model 139                                                                                                    |
| for communications 170–80                                                                                |                                                                                                    |
| compatibility issues, with MS OS/2 489-92                                                                |                                                                                                    |
| BIOS 491                                                                                                 |                                                                                                    |
| CPU speed 491                                                                                            | I                                                                                                    |
| family API 489–90                                                                                        |                                                                                                    |
| linear vs segmented memory 490-91                                                                        | IBMBIO.COM 20, 33, 52, 448, 774, 940                                                                                                    |
| program timing 491                                                                                       | IBM Corporation computers                                                                                                    |
| protected mode 489                                                                                       | interrupt usage 410(table)                                                                                                    |
| debugging aids 640–42                                                                                    | PC (Personal Computer) 19(fig.), 20, 21(fig.),                                                                                              |
| developers of, and MS-DOS 27-29, 35-37                                                                   | 26, 34(fig.)                                                                                                    |
| MS-DOS requirements for                                                                                  | PC/AT computer 39-43, 417-18                                                                                                    |
| memory 58                                                                                                | PCjr computer 35, 36, 37                                                                                                    |
| microprocessor 57-58                                                                                     | PC/XT computer 30, 34(fig.)                                                                                                    |
| peripheral devices 59<br>ROM BIOS 59–60                                                                  | Personal System/2, MS-DOS version 3.3<br>1448                                                                                               |
| Hardware instrumentation 555-56                                                                          | role in the development of MS-DOS 14-15, 26                                                                                                 |
| Hardware interrupts 398-400, 409-27                                                                      | IBMDOS.COM 20, 447, 774, 940                                                                                                    |
| categories 411-12                                                                                        | loading 52                                                                                                    |
| characteristics of maskable interrupts 412-13                                                            | IBM extended character set 1465-67                                                                                                    |
| handling maskable interrupts 413–19                                                                      | IBM Professional Debug Utility 641                                                                                                    |
| IBM interrupt usage 410(table)                                                                           | Idle Interrupt. See Interrupt 28H                                                                                                    |
| Intel reserved exception 398(table),                                                                     | IF command (BATCH) 67, 753, 764-65                                                                                                    |
| 409–10(table)                                                                                            | with GOTO 762                                                                                                    |
| programming for 419–27                                                                                   | Include Comment Line (REM) 768                                                                                                    |
| sample replacement handler 419-24                                                                        |                                                                                                    |
|                                                                                                    | InDOS flag 355–56                                                                                                    |
| supplementary handlers 424–26                                                                            | InDOS flag 355–56 Inference rule, and MAKE utility 1001                                                                                     |

| Initialization. See Interrupt 14H Function 00H<br>Initialize Disk (FORMAT) 865–71 | Intel 8086 chip (continued) exception interrupts 398(table), 409–10(table) |
|-----------------------------------------------------------------------------------|----------------------------------------------------------------------------|
| Initialize Hard-Disk Parameter Table. See Interrupt                               | instruction set 1479–80                                                    |
| 13H Function 09H                                                                  | interrupt priorities 411                                                   |
| Initialize Port Parameters. See Interrupt 14H                                     | Intel 8088 chip 58                                                         |
| Function 00H                                                                      | compatibility issues 1507–8                                                |
| Initialize Printer. See Interrupt 17H Function 01H                                | instruction set 1479–80                                                    |
| Initial SP value field (.EXE file header) 122                                     | Intel 8259A Programmable Interrupt Controller (PIC                         |
| modifying 140                                                                     | 349, 411, 414(fig.), 415, 416(fig.). See at                                |
| Input from Port                                                                   | Maskable interrupts                                                        |
| DEBUG I 1036                                                                      | Intel 80186 chip 58                                                        |
| SYMDEB I 1110                                                                     | Intel 80188 chip 58                                                        |
| Input/output (I/O). See also Character-device                                     | Intel 80286 chip 42(fig.), 58                                              |
| input/output                                                                      | compatibility issues 489–92                                                |
| input port 1036, 1110                                                             | instruction set 1481–82                                                    |
| output port 1042, 1118                                                            | Intel 80386 chip 42(fig.), 58                                              |
| redirection 67–68                                                                 | compatibility issues 489                                                   |
| redirection and filters 429–30                                                    | instruction set 1483-84                                                    |
| SYMDEB redirection 1143–49                                                        | Interleaving, disk 89–90                                                   |
| INS8250 Universal Asynchronous Receiver                                           | Internal disk buffers, configure 791–92                                    |
| Transmitter (UART) 171–72                                                         | Internal stacks                                                            |
| architecture 172–79                                                               | configuring 805                                                            |
| bit rate divisor table 175(table)                                                 | at entry to a critical error exception handler                             |
| control circuits 173, 174–77                                                      | 391(fig.)                                                                  |
| interrupt enable register constants                                               | in .EXE programs 111–12                                                    |
| 177(table)                                                                        | performing stack trace 1111–12                                             |
| interrupt identification and causes 178(table)                                    | in TSR programs 353, 354–55(fig.)                                          |
| line control register bit values 175–76(table)                                    | Internationalization                                                       |
| line status register bit values 177(table)                                        | MS-DOS and 32-33, 35-37                                                    |
| modem control register bit values 176(table)                                      | MS-DOS version 2.25 1415–16                                                |
| port offset from base address 174(table)                                          | new national language support, MS-DOS                                      |
| programming interface 173-74                                                      | version 3.3 1438–48, 1451–55                                               |
| receiver 172                                                                      | support 793                                                                |
| status circuits 173, 177–79                                                       | Windows 538                                                                |
| transmitter 172–73                                                                | Interrupt(s)                                                               |
| programming 179–80                                                                | configure internal stacks for 805                                          |
| Insert Lines (EDLIN I) 840                                                        | daisy-chaining handlers 557                                                |
| Inspection-and-observation debugging 547–49                                       | hardware (see Hardware interrupts)                                         |
| Install Device Driver (DEVICE) 795–96                                             | manual 640, 641                                                            |
| Install File-Sharing Support (SHARE) 933-34                                       | TSR processing of hardware 349                                             |
| Instruction sets                                                                  | Interrupt 00H, Divide by Zero 398, 399, 409                                |
| 8086/8088 1479 – 80                                                               | demonstration handler 419–24                                               |
| 80286 1480-82                                                                     | Interrupt 01H, Single Step 398, 399, 409                                   |
| 80386 1482-84                                                                     | Interrupt 02H, Nonmaskable Interrupt (NMI) 398,                            |
| Instrumentation debugging                                                         | 399, 409, 411                                                              |
| external 555-72                                                                   | Interrupt 03H, Breakpoint Trap 400, 409                                    |
| internal 549-55                                                                   | Interrupt 04H, Overflow Trap 398, 400, 409                                 |
| INT24.ASM critical error handling program 394,                                    | Interrupt 05H                                                              |
| 395–98                                                                            | IBM, Print Screen 410                                                      |
| Intel 4004 chip 5(fig.)                                                           | Intel, BOUND Range Exceeded 398, 400, 409                                  |
| Intel 8008 chip 5(fig.)                                                           | Interrupt 06H                                                              |
| Intel 8080 chip 5(fig.), 10                                                       | IBM, Unused 410                                                            |
| Intel 8086 chip 11(fig.), 12, 58                                                  | Intel, Invalid Opcode 398, 400, 409                                        |
| compatibility issues 1507-8                                                       |                                                                            |

| Interrupt 07H                                                                  | Interrupt 12H, Get Usable Memory Size (KB) 1519   |
|--------------------------------------------------------------------------------|---------------------------------------------------|
| IBM, Unused 410                                                                | Interrupt 13H, Disk Services 1519–23              |
| Intel, Coprocessor Not Available 398, 409                                      | Function 00H, Reset Disk System 1519              |
| Interrupt 08H                                                                  | Function 01H, Get Disk Status 1519–20             |
| IBM, Hardware IRQ0/ (Time Tick) 382, 383, 410,                                 | Function 02H, Read Disk Sectors 1520              |
| 425–26                                                                         | Function 03H, Write Disk Sectors 1520             |
| Intel, Double-Fault Exception 398, 409                                         | Function 04H, Verify Disk Sectors 1520            |
| Interrupt 09H                                                                  | Function 05H, Format Disk Tracks 1520             |
| IBM, Hardware IRQ1 (Keyboard) 348, 382, 410                                    | Function 08H, Get Current Drive Parameters        |
| Intel, Coprocessor Segment Overrun 398, 409                                    | 1520-21                                           |
| Interrupt 0AH                                                                  | Function 09H, Initialize Hard-Disk Parameter      |
| IBM, Hardware IRQ2 (Reserved) 410                                              | Table 1521                                        |
| Intel, Invalid Task State Segment (TSS) 398, 409                               | Function 0AH, Read Long 1521                      |
| Interrupt 0BH                                                                  | Function 0BH, Write Long 1521                     |
| IBM, Hardware IRQ3 (COM2) 410                                                  | Function 0CH, Seek to Head 1521                   |
| Intel, Segment Not Present 398, 409                                            | Function 0DH, Alternate Disk Reset 1522           |
| Interrupt 0CH                                                                  | Function 10H, Test for Drive Ready 1522           |
| IBM, Hardware IRQ4 (COM1) 410                                                  | Function 11H, Recalibrate Drive 1522              |
| Intel, Stack Exception 398, 409                                                | Function 14H, Controller Diagnostic 1522          |
| Interrupt 0DH                                                                  | Function 15H, Get Disk Type 1522-23               |
| IBM, Hardware IRQ5 (Fixed Disk) 410                                            | Function 16H, Check for Change of Floppy Disk     |
| Intel, General Protection Exception 398, 409                                   | Status 1523                                       |
| Interrupt 0EH                                                                  | Function 17H, Set Disk Type 1523                  |
| IBM, Hardware IRQ6 (Floppy Disk) 410                                           | Interrupt 14H, Serial Port Services 161, 1523-25  |
| Intel, Page Fault 398, 409                                                     | debugging and 556–57                              |
| Interrupt 0FH                                                                  | Function 00H, Initialize Port Parameters 222,     |
| IBM, Hardware IRQ7 (Printer) 410                                               | 1523-24                                           |
| Intel, Reserved 398, 410                                                       | Function 01H, Send One Character 1524             |
| Interrupt 10H                                                                  | Function 02H, Receive One Character 1524          |
| IBM, PC ROM BIOS video driver 159, 410, 872,                                   | Function 03H, Get Port Status 1524–25             |
| 1513–18                                                                        | Interrupt 15H, Miscellaneous System Services      |
| Function 00H, Set Video Mode 1513                                              | 1525–26                                           |
| Function 01H, Set Video Mode 1919 Function 01H, Set Cursor Size and Shape 1514 | access to extended memory functions               |
| Function 02H, Set Cursor Position 1514                                         | 316~17(table)                                     |
| Function 03H, Read Cursor Position, Size,                                      | block move descriptor table format 317(table)     |
|                                                                                | Function 02H, Read Data from Cassette 152526      |
| and Shape 1514                                                                 |                                                   |
| Function 04H, Read Light-Pen Position                                          | Function 03H, Write Data to Cassette 1526         |
| 1514–15                                                                        | Function 87H, Move Extended Memory Block          |
| Function 05H, Select Active Page 1515                                          | 316–17                                            |
| Function 06H, Scroll Window Up 1515                                            | Function 88H, Obtain Size of Extended Memory      |
| Function 07H, Scroll Window Down 1515                                          | 316(table)                                        |
| Function 08H, Read Character and Attribute                                     | Interrupt 16H, Keyboard Services 1526-27          |
| at Cursor 1515–16                                                              | Function 00H, Read Next Character 1526            |
| Function 09H, Write Character and Attribute                                    | Function 01H, Report If Character Ready 1527      |
| 1516                                                                           | Function 02H, Get Shift Status 1527               |
| Function 0AH, Write Character Only 1516                                        | Interrupt 17H, Printer Services 1527–28           |
| Function 0BH, Select Color Palette 1516                                        | Function 00H, Send Byte to Printer 1527           |
| Function 0CH, Write Pixel Dot 1517                                             | Function 01H, Initialize Printer 1528             |
| Function 0DH, Read Pixel Dot 1517                                              | Function 02H, Get Printer Status 1528             |
| Function 0EH, Write Character as TTY 1517                                      | Interrupt 18H, Transfer Control to ROM-BASIC 1528 |
| Function 0FH, Get Current Video Mode 1517                                      | Interrupt 19H, Reboot Computer (Warm Start) 1528  |
| Function 13H, Write Character String 1518                                      | Interrupt 1AH, Get/Set Time/Date 1528-30          |
| Intel, Coprocessor Error 398, 410                                              | Function 00H, Read Current Clock Count            |
| Interrupt 11H, Get Peripheral Equipment List 1518                              | 1528-29                                           |

| Interrupt 1AH (continued)                           | Interrupt 21H (continued)                           |
|-----------------------------------------------------|-----------------------------------------------------|
| Function 01H, Set Current Clock Count 1529          | Function 16H, Create File with FCB 156, 269,        |
| Function 02H, Read Real-Time Clock 1529             | 1233-34                                             |
| Function 03H, Set Real-Time Clock 1529              | Function 17H, Rename File 275, 287, 1235-36         |
| Function 04H, Read Date from Real-Time Clock        | Function 19H, Get Current Disk 1237                 |
| 1529-30                                             | Function 1AH, Set DTA Address 268, 353,             |
| Function 05H, Set Date in Real-Time Clock 1530      | 1238–39                                             |
| Function 06H, Set Alarm 1530                        | Function 1BH, Get Default Drive Data 1240-41        |
| Function 07H, Reset Alarm (Turn Alarm Off)          | Function 1CH, Get Drive Data 1242–44                |
| 1530                                                | Function 21H, Random Read 272, 1245–46              |
| Interrupt 1BH, Control-Break (user defined) 387–89, | Function 22H, Random Write 273, 1247–48             |
| 410                                                 | Function 23H, Get File Size 277, 1249–50            |
| Interrupt 1CH, Timer Tick (user defined) 410        | Function 24H, Set Relative Record 1251–52           |
| Interrupt 1DH, Video Parameter Pointer 410          | Function 25H, Set Interrupt Vector 352, 419,        |
| Interrupt 1EH, Disk Parameter Pointer 410           | 1253–54                                             |
| Interrupt 1FH, Graphics Character Table 872–73      | Function 26H, Create New Program Segment            |
| Interrupt 20H, Terminate Program 63, 108, 1185–86   | Prefix 1255–56                                      |
| terminating .EXE programs 117, 118                  | Function 27H, Random Block Read 273,                |
| Interrupt 21H, MS-DOS system calls 63, 110, 1050    | 1257–59                                             |
| - · · · · · · · · · · · · · · · · · · ·             |                                                     |
| for accessing directories 284–86(table)             | Function 28H, Random Block Write 273–75,<br>1260–62 |
| compatibility, with MS OS/2 493–94                  |                                                     |
| error information 401, 402                          | Function 29H, Parse Filename 268, 1263–65           |
| for file and record management 248(table)           | Function 2AH, Get Date 1266–67                      |
| Function 00H, Terminate Process 1187–88             | Function 2BH, Set Date 1268–69                      |
| Function 01H, Character Input with Echo 154,        | Function 2CH, Get Time 1270–71                      |
| 1189–90                                             | Function 2DH, Set Time 1272-73                      |
| Function 02H, Character Output 158, 1191–92         | Function 2EH, Set/Reset Verify Flag 1274–75         |
| Function 03H, Auxiliary Input 161, 169, 1193–94     | Function 2FH, Get DTA Address 268, 353, 1276        |
| Function 04H, Auxiliary Output 161, 1195–96         | Function 30H, Get MS-DOS Version Number             |
| Function 05H, Print Character 163, 1197–98          | 1277-78                                             |
| Function 06H, Direct Console I/O 154, 158,          | Function 31H, Terminate and Stay Resident 351,      |
| 1199-1200                                           | 381, 1279–80 (see also Terminate-and-               |
| Function 07H, Unfiltered Character Input            | stay-resident utilities)                            |
| Without Echo 154, 1201-2                            | Function 33H, Get/Set Control-C Check Flag          |
| Function 08H, Character Input Without Echo          | 1281-82                                             |
| 154, 169, 1203 – 4                                  | Function 34H, Return Address of InDOS Flag          |
| Function 09H, Display String 158, 1205–6            | 355-56, 1283                                        |
| Function 0AH, Buffered Keyboard Input 154,          | Function 35H, Get Interrupt Vector 307, 315, 352,   |
| 155, 1207-8                                         | 419, 1284                                           |
| Function 0BH, Check Keyboard Status 154, 155,       | Function 36H, Get Disk Free Space 1285–86           |
| 169, 1209–10                                        | Function 38H, Get/Set Current Country 793,          |
| Function 0CH, Flush Buffer, Read Keyboard 154,      | 1451                                                |
| 155, 1211–12                                        | Get Current Country 1287–89                         |
| Function 0DH, Disk Reset 1213-14                    | Set Current Country 1290                            |
| Function 0EH, Select Disk 1215-16                   | Function 39H, Create Directory 287, 1291-92         |
| Function 0FH, Open File with FCB 270,               | Function 3AH, Remove Directory 287, 1293-94         |
| 1217-19                                             | Function 3BH, Change Current Directory 281,         |
| Function 10H, Close File with FCB 271, 1220-21      | 288, 1295–96                                        |
| Function 11H, Find First File 277, 286, 287,        | Function 3CH, Create File with Handle 251, 287,     |
| 1222-24                                             | 1297-99                                             |
| Function 12H, Find Next File 286, 287, 1225-26      | Function 3DH, Open File with Handle 155, 158,       |
| Function 13H, Delete File 276–77, 1227–28           | 161, 163, 253, 282, 307, 315, 1300–1303             |
| Function 14H, Sequential Read 272, 1229–30          | Function 3EH, Close File 255, 307, 1304–5           |
| Function 15H, Sequential Write 272, 1231–32         | Function 3FH, Read File or Device 154, 155, 161.    |
|                                                     | 256, 431, 1306–7                                    |

Interrupt 21H (continued) Interrupt 21H (continued) Function 40H, Write File or Device 158, 161, 163, Function 44H, IOCTL (continued) Subfunction 0FH, Set Logical Drive Map 256, 431, 1308-9 Function 41H, Delete File 260, 287, 1310-11 1354-55 Function 42H, Move File Pointer 258, 1312-14 Function 45H, Duplicate File Handle 67, 262, Function 43H, Get/Set File Attributes 261-62, 1356-57 287, 1315-16 Function 46H, Force Duplicate File Handle 67, Function 44H, IOCTL 164-66, 203, 315, 263, 1358-59 1317-18 Function 47H, Get Current Directory 288, extended MS-DOS version 3.3 1455-58 1360-61 Function 48H, Allocate Memory Block 299, 303, Subfunction 00H, Get Device Data 164, 165, 307, 1319-21 352, 1362-63 Subfunction 01H, Set Device Data 164, 165, Function 49H, Free Memory Block 299, 303, 352, 1322-23 1364-65 Subfunction 02H, Receive Control Data from Function 4AH, Resize Memory Block 299, 323, Character Device 164-65, 1324-25 1366-67 Subfunction 03H, Send Control Data to Function 4BH, Load and Execute Program Character Device 165, 1324-25 (EXEC) 64, 718, 1368-74. (see also Subfunction 04H, Receive Control Data from **EXEC** function) Block Device 1326-28 Function 4CH, Terminate Process with Return Subfunction 05H, Send Control Data to Code 115-17, 144, 1375-76 Block Device 1326-28 Function 4DH, Get Return Code of Child Subfunction 06H, Check Input Status 155, Process 328, 1377-78 165, 1329-30 Function 4EH, Find First File 285, 286, 287, Subfunction 07H, Check Output Status 165, 288-90, 1379-81 1329 - 30Function 4FH, Find Next File 285, 286, 287, Subfunction 08H, Check If Block Device Is 288-90, 1382-84 Removable 1331-32 Function 50H, Set Program Segment Prefix Subfunction 09H, Check If Block Device Is Address 352, 383 Remote 1333-34 Function 51H, Get Program Segment Prefix Subfunction 0AH, Check If Handle Is Address 352, 383 Remote 165, 1335-36 Function 54H, Get Verify Flag 1385 Subfunction 0BH, Change Sharing Retry Function 56H, Rename File 260, 287, 1386-87 Count 1337-38 Function 57H, Get/Set Date/Time of File 262, Subfunction OCH, Generic I/O Control for 265, 287, 1388-90 Handles 165, 1339-40, 1455-58 Function 58H, Get/Set Allocation Strategy Subfunction 0DH, Generic I/O Control for 1391-92 Block Devices 1341-42 Function 59H, Get Extended Error Information Subfunction 0DH, minor code 40H, Set 269, 327, 383-84, 1393-96 Device Parameters 1343-46 and newer system calls 406-8 Subfunction 0DH, minor code 41H, Write and older system calls 405-6 Track on Logical Drive 1350-51 Function 5AH, Create Temporary File 251, 252, Subfunction 0DH, minor code 42H, Format 1397-98 and Verify Track on Logical Drive Function 5BH, Create New File 251, 252, 1352-53 1399-1400 Subfunction 0DH, minor code 60H, Get Function 5CH, Lock/Unlock File Region Device Parameters 1347-49 1401 - 3Subfunction 0DH, minor code 61H, Read Function 5DH, Set Extended Error Information Track on Logical Drive 1350-51 352 Subfunction 0DH, minor code 62H, Verify Function 5EH, Network Machine Name/Printer Track on Logical Drive 1352-53 Subfunction 00H, Get Machine Name 1404 Subfunction 0EH, Get Logical Drive Map

1354-55

Subfunction 02H, Set Printer Setup 1405–6 Subfunction 03H, Get Printer Setup 1405–6

| Interrupt 21H (continued)                                        | Interrupt routine (continued)                   |
|------------------------------------------------------------------|-------------------------------------------------|
| Function 5FH, Get/Make Assign-List Entry                         | Media Check function 457-59                     |
| Subfunction 02H, Get Assign-List Entry                           | Nondestructive Read function 462                |
| 1407-8                                                           | Output Until Busy function 466                  |
| Subfunction 03H, Make Assign-List Entry                          | Read, Write, and Write with Verify functions    |
| 1409–10                                                          | 461–62                                          |
| Subfunction 04H, Cancel Assign-List Entry                        | Removable Media function 465–66                 |
| 1411–12                                                          | Interrupt service routine (ISR) 180, 203–4, 412 |
| Function 62H, Get Program Segment Prefix                         | in COMDVR. ASM 196–98, 203–4                    |
| Address 1413–14                                                  | hardware module 215–22                          |
| Function 63H, Get Lead Byte Table 1415–16                        | Interrupt vector functions, in TSR programs 352 |
| Function 65H, Get Extended Country                               | Interrupt vector table 58                       |
| Information 1451–54                                              | in conventional memory 297–98                   |
| Function 66H, Select Code Page 1454–55                           | initializing 69, 70(fig.)                       |
|                                                                  |                                                 |
| Function 67H, Set Handle Count 1448–50                           | Invalid Opcode exception. See Interrupt 06H     |
| Function 68H, Commit File 1448, 1450–51                          | Invalid Task State Segment (TSS) exception. See |
| for terminate-and-stay-resident programs                         | Interrupt 0AH                                   |
| 350-53                                                           | IOCTL. See Interrupt 21H Function 44H           |
| Interrupt 22H, Terminate Routine Address 63, 110,                | IO.SYS 33, 448, 774, 940                        |
| 1417                                                             | BIOS and 61–62                                  |
| Interrupt 23H, Control-C Handler Address 63, 110,                | loading 52, 72(fig.)                            |
| 386-89, 1418                                                     | modules 73                                      |
| Interrupt 24H, Critical Error Handler Address 63, 110,           | ISO Open System Interconnect 42                 |
| 354, 390–98, 1419–21                                             | ISR. See Interrupt service routine              |
| MS-DOS versions 2.0 and later 402-3                              |                                                 |
| Interrupt 25H, Absolute Disk Read 63, 1422-23                    |                                                 |
| Interrupt 26H, Absolute Disk Write 63, 1424–25                   |                                                 |
| Interrupt 27H, Terminate and Stay Resident 63, 266,              | J                                               |
| 351, 1426–27. <i>See also</i> Terminate-and-                     | •                                               |
| stay-resident utilities                                          | JOIN command 877-78                             |
| Interrupt 28H, Idle Interrupt 63, 266, 353                       | ASSIGN and 741                                  |
| Interrupt 2FH, Multiplex Interrupt 63, 356-57, 381,              | BACKUP and 747                                  |
| 1428-29                                                          | CHKDSK and 775                                  |
| Interrupt 30H 63                                                 | DISKCOMP and 818                                |
| Interrupt 60H 565, 600                                           | DISKCOPY and 822                                |
| Interrupt 67H 306, 307, 309, 315                                 | FORMAT and 866                                  |
| Interrupt enable register constants, INS8250 UART                | MKDIR/MD and 885                                |
| chip 177(table)                                                  | Join Disk to Directory (JOIN) 877–78            |
| Interrupt identification and causes, INS8250 UART                | Jump to Label (GOTO) 762–63                     |
| chip 178(table)                                                  | Jamp 10 2201 (0010) / 02 03                     |
| Interrupt request lines (IRQ) 414, 416-19                        |                                                 |
| 16-level designs 417–19                                          |                                                 |
| cascade effect 417, 418(fig.)                                    | Tr.                                             |
| eight-level designs 417(table)                                   | K                                               |
| Interrupt routine ( <i>Intr</i> ), device driver 453–68          | 75 U. 1 07(0)                                   |
| Build BIOS Parameter Block function 459–60                       | Kanji characters 37(fig.)                       |
| command-code functions 454–55                                    | Kernel. See MS-DOS kernel                       |
| Device Open/Close functions 464–65                               | KEYB command 1440-41                            |
| Flush Input/Output Buffer functions 463–64                       | Keyboard 154–57                                 |
| Generic IOCTL function 466                                       | ANSI.SYS key and extended key codes 1471–72     |
| Get/Set Logical Device functions 467–68                          | character input functions 154(table)            |
| Init (Initialization) function 455–57                            | defining 879, 1440–41                           |
|                                                                  | redefining to a specific string 734–36          |
| Input/Output Status functions 463 IOCTL Read/Write functions 464 | sample input programs 156–57                    |
| 1001 L Read/ WITTE TUILCHORS 404                                 | TSR input (see Hot-key sequence)                |

| Keyboard (KEYB) 1440–41<br>Keyboard Services. <i>See</i> Interrupt 16H<br>KEYBxx command 879–81<br>Key commands (CodeView) 1163<br>Kildall, Gary 10 | Loop or Subroutine, Proceed Through 1043<br>LPT1 (first parallel printer port) 151, 163<br>LPT2 (second parallel printer port) 151, 163<br>LPT3 (third parallel printer port) 151, 163 |
|----------------------------------------------------------------------------------------------------|----------------------------------------------------------------------------------------------------|
| L                                                                                                    | M                                                                                                    |
| L                                                                                                    | McDonald, Marc 8 (fig.), 9                                                                                                    |
| Label(s)                                                                                                    | Machine Code Display Mode, Enable 1129                                                                                                    |
| displaying volume 954                                                                                                    | Machine language                                                                                                    |
| jumping to batch-file line following specified                                                                                                    | assembling 1024, 1063                                                                                                    |
| label 762–63                                                                                                    | disassembling programs in 1051, 1132                                                                                                    |
| modify volume 882                                                                                                    | Macro(s), in MAKE utility 1000-1001                                                                                                    |
| LABEL command 882-84                                                                                                    | Macro Assembler, Microsoft See Microsoft Macro                                                                                                    |
| ASSIGN and 741                                                                                                    | Assembler                                                                                                    |
| Lane, Jim 8(fig.)                                                                                                    | Maintain Programs (MAKE) 999-1003                                                                                                    |
| Language menu (CodeView) 1161–62                                                                                                    | Make Assign-List Entry 1409-10                                                                                                    |
| Large memory model 139                                                                                                    | Make Directory (MKDIR or MD) 885-86                                                                                                    |
| LASTDRIVE command (CONFIG.SYS) 789, 803                                                                                                    | MAKE utility 999-1003                                                                                                    |
| LC. ASM lowercase filter program 437–39                                                                                                    | Map files, processed to create symbol files 1004                                                                                                    |
| LEDATA Logical Enumerated Data object record 651,                                                                                                   | MAPSYM utility 593, 1004–6                                                                                                    |
| 694–95                                                                                                    | MARK condition 172                                                                                                    |
| Letwin, Gordon 8(fig.)                                                                                                    | Maskable interrupts 412–19                                                                                                    |
| Lewis, Andrea 8(fig.)                                                                                                    | characteristics of 412-13                                                                                                    |
| Library Manager. See LIB utility                                                                                                    | general interrupt sequence 413(fig.)                                                                                                    |
| LIB utility 701–2, 980–86                                                                                                    | handling 413–19                                                                                                    |
| LIDATA Logical Iterated Data object record 651,                                                                                                    | 8259A Programmable Interrupt Controlle                                                                                                    |
| 696–97                                                                                                    | (PIC) 415, 416(fig.)                                                                                                    |
| Lifeboat Associates 12, 27                                                                                                    | IRQ levels 416–19                                                                                                    |
| Line control register bit values 175(table)                                                                                                    | MASM. See Microsoft Macro Assembler                                                                                                    |
| Line Editor (EDLIN) 829–31                                                                                                    | MAXALLOC field 121, 124, 322                                                                                                    |
| Line number, defined 1058                                                                                                    | EXE memory 300 – 301                                                                                                    |
| Line Status Register bit values 177(table)                                                                                                    | modifying 140                                                                                                    |
| LINK. See Object Linker                                                                                                    | MCOPY program 956–57                                                                                                    |
| LINNUM Line Number object record 651, 672–73                                                                                                    | MD command. See MKDIR/MD command                                                                                                    |
| List Breakpoints (SYMDEB BL) 1071                                                                                                    | M-DOS, development of 8–9, 12, 15–19                                                                                                    |
| List Lines (EDLIN L) 841                                                                                                    | Medium memory model 138<br>Memory 297–319                                                                                                    |
| LNAMES List of Names object record 651, 674–75                                                                                                    | allocated to .COM and .EXE programs 142,                                                                                                    |
| Load and Execute Program. See EXEC function;<br>Interrupt 21H Function 4BH                                                                          | 300–305                                                                                                    |
| Loader, operating system 52, 72                                                                                                    | comparing areas of 1026, 1074                                                                                                    |
| Load File or Sectors                                                                                                    | conventional (see Conventional memory)                                                                                                    |
| DEBUG L 1037–38                                                                                                    | displaying 1027, 1075–90                                                                                                    |
| SYMDEB L 1113–14                                                                                                    | entering data into 1029, 1091–1104                                                                                                    |
| Load Graphics Character Set (GRAFTABL) 872–73                                                                                                    | expanded (see Expanded memory)                                                                                                    |
| Load Graphics Screen-Dump Program (GRAPHICS)                                                                                                    | extended (see Extended memory)                                                                                                    |
| 874–76                                                                                                    | filling 1031, 1105                                                                                                    |
| Loading MS-DOS 68–83                                                                                                    | linear vs segmented 490–91                                                                                                    |
| COMMAND.COM shell 76–83                                                                                                    | making available with EXEC 323, 336–37                                                                                                    |
| ROM BIOS, POST and bootstrapping 68–72                                                                                                    | management                                                                                                    |
| system initialization 73–76                                                                                                    | with MS-DOS kernel 53–54                                                                                                    |
| Lock/Unlock File Region 1401–3                                                                                                    | with Windows 510–11                                                                                                    |

| Memory (continued)                                 | Microsoft Macro Assembler (continued)             |
|----------------------------------------------------|---------------------------------------------------|
| moving area contents 1039                          | using GROUP to control .EXE programs 131-         |
| MS-DOS requirements 58                             | using SEGMENT to control .EXE programs            |
| preallocated, in .EXE programs 112–13              | 125-37                                            |
| searching 1048, 1125                               | utilities with 967, 974, 977, 980, 987, 1004,     |
| segments (see Memory segments)                     | 1054, 1157                                        |
| system calls for 1184                              | Microsoft Networks 43-44, 933. See also Networki  |
| transient use of, by COMMAND.COM 24                | Microsoft Object Linker (LINK). See Object Linker |
| TSR RAM management 351-52                          | Microsoft Windows. See Windows                    |
| virtual disk in 907                                | MINALLOC field 121, 124                           |
| Memory arena 298                                   | .EXE memory 300                                   |
| Memory-image files, converting .EXE files to 971   | modifying 140                                     |
| Memory models, for .EXE programs 137-40            | Miscellaneous System Services. See Interrupt 15H  |
| MEMORY parameter 128                               | Mitsubishi Corporation 35                         |
| Memory segments                                    | MKDIR/MD command 885–86                           |
| absolute segments 647                              | Mode(s), real vs protected operating 58, 316      |
| alignment of 647, 708-9                            | MODE command 887                                  |
| classes of 707-8                                   | AUTOEXEC.BAT and 755, 887                         |
| concatenated segments 647-48                       | code-page options 1446–47                         |
| creating values 490–91                             | display 890–91                                    |
| DGROUP 718–21                                      | MS-DOS version 3.3 1438, 1446–47                  |
| fixups 648, 649(fig.)                              | printer 888–89                                    |
| frames 646                                         | redirect printing 894–95                          |
| groups for unified addressing 714                  | serial port 892–93                                |
| groups of segments 648–49, 709                     | Modem 170–71                                      |
| vs linear memory 490                               | Modem Control Register bit values 176(table)      |
| logical segments 646                               | Modern engine 168, 206–9                          |
| order and combinations 707–9                       | code 207–8                                        |
| overlays 715–18                                    | implementing with MS-DOS functions 168–70         |
| relocatable segments 646–47                        | Modem Status Register bit values 178(table)       |
| TSR programs 713–14                                | MODEND Module End object record 651, 661–62       |
| uninitialized data 714–15                          | · · · · · · · · · · · · · · · · · · ·             |
|                                                    | Modified frequency modulation (MFM) 86            |
| Memory Size. See Interrupt 12H                     | Modify Value Label (EXEMOD) 974–76                |
| MEMO.TXT program 252                               | Modify Volume Label (LABEL) 882–84                |
| Messaging system, Windows 522–29                   | MODULE_A program 132–34                           |
| Metafiles (Windows) 536–37                         | MODULE_B program 134-35                           |
| Micro Instrumentation Telemetry Systems (MITS) 4,  | MODULE_C program 135–36                           |
| 7(fig.)                                            | Monochrome Display Adapter (MDA) 157              |
| Microprocessor, MS-DOS requirements for 57–58. See | MORE command 896                                  |
| also specific chips                                | Move (Copy) Data                                  |
| Microsoft Corporation                              | DEBUG M 1039                                      |
| 8086 chip technology and 11-13                     | SYMDEB M 1115                                     |
| BASIC development 3–8, 14                          | Move Extended Memory Block. See Interrupt 15H     |
| competition with CP/M 9-10, 27-29                  | Function 87H                                      |
| M-DOS development 8-9, 15-19                       | Move File Pointer. See Interrupt 21H Function 42H |
| MS-DOS (see Development of MS-DOS; MS-DOS          | Move Lines (EDLIN M) 842–43                       |
| operating system; MS-DOS versions 1.x              | MS-DOS Executive (Windows) 505–6(fig.)            |
| through version 3.3)                               | MS-DOS kernel 53-55, 62-63, 447. See also         |
| OS/2 (see MS OS/2)                                 | MSDOS.SYS                                         |
| personnel in 1978 8(fig.)                          | file system 54-55                                 |
| Microsoft Macro Assembler (MASM)                   | initializing 73, 74                               |
| description 1007-11                                | memory management 53-54                           |
| messages 1012-19                                   | peripheral support 54                             |
| sample program structuring with SEGMENT            | process control 53                                |
| and GROUP 132-36                                   |                                                   |

| MS-DOS operating system 51-60. See also BIOS;  | MS OS/2 operating system, programming for           |
|------------------------------------------------|-----------------------------------------------------|
| COMMAND.COM; MS-DOS kernel                     | compatibility 489–97                                |
| basic character devices 151-64                 | hardware 489–92                                     |
| basic requirements for 57-60                   | operating-system issues 492–97                      |
| compatibility with OS/2 489-97                 | Multi-Color Graphics Array (MCGA) 157               |
| hardware issues 489–92                         | Multiplex Interrupt. See Interrupt 2FH              |
| operating-system issues 492–97                 | Multitasking 53                                     |
| development of (see Development of MS-DOS)     | compatibility issues in 496–97                      |
| displaying version 952                         | Windows 529                                         |
| loading 68–83                                  | MYFILE.DAT program 257–58, 274–75                   |
| major elements of 61-68                        |                                                     |
| system components 52–57                        |                                                     |
| system initialization (see SYSINIT)            |                                                     |
| three operating system types 51(table)         | $\mathbf{N}$                                        |
| user interface 55 (see also COMMAND.COM;       |                                                     |
| SHELL comand)                                  | Name File or Command-Tail Parameters                |
| versions 55–57. See also names of individual   | DEBUG N 1040-41, 1052                               |
| versions, e.g., MS-DOS versions 1.x            | SYMDEB N 1116-17                                    |
| MSDOS.SYS 62, 447, 774, 940. See also MS-DOS   | National language support, MS-DOS version 3.3       |
| kernel                                         | 1438–48. See also COUNTRY                           |
| loading 52, 72(fig.)                           | command                                             |
| moving to begin initialization 73, 74(fig.)    | code pages and code-page switching 1438-39          |
| MS-DOS system calls. See System calls, MS-DOS  | for EGA-only systems 1447                           |
| MS-DOS versions 1.x                            | for PS/2 and printer 1448                           |
| development of 20-29                           | modified support commands 1442–47                   |
| MS-DOS versions 2.x                            | new support commands 1440-42                        |
| development of 30–38                           | system files 1439                                   |
| internal stack use in TSR programs 353, 354-55 | National Language Support Function (NLSFUNC)        |
| MS-DOS version 3.0                             | command, MS-DOS 1441-42                             |
| development of 39-44                           | Network Adapter card, IBM 42, 43                    |
| extended error information 401–8               | Networking                                          |
| internal stack use in TSR programs 343, 354–55 | installing file-sharing support 933                 |
| MS-DOS version 3.1                             | MS-DOS versions 3.x 35, 39–44                       |
| development of 43–44                           | Network Machine Name/Printer Setup. See Interrup    |
| extended error information 401-8               | 21H Function 5EH                                    |
| MS-DOS version 3.2                             | New Executable file header format 1487–97           |
| development of 44                              | code and data segment 1495-97                       |
| extended error information 401-8               | entry table 1493–94                                 |
| MS-DOS version 3.3 1433 – 59                   | imported names table 1493                           |
| critical error handling 390                    | module reference table 1493                         |
| new national language support 1438–48          | nonresident names tables 1494–95                    |
| programming considerations 1448–58             | vs old 1487                                         |
| extension of IOCTL 1455-58                     | resident names table 1492-93                        |
| file management 1448–51                        | resource table 1491–92                              |
| internationalization support 1451–55           | segment table 1490                                  |
| MS-DOS partitions extension 1458               | Nishi, Kay 14–15                                    |
| user considerations 1433–48                    | NLSFUNC command 1441–42                             |
| batch-file processing 1434–35                  | Nonmaskable interrupt (NMI) 399, 411, 640. See also |
| enhanced commands 1436–38                      | Interrupt 02H                                       |
| FASTOPEN command 1433–34                       | NOTEPAD display (Windows) 501–4(fig.)               |
| PC-DOS commands 1435–36                        | NUL device 59, 151                                  |
|                                                | and CTTY 810                                        |

| O                                                   | Open File with FCB. See Interrupt 21H Function 0FH |
|-----------------------------------------------------|----------------------------------------------------|
| •                                                   | Open File with Handle. See Interrupt 21H           |
| OBJDUMP.C program 1509–12                           | Function 3DH                                       |
| Object files 701–2                                  | Open-loop servomechanism 89                        |
| hexadecimal files format 1499-1505                  | Open Symbol Map (SYMDEB XO) 1140                   |
| Object Linker (LINK) 701–21, 757, 981, 993–98, 1004 | Operating system                                   |
| building a .EXE file header 712(table)              | compatibility issues, MS-DOS and MS OS/2           |
| combine parameters 127–28                           | 492–97                                             |
| converting .EXE files produced by, with             | error codes 495                                    |
| EXE2BIN 971-73                                      | filenames 492–93                                   |
| creating .EXE files 620–21                          | MS-DOS function calls 493–94                       |
| creating map files with 1004                        | multitasking concerns 496–97                       |
| description of 988-92                               | seeks 495                                          |
| environmental variables in 931                      | in conventional memory 298                         |
| functions of 703                                    | three types of 51(table), 52                       |
| LINK intervals 709–12                               | transfer 940                                       |
| messages 993-98                                     | Operating-system loader 52, 72                     |
| object files, object libraries, and LIB 701–2       | Options menu (CodeView) 1161                       |
| object module order 703–6                           | O'Rear, Bob 8(fig.), 15–19                         |
| operating in .EXE program 111, 113                  | OS/2 operating system. See MS OS/2 operating       |
| organizing memory with 713-21                       | system                                             |
| return codes 992–93                                 | Output to Port                                     |
| segment order/combinations 707-9                    | DEBUG O 1042                                       |
| Object module(s) 643-700                            | SYMDEB O 1118                                      |
| contents of 645–46                                  | Overflow Trap exception. See Interrupt 04H         |
| dump utility 1509–12                                | OVERLAY. ASM program 342                           |
| linking (see Object Linker)                         | Overlays, program 122–23                           |
| object record formats 655–56                        | EXEC function and 321, 322-23, 335-43              |
| object records listed 657-700                       | example program 337–42                             |
| order of 703–6                                      | loading and executing 336–37                       |
| structure of 650-55                                 | making memory available 335–36                     |
| object record order 651                             | preparing parameters 336–37                        |
| references between records 654-55                   | LINK memory organization using 715–18              |
| terminology 646–49                                  |                                                    |
| translation of assembly programs into               |                                                    |
| relocatable (see Microsoft Macro                    | •                                                  |
| Assembler)                                          | P                                                  |
| types of 650, 651(fig.)                             | -                                                  |
| typical 651–54                                      | PAGE alignment 126–27                              |
| use of 643-44                                       | Page Fault exception. See Interrupt 0EH            |
| Object module library file 701-2                    | Panners, Nancy 34                                  |
| creating/modifying 980–86                           | PARA alignment 126                                 |
| Object records                                      | Parallel port, input/output 163                    |
| formats 655-56                                      | PARENT. ASM program 330-34                         |
| listed 657-700                                      | Parent program, use of EXEC by 321                 |
| order 651                                           | sample program 330–36                              |
| references between 654-55                           | Parity parameters 892                              |
| types 650, 651(fig.)                                | Parse Filename. See Interrupt 21H Function 29H     |
| Obtain Size of Extended Memory. See Interrupt 15H   | Partition(s)                                       |
| Function 88H                                        | block device 90–92, 858                            |
| OFFSET operator (MASM), using on labels in          | extended, in MS-DOS version 3.3 1458               |
| grouped segments 131-32                             | Partition table 91, 92                             |
|                                                     | Pascal (language) 14                               |

| Pascal Compiler, Microsoft, utilities with 974, 977,<br>980, 987, 1157 | Proceed Through Loop or Subroutine DEBUG P 1043    |
|------------------------------------------------------------------------|----------------------------------------------------|
| Paterson, Tim 6, 12–13, 16                                             | SYMDEB P 1119-20                                   |
| PATH command 739, 897–98                                               | Process control, with MS-DOS kernel 53             |
| AUTOEXEC.BAT and 65, 755                                               | Process management system calls 1183               |
| COMMAND.COM and 65, 783                                                | Program(s). See also .COM program files; .EXE      |
| SET and 930, 931                                                       | program files                                      |
| PATH variable 930                                                      | assembling machine instructions for 1024           |
| PAUSE command (BATCH) 67, 753, 766–67                                  | crash protection for 640                           |
| PC-DOS xix, 27, 55–57, 725                                             | debugger 1020–23                                   |
| basic character devices 151–64                                         | disassembling 1051                                 |
| commands from, included in MS-DOS version                              | go execute 1033, 1107                              |
| 3.3 1435–36                                                            | loading (see EXEC function)                        |
| commands only in 725, 785, 925, 948                                    | overlays (see Overlays, program)                   |
| loading 52                                                             | timing of 491                                      |
| memory requirements 58                                                 | trace execution of 1050, 1130-31                   |
| versions 55–57                                                         | Program Debugger (DEBUG) 1020–23. See also         |
| PC Probe hardware debugging aid 641                                    | Debugging in MS-DOS; DEBUG utility                 |
| PC ROM BIOS function calls 1513–30. See also                           | Program Information File (PIF) 500                 |
| Interrupt 10H through 1AH                                              | Programmable Interrupt Controller. See Intel 8259A |
| Perform Conditional Execution (IF) 764–65                              | Programmable Interrupt Controller                  |
| Perform Hexadecimal Arithmetic                                         | (PIC); Maskable interrupts                         |
| DEBUG H 1035                                                           | Program segment(s)                                 |
| SYMDEB H 1109                                                          | controlling .EXE programs with MASM GROUP          |
| Perform Stack Trace (SYMDEB K) 1111–12                                 | 131–32                                             |
| Peripheral devices supported by MS-DOS 59                              | controlling .EXE programs with MASM                |
| Peripheral support, with MS-DOS kernel 54                              | SEGMENT 125–30                                     |
| Periscope hardware debugging aid 641                                   | size reduction of 130                              |
| Peters, Chris 33–34, 39                                                | Program segment prefix (PSP) 1020                  |
| PIFEDIT (Windows) 507                                                  | EXE programs 108–11                                |
| Pipes 53                                                               | file control block functions and 267–68            |
| I/O redirection through 67                                             | get/set address functions in TSR programs 352      |
| POST (power-on self test), and loading MS-DOS                          | inserting filenames/switches into                  |
| 68-72                                                                  | simulated 1040                                     |
|                                                                        | structure 1477                                     |
| Print Character. See Interrupt 21H Function 05H                        | warm boot/terminate vector 117–18                  |
| PRINT command 33, 899–903 ASSIGN and 741                               | PROMPT command 904–6                               |
| Printer. See also PRN                                                  | AUTOEXEC.BAT and 65, 755                           |
|                                                                        | COMMAND.COM and 65, 783                            |
| configuring 888                                                        |                                                    |
| input/output 163–64                                                    | escape sequences in 732                            |
| redirecting output 894–95                                              | SET and 931                                        |
| Printer Services. See Interrupt 17H                                    | Protected mode                                     |
| Print Screen. See Interrupt 05H                                        | compatibility issues 489                           |
| Print Spooler (PRINT) 899–903                                          | <i>vs</i> real mode 58, 316                        |
| development in MS-DOS 33                                               | PROTOC. ASM character filter program 431–33        |
| PRN (printer output) 22, 59, 62, 151, 163–64. See also                 | PROTOC.C character filter program 433              |
| LPT1; LPT2; LPT3                                                       | PROTOL ASM line filter program 434–35              |
| CTTY and 810                                                           | PROTOL.C line filter program 436                   |
| filters and 429                                                        | p-System operating system 26                       |
| opening 76                                                             | PUBDEF Public Names Definition object record 651,  |
|                                                                        | 669–71                                             |
|                                                                        | PUBLIC parameter 127                               |

Receive One Character. See Interrupt 14H Function 02H

| QDOS operating system 12, 27                          | RECOVER command 910-11                             |
|-------------------------------------------------------|----------------------------------------------------|
| QuickBASIC programs 550-55, 567-69, 569-72,           | Recover Files (RECOVER) 910-11                     |
| 1503-5                                                | Redirectable I/O, and filter operation 429-30      |
| Quit DEBUG (DEBUG Q) 1044                             | Redirect Printing (MODE) 894–95                    |
| Quit EDLIN (EDLIN Q) 845                              | Redirect SYMDEB Input (SYMDEB <) 1143-44           |
| Quit SYMDEB (SYMDEB Q) 1121                           | Redirect SYMDEB Input and Output                   |
| -                                                     | (SYMDEB =) 1146                                    |
|                                                       | Redirect SYMDEB Output (SYMDEB >) 1145             |
|                                                       | Redirect Target Program Input (SYMDEB {) 1147      |
| R                                                     | Redirect Target Program Input and Output           |
|                                                       | (SYMDEB ~) 1149                                    |
| RAMdisk 86                                            | Redirect Target Program Output (Symdeb )) 1148     |
| RAMDRIVE.SYS 907-9                                    | Registers                                          |
| Random Block Read. See Interrupt 21H Function 27H     | AX-extended error code, MS-DOS version 3.3         |
| Random Block Write. See Interrupt 21H Function 28H    | 1461–62                                            |
| Random Read. See Interrupt 21H Function 21H           | BH-error class, MS-DOS version 3.3 1462            |
| Random Write. See Interrupt 21H Function 22H          | BL-suggested action, MS-DOS version 3.3 1463       |
| Range, defined 1058                                   | child program execution 328-                       |
| Raster operation codes (Windows) 534, 535–36          | CH-locus, MS-DOS version 3.3 1463                  |
| Raw versus cooked mode 153-54                         | critical error handling 394–98                     |
| RD command. See RMDIR/RD command                      | DEBUG initialization 582                           |
| Read Character and Attribute at Cursor. See Interrupt | displaying or modifying 1045, 1122                 |
| 10H Function 08H                                      | .EXE program settings 113-15                       |
| Read Current Clock Count. See Interrupt 1AH           | expanded memory 310-12                             |
| Function 00H                                          | extended error information 401-2, 404-5            |
| Read Cursor Position, Size, and Shape. See Interrupt  | extended memory 316-19                             |
| 10H Function 03H                                      | INS8250 UART chip 171-80                           |
| Read Data from Cassette. See Interrupt 15H            | maintained by DEBUG 1022                           |
| Function 02H                                          | maintained by SYMDEB 1060-61                       |
| Read Date from Real-Time Clock. See Interrupt 1AH     | overlay execution 337                              |
| Function 04H                                          | PC 1045                                            |
| Read Disk Sectors. See Interrupt 13H Function 02H     | Relocation pointer table, in .EXE file headers 123 |
| Read File or Device. See Interrupt 21H Function 3FH   | REM command (BATCH) 67, 753, 768                   |
| Read Light-Pen Position. See Interrupt 10H            | Remove Directory. See Interrupt 21H Function 3AH   |
| Function 04H                                          | Remove Directory (RMDIR or RD) 923~24              |
| Read Long. See Interrupt 13H Function 0AH             | Rename File (RENAME or REN). See Interrupt 21H     |
| Read Next Character. See Interrupt 16H Function 00H   | Function 17H; Interrupt 21H                        |
| Read Pixel Dot. See Interrupt 10H Function 0DH        | Function 56H                                       |
| Read Real-Time Clock. See Interrupt 1AH               | RENAME/REN command 912–13                          |
| Function 02H                                          | REPLACE command 914–17                             |
| Read Track on Logical Drive. See Interrupt 21H        | Replace Text (EDLIN R) 846–47                      |
| Function 44H Subfunction 0DH                          | Report If Character Ready. See Interrupt 16H       |
| Read/write multiple sectors 24                        | Function 01H                                       |
| Real mode 58, 316                                     | Request header, device driver 452–53(fig.)         |
| Reboot Computer (Warm Start). See Interrupt 19H       | device open/close 464(fig.)                        |
| Recalibrate Drive. See Interrupt 13H Function 11H     | flush input/output status 463(fig.)                |
| Receive Control Data from Block Device. See           | generic IOCTL 466–67(fig.)                         |
| Interrupt 21H Function 44H                            | get/set logical device 467–68(fig.)                |
| Subfunction 04H                                       | initialization 456(fig.)                           |
| Receive Control Data from Character Device. See       | input/output status 463(fig.)                      |
| Interrupt 21H Function 44H                            | IOCTL Read, Write, Write with Verify 461(fig.)     |
| Subfunction 02H                                       | media check 458(fig.)                              |
|                                                       |                                                    |
| •                                                     |                                                    |

Q

| Request header (continued)                          | Screen. See also Display output                      |
|-----------------------------------------------------|------------------------------------------------------|
| nondestructive read 462                             | ANSI.SYS escape sequences to control 731-38          |
| removable media 464(fig.), 464–66                   | clearing 781                                         |
| status word 454(table)                              | controlling 158-59                                   |
| Reset Alarm (Turn Alarm Off). See Interrupt 1AH     | graphics mode (see Graphics)                         |
| Function 07H                                        | screen output debugging with CodeView                |
| Reset Disk System. See Interrupt 13H Function 00H   | 629-40                                               |
| Resize Memory Block. See Interrupt 21H              | swap 1055, 1150                                      |
| Function 4AH                                        | Scroll Window Down. See Interrupt 10H                |
| Restart System. See Interrupt 19H                   | Function 07H                                         |
| Restore Backup Files (RESTORE) 918-22               | Scroll Window Up. See Interrupt 10H Function 06H     |
| RESTORE command 918–22                              | Search for Text (EDLIN S) 848–49                     |
| ASSIGN and 741                                      | Search Memory                                        |
| BACKUP and 745, 918                                 | DEBUG S 1048–49                                      |
| JOIN and 877                                        | SYMDEB S 1125-26                                     |
| RET instruction, terminating .EXE programs          | Search menu (CodeView) 1160                          |
| with 118–19                                         | Search path                                          |
| Return Address of InDOS Flag. See Interrupt 21H     | defining command 897                                 |
| Function 34H                                        | setting with APPEND 739                              |
| Reynolds, Aaron, in development of MS-DOS 30, 34,   | Seattle Computer Products, and 86-DOS 12–13, 15      |
| 35, 39, 43                                          | Sector, disk 88–89                                   |
| RMDIR/RD command 923–24                             | loading 1037, 1113                                   |
| ROM BASIC. See Interrupt 18H                        | writing 1052, 1136                                   |
| ROM BIOS 20, 59–60                                  | Seeks, compatibility issues 495                      |
| loading MS-DOS and 68–72                            | Seek to Head. See Interrupt 13H Function 0CH         |
| location in memory 69(fig.)                         | SEGDEF Segment Definition object record 651,         |
| role in display I/O 159                             | 676–79                                               |
| role in display 1/0 139<br>role in keyboard I/O 156 |                                                      |
| system calls 1513–30 (see also Interrupts 10H       | Segment. See Memory segments; Program                |
| through 1AH)                                        | segment(s); Program segment prefix                   |
|                                                     | (PSP); SEGMENT directive                             |
| tables 69, 70(fig.)                                 | SEGMENT directive (MASM), to structure .EXE          |
| TSR interrupt processing 349                        | programs 125–30                                      |
| ROM monitor operating system 51                     | align type parameter 125–27                          |
| ROOT. ASM program 338–42                            | class type parameter 128–30                          |
| Root directory 101–3                                | combine type parameter 127–28                        |
| RS232C signals 170, 171(table)                      | ordering segments to shrink EXE files 130            |
| Run length limited (RLL) encoding 87                | sample EXE program using 132–37                      |
| Run menu (CodeView) 1160                            | Segment Not Present exception. See Interrupt 0BH     |
|                                                     | Select Active Page. See Interrupt 10H Function 05H   |
|                                                     | Select Code Page function 1454–55                    |
|                                                     | Select Color Palette. See Interrupt 10H Function 0BH |
| $\mathbf{S}$                                        | SELECT command 925–29                                |
|                                                     | MS-DOS version 3.3 1435–36                           |
| SAMPLE.C program (Windows) 512-17                   | Select Disk. See Interrupt 21H Function 0EH          |
| display 512(fig.)                                   | Send Byte to Printer. See Interrupt 17H Function 00H |
| .EXE file construction 518-20                       | Send Control Data to Block Device. See Interrupt 21H |
| header 516(fig.)                                    | Function 44H Subfunction 05H                         |
| make file 517(fig.)                                 | Send Control Data to Character Device. See Interrupt |
| message processing 527–29                           | 21H Function 44H Subfunction 03H                     |
| module-definition file 516-17(fig.)                 | Send One Character. See Interrupt 14H Function 01H   |
| program initialization 520-21                       | Sequential Read. See Interrupt 21H Function 14H      |
| resource script 516                                 | Sequential Write. See Interrupt 21H Function 15H     |
| source code 513-15                                  | Serial communications monitoring 556–57              |
| Sams, Jack 14                                       | debugging program 587–600                            |
|                                                     | demonstration program 557-72                         |

| Serial communications ports 161–62                                                                                                    | SETUP program 942                                                                                                    |
|----------------------------------------------------------------------------------------------------|----------------------------------------------------------------------------------------------------|
| configuring 892–93                                                                                                    | Set Verify Flag (VERIFY) 953                                                                                                    |
| hardware 171–80                                                                                                    | Set Video Mode. See Interrupt 10H Function 00H                                                                                                    |
| programming examples 162                                                                                                    | SHARE command 799, 933-34                                                                                                    |
| Serial Port Services. See Interrupt 14H                                                                                                    | Shell 55, 63-68, 76-83. See also COMMAND.COM                                                                                                    |
| Servomechanism, open vs closed loop 89                                                                                                    | custom 79-83                                                                                                    |
| Set Alarm 1530                                                                                                    | escape to 1154-55                                                                                                    |
| Set Block-Device Parameters (DRIVPARM) 797–98                                                                                                    | SHELL. ASM program 81–83                                                                                                    |
| Set Breakpoints (SYMDEB BP) 1072-73                                                                                                    | SHELL command (CONFIG.SYS) 789, 804                                                                                                    |
| SET command 930–32                                                                                                    | COMMAND.COM and 65–66                                                                                                    |
| AUTOEXEC.BAT and 65, 755                                                                                                    | replacing COMMAND.COM with a custom shell                                                                                                    |
| COMMAND.COM and 65, 66, 783                                                                                                    | 79–83                                                                                                    |
| Set Control-C Check (BREAK) 770–71                                                                                                    | SET and 930, 931                                                                                                    |
| Set Country Code (COUNTRY) 793–94                                                                                                    | SHIFT command (BATCH) 67, 753, 754, 769                                                                                                    |
| Set Current Clock Count. See Interrupt 1AH                                                                                                    | with GOTO 762                                                                                                    |
| Function 01H                                                                                                    | Shift Replaceable Parameters (SHIFT) 769                                                                                                    |
| Set Current Country. See Interrupt 21H Function 38H                                                                                                    | Single Step exception. See Interrupt 01H                                                                                                    |
| Set Cursor Position. See Interrupt 10H Function 02H                                                                                                    | Small memory model 138                                                                                                    |
| Set Cursor Size and Shape. See Interrupt 10H                                                                                                    | SNAP. ASM program 359–84                                                                                                    |
| Function 01H                                                                                                    | activating the application 382–83                                                                                                    |
| Set Data-File Search Path (APPEND) 739–40                                                                                                    | block structure of 381(fig.)                                                                                                    |
| Set Date (DATE) 811–12, 1268–69                                                                                                    | code 360–80                                                                                                    |
| Set Date in Real-Time Clock. See Interrupt 1AH                                                                                                    | detecting a hot key 382                                                                                                    |
| Function 05H                                                                                                    | executing 383–84                                                                                                    |
| Set Device Data. See Interrupt 21H Function 44H                                                                                                    | installing 381–82                                                                                                    |
| Subfunction 01H                                                                                                    | Softcard 11                                                                                                    |
| Set Device Parameters. See Interrupt 21H Function                                                                                                    | SofTech Microsystems 26                                                                                                    |
| 44H Subfunction 0DH                                                                                                    | Software. See also Application programs; Operating                                                                                                    |
| Set Disk Type. See Interrupt 13H Function 17H                                                                                                    | system; Program(s)                                                                                                    |
| Set Display Mode (MODE) 890–91                                                                                                    | in the development of MS-DOS 38                                                                                                    |
| Set DTA Address. See Interrupt 21H Function 1AH                                                                                                    | instrumentation debugging 555–72                                                                                                    |
| Set Environment Variable (SET) 930–32                                                                                                    | three layers of 447–48                                                                                                    |
| Set Elivitolitient variable (SE1) 750-52                                                                                                    | three layers of 447 – 40                                                                                                    |
|                                                                                                    | Software Rus 86 operating system 27                                                                                                    |
| Set Extended Error Information. See Interrupt 21H                                                                                                    | Software Development Kit (Windows) 511–12                                                                                                    |
| Set Extended Error Information. See Interrupt 21H Function 5DH                                                                                                    | Software Development Kit (Windows) 511-12                                                                                                    |
| Set Extended Error Information. See Interrupt 21H Function 5DH Set Handle Count Function 1449–50                                                                                                    | Software Development Kit (Windows) 511–12<br>SORT command 935–37                                                                                                    |
| Set Extended Error Information. See Interrupt 21H Function 5DH Set Handle Count Function 1449–50 Set Highest Logical Drive (LASTDRIVE) 803                                                                                                    | Software Development Kit (Windows) 511–12<br>SORT command 935–37<br>SORT.EXE program 442–46                                                                                                    |
| Set Extended Error Information. See Interrupt 21H Function 5DH Set Handle Count Function 1449–50 Set Highest Logical Drive (LASTDRIVE) 803 Set Interrupt Vector. See Interrupt 21H Function 25H                                                                                                    | Software Development Kit (Windows) 511–12<br>SORT command 935–37<br>SORT.EXE program 442–46<br>Source code                                                                                                    |
| Set Extended Error Information. See Interrupt 21H Function 5DH Set Handle Count Function 1449–50 Set Highest Logical Drive (LASTDRIVE) 803 Set Interrupt Vector. See Interrupt 21H Function 25H Set Logical Drive Map. See Interrupt 21H Function                                                                                                    | Software Development Kit (Windows) 511–12<br>SORT command 935–37<br>SORT.EXE program 442–46<br>Source code<br>displaying mode                                                                                                    |
| Set Extended Error Information. See Interrupt 21H Function 5DH Set Handle Count Function 1449–50 Set Highest Logical Drive (LASTDRIVE) 803 Set Interrupt Vector. See Interrupt 21H Function 25H Set Logical Drive Map. See Interrupt 21H Function 44H Subfunction 0FH                                                                                                    | Software Development Kit (Windows) 511–12<br>SORT command 935–37<br>SORT.EXE program 442–46<br>Source code<br>displaying mode<br>disabling 1128                                                                                                    |
| Set Extended Error Information. See Interrupt 21H Function 5DH Set Handle Count Function 1449–50 Set Highest Logical Drive (LASTDRIVE) 803 Set Interrupt Vector. See Interrupt 21H Function 25H Set Logical Drive Map. See Interrupt 21H Function 44H Subfunction 0FH Set Maximum Open Files                                                                                                    | Software Development Kit (Windows) 511–12<br>SORT command 935–37<br>SORT.EXE program 442–46<br>Source code<br>displaying mode<br>disabling 1128<br>enabling 1127, 1129                                                                                                    |
| Set Extended Error Information. See Interrupt 21H Function 5DH Set Handle Count Function 1449–50 Set Highest Logical Drive (LASTDRIVE) 803 Set Interrupt Vector. See Interrupt 21H Function 25H Set Logical Drive Map. See Interrupt 21H Function 44H Subfunction 0FH Set Maximum Open Files using file control blocks (FCBs) 799–800                                                                                                    | Software Development Kit (Windows) 511–12 SORT command 935–37 SORT.EXE program 442–46 Source code displaying mode disabling 1128 enabling 1127, 1129 displaying source line 1151                                                                                                    |
| Set Extended Error Information. See Interrupt 21H Function 5DH Set Handle Count Function 1449–50 Set Highest Logical Drive (LASTDRIVE) 803 Set Interrupt Vector. See Interrupt 21H Function 25H Set Logical Drive Map. See Interrupt 21H Function 44H Subfunction 0FH Set Maximum Open Files using file control blocks (FCBs) 799–800 using handles (FILES) 801–2                                                                                                    | Software Development Kit (Windows) 511–12 SORT command 935–37 SORT.EXE program 442–46 Source code displaying mode disabling 1128 enabling 1127, 1129 displaying source line 1151 viewing 1134–35                                                                                                    |
| Set Extended Error Information. See Interrupt 21H Function 5DH Set Handle Count Function 1449–50 Set Highest Logical Drive (LASTDRIVE) 803 Set Interrupt Vector. See Interrupt 21H Function 25H Set Logical Drive Map. See Interrupt 21H Function 44H Subfunction 0FH Set Maximum Open Files using file control blocks (FCBs) 799–800 using handles (FILES) 801–2 Set_mdm() parameter coding 222(table)                                                                                                    | Software Development Kit (Windows) 511–12 SORT command 935–37 SORT.EXE program 442–46 Source code displaying mode disabling 1128 enabling 1127, 1129 displaying source line 1151 viewing 1134–35 SPACE signal 172                                                                                                    |
| Set Extended Error Information. See Interrupt 21H Function 5DH Set Handle Count Function 1449–50 Set Highest Logical Drive (LASTDRIVE) 803 Set Interrupt Vector. See Interrupt 21H Function 25H Set Logical Drive Map. See Interrupt 21H Function 44H Subfunction 0FH Set Maximum Open Files using file control blocks (FCBs) 799–800 using handles (FILES) 801–2 set_mdm() parameter coding 222(table) Set Printer Setup. See Interrupt 21H Function 5EH                                                                                                    | Software Development Kit (Windows) 511–12 SORT command 935–37 SORT.EXE program 442–46 Source code displaying mode disabling 1128 enabling 1127, 1129 displaying source line 1151 viewing 1134–35 SPACE signal 172 Special characters 879–81                                                                                                    |
| Set Extended Error Information. See Interrupt 21H Function 5DH Set Handle Count Function 1449–50 Set Highest Logical Drive (LASTDRIVE) 803 Set Interrupt Vector. See Interrupt 21H Function 25H Set Logical Drive Map. See Interrupt 21H Function 44H Subfunction 0FH Set Maximum Open Files using file control blocks (FCBs) 799–800 using handles (FILES) 801–2 set_mdm() parameter coding 222(table) Set Printer Setup. See Interrupt 21H Function 5EH Subfunction 02H                                                                                                    | Software Development Kit (Windows) 511–12 SORT command 935–37 SORT.EXE program 442–46 Source code displaying mode disabling 1128 enabling 1127, 1129 displaying source line 1151 viewing 1134–35 SPACE signal 172 Special characters 879–81 Kanji and Hangeul 37                                                                                                    |
| Set Extended Error Information. See Interrupt 21H Function 5DH Set Handle Count Function 1449–50 Set Highest Logical Drive (LASTDRIVE) 803 Set Interrupt Vector. See Interrupt 21H Function 25H Set Logical Drive Map. See Interrupt 21H Function 44H Subfunction 0FH Set Maximum Open Files using file control blocks (FCBs) 799–800 using handles (FILES) 801–2 set_mdm() parameter coding 222(table) Set Printer Setup. See Interrupt 21H Function 5EH Subfunction 02H Set Program Segment Prefix Address. See Interrupt                                                                                                    | Software Development Kit (Windows) 511–12 SORT command 935–37 SORT.EXE program 442–46 Source code displaying mode disabling 1128 enabling 1127, 1129 displaying source line 1151 viewing 1134–35 SPACE signal 172 Special characters 879–81 Kanji and Hangeul 37 Specify Command Processor (SHELL) 804                                                                                                    |
| Set Extended Error Information. See Interrupt 21H Function 5DH  Set Handle Count Function 1449–50 Set Highest Logical Drive (LASTDRIVE) 803 Set Interrupt Vector. See Interrupt 21H Function 25H Set Logical Drive Map. See Interrupt 21H Function 44H Subfunction 0FH Set Maximum Open Files using file control blocks (FCBs) 799–800 using handles (FILES) 801–2 Set_mdm() parameter coding 222(table) Set Printer Setup. See Interrupt 21H Function 5EH Subfunction 02H Set Program Segment Prefix Address. See Interrupt 21H Function 50H                                                                                                    | Software Development Kit (Windows) 511–12 SORT command 935–37 SORT.EXE program 442–46 Source code displaying mode disabling 1128 enabling 1127, 1129 displaying source line 1151 viewing 1134–35 SPACE signal 172 Special characters 879–81 Kanji and Hangeul 37 Specify Command Processor (SHELL) 804 SPOOLER (Windows) 507                                                                                                    |
| Set Extended Error Information. See Interrupt 21H Function 5DH  Set Handle Count Function 1449–50 Set Highest Logical Drive (LASTDRIVE) 803 Set Interrupt Vector. See Interrupt 21H Function 25H Set Logical Drive Map. See Interrupt 21H Function 44H Subfunction 0FH Set Maximum Open Files using file control blocks (FCBs) 799–800 using handles (FILES) 801–2 set_mdm() parameter coding 222(table) Set Printer Setup. See Interrupt 21H Function 5EH Subfunction 02H Set Program Segment Prefix Address. See Interrupt 21H Function 50H Set Real-Time Clock. See Interrupt 1AH Function 03H                                                                                                    | Software Development Kit (Windows) 511–12 SORT command 935–37 SORT.EXE program 442–46 Source code displaying mode disabling 1128 enabling 1127, 1129 displaying source line 1151 viewing 1134–35 SPACE signal 172 Special characters 879–81 Kanji and Hangeul 37 Specify Command Processor (SHELL) 804 SPOOLER (Windows) 507 Stack(s). See Internal stacks                                                                                                    |
| Set Extended Error Information. See Interrupt 21H Function 5DH  Set Handle Count Function 1449–50 Set Highest Logical Drive (LASTDRIVE) 803 Set Interrupt Vector. See Interrupt 21H Function 25H Set Logical Drive Map. See Interrupt 21H Function 44H Subfunction 0FH Set Maximum Open Files using file control blocks (FCBs) 799–800 using handles (FILES) 801–2 Set_mdm() parameter coding 222(table) Set Printer Setup. See Interrupt 21H Function 5EH Subfunction 02H Set Program Segment Prefix Address. See Interrupt 21H Function 50H Set Real-Time Clock. See Interrupt 1AH Function 03H Set Relative Record. See Interrupt 21H Function 24H                                                                                           | Software Development Kit (Windows) 511–12 SORT command 935–37 SORT.EXE program 442–46 Source code displaying mode disabling 1128 enabling 1127, 1129 displaying source line 1151 viewing 1134–35 SPACE signal 172 Special characters 879–81 Kanji and Hangeul 37 Specify Command Processor (SHELL) 804 SPOOLER (Windows) 507 Stack(s). See Internal stacks Stack exception. See Interrupt 0CH                                                                                        |
| Set Extended Error Information. See Interrupt 21H Function 5DH  Set Handle Count Function 1449–50 Set Highest Logical Drive (LASTDRIVE) 803 Set Interrupt Vector. See Interrupt 21H Function 25H Set Logical Drive Map. See Interrupt 21H Function 44H Subfunction 0FH Set Maximum Open Files using file control blocks (FCBs) 799–800 using handles (FILES) 801–2 set_mdm() parameter coding 222(table) Set Printer Setup. See Interrupt 21H Function 5EH Subfunction 02H Set Program Segment Prefix Address. See Interrupt 21H Function 50H Set Real-Time Clock. See Interrupt 1AH Function 03H Set Relative Record. See Interrupt 21H Function 24H Set/Reset Verify Flag. See Interrupt 21H                                                  | Software Development Kit (Windows) 511–12 SORT command 935–37 SORT.EXE program 442–46 Source code displaying mode disabling 1128 enabling 1127, 1129 displaying source line 1151 viewing 1134–35 SPACE signal 172 Special characters 879–81 Kanji and Hangeul 37 Specify Command Processor (SHELL) 804 SPOOLER (Windows) 507 Stack(s). See Internal stacks Stack exception. See Interrupt 0CH STACK parameter 127–28                                                                 |
| Set Extended Error Information. See Interrupt 21H Function 5DH  Set Handle Count Function 1449–50 Set Highest Logical Drive (LASTDRIVE) 803 Set Interrupt Vector. See Interrupt 21H Function 25H Set Logical Drive Map. See Interrupt 21H Function 44H Subfunction 0FH Set Maximum Open Files using file control blocks (FCBs) 799–800 using handles (FILES) 801–2 set_mdm() parameter coding 222(table) Set Printer Setup. See Interrupt 21H Function 5EH Subfunction 02H Set Program Segment Prefix Address. See Interrupt 21H Function 50H Set Real-Time Clock. See Interrupt 1AH Function 03H Set Relative Record. See Interrupt 21H Function 24H Set/Reset Verify Flag. See Interrupt 21H Function 2EH                                     | Software Development Kit (Windows) 511–12 SORT command 935–37 SORT.EXE program 442–46 Source code displaying mode disabling 1128 enabling 1127, 1129 displaying source line 1151 viewing 1134–35 SPACE signal 172 Special characters 879–81 Kanji and Hangeul 37 Specify Command Processor (SHELL) 804 SPOOLER (Windows) 507 Stack(s). See Internal stacks Stack exception. See Interrupt 0CH STACK parameter 127–28 STACKS command (CONFIG.SYS) 805                                 |
| Set Extended Error Information. See Interrupt 21H Function 5DH  Set Handle Count Function 1449–50 Set Highest Logical Drive (LASTDRIVE) 803 Set Interrupt Vector. See Interrupt 21H Function 25H Set Logical Drive Map. See Interrupt 21H Function 44H Subfunction 0FH Set Maximum Open Files using file control blocks (FCBs) 799–800 using handles (FILES) 801–2 set_mdm() parameter coding 222(table) Set Printer Setup. See Interrupt 21H Function 5EH Subfunction 02H Set Program Segment Prefix Address. See Interrupt 21H Function 50H Set Real-Time Clock. See Interrupt 1AH Function 03H Set Relative Record. See Interrupt 21H Function 24H Set/Reset Verify Flag. See Interrupt 21H Function 2EH Set Symbol Value (SYMDEB Z) 1141–42 | Software Development Kit (Windows) 511–12 SORT command 935–37 SORT.EXE program 442–46 Source code displaying mode disabling 1128 enabling 1127, 1129 displaying source line 1151 viewing 1134–35 SPACE signal 172 Special characters 879–81 Kanji and Hangeul 37 Specify Command Processor (SHELL) 804 SPOOLER (Windows) 507 Stack(s). See Internal stacks Stack exception. See Interrupt 0CH STACK parameter 127–28 STACKS command (CONFIG.SYS) 805 Stand-alone Disk BASIC 3, 8, 12 |
| Set Extended Error Information. See Interrupt 21H Function 5DH  Set Handle Count Function 1449–50 Set Highest Logical Drive (LASTDRIVE) 803 Set Interrupt Vector. See Interrupt 21H Function 25H Set Logical Drive Map. See Interrupt 21H Function 44H Subfunction 0FH Set Maximum Open Files using file control blocks (FCBs) 799–800 using handles (FILES) 801–2 set_mdm() parameter coding 222(table) Set Printer Setup. See Interrupt 21H Function 5EH Subfunction 02H Set Program Segment Prefix Address. See Interrupt 21H Function 50H Set Real-Time Clock. See Interrupt 1AH Function 03H Set Relative Record. See Interrupt 21H Function 24H Set/Reset Verify Flag. See Interrupt 21H Function 2EH                                     | Software Development Kit (Windows) 511–12 SORT command 935–37 SORT.EXE program 442–46 Source code displaying mode disabling 1128 enabling 1127, 1129 displaying source line 1151 viewing 1134–35 SPACE signal 172 Special characters 879–81 Kanji and Hangeul 37 Specify Command Processor (SHELL) 804 SPOOLER (Windows) 507 Stack(s). See Internal stacks Stack exception. See Interrupt 0CH STACK parameter 127–28 STACKS command (CONFIG.SYS) 805                                 |

| Storage devices (continued)                                 | SYMDEB utility (continued)                        |
|-------------------------------------------------------------|---------------------------------------------------|
| block devices layout 86–90                                  | E command 1091–92                                 |
| file system layout 93–103                                   | EA command 1093–94                                |
| partition layout 90–92                                      | EB command 1095–96                                |
| Strategy routine ( <i>Strat</i> ), in device drivers 452–53 | ED command 1097                                   |
| Subdirectory 282                                            | EL command 1098–99                                |
| copying 955                                                 | ES command 1100–1101                              |
| substituting drive for 938                                  | ET command 1102–3                                 |
| •                                                           | EW command 1104                                   |
| Subroutine, proceed through 1043<br>SUBST command 938-39    |                                                   |
| ASSIGN and 741                                              | examples 1061–62<br>F command 1105–6              |
|                                                             | G command 595, 1107–8                             |
| BACKUP and 747                                              |                                                   |
| CHKDSK and 775                                              | H command 1109<br>I command 1110                  |
| DISKCOMP and 818                                            |                                                   |
| DISKCOPY and 822                                            | K command 1111–12                                 |
| FORMAT and 866                                              | L command 1113–14                                 |
| JOIN and 877                                                | MAPSYM and 1004–5                                 |
| LABEL and 882                                               | M command 1115                                    |
| MKDIR/MD and 885                                            | N command 614, 1116–17, 1136                      |
| RMDIR/RD and 923                                            | O command 1118                                    |
| Substitute Drive for Subdirectory (SUBST) 938–39            | P command 1119–20                                 |
| Suspend Batch-File Execution (PAUSE) 766–67                 | Q command 595, 1121                               |
| Swap Screen (SYMDEB \) 1055, 1150                           | R command 593, 596, 606, 1122–24                  |
| Symbol                                                      | registers and flags 1060                          |
| defined 1057                                                | S command 1125–26                                 |
| set value 1141-42                                           | S+ command 1127                                   |
| Symbol file, for use with with SYMDEB 1004–6                | S-command 1128                                    |
| Symbolic Debugger (SYMDEB). 1054–62 See also                | S& command 1129                                   |
| Debugging in MS-DOS; SYMDEB utility                         | T command 594, 598, 1130–31                       |
| Symbol map                                                  | U command 1132–33                                 |
| examining 1138-39                                           | unary operators 1059                              |
| opening 1140                                                | V command 1134-35                                 |
| SYMDEB utility 573, 586–618, 115, 1054–62                   | W command 1136–37                                 |
| A command 1063-64                                           | X command 594, 596, 598–99, 606, 607, 613, 614,   |
| BC command 1065–66                                          | 1138-39                                           |
| BD command 1067–68                                          | XO command 598, 612, 1140                         |
| BE command 1069–70                                          | Z command 598, 612, 1141-42                       |
| binary operators 1059                                       | < command 1143–44                                 |
| BL command 597–98, 608, 1071                                | > command 1145                                    |
| BP command 597, 608, 1072-73                                | = command 1146                                    |
| C command 1074                                              | { command 1147                                    |
| commands and actions 1056–57(table)                         | ) command 1148                                    |
| creating symbol file for 1004                               | ~ command 1149                                    |
| D command 1075-76                                           | \ command 1150                                    |
| DA command 1077-78                                          | . command 1151                                    |
| DB command 1079-80                                          | ? command 1152-53                                 |
| DD command 595, 599, 1081–82                                | ! command 1154-55                                 |
| debugging C programs with 600-618                           | * command 1156                                    |
| debugging TSRs with 587-600                                 | SYS command 940-41                                |
| description 1054-61                                         | ASSIGN and 741                                    |
| DL command 1083-84                                          | SYSINIT 61, 73-76                                 |
| DS command 1085-86                                          | System batch-file interpreter (BATCH) 752-69      |
| DT command 1087-88                                          | System calls, MS-DOS 1177-84. See also Interrupts |
| DW command 1089-90                                          | 20H through 2FH                                   |

| System calls (continued)                            | Terminate-and-stay-resident utilities (continued)                                                                                                    |
|-----------------------------------------------------|----------------------------------------------------------------------------------------------------|
| arranged by functional group 1181–84                | structure of 275-349                                                                                                    |
| format 1178-81                                      | system calls for 350-53                                                                                                    |
| PC ROM BIOS 1513-30                                 | using SYMDEB to debug 587-600                                                                                                    |
| version differences 1177-78                         | Terminate Command Processor (EXIT) 853                                                                                                    |
| System configuration and control commands 728       | Terminate Process. See Interrupt 21H Function 00H                                                                                                    |
| BREAK 770-71                                        | Terminate Process with Return Code. See Interrupt                                                                                                    |
| COMMAND 782-84                                      | 21H Function 4CH                                                                                                    |
| DATE 811–12                                         | Terminate Program. See Interrupt 20H                                                                                                    |
| EXIT 853                                            | Terminate Routine Address. See Interrupt 22H                                                                                                    |
| PROMPT 904-6                                        | TESTCOMM. ASM programs 544                                                                                                    |
| •                                                   | 1 0                                                                                                    |
| SELECT 925-29                                       | corrected code 580–81                                                                                                    |
| SET 930-32                                          | incorrect code 574–75                                                                                                    |
| SHARE 933-34                                        | Test for Drive Ready. See Interrupt 13H Function 10H                                                                                                    |
| TIME 942-43                                         | Text and files (Windows) 536                                                                                                    |
| VER 952                                             | Text editor, escape sequences in 732. See also EDLIN                                                                                                    |
| System Configuration File (CONFIG.SYS) 788-89       | commands                                                                                                    |
| System configuration file directives 729-30, 788-89 | THEADR Translator Header object record 651, 657                                                                                                    |
| BREAK 790                                           | TIME command 942–43                                                                                                    |
| BUFFERS 791–92                                      | Timer                                                                                                    |
| COUNTRY 793-94                                      | setting date 811                                                                                                    |
| DEVICE 795–96                                       | setting time 942                                                                                                    |
| DRIVPARM 797-98                                     | Timer Tick (user defined). See Interrupt 1CH                                                                                                    |
| FCBS 799-800                                        | Time-slicing 900                                                                                                    |
| FILES 801-2                                         | TINYDISK. ASM block-device driver 478–86                                                                                                    |
| LASTDRIVE 803                                       | Torode, John 10                                                                                                    |
| SHELL 804                                           | Trace Program Execution                                                                                                    |
| STACKS 805                                          | DEBUG T 1050                                                                                                    |
| System Startup Batch File (AUTOEXEC.BAT) 755–57     | SYMDEB T 1130-31                                                                                                    |
| -,                                                  | Tracks, disk 87, 88(fig.)                                                                                                    |
| •                                                   | Traf-O-Data machine 5–6                                                                                                    |
|                                                     | Transfer Another File (EDLIN T) 850–51                                                                                                    |
| nd .                                                | Transfer Control to ROM-BASIC. See Interrupt 18H                                                                                                    |
| T                                                   | Transfer System Files (SYS) 940–41                                                                                                    |
| <b>-</b> 1 222                                      | Transient program area (TPA) 79                                                                                                    |
| Tandy 2000 computer 34                              | in conventional memory 298–99                                                                                                    |
| Tape drive storage 103                              | the state of the state of the s |
| Template, editing buffer 832                        | TREE command 944–46                                                                                                    |
| TEMPLATE. ASM character-device driver 471–78        | TSR. See Terminate-and-stay-resident utilities                                                                                                    |
| TERMINAL dialog box (Windows) 505(fig.)             | TYPDEF Type Definition object record 651, 665–68                                                                                                    |
| Terminal emulator CTERM.C 230–46                    | TYPE command 947                                                                                                    |
| Terminate and Stay Resident. See Interrupt 21H      | escape sequences using 732                                                                                                    |
| Function 31H; Interrupt 27H                         |                                                                                                    |
| Terminate-and-stay-resident utilities 347-84. See   |                                                                                                    |
| also Interrupt 21H Function 31H;                    |                                                                                                    |
| Interrupt 27H                                       | $\mathbf{U}$                                                                                                    |
| APPEND command 739-40                               |                                                                                                    |
| building instrumentation software for               | UART. See INS8250 Universal Asynchronous Receiver                                                                                                    |
| debugging with 556-72                               | Transmitter (UART)                                                                                                    |
| determining MS-DOS status 353–56                    | Ulloa, Mani 34, 37                                                                                                    |
| multiplex interrupt 356–57                          | Unary operators, SYMDEB 1059                                                                                                    |
| organization in memory 348(fig.)                    | Unfiltered Character Input Without Echo. See                                                                                                    |
| programming examples 357–81                         | Interrupt 21H Function 07H                                                                                                    |
| HELLO. ASM 357–59                                   | UNIX operating system 68                                                                                                    |
|                                                     | directories 284                                                                                                    |
| SNAP.ASM 359-81                                     |                                                                                                    |
| segment order for 713–14                            | file management 30                                                                                                    |

Indexes 1561

| Update Files (REPLACE) 914–17 UPPERCAS.C programs 545 correct code 629(fig.) correction of 620–29 incorrect 620(fig.)  V VDISK.SYS 948–51                                                                                                    | Windows 499–538  application and utility programs in 506–7 data sharing/data exchange Clipboard 537–38 dynamic data exchange 538 display 500–505 dialog boxes 504–5 parts of the window 501–4 graphics device interface 529–37 internationalization 538 memory management 510–11                                                                                                    |
|----------------------------------------------------------------------------------------------------|----------------------------------------------------------------------------------------------------|
| VER command 952<br>VERIFY command 953<br>Verify Disk Sectors. <i>See</i> Interrupt 13H Function 04H<br>Verify flag, set 953<br>Verify Track on Logical Drive. <i>See</i> Interrupt 21H                                                                                                    | MS-DOS Executive 505, 506(fig.)<br>multitasking 529<br>new executable header 1487–97<br>program categories 499–500<br>structure of 507–10                                                                                                    |
| Function 44H Subfunction 0DH  Version, display 952  Victor Corporation 35  Video. See Character-device input/output; Display output; Screen  Video Graphics Array (VGA) 157  Video Parameter Pointer. See Interrupt 1DH  Video Services. See Interrupt 10H  View menu (CodeView) 1160  View Source Code (SYMDEB V) 1134–35  Virtual Disk (RAMDRIVE.SYS) 907–9  Virtual Disk (VDISK.SYS) 948–51  VOL command 954  Volume label(s) 103, 283–84  displaying 954  modifying 882  program example for updating 292–96 | libraries and programs 509–10 modules 507–9 structure of a program 511–29 message processing 525–26 message processing example 527–29 messages 524–25 messaging system 522–24 program components 512–17 program construction 518–20 program initialization 520–21 software development kit 511–12 Wood, Marla 8(fig.) Wood, Steve 8(fig.) Word(s), 16-bit 172, 222 displaying 1089–90 entering 1104 WORD alignment 126 Wrap around, screen display 733                                                                                                    |
| W                                                                                                    | Write Character and Attribute. See Interrupt 10H<br>Function 09H<br>Write Character as TTY. See Interrupt 10H                                                                                                    |
| Wallace, Bob 8(fig.) Warm boot 68 Warm Boot/Terminate vector 117–18 Watch menu (CodeView) 1161 Watchpoints 619 Wildcard(s)                                                                                                    | Function 0EH Write Character Only. See Interrupt 10H Function 0AH Write Character String. See Interrupt 10H Function 13H Write Data to Cassette. See Interrupt 15H Function 03H Write Disk Sectors. See Interrupt 13H Function 03H Write File or Device. See Interrupt 21H Function 40H Write File or Sectors DEBUG W 586-87, 1052-53 SYMDEB W 1136-37 Write Lines to Disk (EDLIN W) 852 Write Long. See Interrupt 13H Function 0BH Write Pixel Dot. See Interrupt 10H Function 0CH Write Track on Logical Drive. See Interrupt 21H Function 44H Subfunction 0DH |

#### $\mathbf{X}$

XCOPY command 955–59
ATTRIB and 743
DISKCOPY and 822
XENIX operating system 30, 31, 68
directories 284
XON/XOFF 168

#### Z

Zbikowski, Mark, in the development of MS-DOS 30, 34, 35, 37, 39, 43 Z-DOS operating system 27

# **Commands and System Calls**

This index lists only primary command and system call entries. Please use the Subject Index for related entries.

### **SYMBOLS**

@ (BATCH) 1434

#### A

ANSI.SYS 731–38 APPEND 739–40, 1436–37 ASSIGN 741–42 ATTRIB 743–44, 1437 AUTOEXEC.BAT (BATCH) 755–57

#### В

BACKUP 745-51, 1437 BATCH 752-69, 1434-35 BREAK 770-71 BREAK (CONFIG.SYS) 790 BUFFERS (CONFIG.SYS) 791-92

#### C

CALL (BATCH) 1434–35
CD 772–73
CHCP 1440
CHDIR 772–73
CHKDSK 774–80
CLS 781
CodeView utility 1157–73
COMMAND 782–84
COMP 785–87, 1435
CONFIG.SYS 788–805
COPY 806–9
COUNTRY (CONFIG.SYS) 793–94, 1442–43
CREF utility 967–70
CTTY 810

#### D

DATE 811-12

DEBUG, general 1020-23 DEBUG utility 1020-53 A command 1024-25 C command 1026 D command 1027-28 E command 1029-30 F command 1031-32 G command 1033-34 H command 1035 I command 1036 L command 1037-38 M command 1039 N command 1040-41 O command 1042 P command 1043 Q command 1044 R command 1045-47 S command 1048-49 T command 1050 U command 1051 W command 1052-53 DELETE 813-14 DEVICE (CONFIG.SYS) 795-96, 1443-45 DIR 815-17 DISKCOMP 818-21 DISKCOPY 822-25 DRIVER.SYS 826-28 DRIVPARM (CONFIG.SYS) 797-98

#### E

ECHO (BATCH) 758-59 EDLIN, general 829-31 EDLIN line editor 829-52 A command 834 C command 835-36 D command 837-38 E command 839

| EDLIN line editor (continued)                 | Interrupt 10H (continued)                         |
|-----------------------------------------------|---------------------------------------------------|
| I command 840                                 | Function 08H, Read Character and Attribute at     |
| L command 841                                 | Cursor 1515–16                                    |
| linenumber command 832–33                     | Function 09H, Write Character and Attribute       |
| M command 842-43                              | 1516                                              |
| P command 844                                 | Function 0AH, Write Character Only 1516           |
| Q command 845                                 | Function 0BH, Select Color Palette 1516           |
| R command 846-47                              | Function 0CH, Write Pixel Dot 1517                |
| S command 848-49                              | Function 0DH, Read Pixel Dot 1517                 |
| T command 850-51                              | Function 0EH, Write Character as TTY 1517         |
| W command 852                                 | Function 0FH, Get Current Video Mode 1517         |
| ERASE 813-14                                  | Function 13H, Write Character String 1518         |
| EXE2BIN utility 971-73                        | Interrupt 11H, Get Peripheral Equipment List 1518 |
| EXEMOD utility 974–76                         | Interrupt 12H, Get Usable Memory Size (KB) 1519   |
| EXEPACK utility 977-79                        | Interrupt 13H, Disk Services 1519-23              |
| EXIT 853                                      | Function 00H, Reset Disk System 1519              |
|                                               | Function 01H, Get Disk Status 1519-20             |
|                                               | Function 02H, Read Disk Sectors 1520              |
|                                               | Function 03H, Write Disk Sectors 1520             |
| F                                             | Function 04H, Verify Disk Sectors 1520            |
|                                               | Function 05H, Format Disk Tracks 1520             |
| FASTOPEN 1433-34                              | Function 08H, Get Current Drive Parameters        |
| FC 854-57                                     | 1520-21                                           |
| FCBS (CONFIG.SYS) 799-800                     | Function 09H, Initialize Hard-Disk Parameter      |
| FDISK 858-62, 1437                            | Table 1521                                        |
| FILES (CONFIG.SYS) 801-2                      | Function 0AH, Read Long 1521                      |
| FIND 863-64                                   | Function 0BH, Write Long 1521                     |
| FOR (BATCH) 760-61                            | Function 0CH, Seek to Head 1521                   |
| FORMAT 865-71                                 | Function 0DH, Alternate Disk Reset 1522           |
|                                               | Function 10H, Test for Drive Ready 1522           |
|                                               | Function 11H, Recalibrate Drive 1522              |
|                                               | Function 14H, Controller Diagnostic 1522          |
| G '                                           | Function 15H, Get Disk Type 1522-23               |
|                                               | Function 16H, Check for Change of Floppy-Disk     |
| GOTO (BATCH) 762-63                           | Status 1523                                       |
| GRAFTABL 872-73, 1445                         | Function 17H, Set Disk Type 1523                  |
| GRAPHICS 874–76                               | Interrupt 14H, Serial Port Services 1523-25       |
|                                               | Function 00H, Initialize Port Parameters          |
| •                                             | 1523-24                                           |
|                                               | Function 01H, Send One Character 1524             |
| I                                             | Function 02H, Receive One Character 1524          |
|                                               | Function 03H, Get Port Status 1524–25             |
| IF (BATCH) 764-65                             | Interrupt 15H, Miscellaneous System Services      |
| Interrupt 10H, Video Services 1513–18         | 1525–26                                           |
| Function 00H, Set Video Mode 1513             | Function 00H, Turn On Cassette Motor 1525         |
| Function 01H, Set Cursor Size and Shape 1514  | Function 01H, Turn Off Cassette Motor 1525        |
| Function 02H, Set Cursor Position 1514        | Function 02H, Read Data from Cassette 1525–26     |
| Function 03H, Read Cursor Position, Size, and | Function 03H, Write Data to Cassette 1526         |
| Shape 1514                                    | Interrupt 16H, Keyboard Services 1526–27          |
| Function 04H, Read Light-Pen Position 1514–15 | Function 00H, Read Next Character 1526            |
| Function 05H, Select Active Page 1515         | Function 01H, Report If Character Ready 1527      |
| Function 06H, Scroll Window Up 1515           | Function 02H, Get Shift Status 1527               |
|                                               | Interment 1711 Drinter Commisses 1527 20          |

Function 07H, Scroll Window Down 1515

Interrupt 17H, Printer Services 1527-28

| Interrupt 17H (continued)                     | Interrupt 21H (continued)                     |
|-----------------------------------------------|-----------------------------------------------|
| Function 00H, Send Byte to Printer 1527       | Function 23H, Get File Size 1249-50           |
| Function 01H, Initialize Printer 1528         | Function 24H, Set Relative Record 1251-52     |
| Function 02H, Get Printer Status 1528         | Function 25H, Set Interrupt Vector 1253-54    |
| Interrupt 18H, Transfer Control to ROM-BASIC  | 1528 Function 26H, Create New Program Segment |
| Interrupt 19H, Reboot Computer (Warm Start)   |                                               |
| Interrupt 1AH, Get and Set Time 1528-30       | Function 27H, Random Block Read 1257-59       |
| Function 00H, Read Current Clock Count        | Function 28H, Random Block Write 1260-62      |
| 1528-29                                       | Function 29H, Parse Filename 1263-65          |
| Function 01H, Set Current Clock Count 15      | 29 Function 2AH, Get Date 1266-67             |
| Function 02H, Read Real-Time Clock 1529       | · · · · · · · · · · · · · · · · · · ·         |
| Function 03H, Set Real-Time Clock 1529        | Function 2CH, Get Time 1270-71                |
| Function 04H, Read Date from Real-Time        | •                                             |
| 1529-30                                       | Function 2EH, Set/Reset Verify Flag 1274-75   |
| Function 05H, Set Date in Real-Time Cloc      | • • •                                         |
| Function 06H, Set Alarm 1530                  | Function 30H, Get MS-DOS Version Number       |
| Function 07H, Reset Alarm (Turn Alarm (       | ·                                             |
| 1530                                          | Function 31H, Terminate and Stay Resident     |
| Interrupt 20H, Terminate Program 1185–86      | 1279–80                                       |
| Interrupt 21H, MS-DOS function calls 1187–141 |                                               |
| Function 00H, Terminate Process 1187-8        |                                               |
| Function 01H, Character Input with Echo       | Function 34H, Return Address of InDOS Flag    |
| 1189–90                                       | 1283                                          |
| Function 02H, Character Output 1191–92        | Function 35H, Get Interrupt Vector 1284       |
| Function 03H, Auxiliary Input 1193–94         | Function 36H, Get Disk Free Space 1285–86     |
| Function 04H, Auxiliary Output 1195-96        | Function 38H, Get/Set Current Country 1287-90 |
| Function 05H, Print Character 1197–98         | Get Current Country 1287–89                   |
| Function 06H, Direct Console I/O 1199-1       |                                               |
| Function 07H, Unfiltered Character Input      | •                                             |
| Without Echo 1201–2                           | Function 3AH, Remove Directory 1293–94        |
| Function 08H, Character Input Without Ed      |                                               |
| 1203-4                                        | 1295–96                                       |
| Function 09H, Display String 1205-6           | Function 3CH, Create File with Handle 1297-99 |
| Function 0AH, Buffered Keyboard Input 1       |                                               |
| Function 0BH, Check Keyboard Status 120       |                                               |
| Function 0CH, Flush Buffer, Read Keyboa       |                                               |
| 1211–12                                       | Function 3FH, Read File or Device 1306–7      |
| Function 0DH, Disk Reset 1213-14              | Function 40H, Write File or Device 1308–9     |
| Function 0EH, Select Disk 1215-16             | Function 41H, Delete File 1310-11             |
| Function 0FH, Open File with FCB 1217—        |                                               |
| Function 10H, Close File with FCB 1220-2      | ,                                             |
| Function 11H, Find First File 1222–24         | Function 44H, IOCTL 1317–18                   |
| Function 12H, Find Next File 1225-26          | Subfunction 00H, Get Device Data 1319–21      |
| Function 13H, Delete File 1227–28             | Subfunction 01H, Set Device Data 1322–23      |
| Function 14H, Sequential Read 1229-30         | Subfunction 02H, Receive Control Data from    |
| Function 15H, Sequential Write 1231–32        | Character Device 1324–25                      |
| Function 16H, Create File with FCB 1233-      |                                               |
| Function 17H, Rename File 1235-36             | Character Device 1324–25                      |
| Function 19H, Get Current Disk 1237           | Subfunction 04H, Receive Control Data from    |
| Function 1AH, Set DTA Address 1238–39         | Block Device 1326–28                          |
| Function 1BH, Get Default Drive Data 124      |                                               |
| Function 1CH, Get Drive Data 1242–44          | Block Device 1326–28                          |
| Function 21H, Random Read 1245–46             | Subfunction 06H, Check Input Status           |
| Function 22H, Random Write 1247–48            | 1329-30                                       |
|                                               |                                               |

Interrupt 21H (continued) Interrupt 21H (continued) Function 59H, Get Extended Error Information Function 44H (continued) Subfunction 07H, Check Output Status 1393-96 Function 5AH, Create Temporary File 1397-98 1329-30 Subfunction 08H, Check If Block Device Is Function 5BH, Create New File 1399-1400 Function 5CH, Lock/Unlock File Region Removable 1331-32 Subfunction 09H, Check If Block Device Is 1401 - 3Remote 1333-34 Function 5EH, Network Machine Name/Printer Subfunction 0AH, Check If Handle Is Setup 1404-6 Remote 1335-36 Subfunction 00H, Get Machine Name 1404 Subfunction 0BH, Change Sharing Retry Subfunction 02H, Set Printer Setup 1405-6 Count 1337-38 Subfunction 03H, Get Printer Setup 1405-6 Subfunction 0CH, Generic I/O Control for Function 5FH, Get/Make Assign-List Entry Handles 1339-40, 1455-58 1407 - 12Subfunction 02H, Get Assign-List Entry Subfunction 0DH, Generic I/O Control for Block Devices 1341-42 1407 - 8Subfunction 0DH, minor code 40H, Set Subfunction 03H, Make Assign-List Entry Device Parameters 1343-46 1409 - 10Subfunction 0DH, minor code 41H, Write Subfunction 04H, Cancel Assign-List Entry Track on Logical Drive 1350-51 1411-12 Function 62H, Get Program Segment Prefix Subfunction 0DH, minor code 42H, Format and Verify Track on Logical Drive Address 1413-14 1352-53 Function 63H, Get Lead Byte Table 1415-16 Subfunction 0DH, minor code 60H, Get Function 65H, Get Extended Country Information 1451-54 Device Parameters 1347-49 Function 66H, Select Code Page 1454-55 Subfunction 0DH, minor code 61H, Read Track on Logical Drive 1350-51 Function 67H, Set Handle Count 1449-50 Subfunction 0DH, minor code 62H, Verify Function 68H, Commit File Function 1450-51 Track on Logical Drive 1352-53 Interrupt 22H, Terminate Routine Address 1417 Subfunction 0EH, Get Logical Drive Map Interrupt 23H, Control-C Handler Address 1418 Interrupt 24H, Critical Error Handler Address 1419-21 1354 - 55Subfunction 0FH, Set Logical Drive Map Interrupt 25H, Absolute Disk Read 1422-23 1354-55 Interrupt 26H, Absolute Disk Write 1424-25 Function 45H, Duplicate File Handle 1356-57 Interrupt 27H, Terminate and Stay Resident 1426-27 Function 46H, Force Duplicate File Handle Interrupt 2FH, Multiplex Interrupt 1428-29 1358-59 Function 47H, Get Current Directory 1360-61 Function 48H, Allocate Memory Block 1362-63 Function 49H, Free Memory Block 1364-65 J, K, L Function 4AH, Resize Memory Block 1366-67 Function 4BH, Load and Execute Program JOIN 877-78 (EXEC) 1368-74 KEYB 1440-41 Function 4CH, Terminate Process with Return

KEYB 1440-41 KEYBxx 879-81 LABEL 882-84 LASTDRIVE (CONFIG.SYS) 803 LIB utility 980-86 LINK utility 987-98

#### M

MAKE utility 999-1003 MAPSYM utility 1004-6

Code 1375-76

1388-90

1391-92

Process 1377-78

Function 4EH, Find First File 1379-81

Function 4FH, Find Next File 1382–84 Function 54H, Get Verify Flag 1385 Function 56H, Rename File 1386–87 Function 57H, Get/Set Date/Time of File

Function 58H, Get/Set Allocation Strategy

Function 4DH, Get Return Code of Child

| MASM utility 1007–19                        | SYMDEB utility (continued)          |
|---------------------------------------------|-------------------------------------|
| MD 885-86                                   | DA command 1077-78                  |
| MKDIR 885–86                                | DB command 1079-80                  |
| MODE 887-95, 1446-47                        | DD command 1081-82                  |
| MORE 896                                    | DL command 1083-84                  |
|                                             | DS command 1085-86                  |
|                                             | DT command 1087-88                  |
|                                             | DW command 1089-90                  |
| N, P                                        | E command 1091–92                   |
| 14,1                                        | EA command 1093-94                  |
| NLSFUNC 1441-42                             | EB command 1095-96                  |
| PATH 897-98                                 | ED command 1097                     |
| PAUSE (BATCH) 766–67                        | EL command 1098-99                  |
| PRINT 899-903                               | ES command 1100-1101                |
| Programming Utilities (Introduction) 963-65 | ET command 1102-3                   |
| PROMPT 904-6                                | EW command 1104                     |
|                                             | F command 1105-6                    |
|                                             | G command 1107-8                    |
|                                             | H command 1109                      |
| D.                                          | I command 1110                      |
| R                                           | K command 1111-12                   |
| RAMDRIVE.SYS 907-9                          | L command 1113-14                   |
| RD 923-24                                   | M command 1115                      |
| RECOVER 910–11                              | N command 1116-17                   |
| REM (BATCH) 768                             | O command 1118                      |
| REN 912–13                                  | P command 1119-20                   |
| RENAME 912–13                               | Q command 1121                      |
| REPLACE 914–17                              | R command 1122-24                   |
| RESTORE 918–22                              | S command 1125-26                   |
| RMDIR 923–24                                | S+ command 1127                     |
| RMDIR 923-24                                | S-command 1128                      |
|                                             | S& command 1129                     |
|                                             | T command 1130-31                   |
|                                             | U command 1132-33                   |
| S                                           | V command 1134-35                   |
| OTX TOTT 005 00 1/25 0/                     | W command 1136-37                   |
| SELECT 925-29, 1435-36                      | X command 1138-39                   |
| SET 930-32                                  | XO command 1140                     |
| SHARE 933–34                                | Z command 1141-42                   |
| SHELL (CONFIG.SYS) 804                      | < command 1143-44                   |
| SHIFT (BATCH) 769                           | > command 1145                      |
| SORT 935-37                                 | = command 1146                      |
| STACKS (CONFIG.SYS) 805                     | { command 1147                      |
| SUBST 938–39                                | command 1148                        |
| SYMDEB, general 1054–62                     | ~ command 1149                      |
| SYMDEB utility 1054–1156                    | \ command 1150                      |
| A command 1063–64                           | . command 1151                      |
| BC command 1065–66                          | ? command 1152-53                   |
| BD command 1067–68                          | ! command 1154-55                   |
| BE command 1069–70                          | * command 1156                      |
| BL command 1071                             | SYS 940-41                          |
| BP command 1072–73                          | System Calls (Introduction) 1177-84 |
| C command 1074                              | format of entries 1178–81           |
| D command 1075–76                           |                                     |

System Calls (continued)
by functional group 1181–84
version differences 1177–78

# T, U

TIME 942–43
TREE 944–46
TYPE 947
User Commands (Introduction) 725–30
by functional group 728–30
key to entries 726–27

# **V, X**

VDISK.SYS 948-51 VER 952 VERIFY 953 VOL 954 XCOPY 955-59 Book Design by The NBBJ Group, Seattle, Washington

Cover Design by Greg Hickman

Principal Typography by Carol L. Luke

The manuscript for this book was prepared and submitted to Microsoft Press in electronic form. Text files were processed and formatted using Microsoft Word.

Text composition by Microsoft Press in Garamond with display in Garamond Bold using the Magna composition system and the Linotronic 300 laser imagesetter.

# Praise for

# The MS-DOS® Encyclopedia:

"A superb, nearly inexhaustible reference work....Anyone serious about programming for MS-DOS will not want to be without [THE MS-DOS ENCYCLOPEDIA]."

Online Today

"The ultimate authority."

Reference & Research Book News

"A splendid volume."

Dr. Dobb's Journal of Software Tools

"For those with any technical involvement in the PC industry, this is the one and the only volume worth reading." *PC WEEK* 

"If you like the idea of a one-stop DOS reference book, then this book is for you." *PC Magazine* 

"There's no doubting that this is a superb reference work on MS-DOS."

EXE magazine

Here, from Microsoft Press, is the ultimate resource for writing, maintaining, and upgrading well-behaved, efficient, reliable, and robust MS-DOS programs. Covering all MS-DOS releases through version 3.2, with a special section on version 3.3, this encyclopedia is *the* standard reference for the working community of MS-DOS programmers and for anyone making strategic decisions about MS-DOS implementation. Included are version-specific technical data and descriptions for:

- More than 100 system calls—each accompanied by C-callable assembly-language routines and programmer's notes
- More than 90 user commands—the most comprehensive versionspecific analysis ever assembled
- Key MS-DOS programming utilities and debuggers

THE MS-DOS ENCYCLOPEDIA has hundreds of hands-on examples and thousands of lines of great sample code plus in-depth articles on debugging, writing filters, installable device drivers, TSRs, Windows, memory management, the future of MS-DOS, and much more. There are also more than a dozen appendixes, an index to commands and system calls, and a subject index. THE MS-DOS ENCYCLOPEDIA was researched and written by a team of MS-DOS experts — many involved in the creation and development of MS-DOS — so you know it's accurate and authoritative.

U.S.A. \$69.95 U.K. £48.95 Austral \$104.95

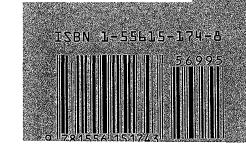